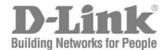

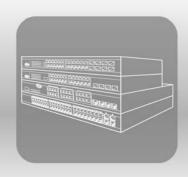

# S T A C K

PRODUCT MODEL: XSTACK<sup>TM</sup> DGS/DXS-3300 SERIES

LAYER 3 STACKABLE GIGABIT ETHERNET SWITCH

RELEASE 4.30

# **Table of Contents**

| Introduction                                    |     |
|-------------------------------------------------|-----|
| Using the Console CLI                           | 4   |
| Command Syntax                                  | 8   |
| Basic Switch Commands                           | 10  |
| Switch Port Commands                            | 26  |
| Port Security Commands                          | 29  |
| Network Management (SNMP) Commands              | 32  |
| Switch Utility Commands                         | 52  |
| Network Monitoring Commands                     | 58  |
| Multiple Spanning Tree Protocol (MSTP) Commands | 75  |
| Forwarding Database Commands                    | 88  |
| Broadcast Storm Control Commands                | 97  |
| QoS Commands                                    | 99  |
| Port Mirroring Commands                         | 110 |
| VLAN Commands                                   | 114 |
| Link Aggregation Commands                       | 124 |
| IP Commands (Including IP Multinetting)         | 130 |
| IGMP Commands (Including IGMP v3)               | 135 |
| IGMP Snooping Commands                          | 139 |
| MAC Notification Commands                       | 149 |
| Access Authentication Control Commands          | 153 |
| SSH Commands                                    | 176 |
| SSL Commands                                    | 184 |
| 802.1X Commands                                 | 190 |
| Access Control List (ACL) Commands              | 210 |
| Traffic Segmentation Commands                   | 238 |
| Stacking Commands                               | 240 |
| D-Link Single IP Management Commands            | 244 |
| Time and SNTP Commands                          | 256 |
| ARP Commands                                    | 262 |
| VRRP Commands                                   | 265 |
| Routing Table Commands                          | 272 |
| Route Redistribution Commands                   | 275 |
| BOOTP Relay Commands                            | 281 |
| DNS Relay Commands                              | 285 |

| RIP Commands                | 289 |
|-----------------------------|-----|
| DVMRP Commands              | 293 |
| PIM Commands                | 298 |
| IP Multicasting Commands    | 316 |
| MD5 Configuration Commands  | 318 |
| OSPF Configuration Commands | 321 |
| Route Preference Commands   | 342 |
| Jumbo Frame Commands        | 345 |
| File System Commands.       | 347 |
| Command History List        | 354 |
| Technical Specifications    | 357 |

ſ

#### INTRODUCTION

The DGS/DXS-3300 Layer 3 stackable Gigabit Ethernet switches are members of the D-Link xStack family. Ranging from 10/100Mbps edge switches to core gigabit switches, the xStack switch family has been future-proof designed to provide a stacking architecture with fault tolerance, flexibility, port density, robust security and maximum throughput with a user-friendly management interface for the networking professional.

This manual provides a reference for all of the commands contained in the CLI for members of the xStack DGS/DXS-3300 series, including the DGS-3324SRi, DGS-3324SR, DXS-3326GSR, and the DXS-3350SR. Examples present in this manual may refer to any member of the xStack DGS/DXS-3300 series and may show different port counts, but are universal to this series of switches, unless otherwise stated. Configuration and management of the Switch via the Web-based management agent is discussed in the User's Guide.

Please take note that if this device was purchased outside of Europe, certain cosmetic differences between the actual switch and images in this document will be apparent to the reader, such as the faceplate and the manual cover. Changes are made to the appearance of the device only and no configuration or internal hardware alterations occur.

The Switch can be managed through the Switch's serial port, Telnet, or the Web-based management agent. The Command Line Interface (CLI) can be used to configure and manage the Switch via the serial port or Telnet interfaces.

#### Accessing the Switch via the Serial Port

The Switch's serial port's default settings are as follows:

- 115200 baud
- no parity
- 8 data bits
- 1 stop bit

A computer running a terminal emulation program capable of emulating a VT-100 terminal and a serial port configured as above is then connected to the Switch's serial port via an RS-232 DB-9 cable.

With the serial port properly connected to a management computer, the following screen should be visible. If this screen does not appear, try pressing Ctrl+r to refresh the console screen.

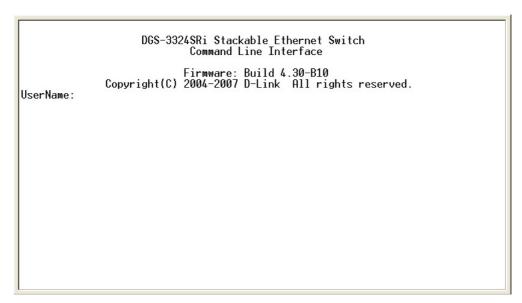

Figure 1-1. Initial CLI screen

There is no initial username or password. Just press the **Enter** key twice to display the CLI input cursor – **DGS-3324SRi:4**#. This is the command line where all commands are input.

#### **Setting the Switch's IP Address**

Each switch must be assigned its own IP Address, which is used for communication with an SNMP network manager or other TCP/IP application (for example BOOTP, TFTP). The Switch's default IP address is 10.90.90.90. The default switch IP address can be changed to meet the specification of your networking address scheme.

The Switch is also assigned a unique MAC address by the factory. This MAC address cannot be changed, and can be found on the initial boot console screen – shown below.

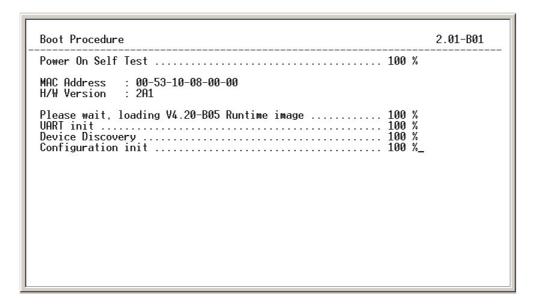

Figure 1-2. Boot Screen

The Switch's MAC address can also be found in the Web management program on the Switch Information (Basic Settings) window on the Configuration menu.

The IP address for the Switch must be set before it can be managed with the Web-based manager. The Switch IP address can be automatically set using BOOTP or DHCP protocols, in which case the actual address assigned to the Switch must be known.

The IP address may be set using the Command Line Interface (CLI) over the console serial port as follows:

- 1. Starting at the command line prompt, enter the commands **config ipif System ipaddress xxx.xxx.xxx/yyy.yyy.yyy.yyy**. Where the **x**'s represent the IP address to be assigned to the IP interface named **System** and the **y**'s represent the corresponding subnet mask.
- 2. Alternatively, the user may enter **config ipif System ipaddress xxx.xxx.xxx.xxx**. Where the **x**'s represent the IP address to be assigned to the IP interface named **System** and the **z** represents the corresponding number of subnets in CIDR notation.

The IP interface named **System** on the Switch can be assigned an IP address and subnet mask which can then be used to connect a management station to the Switch's Telnet or Web-based management agent.

DGS-3324SRi Stackable Ethernet Switch
Command Line Interface

Firmware: Build 4.30-B10
Copyright(C) 2004-2007 D-Link All rights reserved.

UserName:
PassWord:

DGS-3324SRi:4#config ipif System ipaddress 10.53.13.144/255.0.0.0
Command: config ipif System ipaddress 10.53.13.144/8

Success.

DGS-3324SRi:4#

Figure 1-3. Assigning an IP Address

In the above example, the Switch was assigned an IP address of 10.53.13.144 with a subnet mask of 255.0.0.0. The system message **Success** indicates that the command was executed successfully. The Switch can now be configured and managed via Telnet and the CLI or via the Web-based management agent using the above IP address to connect to the Switch.

2

# USING THE CONSOLE CLI

The xStack DGS/DXS-3300 Series supports a console management interface that allows the user to connect to the Switch's management agent via a serial port and a terminal or a computer running a terminal emulation program. The console can also be used over the network using the TCP/IP Telnet protocol. The console program can be used to configure the Switch to use an SNMP-based network management software over the network.

This chapter describes how to use the console interface to access the Switch, change its settings, and monitor its operation.

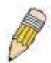

**Note**: Switch configuration settings are saved to non-volatile RAM using the *save* command. The current configuration will then be retained in the Switch's NV-RAM, and reloaded when the Switch is rebooted. If the Switch is rebooted without using the save command, the last configuration saved to NV-RAM will be loaded.

#### **Connecting to the Switch**

The console interface is used by connecting the Switch to a VT100-compatible terminal or a computer running an ordinary terminal emulator program (e.g., the **HyperTerminal** program included with the Windows operating system) using an RS-232C serial cable. Your terminal parameters will need to be set to:

- VT-100 compatible
- 115200 baud
- 8 data bits
- No parity
- One stop bit
- No flow control

The same functions can be accessed over a Telnet interface. Once an IP address has been set for your Switch, a Telnet program (in VT-100 compatible terminal mode) can be used to access and control the Switch. All of the screens are identical, whether accessed from the console port or from a Telnet interface.

After the Switch reboots and the user has logged in, the console looks like this:

```
DGS-3324SRi Stackable Ethernet Switch
Command Line Interface
Firmware: Build 4.30-B10
Copyright(C) 2004-2007 D-Link All rights reserved.
UserName:
```

Figure 2-1. Initial Console Screen

Commands are entered at the command prompts, DGS-3324SRi:4#, DGS-3324SR:4#, DXS-3326GSR:4#, DXS-3350SR:4#.

There are a number of helpful features included in the CLI. Entering the ? command will display a list of all of the top-level commands.

```
cd
clear
clear arptable
clear counters
clear fdb
clear log
config 802.1p default_priority
config 802.1p user_priority
config 802.1x auth_mode
config 802.1x auth_parameter ports
config 802.1x auth_protocol
config 802.1x capability ports
config 802.1x init
config 802.1x reauth
config 802.1x reauth
config access_profile profile_id
config account
config admin local_enable
config all_boxes_id
config arp_aging time
config authen application

CTRL+C ESC Q Quit SPACE Next Page ENTER Next Entry 2 All
```

Figure 2-2. The ? Command

When a command has been entered without its required parameters, the CLI will prompt a **Next possible completions:** message.

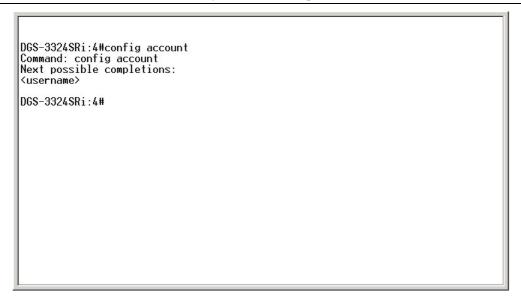

Figure 2-3. Example Command Parameter Help

In this case, the command **config account** was entered with the parameter **<username>**. The CLI will then prompt to enter the **<username>** with the message, **Next possible completions:**. Every command in the CLI has this feature, and complex commands have several layers of parameter prompting.

In addition, after typing any given command plus one space, all of the next possible sub-commands can be viewed, in sequential order, by repeatedly pressing the **Tab** key.

To re-enter the previous command at the command prompt, press the up arrow cursor key. The previous command will appear at the command prompt.

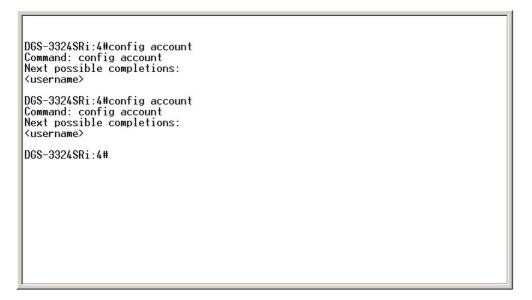

Figure 2-4. Using the Up Arrow to Re-enter a Command

In the above example, the command **config account** was entered without the required parameter **<username>**, the CLI returned the **Next possible completions: <username>** prompt. The up arrow cursor control key was pressed to re-enter the previous command (**config account**) at the command prompt. Now the appropriate User name can be entered and the **config account** command re-executed.

All commands in the CLI function in this way. In addition, the syntax of the help prompts are the same as presented in this manual – angle brackets <> indicate a numerical value or character string, braces { } indicate optional parameters or a choice of parameters, and brackets [ ] indicate required parameters.

If a command is entered that is unrecognized by the CLI, the top-level commands will be displayed under the **Available commands:** prompt.

| DGS-3324SRi:4#the<br>Available commands<br> | ?        | cd       | clear  |  |
|---------------------------------------------|----------|----------|--------|--|
| config                                      | сору     | create   | delete |  |
| dir                                         | disable  | download | enable |  |
| erase                                       | format   | login    | logout |  |
| md                                          | mkdir    | ping     | rd     |  |
| reboot                                      | reconfig | ren      | rename |  |
| reset                                       | rmdir    | save     | show   |  |
| traceroute                                  | upload   |          |        |  |
| DGS-3324SRi:4#                              |          |          |        |  |

Figure 2-5. The Available Commands Prompt

The top-level commands consist of commands such as **show** or **config**. Most of these commands require one or more parameters to narrow the top-level command. This is equivalent to **show** what? or **config** what? Where the what? is the next parameter.

For example, if the **show** command has been entered with no additional parameters, the CLI will then display all of the possible next parameters.

```
Command: show
Next possible completions:
                                           access_profile
auth_client
802.1p
                     802.1x
                                                                 account
acct_client
                                                                 auth_diagnostics
                     arpentry
auth_session_statistics
                                           auth_statistics
                                                                 authen
authen_enable
                     authen_login
                                           authen_policy
                                                                 bandwidth_control
bootp_relay
                     command_history
                                           config
device_status
                     dnsr
                                           dvmrp
                                                                 error
                                           gvrp
ipfdb
                                                                 hol_prevention
fdb
                     firmware
                     igmp_snooping
igmp
                                                                 jumbo_frame
ipif_mac_mapping
                                           iproute
                     ibmc
lacp_port
                     link_aggregation
                                                                 mac notification
                                           loa
                                           module_info
                                                                 multicast_fdb
md5
                     mirror
ospf
                     packet
                                                                 port_security
                                           pim
                     radius
ports
                                                                 route
                                           rip
router_ports
                     scheduling
                                           scheduling_mechanism
serial_port
                     session
                                                                 snmp
                                           sim
                                                                 stack_information
sntp
                     ssh
                                           ssl
storage_media_info
                                           stp
                                                                 switch
switch_mode
                     syslog
                                                                 time
                                           system_severity
                     traffic_segmentation
                                                                 trusted_host
traffic
utilization
                     vlan
                                           vrrp
DGS-3324SRi:4#
```

Figure 2-6. Next possible completions: Show Command

In the above example, all of the possible next parameters for the **show** command are displayed. At the next command prompt, the up arrow was used to re-enter the **show** command, followed by the **account** parameter. The CLI then displays the user accounts configured on the Switch.

3

# COMMAND SYNTAX

The following symbols are used to describe how command entries are made and values and arguments are specified in this manual. The online help contained in the CLI and available through the console interface uses the same syntax.

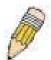

**Note**: All commands are case-sensitive. Be sure to disable Caps Lock or any other unwanted function that changes text case.

|                 | <angle brackets=""></angle>                                                                                                    |
|-----------------|----------------------------------------------------------------------------------------------------|
| Purpose         | Encloses a variable or value that must be specified.                                                                                                    |
| Syntax          | create ipif <ipif_name> <network_address> <vlan_name<br>32&gt; {secondary   state [enable   disable]}</vlan_name<br></network_address></ipif_name>                                                                                                    |
| Description     | In the above syntax example, supply an IP interface name in the <ipif_name> space, a VLAN name in the <vlan_name 32=""> space, and the network address in the <network_address> space. Do not type the angle brackets.</network_address></vlan_name></ipif_name> |
| Example Command | create ipif Engineering 10.24.22.5/255.0.0.0 Design                                                                                                    |

|                 | [square brackets]                                                                                                    |
|-----------------|----------------------------------------------------------------------------------------------------|
| Purpose         | Encloses a required value or set of required arguments. One value or argument can be specified.                                            |
| Syntax          | create account [admin   user] <username 15=""></username>                                                                                  |
| Description     | In the above syntax example, specify either an <b>admin</b> or a <b>user</b> level account to be created. Do not type the square brackets. |
| Example Command | create account admin                                                                                                    |

|                 | vertical bar                                                                                                    |
|-----------------|----------------------------------------------------------------------------------------------------|
| Purpose         | Separates two or more mutually exclusive items in a list, one of which must be entered.                                   |
| Syntax          | create account [admin   user] <username 15=""></username>                                                                 |
| Description     | In the above syntax example, it is necessary to specify either <b>admin</b> , or <b>user</b> . Do not type the backslash. |
| Example Command | create account admin                                                                                                    |

|                 | {braces}                                                                                                    |
|-----------------|----------------------------------------------------------------------------------------------------|
| Purpose         | Encloses an optional value or set of optional arguments.                                                                                                    |
| Syntax          | reset {[config   system]}                                                                                                    |
| Description     | In the above syntax example, the user has the option to specify <b>config</b> or <b>system</b> . It is not necessary to specify either optional value, however the effect of the system reset is dependent on which, if any, value is specified. Therefore, with this example there are three possible outcomes of performing a system reset. See the following chapter, Basic Commands for more details about the reset command. |
| Example command | reset config                                                                                                    |

| Line Editing Key Usage |                                                                                                    |  |
|------------------------|----------------------------------------------------------------------------------------------------|--|
| Delete                 | Deletes the character under the cursor and then shifts the remaining characters in the line to the left.                                                                                                    |  |
| Backspace              | Deletes the character to the left of the cursor and shifts the remaining characters in the line to the left.                                                                                                    |  |
| Left Arrow             | Moves the cursor to the left.                                                                                                    |  |
| Right Arrow            | Moves the cursor to the right.                                                                                                    |  |
| Up Arrow               | Repeat the previously entered command. Each time the up arrow is pressed, the command previous to that displayed appears. This way it is possible to review the command history for the current session. Use the down arrow to progress sequentially forward through the command history list. |  |
| Down Arrow             | The down arrow will display the next command in the command history entered in the current session. This displays each command sequentially as it was entered. Use the up arrow to review previous commands.                                                                                   |  |
| Tab                    | Shifts the cursor to the next field to the left.                                                                                                    |  |

| Multiple Page Display Control Keys |                                                                               |  |
|------------------------------------|-------------------------------------------------------------------------------|--|
| Space                              | Displays the next page.                                                       |  |
| CTRL+c                             | Stops the display of remaining pages when multiple pages are to be displayed. |  |
| ESC                                | Stops the display of remaining pages when multiple pages are to be displayed. |  |
| n                                  | Displays the next page.                                                       |  |
| р                                  | Displays the previous page.                                                   |  |
| q                                  | Stops the display of remaining pages when multiple pages are to be displayed. |  |
| r                                  | Refreshes the pages currently displayed.                                      |  |
| а                                  | Displays the remaining pages without pausing between pages.                   |  |
| Enter                              | Displays the next line or table entry.                                        |  |

4

# BASIC SWITCH COMMANDS

The basic switch commands in the Command Line Interface (CLI) are listed (along with the appropriate parameters) in the following table.

| Command            | Parameters                                                                                 |
|--------------------|--------------------------------------------------------------------------------------------|
| create account     | [admin   user] <username 15=""></username>                                                 |
| config account     | <username 15=""></username>                                                                |
| show account       |                                                                                            |
| delete account     | <username 15=""></username>                                                                |
| show config        | [current_config   config_in_NVRAM]                                                         |
| show session       |                                                                                            |
| show switch        |                                                                                            |
| show switch_mode   |                                                                                            |
| show device status |                                                                                            |
| show module_info   |                                                                                            |
| show serial_port   |                                                                                            |
| config serial_port | {baud_rate [115200] auto_logout [never   2_minutes   5_minutes   10_minutes   15_minutes]} |
| enable clipaging   |                                                                                            |
| disable clipaging  |                                                                                            |
| enable telnet      | <tcp_port_number 1-65535=""></tcp_port_number>                                             |
| disable telnet     |                                                                                            |
| enable web         | <tcp_port_number 1-65535=""></tcp_port_number>                                             |
| disable web        |                                                                                            |
| save               | {[log   ali]}                                                                              |
| reboot             |                                                                                            |
| reset              | {[config   system]}                                                                        |
| login              |                                                                                            |
| logout             |                                                                                            |

Each command is listed, in detail, in the following sections.

| create account |                                                                                                    |
|----------------|----------------------------------------------------------------------------------------------------|
| Purpose        | Used to create user accounts.                                                                                                    |
| Syntax         | create [admin   user] <username 15=""></username>                                                                                                    |
| Description    | The <b>create account</b> command is used to create user accounts that consist of a username of 1 to 15 characters and a password of 0 to 15 characters. Up to 8 user accounts can be created.                                                                                                    |
| Parameters     | admin <username> - Entering this parameter will give the specified user administrative-level privileges over configuring functions of the Switch. This user may perform any function listed in this manual. A username of up to 15 characters must be created with this command to identify the admin user.</username>        |
|                | user <username> - Entering this parameter will give the specified user user-level privileges over configuring functions of the Switch. User-level privileges limit the execution of many commands listed in this manual. A username of up to 15 characters must be created with this command to identify the user.</username> |
| Restrictions   | Only Administrator-level users can issue this command.                                                                                                    |
|                | Usernames can be between 1 and 15 characters.                                                                                                    |
|                | Passwords can be between 0 and 15 characters.                                                                                                    |

To create an administrator-level user account with the username "dlink".

DGS-3324SRi:4#create account admin dlink Command: create account admin dlink

Enter a case-sensitive new password:\*\*\*\*

Enter the new password again for confirmation:\*\*\*\*

Success.

DGS-3324SRi:4#

| config account |                                                                                                    |
|----------------|----------------------------------------------------------------------------------------------------|
| Purpose        | Used to configure user accounts                                                                                            |
| Syntax         | config account <username></username>                                                                                       |
| Description    | The <b>config account</b> command configures a user account that has been created using the <b>create account</b> command. |
| Parameters     | <use>rname&gt;- Enter the username of the account to be configured.</use>                                                  |
| Restrictions   | Only Administrator-level users can issue this command.                                                                     |
|                | Usernames can be between 1 and 15 characters.                                                                              |
|                | Passwords can be between 0 15 characters.                                                                                  |

#### Example usage:

To configure the user password of "dlink" account:

DGS-3324SRi:4#config account dlink

Command: config account dlink

Enter a old password:\*\*\*\*

Enter a case-sensitive new password:\*\*\*\*

Enter the new password again for confirmation:\*\*\*\*

Success.

DGS-3324SRi:4#

#### show account

Purpose Used to display user accounts.

Syntax show account

Description Displays all user accounts created on the Switch. Up to 8 user

accounts can exist on the Switch at one time.

Parameters None.
Restrictions None.

#### Example usage:

To display the accounts that have been created:

DGS-3324SRi:4#show account

Command: show account

**Current Accounts:** 

Username Access Level

dlink Admin

DGS-3324SRi:4#

#### delete account

Purpose Used to delete an existing user account.

Syntax delete account <username>

Description The **delete account** command deletes a user account that has

been created using the create account command.

Parameters <username>- Enter the username of the account to be deleted.

Restrictions Only Administrator-level users can issue this command.

#### Example usage:

To delete the admin account "System":

DGS-3324SRi:4#delete account System

Command: delete account System

Are you sure to delete the last administrator account?(y/n)y Success.

DGS-3324SRi:4#

#### Example usage:

To delete the user account "System2":

DGS-3324SRi:4#delete account System2
Command: delete account System2

Success.

DGS-3324SRi:4#

| show config  |                                                                                                    |
|--------------|----------------------------------------------------------------------------------------------------|
| Purpose      | Used to display a list of configuration commands entered into the Switch.                                     |
| Syntax       | show config [current_config   config_in_NVRAM]                                                                |
| Description  | This command displays a list of configuration commands entered into the Switch.                               |
| Parameters   | current_config – Entering this parameter will display configurations<br>entered without being saved to NVRAM. |
|              | config_in_NVRAM - Entering this parameter will display<br>configurations entered and saved to NVRAM.          |
| Restrictions | None.                                                                                                    |

#### Example usage:

To view configurations entered on the Switch that were saved to NVRAM:

DGS-3324SRi:4# show config config\_in\_NVRAM Command: show config config\_in\_NVRAM # **DGS-3324SRi Configuration** # # Firmware: Build 4.20-B08 Copyright(C) 2004-2007 D-Link Corporation. All rights reserved. #BASIC config serial\_port baud\_rate 115200 auto\_logout never enable telnet 23 enable web 80 enable clipaging #STORM config traffic control 1:1-1:26 broadcast disable multicast disable dlf disable threshold 128 config traffic control 2:1-2:24 broadcast disable multicast disable dlf disable CTRL+C ESC q Quit SPACE n Next Page ENTER Next Entry a All

| show session |                                                                                                    |
|--------------|----------------------------------------------------------------------------------------------------|
| Purpose      | Used to display a list of currently logged-in users.                                                |
| Syntax       | show session                                                                                        |
| Description  | This command displays a list of all the users that are logged-in at the time the command is issued. |
| Parameters   | None.                                                                                               |
| Restrictions | None.                                                                                               |

#### Example usage:

To display the way that the users logged in:

|              | DGS-3324SRi:4#show session Command: show session |   |  |  |
|--------------|--------------------------------------------------|---|--|--|
| ID<br><br>*8 |                                                  |   |  |  |
| Tot          | al Entries: 1                                    | I |  |  |

| show switch  |                                                     |
|--------------|-----------------------------------------------------|
| Purpose      | Used to display information about the Switch.       |
| Syntax       | show switch                                         |
| Description  | This command displays information about the Switch. |
| Parameters   | None.                                               |
| Restrictions | None.                                               |

To display the Switch information:

DGS-3324SRi:4#show switch Command: show switch

Device Type : DGS-3324SRi Stackable Ethernet Switch

Unit ID : 1

MAC Address : DA-10-21-00-00-01 IP Address : 10.41.44.22 (Manual)

VLAN Name : default Subnet Mask : 255.0.0.0 Default Gateway : 0.0.0.0

Boot PROM Version : Build 2.01-B01 Firmware Version : Build 4.30-B08

Hardware Version : 2A1 Device S/N :

System Name : DGS-3324SRi\_#3
System Location : 7th\_flr\_east\_cabinet

System Contact : Julius\_Erving\_212-555-6666

Spanning Tree : Disabled GVRP : Disabled IGMP Snooping : Disabled RIP : Disabled DVMRP : Disabled PIM : Disabled OSPF : Disabled : Disabled

TELNET : Enabled (TCP 23)
WEB : Enabled (TCP 80)
RMON : Enabled

SSL Status : Disabled : Disabled SSH Status 802.1x : Disabled : Off Jumbo Frame : Enabled Clipaging **MAC Notification** : Disabled Port Mirror : Disabled **SNTP** : Disabled **Bootp Relay** : Disabled **DNSR Status** : Disabled **VRRP** : Disabled **HOL Prevention State: Enabled** Syslog Global State : Disabled Single IP Management: Disabled **Dual Image** : Supported **CPU Interface Filter** : Disabled

DGS-3324SRi:4#

## show switch\_mode

Purpose Used to display the current switch mode.

Syntax show switch\_mode

Description This command displays the current mode of operation of the

Switch.

Parameters None.
Restrictions None.

#### Example usage:

To view the current switch mode:

DGS-3324SRi:4#show switch\_mode

Command: show switch\_mode

Switch is in Layer 3 mode

DGS-3324SRi:4#

## show device\_status

Purpose Used to display the current status of the hardware of the Switch.

Syntax show device\_status

Description This command displays the current status of the Switch's physical

elements.

Parameters None.
Restrictions None.

#### Example usage:

To show the current hardware status of the Switch:

DGS-3324SRi:4#show device\_status

Command: show device\_status

CTRL+C ESC q Quit SPACE n Next Page ENTER Next Entry a All

# show module\_info

Purpose To show information concerning the added uplink module.

Syntax show module\_info

| show module  | e_info                                                                                                    |
|--------------|----------------------------------------------------------------------------------------------------|
| Description  | This command is used to view information about the DEM-420X and DEM-420CX uplink modules added to an xStack DGS/DXS-3300 series. Currently, only the DXS-3326GSR and the DXS-3350SR members of the xStack DGS/DXS-3300 series have the capability to add the optional DEM-420X or DEM-420CX module. Although the DGS-3324SR and the DGS-3324SRi do not support the optional module, information about the module can be viewed on these switches if they are stacked with one of the switches that support the optional module. |
|              | The following explains what is presented in the window:                                                                                                    |
|              | Box ID – The ID of the switch in the switch stack.                                                                                                    |
|              | Module Name – The name of the optional module. Currently, switches in the xStack DGS/DXS-3300 series only support the DEM-420X and the DEM-420CX optional modules.                                                                                                    |
|              | Rev. – The hardware revision of the optional module.                                                                                                    |
|              | Serial No. – The serial number associated with this particular optional module.                                                                                                    |
|              | Description – A brief description of the optional module including port count and module type.                                                                                                    |
| Parameters   | None.                                                                                                    |
| Restrictions | None.                                                                                                    |

To view information concerning the DEM-420X optional module added to an xStack DGS/DXS-3300 series switch.

| DGS-3324SRi:4#show module_info Command: show module_info |                     |            |               |                                                                |
|----------------------------------------------------------|---------------------|------------|---------------|----------------------------------------------------------------|
| Box<br>ID                                                | Module Name         | Rev.       | Serial<br>No. | Description                                                    |
| 1 2                                                      | DEM420X<br>DEM420CX | 2A1<br>1A1 |               | 2-Port 10GE XFP Uplink Module<br>2-Port 10GE CX4 Uplink Module |
| 3<br>4                                                   | -                   | -          | -             | ·<br>-                                                         |
| 5<br>6                                                   | -                   | -          | -             | -                                                              |
| 7<br>8<br>9                                              | -                   | -          | -             | -<br>-                                                         |
| 10<br>11                                                 | -                   | -          | -             | -<br>-                                                         |
| 12                                                       | -                   | -          | -             | -                                                              |
| DGS-3324SRi:4#                                           |                     |            |               |                                                                |

| show serial_port |                                                         |  |
|------------------|---------------------------------------------------------|--|
| Purpose          | Used to display the current serial port settings.       |  |
| Syntax           | show serial_port                                        |  |
| Description      | This command displays the current serial port settings. |  |

## show serial\_port

Parameters None.

Restrictions None.

#### Example usage:

To display the serial port setting:

DGS-3324SRi:4#show serial\_port

Command: show serial\_port

Baud Rate : 115200
Data Bits : 8
Parity Bits : None
Stop Bits : 1
Auto-Logout : 10 mins

rate Logout . 10 iiii

DGS-3324SRi:4#

| config serial_port |                                                                                                    |  |
|--------------------|----------------------------------------------------------------------------------------------------|--|
| Purpose            | Used to configure the serial port.                                                                                                    |  |
| Syntax             | config serial_port {baud_rate [115200]   auto_logout [never   2_minutes   5_minutes   10_minutes   15_minutes]}                         |  |
| Description        | This command is used to configure the serial port's baud rate and auto logout settings.                                                 |  |
| Parameters         | baud_rate [115200] – The serial bit rate that will be used to communicate with the management host. This parameter is fixed at 115200.  |  |
|                    | auto_logout – The user may select a time period from the following list which the Switch will automatically log out of the serial port. |  |
|                    | <ul> <li>never – No time limit on the length of time the console can<br/>be open with no user input.</li> </ul>                         |  |
|                    | <ul> <li>2_minutes – The console will log out the current user if<br/>there is no user input for 2 minutes.</li> </ul>                  |  |
|                    | <ul> <li>5_minutes – The console will log out the current user if<br/>there is no user input for 5 minutes.</li> </ul>                  |  |
|                    | <ul> <li>10_minutes – The console will log out the current user if<br/>there is no user input for 10 minutes.</li> </ul>                |  |
|                    | <ul> <li>15_minutes – The console will log out the current user if<br/>there is no user input for 15 minutes.</li> </ul>                |  |
| Restrictions       | Only administrator-level users can issue this command.                                                                                  |  |

#### Example usage:

To configure baud rate:

DGS-3324SRi:4#config serial\_port baud\_rate 115200

Command: config serial\_port baud\_rate 115200

Success.

DGS-3324SRi:4#

## enable clipaging

Purpose Used to pause the scrolling of the console screen when the show

command displays more than one page.

Syntax enable clipaging

Description This command is used when issuing the show command which

causes the console screen to rapidly scroll through several pages. This command will cause the console to pause at the end

of each page. The default setting is enable.

Parameters None.

Restrictions Only administrator-level users can issue this command.

#### Example usage:

To enable pausing of the screen display when the command output reaches the end of the page:

DGS-3324SRi:4#enable clipaging

Command: enable clipaging

Success.

DGS-3324SRi:4#

# disable clipaging

Purpose Used to disable the pausing of the console screen scrolling at

the end of each page when the show command displays more

than one screen of information.

Syntax disable clipaging

Description This command is used to disable the pausing of the console

screen at the end of each page when the show command

would display more than one screen of information.

Parameters None.

Restrictions Only administrator-level users can issue this command.

#### Example usage:

To disable pausing of the screen display when show command output reaches the end of the page:

DGS-3324SRi:4#disable clipaging

Command: disable clipaging

Success.

DGS-3324SRi:4#

| enable telnet |                                                                                                    |
|---------------|----------------------------------------------------------------------------------------------------|
| Purpose       | Used to enable communication with and management of the Switch using the Telnet protocol.                                                                                             |
| Syntax        | enable telnet <tcp_port_number 1-65535=""></tcp_port_number>                                                                                                    |
| Description   | This command is used to enable the Telnet protocol on the Switch. The user can specify the TCP or UDP port number the Switch will use to listen for Telnet requests.                  |
| Parameters    | <pre><tcp_port_number 1-65535=""> - The TCP port number. TCP ports are numbered between 1 and 65535. The "well-known" TCP port for the Telnet protocol is 23.</tcp_port_number></pre> |
| Restrictions  | Only administrator-level users can issue this command.                                                                                                    |

#### Example usage:

To enable Telnet and configure port number:

DGS-3324SRi:4#enable telnet 23

Command: enable telnet 23

Success.

DGS-3324SRi:4#

| disable telnet |                                                                    |
|----------------|--------------------------------------------------------------------|
| Purpose        | Used to disable the Telnet protocol on the Switch.                 |
| Syntax         | disable telnet                                                     |
| Description    | This command is used to disable the Telnet protocol on the Switch. |
| Parameters     | None.                                                              |
| Restrictions   | Only administrator-level users can issue this command.             |

#### Example usage:

To disable the Telnet protocol on the Switch:

DGS-3324SRi:4#disable telnet

Command: disable telnet

Success.

DGS-3324SRi:4#

| enable web   |                                                                                                    |
|--------------|----------------------------------------------------------------------------------------------------|
| Purpose      | Used to enable the HTTP-based management software on the Switch.                                                                                                    |
| Syntax       | enable web <tcp_port_number 1-65535=""></tcp_port_number>                                                                                                    |
| Description  | This command is used to enable the Web-based management software on the Switch. The user can specify the TCP port number the Switch will use to listen for Telnet requests.                     |
| Parameters   | <pre><tcp_port_number 1-65535=""> - The TCP port number. TCP ports are numbered between 1 and 65535. The "well-known" port for the Web-based management software is 80.</tcp_port_number></pre> |
| Restrictions | Only administrator-level users can issue this command.                                                                                                    |

#### Example usage:

To enable HTTP and configure port number:

DGS-3324SRi:4#enable web 80

Command: enable web 80

Note: SSL will be disabled if web is enabled.

Success.

DGS-3324SRi:4#

| disable web  |                                                                        |
|--------------|------------------------------------------------------------------------|
| Purpose      | Used to disable the HTTP-based management software on the Switch.      |
| Syntax       | disable web                                                            |
| Description  | This command disables the Web-based management software on the Switch. |
| Parameters   | None.                                                                  |
| Restrictions | Only administrator-level users can issue this command.                 |

#### Example usage:

#### To disable HTTP:

DGS-3324SRi:4#disable web

Command: disable web

Success.

DGS-3324SRi:4#

| save         |                                                                                                    |
|--------------|----------------------------------------------------------------------------------------------------|
| Purpose      | Used to save changes in the Switch's configuration to non-volatile RAM.                                                                                                    |
| Syntax       | save {[log   all]                                                                                                    |
| Description  | This command is used to enter the current switch configuration into non-volatile RAM. The saved switch configuration will be loaded into the Switch's memory each time the Switch is restarted. |
| Parameters   | Entering just the <b>save</b> command will save only the Switch configuration to NV-Ram.                                                                                                    |
|              | log – Entering the log parameter will save only the log file to NV-RAM.                                                                                                    |
|              | all – Entering the all command will save both the log file and the Switch<br>configuration to NV-RAM.                                                                                           |
| Restrictions | Only administrator-level users can issue this command.                                                                                                    |

#### Example usage:

To save the Switch's current configuration to non-volatile RAM:

DXS-3326GSR:4#save

Command: save

Do you want to change current box id from AUTO mode to STATIC mode? (y/n) n Saving all configurations to NV-RAM... Done.

DXS-3326GSR:4#

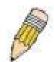

**NOTE:** The DGS-3324SRi does not support a change in box mode from Auto to Static.

| reboot      |                                             |
|-------------|---------------------------------------------|
| Purpose     | Used to restart the Switch.                 |
| Syntax      | reboot                                      |
| Description | This command is used to restart the Switch. |

| reboot       |       |
|--------------|-------|
| Parameters   | None. |
| Restrictions | None. |

To restart the Switch:

DGS-3324SRi:4#reboot

Command: reboot

Are you sure want to proceed with the system reboot? (y/n)

Please wait, the Switch is rebooting...

| reset        |                                                                                                    |  |  |
|--------------|----------------------------------------------------------------------------------------------------|--|--|
| Purpose      | Used to reset the Switch to the factory default settings.                                                                                                    |  |  |
| Syntax       | reset {[config   system]}                                                                                                    |  |  |
| Description  | This command is used to restore the Switch's configuration to the default settings assigned from the factory.                                                                                                    |  |  |
| Parameters   | config – If the keyword 'config' is specified, all of the factory default settings are restored on the Switch including the IP address, user accounts, and the Switch history log. The Switch will not save or reboot.                                 |  |  |
|              | system – If the keyword 'system' is specified all of the factory default settings are restored on the Switch. The Switch will save and reboot after the settings are changed to default. Rebooting will clear all entries in the Forwarding Data Base. |  |  |
|              | If no parameter is specified, the Switch's current IP address, user accounts, and the Switch history log are not changed. All other parameters are restored to the factory default settings. The Switch will not save or reboot.                       |  |  |
| Restrictions | Only administrator-level users can issue this command.                                                                                                    |  |  |

#### Example usage:

To restore all of the Switch's parameters to their default values:

DGS-3324SRi:4#reset config

Command: reset config

Success.

DGS-3324SRi:4#

| login   |                                                |
|---------|------------------------------------------------|
| Purpose | Used to log in a user to the Switch's console. |
| Syntax  | login                                          |

| login        |                                                                                                    |
|--------------|----------------------------------------------------------------------------------------------------|
| Description  | This command is used to initiate the login procedure. The user will be prompted for his Username and Password. |
| Parameters   | None.                                                                                                    |
| Restrictions | None.                                                                                                    |

To initiate the login procedure:

DGS-3324SRi:4#login Command: login UserName:

| logout       |                                                                             |
|--------------|-----------------------------------------------------------------------------|
| Purpose      | Used to log out a user from the Switch's console.                           |
| Syntax       | logout                                                                      |
| Description  | This command terminates the current user's session on the Switch's console. |
| Parameters   | None.                                                                       |
| Restrictions | None.                                                                       |

#### Example usage:

To terminate the current user's console session:

DGS-3324SRi:4#logout

5

# SWITCH PORT COMMANDS

The switch port commands in the Command Line Interface (CLI) are listed (along with the appropriate parameters) in the following table.

| Command      | Parameters                                                                                                    |
|--------------|----------------------------------------------------------------------------------------------------|
| config ports | [ <portlist>   all] {speed [auto   10_half   10_full   100_half   100_full   1000_full   1000_full {[master   slave]}   flow_control [enable   disable]   learning [enable   disable] state [enable   disable]   description <desc 32="">   clear]}</desc></portlist> |
| show ports   | { <portlist>} {description}</portlist>                                                                                                    |

Each command is listed, in detail, in the following sections.

| config ports                                               |                                                                                                    |  |  |
|------------------------------------------------------------|----------------------------------------------------------------------------------------------------|--|--|
| Purpose                                                    | Used to configure the Switch's Ethernet port settings.                                                                                                    |  |  |
| Syntax                                                     | [ <portlist>   all] {speed [auto   10_half   10_full   100_half   100_full   1000_full {[master   slave]}   flow_control [enable   disable]   learning [enable   disable] state [enable   disable]   description <desc 32="">   clear]}</desc></portlist>                                                                                                    |  |  |
| Description                                                | This command allows for the configuration of the Switch's Ethernet ports. Only the ports listed in the <i><portlist></portlist></i> will be affected.                                                                                                    |  |  |
| Parameters                                                 | all – Configure all ports on the Switch.                                                                                                    |  |  |
|                                                            | <portlist> – Specifies a range of ports to be configured. The port list is specified by listing the lowest switch number and the beginning port number on that switch, separated by a colon. Then the highest switch number, and the highest port number of the range (also separated by a colon) are specified. The beginning and end of the port list range are separated by a dash. For example, 1:3 specifies switch number 1, port 3. 2:4 specifies switch number 2, port 4. 1:3-2:4 specifies all of the ports between switch 1, port 3 and switch 2, port 4 – in numerical order.</portlist>                                                                                                    |  |  |
| auto – Enables auto-negotiation for the specified range of |                                                                                                    |  |  |
|                                                            | [10   100   1000] – Configures the speed in Mbps for the specified range of ports.                                                                                                    |  |  |
|                                                            | [half   full] – Configures the specified range of ports as either full-<br>or half-duplex.                                                                                                    |  |  |
|                                                            | [master   slave] – The master and slave parameters refer to connections running a 1000BASE-T cable for connection between the Switch port and other device capable of a gigabit connection. The master setting will allow the port to advertise capabilities related to duplex, speed and physical layer type. The master setting will also determine the master and slave relationship between the two connected physical layers. This relationship is necessary for establishing the timing control between the two physical layers. The timing control is set on a master physical layer by a local source. The slave setting uses loop timing, where the timing comes form a data stream received from the master. If one connection is set for 1000 master, the other side of the |  |  |

| config ports |                                                                                                    |
|--------------|----------------------------------------------------------------------------------------------------|
|              | connection must be set for 1000 slave. Any other configuration will result in a link down status for both ports.                    |
|              | flow_control [enable   disable] – Enable or disable flow control for the specified ports.                                           |
|              | <i>learning [enable</i>   <i>disable]</i> – Enables or disables the MAC address learning on the specified range of ports.           |
|              | state [enable   disable] – Enables or disables the specified range of ports.                                                        |
|              | description <desc 32=""> - Enter an alphanumeric string of no more than 32 characters to describe a selected port interface.</desc> |
|              | clear – Enter this command to clear the port description of the<br>selected port(s).                                                |
| Restrictions | Only administrator-level users can issue this command.                                                                              |

To configure the speed of port 3 of unit 1 to be 10 Mbps, full duplex, learning and state enable:

DGS-3324SRi:4#config ports 1:1-1:3 speed 10\_full learning enable state enable Command: config ports 1:1-1:3 speed 10\_full learning enable state enable

Success.

DGS-3324SRi:4#

| show ports   |                                                                                                    |
|--------------|----------------------------------------------------------------------------------------------------|
| Purpose      | Used to display the current configuration of a range of ports.                                                                                                    |
| Syntax       | show ports <portlist> {description}</portlist>                                                                                                    |
| Description  | This command is used to display the current configuration of a range of ports.                                                                                                    |
| Parameters   | <portlist> — Specifies a range of ports to be displayed. The port list is specified by listing the lowest switch number and the beginning port number on that switch, separated by a colon. Then the highest switch number, and the highest port number of the range (also separated by a colon) are specified. The beginning and end of the port list range are separated by a dash. For example, 1:3 specifies switch number 1, port 3. 2:4 specifies switch number 2, port 4. 1:3-2:4 specifies all of the ports between switch 1, port 3 and switch 2, port 4 — in numerical order.</portlist> |
|              | {description} – Adding this parameter to the command will allow the user to view previously configured descriptions set on various ports on the Switch.                                                                                                    |
| Restrictions | None.                                                                                                    |

### Example usage:

To display the configuration of all ports on a standalone switch:

| DGS-3324SRi:4#show ports                                      |                     |                             |                       |          |  |
|---------------------------------------------------------------|---------------------|-----------------------------|-----------------------|----------|--|
| Comm                                                          | Command: show ports |                             |                       |          |  |
| Port                                                          | Port                | Settings                    | Connection            | Address  |  |
|                                                               | State               | Speed/Duplex/FlowCtrl       | Speed/Duplex/FlowCtrl | Learning |  |
| 4.4                                                           | <br>                | A., 4.0 / C. a. a. l. a. d. | Link Davin            |          |  |
| 1:1                                                           | Enabled             | Auto/Enabled                | Link Down             | Enabled  |  |
| 1:2                                                           | Enabled             | Auto/Enabled                | Link Down             | Enabled  |  |
| 1:3                                                           | Enabled             | Auto/Enabled                | Link Down             | Enabled  |  |
| 1:4                                                           | Enabled             | Auto/Enabled                | Link Down             | Enabled  |  |
| 1:5                                                           | Enabled             | Auto/Enabled                | Link Down             | Enabled  |  |
| 1:6                                                           | Enabled             | Auto/Enabled                | Link Down             | Enabled  |  |
| 1:7                                                           | Enabled             | Auto/Enabled                | Link Down             | Enabled  |  |
| 1:8                                                           | Enabled             | Auto/Enabled                | Link Down             | Enabled  |  |
| 1:9                                                           | Enabled             | Auto/Enabled                | Link Down             | Enabled  |  |
| 1:10                                                          | Enabled             | Auto/Enabled                | 100M/Full/802.3x      | Enabled  |  |
| 1:11                                                          | <b>Enabled</b>      | Auto/Enabled                | Link Down             | Enabled  |  |
| 1:12                                                          | <b>Enabled</b>      | Auto/Enabled                | Link Down             | Enabled  |  |
| 1:13                                                          | <b>Enabled</b>      | Auto/Disabled               | Link Down             | Enabled  |  |
| 1:14                                                          | Enabled             | Auto/Disabled               | Link Down             | Enabled  |  |
| 1:15                                                          | Enabled             | Auto/Disabled               | Link Down             | Enabled  |  |
| 1:16                                                          | Enabled             | Auto/Disabled               | Link Down             | Enabled  |  |
| 1:17                                                          | Enabled             | Auto/Disabled               | Link Down             | Enabled  |  |
| 1:18                                                          | <b>Enabled</b>      | Auto/Disabled               | Link Down             | Enabled  |  |
| 1:19                                                          | <b>Enabled</b>      | Auto/Disabled               | Link Down             | Enabled  |  |
| 1:20                                                          | <b>Enabled</b>      | Auto/Disabled               | Link Down             | Enabled  |  |
| CTRL+C ESC q Quit SPACE n Next Page p Previous Page r Refresh |                     |                             |                       |          |  |

To display port descriptions:

| DGS-3324SRi:4#show ports 1:1 description Command: show ports 1:1 description |               |                                   |                                     |                     |
|------------------------------------------------------------------------------|---------------|-----------------------------------|-------------------------------------|---------------------|
| Port                                                                         | Port<br>State | Settings<br>Speed/Duplex/FlowCtrl | Connection<br>Speed/Duplex/FlowCtrl | Address<br>Learning |
| 1:1                                                                          | Enabled       | Auto/Enabled                      | Link Down                           | Enabled             |
| Description: Accounting                                                      |               |                                   |                                     |                     |
| CTRL+C ESC q Quit SPACE n Next Page p Previous Page r Refresh                |               |                                   |                                     |                     |

6

# PORT SECURITY COMMANDS

The port security commands in the Command Line Interface (CLI) are listed (along with the appropriate parameters) in the following table.

| Command                              | Parameters                                                                                                    |
|--------------------------------------|----------------------------------------------------------------------------------------------------|
| config port_security ports           | [ <portlist>   all ] {admin_state [enable   disable]   max_learning_addr <max_lock_no 0-64="">   lock_address_mode [Permanent   DeleteOnTimeout   DeleteOnReset]}</max_lock_no></portlist> |
| show port_security                   | {ports <portlist>}</portlist>                                                                                                    |
| delete port_security_entry_vlan_name | <vlan_name 32=""> port <port> mac_address <macaddr></macaddr></port></vlan_name>                                                                                                    |

Each command is listed, in detail, in the following sections.

| config port  | _security ports                                                                                                    |
|--------------|----------------------------------------------------------------------------------------------------|
| Purpose      | Used to configure port security settings.                                                                                                    |
| Syntax       | [ <portlist>   all ] {admin_state [enable   disable]   max_learning_addr<br/><max_lock_no 0-64="">   lock_address_mode [Permanent  <br/>DeleteOnTimeout   DeleteOnReset]}</max_lock_no></portlist>                                                                                                    |
| Description  | This command allows for the configuration of the port security feature.  Only the ports listed in the <i><portlist></portlist></i> are effected.                                                                                                    |
| Parameters   | <portlist> — Specifies a range of ports to be configured. The port list is specified by listing the lowest switch number and the beginning port number on that switch, separated by a colon. Then the highest switch number, and the highest port number of the range (also separated by a colon) are specified. The beginning and end of the port list range are separated by a dash. For example, 1:3 specifies switch number 1, port 3. 2:4 specifies switch number 2, port 4. 1:3-2:4 specifies all of the ports between switch 1, port 3 and switch 2, port 4 — in numerical order.</portlist> |
|              | all – Configure port security for all ports on the Switch.                                                                                                    |
|              | admin_state [enable   disable] – Enable or disable port security for the listed ports.                                                                                                    |
|              | max_learning_addr <max_lock_no 0-64=""> - Use this to limit the number of MAC addresses dynamically listed in the FDB for the ports.</max_lock_no>                                                                                                    |
|              | lock_address_mode [Permanent   DeleteOnTimeout   DeleteOnReset] – Indicates the method of locking addresses. The user has three choices:                                                                                                    |
|              | <ul> <li>Permanent – The locked addresses will age out only after the<br/>Switch has been reset.</li> </ul>                                                                                                    |
|              | <ul> <li>DeleteOnTimeout – The locked addresses will age out after the<br/>aging timer expires.</li> </ul>                                                                                                    |
|              | <ul> <li>DeleteOnReset – The locked addresses will not age out until the<br/>Switch has been reset or rebooted.</li> </ul>                                                                                                    |
| Restrictions | Only administrator-level users can issue this command.                                                                                                    |

Example usage:

To configure the port security:

DGS-3324SRi:4#config port\_security ports 5:1-5:5 admin\_state enable max\_learning\_addr 5 lock\_address\_mode DeleteOnReset Command: config port\_security ports 5:1-5:5 admin\_state enable max\_learning\_addr 5 lock\_address\_mode DeleteOnReset

Success

DGS-3324SRi:4#

| show port_security |                                                                                                    |  |
|--------------------|----------------------------------------------------------------------------------------------------|--|
| Purpose            | Used to display the current port security configuration.                                                                                                    |  |
| Syntax             | show port_security {ports <portlist>}</portlist>                                                                                                    |  |
| Description        | This command is used to display port security information of the Switch ports. The information displayed includes port security admin state, maximum number of learning address and lock mode.                                                                                                    |  |
| Parameters         | ports <portlist> — Specifies a port or range of ports to be viewed. The port list is specified by listing the lowest switch number and the beginning port number on that switch, separated by a colon. Then the highest switch number, and the highest port number of the range (also separated by a colon) are specified. The beginning and end of the port list range are separated by a dash. For example, 1:3 specifies switch number 1, port 3. 2:4 specifies switch number 2, port 4. 1:3-2:4 specifies all of the ports between switch 1, port 3 and switch 2, port 4 — in numerical order.</portlist> |  |
| Restrictions       | None.                                                                                                    |  |

#### Example usage:

To display the port security configuration:

| DGS-3324SRi:4#show port_security ports 1:1-1:19 |                |                     |                   |
|-------------------------------------------------|----------------|---------------------|-------------------|
| Command: show port_security ports 1:1-1:19      |                |                     |                   |
| Port#                                           | Admin State    | Max. Learning Addr. | Lock Address Mode |
| 1:1                                             | Disabled       | 1                   | DeleteOnReset     |
| 1:2                                             |                | 1                   | DeleteOnReset     |
| 1:3                                             |                | 1                   | DeleteOnReset     |
|                                                 | Disabled       | 1                   | DeleteOnReset     |
| 1:5                                             | Disabled       | 1                   | DeleteOnReset     |
| 1:6                                             | Disabled       | 1                   | DeleteOnReset     |
| 1:7                                             | Enabled        | 10                  | DeleteOnReset     |
| 1:8                                             | Disabled       | 1                   | DeleteOnReset     |
| 1:9                                             | Disabled       | 1                   | DeleteOnReset     |
| 1:10                                            | Disabled       | 1                   | DeleteOnReset     |
| 1:11                                            | Disabled       | 1                   | DeleteOnReset     |
| 1:12                                            | Disabled       | 1                   | DeleteOnReset     |
| 1:13                                            | Disabled       | 1                   | DeleteOnReset     |
| 1:14                                            | Disabled       | 1                   | DeleteOnReset     |
| 1:15                                            | Disabled       | 1                   | DeleteOnReset     |
| 1:16                                            | Disabled       | 1                   | DeleteOnReset     |
| 1:17                                            | Disabled       | 1                   | DeleteOnReset     |
| 1:18                                            | Disabled       | 1                   | DeleteOnReset     |
| 1:19                                            | Disabled       | 1                   | DeleteOnReset     |
| DGS-3                                           | DGS-3324SRi:4# |                     |                   |

| delete port_s | security_entry_vlan_name                                                                                                    |
|---------------|----------------------------------------------------------------------------------------------------|
| Purpose       | Used to delete an entry from the Switch's port security settings.                                                                                                    |
| Syntax        | delete port_security_entry_vlan_name <vlan_name 32=""> port <port> mac_address <macaddr></macaddr></port></vlan_name>                                                                                                    |
| Description   | This command is used to remove an entry from the port security entries learned by the Switch and entered into the forwarding database.                                                                                                    |
| Parameters    | <pre><vlan_name 32=""> - Enter the corresponding VLAN of the entry to delete.</vlan_name></pre>                                                                                                    |
|               | port <port> - Enter the corresponding port of the entry to delete. The port is specified by listing the lowest switch number and the beginning port number on that switch, separated by a colon. For example, 1:3 specifies switch number 1, port 3. 2:4 specifies switch number 2, port 4.</port> |
|               | <pre>mac_address <macaddr> - Enter the corresponding MAC address of<br/>the entry to delete.</macaddr></pre>                                                                                                    |
| Restrictions  | Only administrator-level users can issue this command.                                                                                                    |

To delete an entry from the port security list:

DGS-3324SRi:4#delete port\_security\_entry\_vlan\_name default port 1:1 mac\_address 00-0C-6E-73-2B-C9

Command: delete port\_security\_entry\_vlan\_name default port 1:1 mac\_address 00-0C-6E-73-2B-C9

Success

DGS-3324SRi:4#

7

# NETWORK MANAGEMENT (SNMP) COMMANDS

The network management commands in the Command Line Interface (CLI) are listed (along with the appropriate parameters) in the following table.

The xStack DGS/DXS-3300 series supports the Simple Network Management Protocol (SNMP) versions 1, 2c, and 3. The user may specify which version of SNMP to use to monitor and control the Switch. The three versions of SNMP vary in the level of security provided between the management station and the network device. The following table lists the security features of the three SNMP versions:

| SNMP Version | Authentication Method | Description                                                                 |
|--------------|-----------------------|-----------------------------------------------------------------------------|
| v1           | Community String      | Community String is used for authentication – NoAuthNoPriv                  |
| v2c          | Community String      | Community String is used for authentication – NoAuthNoPriv                  |
| v3           | Username              | Username is used for authentication – NoAuthNoPriv                          |
| v3           | MD5 or SHA            | Authentication is based on the HMAC-MD5 or HMAC-SHA algorithms – AuthNoPriv |
| v3           | MD5 DES or SHA DES    | Authentication is based on the HMAC-MD5 or HMAC-SHA algorithms – AuthPriv.  |
|              |                       | DES 56-bit encryption is added based on the CBC-DES (DES-56) standard       |

Each command is listed, in detail, in the following sections.

| Command               | Parameters                                                                                                    |
|-----------------------|----------------------------------------------------------------------------------------------------|
| create snmp user      | create snmp user <snmp_name 32=""> <groupname 32=""> {encrypted [by_password auth [md5 <auth_password 8-16="">   sha <auth_password 8-20="">] priv [none   des <priv_password 8-16="">]   by_key auth [md5 <auth_key 32-32="">   sha <auth_key 40-40="">] priv [none   des <priv_key 32-32="">]]}</priv_key></auth_key></auth_key></priv_password></auth_password></auth_password></groupname></snmp_name> |
| delete snmp user      | <snmp_name 32=""></snmp_name>                                                                                                    |
| show snmp user        |                                                                                                    |
| create snmp view      | <view_name 32=""> <oid> view_type [included   excluded]</oid></view_name>                                                                                                    |
| delete snmp view      | <view_name 32=""> [all   oid]</view_name>                                                                                                    |
| show snmp view        | <view_name 32=""></view_name>                                                                                                    |
| create snmp community | <pre><community_string 32=""> view <view_name 32=""> [read_only   read_write]</view_name></community_string></pre>                                                                                                    |
| delete snmp community | <pre><community_string 32=""></community_string></pre>                                                                                                    |
| show snmp community   | <pre><community_string 32=""></community_string></pre>                                                                                                    |
| config snmp engineID  | <snmp_engineid></snmp_engineid>                                                                                                    |
| show snmp engineID    |                                                                                                    |
| create snmp group     | <pre><groupname 32=""> {v1   v2c  v3 [noauth_nopriv   auth_nopriv   auth_priv ]} {read_view <view_name 32="">   write_view <view_name 32="">   notify_view <view_name 32="">}</view_name></view_name></view_name></groupname></pre>                                                                                                    |
| delete snmp group     | <groupname 32=""></groupname>                                                                                                    |
| show snmp groups      |                                                                                                    |
| create snmp host      | <pre><ipaddr> {v1  v2c   v3 [noauth_nopriv   auth_nopriv   auth_priv]} <auth_string 32=""></auth_string></ipaddr></pre>                                                                                                    |

| Command                            | Parameters                  |
|------------------------------------|-----------------------------|
| delete snmp host                   | <ipaddr></ipaddr>           |
| show snmp host                     | <ipaddr></ipaddr>           |
| create trusted_host                | <ipaddr></ipaddr>           |
| delete trusted_host                | <ipaddr></ipaddr>           |
| show trusted_host                  | <ipaddr></ipaddr>           |
| enable snmp traps                  |                             |
| enable snmp<br>authenticate_traps  |                             |
| show snmp traps                    |                             |
| disable snmp traps                 |                             |
| disable snmp<br>authenticate_traps |                             |
| config snmp system contact         | <sw_contact></sw_contact>   |
| config snmp system location        | <sw_location></sw_location> |
| config snmp system name            | <sw_name></sw_name>         |
| enable rmon                        |                             |
| disable rmon                       |                             |

Each command is listed, in detail, in the following sections.

| create snmp user |                                                                                                    |  |
|------------------|----------------------------------------------------------------------------------------------------|--|
| Purpose          | Used to create a new SNMP user and adds the user to an SNMP group that is also created by this command.                                                                                                    |  |
| Syntax           | create snmp user <snmp_name 32=""> <groupname 32=""> {encrypted [by_password auth [md5 <auth_password 8-16="">   sha <auth_password 8-20="">] priv [none   des <priv_password 8-16="">]   by_key auth [md5 <auth_key 32-32="">   sha <auth_key 40-40="">] priv [none   des <priv_key 32-32="">]]}</priv_key></auth_key></auth_key></priv_password></auth_password></auth_password></groupname></snmp_name> |  |
| Description      | The <b>create snmp user</b> command creates a new SNMP user and adds the user to an SNMP group that is also created by this command. SNMP ensures:                                                                                                    |  |
|                  | Message integrity – Ensures that packets have not been tampered with during transit.                                                                                                    |  |
|                  | Authentication – Determines if an SNMP message is from a valid source.                                                                                                    |  |
|                  | Encryption – Scrambles the contents of messages to prevent it from being viewed by an unauthorized source.                                                                                                    |  |

## create snmp user

#### **Parameters**

<username 32> – An alphanumeric name of up to 32 characters that will identify the new SNMP user.

<groupname 32> – An alphanumeric name of up to 32 characters that will identify the SNMP group the new SNMP user will be associated with.

*encrypted* – Allows the user to choose a type of authorization for authentication using SNMP. The user may choose:

- by\_password Requires the SNMP user to enter a password for authentication and privacy. The password is defined by specifying the auth\_password below. This method is recommended.
- by\_key Requires the SNMP user to enter a encryption key for authentication and privacy. The key is defined by specifying the key in hex form below. This method is not recommended.

*auth* - The user may also choose the type of authentication algorithms used to authenticate the snmp user. The choices are:

- md5 Specifies that the HMAC-MD5-96 authentication level will be used. md5 may be utilized by entering one of the following:
  - <auth password 8-16> An alphanumeric sting of between 8 and 16 characters that will be used to authorize the agent to receive packets for the host.
  - <auth\_key 32-32> Enter an alphanumeric sting of exactly 32 characters, in hex form, to define the key that will be used to authorize the agent to receive packets for the host.
- sha Specifies that the HMAC-SHA-96 authentication level will be used.
  - <auth password 8-20> An alphanumeric sting of between 8 and 20 characters that will be used to authorize the agent to receive packets for the host.
  - <auth\_key 40-40> Enter an alphanumeric sting of exactly 40 characters, in hex form, to define the key that will be used to authorize the agent to receive packets for the host.

*priv* – Adding the *priv* (privacy) parameter will allow for encryption in addition to the authentication algorithm for higher security. The user may choose:

- des Adding this parameter will allow for a 56-bit encryption to be added using the DES-56 standard using:
  - <priv\_password 8-16> An alphanumeric string of between 8 and 16 characters that will be used to encrypt the contents of messages the host sends to the agent.
  - <priv\_key 32-32> Enter an alphanumeric key string of exactly 32 characters, in hex form, that will be used to encrypt the contents of messages the host sends to the agent.
- none Adding this parameter will add no encryption.

Restrictions

Only administrator-level users can issue this command.

#### Example usage:

To create an SNMP user on the Switch:

DGS-3324SRi:4#create snmp user dlink default encrypted by\_password auth md5 auth\_password priv none Command: create snmp user dlink default encrypted by\_password auth md5 auth\_password priv none

Success.

DGS-3324SRi:4#

| delete snmp user |                                                                                                    |  |
|------------------|----------------------------------------------------------------------------------------------------|--|
| Purpose          | Used to remove an SNMP user from an SNMP group and also to delete the associated SNMP group.                             |  |
| Syntax           | delete snmp user <snmp_name 32=""></snmp_name>                                                                           |  |
| Description      | The <b>delete snmp user</b> command removes an SNMP user from its SNMP group and then deletes the associated SNMP group. |  |
| Parameters       | SNMP_name 32> – An alphanumeric string of up to 32 characters that identifies the SNMP user that will be deleted.        |  |
| Restrictions     | Only administrator-level users can issue this command.                                                                   |  |

#### Example usage:

To delete a previously entered SNMP user on the Switch:

DGS-3324SRi:4#delete snmp user dlink Command: delete snmp user dlink

Success.

DGS-3324SRi:4#

| show snmp user |                                                                                                    |  |
|----------------|----------------------------------------------------------------------------------------------------|--|
| Purpose        | Used to display information about each SNMP username in the SNMP group username table.                            |  |
| Syntax         | show snmp user                                                                                                    |  |
| Description    | The <b>show snmp user</b> command displays information about each SNMP username in the SNMP group username table. |  |
| Parameters     | None.                                                                                                    |  |
| Restrictions   | Only administrator-level users can issue this command.                                                            |  |

## Example usage:

To display the SNMP users currently configured on the Switch:

DGS-3324SRi:4#show snmp user

Command: show snmp user

Username Group Name VerAuthPriv
-----initial initial V3 None None

**Total Entries: 1** 

DGS-3324SRi:4#

| create snmp view |                                                                                                    |  |
|------------------|----------------------------------------------------------------------------------------------------|--|
| Purpose          | Used to assign views to community strings to limit which MIB objects and SNMP manager can access.                                            |  |
| Syntax           | create snmp view <view_name 32=""> <oid> view_type [included   excluded]</oid></view_name>                                                   |  |
| Description      | The <b>create snmp view</b> command assigns views to community strings to limit which MIB objects an SNMP manager can access.                |  |
| Parameters       | <pre><view_name 32=""> - An alphanumeric string of up to 32 characters that identifies the SNMP view that will be created.</view_name></pre> |  |
|                  | <oid> – The object ID that identifies an object tree (MIB tree) that will be included or excluded from access by an SNMP manager.</oid>      |  |
|                  | included – Include this object in the list of objects that an SNMP manager can access.                                                       |  |
|                  | excluded – Exclude this object from the list of objects that an SNMP manager can access.                                                     |  |
| Restrictions     | Only administrator-level users can issue this command.                                                                                       |  |

## Example usage:

To create an SNMP view:

DGS-3324SRi:4#create snmp view dlinkview 1.3.6 view\_type included Command: create snmp view dlinkview 1.3.6 view\_type included

Success.

| delete snmp view |                                                                                                    |  |
|------------------|----------------------------------------------------------------------------------------------------|--|
| Purpose          | Used to remove an SNMP view entry previously created on the Switch.                                                                   |  |
| Syntax           | delete snmp view <view_name 32=""> [all   <oid>]</oid></view_name>                                                                    |  |
| Description      | The <b>delete snmp view</b> command is used to remove an SNMP view previously created on the Switch.                                  |  |
| Parameters       | <pre><view_name 32=""> - An alphanumeric string of up to 32 characters that identifies the SNMP view to be deleted.</view_name></pre> |  |
|                  | <ul> <li>all – Specifies that all of the SNMP views on the Switch will be deleted.</li> </ul>                                         |  |

| delete snmp view |                                                                                                    |  |
|------------------|----------------------------------------------------------------------------------------------------|--|
|                  | <pre><oid> – The object ID that identifies an object tree (MIB tree) that will be deleted from the Switch.</oid></pre> |  |
| Restrictions     | Only administrator-level users can issue this command.                                                                 |  |

To delete a previously configured SNMP view from the Switch:

DGS-3324SRi:4#delete snmp view dlinkview all Command: delete snmp view dlinkview all

DGS-3324SRi:4#

Success.

| show snmp view |                                                                                                    |  |
|----------------|----------------------------------------------------------------------------------------------------|--|
| Purpose        | Used to display an SNMP view previously created on the Switch.                                                                                 |  |
| Syntax         | show snmp view { <view_name 32="">}</view_name>                                                                                                |  |
| Description    | The <b>show snmp view</b> command displays an SNMP view previously created on the Switch.                                                      |  |
| Parameters     | <pre><view_name 32=""> - An alphanumeric string of up to 32 characters that identifies the SNMP view that will be displayed.</view_name></pre> |  |
| Restrictions   | None.                                                                                                    |  |

# Example usage:

To display SNMP view configuration:

| DGS-3324SRi:4#show snmp view Command: show snmp view |                    |           |
|------------------------------------------------------|--------------------|-----------|
| Vacm View Table Settings<br>View Name                | Subtree            | View Type |
| ReadView                                             | 1                  | Included  |
| WriteView                                            | 1                  | Included  |
| NotifyView                                           | 1.3.6              | Included  |
| restricted                                           | 1.3.6.1.2.1.1      | Included  |
| restricted                                           | 1.3.6.1.2.1.11     | Included  |
| restricted                                           | 1.3.6.1.6.3.10.2.1 | Included  |
| restricted                                           | 1.3.6.1.6.3.11.2.1 | Included  |
| restricted                                           | 1.3.6.1.6.3.15.1.1 | Included  |
| CommunityView                                        | 1                  | Included  |
| CommunityView                                        | 1.3.6.1.6.3        | Excluded  |
| CommunityView                                        | 1.3.6.1.6.3.1      | Included  |
| Total Entries: 11                                    |                    |           |
| DGS-3324SRi:4#                                       |                    |           |

| orosto como o         | nommunity.                                                                                                    |  |  |
|-----------------------|----------------------------------------------------------------------------------------------------|--|--|
| create snmp community |                                                                                                    |  |  |
| Purpose               | Used to create an SNMP community string to define the relationship between the SNMP manager and an agent. The community string acts like a password to permit access to the agent on the Switch. One or more of the following characteristics can be associated with the community string: |  |  |
|                       | An Access List of IP addresses of SNMP managers that are permitted to use the community string to gain access to the Switch's SNMP agent.                                                                                                    |  |  |
|                       | An MIB view that defines the subset of all MIB objects that will be accessible to the SNMP community.                                                                                                    |  |  |
|                       | Read-write or read-only level permission for the MIB objects accessible to the SNMP community.                                                                                                    |  |  |
| Syntax                | create snmp community <community_string 32=""> view <view_name 32=""> [read_only   read_write]</view_name></community_string>                                                                                                    |  |  |
| Description           | The <b>create snmp community</b> command is used to create an SNMP community string and to assign access-limiting characteristics to this community string.                                                                                                    |  |  |
| Parameters            | <community_string 32=""> – An alphanumeric string of up to 32 characters that is used to identify members of an SNMP community. This string is used like a password to give remote SNMP managers access to MIB objects in the Switch's SNMP agent.</community_string>                      |  |  |
|                       | view <view_name 32=""> – An alphanumeric string of up to 32 characters that is used to identify the group of MIB objects that a remote SNMP manager is allowed to access on the Switch.</view_name>                                                                                        |  |  |
|                       | read_only – Specifies that SNMP community members using the community string created with this command can only read the contents of the MIBs on the Switch.                                                                                                    |  |  |
|                       | read_write – Specifies that SNMP community members using the community string created with this command can read from and write to the contents of the MIBs on the Switch.                                                                                                    |  |  |
| Restrictions          | Only administrator-level users can issue this command.                                                                                                    |  |  |

To create the SNMP community string "dlink:"

DGS-3324SRi:4#create snmp community dlink view ReadView read\_write
Command: create snmp community dlink view ReadView read\_write

Success.

| delete snmp community |                                                                   |  |
|-----------------------|-------------------------------------------------------------------|--|
| Purpose               | Used to remove a specific SNMP community string from the Switch.  |  |
| Syntax                | delete snmp community <community_string 32=""></community_string> |  |

| delete snmp community |                                                                                                    |  |
|-----------------------|----------------------------------------------------------------------------------------------------|--|
| Description           | The <b>delete snmp community</b> command is used to remove a previously defined SNMP community string from the Switch.                                                                                                    |  |
| Parameters            | <community_string 32=""> – An alphanumeric string of up to 32 characters that is used to identify members of an SNMP community. This string is used like a password to give remote SNMP managers access to MIB objects in the Switch's SNMP agent.</community_string> |  |
| Restrictions          | Only administrator-level users can issue this command.                                                                                                    |  |

To delete the SNMP community string "dlink:"

DGS-3324SRi:4#delete snmp community dlink
Command: delete snmp community dlink
Success.

DGS-3324SRi:4#

| show snmp community |                                                                                                    |  |
|---------------------|----------------------------------------------------------------------------------------------------|--|
| Purpose             | Used to display SNMP community strings configured on the Switch.                                                                                                    |  |
| Syntax              | show snmp community { <community_string 32="">}</community_string>                                                                                                    |  |
| Description         | The <b>show snmp community</b> command is used to display SNMP community strings that are configured on the Switch.                                                                                                    |  |
| Parameters          | <community_string 32=""> – An alphanumeric string of up to 32 characters that is used to identify members of an SNMP community. This string is used like a password to give remote SNMP managers access to MIB objects in the Switch's SNMP agent.</community_string> |  |
| Restrictions        | None.                                                                                                    |  |

## Example usage:

To display the currently entered SNMP community strings:

| DGS-3324SRi:4#show snmp community Command: show snmp community |                                      |                                                     |
|----------------------------------------------------------------|--------------------------------------|-----------------------------------------------------|
| SNMP Community Ta<br>Community Name                            | able<br>View Name                    | Access Right                                        |
| dlink<br>private<br>public                                     | ReadView CommunityView CommunityView | read_write<br>read_write<br>read_write<br>read_only |
| Total Entries: 3                                               |                                      |                                                     |
| DGS-3324SRi:4#                                                 |                                      |                                                     |

# config snmp engineID

Purpose Used to configure a name for the SNMP engine on the Switch.

Syntax config snmp engineID < snmp\_engineID>

Description The **config snmp engineID** command configures a name for the

SNMP engine on the Switch.

Parameters <snmp\_engineID> - An alphanumeric string that will be used to

identify the SNMP engine on the Switch.

Restrictions Only administrator-level users can issue this command.

#### Example usage:

To give the SNMP agent on the Switch the name "0035636666"

DGS-3324SRi:4#config snmp engineID 0035636666

Command: config snmp engineID 0035636666

Success.

DGS-3324SRi:4#

# show snmp engineID

Purpose Used to display the identification of the SNMP engine on the

Switch.

Syntax show snmp engineID

Description The **show snmp engineID** command displays the identification of

the SNMP engine on the Switch.

Parameters None.

Restrictions None.

## Example usage:

To display the current name of the SNMP engine on the Switch:

DGS-3324SRi:4#show snmp engineID

Command: show snmp engineID

SNMP Engine ID: 0035636666

|      | 4    |           |              |   |        |
|------|------|-----------|--------------|---|--------|
| crea | TA 6 | 3 7 7 7 7 | $\mathbf{n}$ |   | ПΩ     |
|      | 1.0  |           |              |   |        |
| )    |      |           | $\sim$       | _ | $\sim$ |

Purpose Used to create a new SNMP group, or a table that maps SNMP users

to SNMP views.

Syntax create snmp group <groupname 32> [v1 | v2c | v3 [noauth\_nopriv

> | auth\_nopriv | auth\_priv]] {read\_view <view\_name 32> | write\_view <view\_name 32> | notify\_view <view\_name 32>}

Description The **create snmp group** command creates a new SNMP group, or a

table that maps SNMP users to SNMP views.

**Parameters** <groupname 32> - An alphanumeric name of up to 32 characters that

will identify the SNMP group the new SNMP user will be associated

with.

v1 – Specifies that SNMP version 1 will be used. The Simple Network Management Protocol (SNMP), version 1, is a network management protocol that provides a means to monitor and control network devices.

v2c – Specifies that SNMP version 2c will be used. The SNMP v2c supports both centralized and distributed network management strategies. It includes improvements in the Structure of Management Information (SMI) and adds some security features.

v3 – Specifies that the SNMP version 3 will be used. SNMP v3 provides secure access to devices through a combination of authentication and encrypting packets over the network. SNMP v3 adds:

- Message integrity Ensures that packets have not been tampered with during transit.
- Authentication Determines if an SNMP message is from a valid source.
- Encryption Scrambles the contents of messages to prevent it being viewed by an unauthorized source.

noauth nopriv – Specifies that there will be no authorization and no encryption of packets sent between the Switch and a remote SNMP manager.

auth\_nopriv – Specifies that authorization will be required, but there will be no encryption of packets sent between the Switch and a remote SNMP manager.

auth priv - Specifies that authorization will be required, and that packets sent between the Switch and a remote SNMP manger will be encrypted.

read view – Specifies that the SNMP group being created can request SNMP messages.

write\_view - Specifies that the SNMP group being created has write privileges.

<view name 32> - An alphanumeric string of up to 32 characters that is used to identify the group of MIB objects that a remote SNMP manager is allowed to access on the Switch.

notify\_view - Specifies that the SNMP group being created can receive SNMP trap messages generated by the Switch's SNMP agent.

Only administrator-level users can issue this command.

Restrictions

To create an SNMP group named "sg1:"

DGS-3324SRi:4#create snmp group sg1 v3 noauth\_nopriv read\_view v1 write\_view v1 notify\_view v1

Command: create snmp group sg1 v3 noauth\_nopriv read\_view v1 write\_view v1 notify\_view v1

Success.

DGS-3324SRi:4#

| delete snmp group |                                                                                       |
|-------------------|---------------------------------------------------------------------------------------|
| Purpose           | Used to remove an SNMP group from the Switch.                                         |
| Syntax            | delete snmp group <groupname 32=""></groupname>                                       |
| Description       | The <b>delete snmp group</b> command is used to remove an SNMP group from the Switch. |
| La (              |                                                                                       |

Parameters <group name 32> - An alphanumeric name of up to 32 characters

that will identify the SNMP group to be deleted.

Restrictions Only administrator-level users can issue this command.

## Example usage:

To delete the SNMP group named "sg1".

DGS-3324SRi:4#delete snmp group sg1

Command: delete snmp group sg1

Success.

DGS-3324SRi:4#

| show snmp groups |                                                                                                    |
|------------------|----------------------------------------------------------------------------------------------------|
| Purpose          | Used to display the group-names of SNMP groups currently configured on the Switch. The security model, level, and status of each group are also displayed.                              |
| Syntax           | show snmp groups                                                                                                    |
| Description      | The <b>show snmp groups</b> command displays the group-names of SNMP groups currently configured on the Switch. The security model, level, and status of each group are also displayed. |
| Parameters       | None.                                                                                                    |
| Restrictions     | None.                                                                                                    |

#### Example usage:

To display the currently configured SNMP groups on the Switch:

DGS-3324SRi:4#show snmp groups Command: show snmp groups

**Vacm Access Table Settings** 

Group Name : Group3
ReadView Name : ReadView
WriteView Name : WriteView
Notify View Name : NotifyView
Security Model : SNMPv3
Security Level : NoAuthNoPriv

Group Name : initial ReadView Name : restricted

WriteView Name :

Notify View Name : restricted Security Model : SNMPv3 Security Level : NoAuthNoPriv

Group Name : ReadGroup ReadView Name : CommunityView

WriteView Name :

Notify View Name : CommunityView

Security Model : SNMPv1

Security Level : NoAuthNoPriv

Group Name : ReadGroup ReadView Name : CommunityView

WriteView Name :

Notify View Name : CommunityView

Security Model : SNMPv2

Security Level : NoAuthNoPriv

Group Name : WriteGroup
ReadView Name : CommunityView
WriteView Name : CommunityView
Notify View Name : CommunityView

Security Model : SNMPv1 Security Level : NoAuthNoPriv

Group Name : WriteGroup
ReadView Name : CommunityView
WriteView Name : CommunityView
Notify View Name : CommunityView

Security Model : SNMPv2 Security Level : NoAuthNoPriv

**Total Entries: 6** 

| xStack DGS/ | /DXS-3300 Series Layer 3 Stackable Gigabit Ethernet Switch CLI Manual                                                                                                    |
|-------------|----------------------------------------------------------------------------------------------------|
| create snmp | host                                                                                                    |
| Purpose     | Used to create a recipient of SNMP traps generated by the Switch's SNMP agent.                                                                                                    |
| Syntax      | create snmp host <ipaddr> [v1   v2c   v3 [noauth_nopriv   auth_nopriv   auth_string 32&gt;</ipaddr>                                                                                                    |
| Description | The <b>create snmp host</b> command creates a recipient of SNMP traps generated by the Switch's SNMP agent.                                                                                                    |
| Parameters  | <pre><ipaddr> - The IP address of the remote management station that will serve as the SNMP host for the Switch.</ipaddr></pre>                                                                                                    |
|             | v1 – Specifies that SNMP version 1 will be used. The Simple<br>Network Management Protocol (SNMP), version 1, is a network<br>management protocol that provides a means to monitor and<br>control network devices.                                  |
|             | v2c – Specifies that SNMP version 2c will be used. The SNMP v2c supports both centralized and distributed network management strategies. It includes improvements in the Structure of Management Information (SMI) and adds some security features. |
|             | v3 – Specifies that the SNMP version 3 will be used. SNMP v3 provides secure access to devices through a combination of authentication and encrypting packets over the network. SNMP v3 adds:                                                       |
|             | <ul> <li>Message integrity – Ensures that packets have not been<br/>tampered with during transit.</li> </ul>                                                                                                    |
|             | <ul> <li>Authentication – Determines if an SNMP message is from<br/>a valid source.</li> </ul>                                                                                                    |
|             | <ul> <li>Encryption – Scrambles the contents of messages to<br/>prevent it being viewed by an unauthorized source.</li> </ul>                                                                                                    |
|             | noauth_nopriv – Specifies that there will be no authorization and no encryption of packets sent between the Switch and a remote SNMP manager.                                                                                                    |
|             | <ul> <li>auth_nopriv – Specifies that authorization will be required, but<br/>there will be no encryption of packets sent between the Switch<br/>and a remote SNMP manager.</li> </ul>                                                              |
|             | auth_priv – Specifies that authorization will be required, and that<br>packets sent between the Switch and a remote SNMP manger<br>will be encrypted.                                                                                               |
|             | <pre><auth_sting 32=""> - An alphanumeric string used to authorize a remote SNMP manager to access the Switch's SNMP agent</auth_sting></pre>                                                                                                    |

Restrictions

To create an SNMP host to receive SNMP messages:

DGS-3324SRi:4#create snmp host 10.48.74.100 v3 auth\_priv public Command: create snmp host 10.48.74.100 v3 auth\_priv public

remote SNMP manager to access the Switch's SNMP agent.

Only administrator-level users can issue this command.

Success.

| delete snmp host |                                                                                                    |
|------------------|----------------------------------------------------------------------------------------------------|
| Purpose          | Used to remove a recipient of SNMP traps generated by the Switch's SNMP agent.                                                 |
| Syntax           | delete snmp host <ipaddr></ipaddr>                                                                                             |
| Description      | The <b>delete snmp host</b> command deletes a recipient of SNMP traps generated by the Switch's SNMP agent.                    |
| Parameters       | <ipaddr> – The IP address of a remote SNMP manager that will receive SNMP traps generated by the Switch's SNMP agent.</ipaddr> |
| Restrictions     | Only administrator-level users can issue this command.                                                                         |

To delete an SNMP host entry:

DGS-3324SRi:4#delete snmp host 10.48.74.100 Command: delete snmp host 10.48.74.100

Success.

DGS-3324SRi:4#

| show snmp host |                                                                                                    |  |
|----------------|----------------------------------------------------------------------------------------------------|--|
| Purpose        | Used to display the recipient of SNMP traps generated by the Switch's SNMP agent.                                                                                                    |  |
| Syntax         | show snmp host { <ipaddr>}</ipaddr>                                                                                                    |  |
| Description    | The <b>show snmp host</b> command is used to display the IP addresses and configuration information of remote SNMP managers that are designated as recipients of SNMP traps that are generated by the Switch's SNMP agent. |  |
| Parameters     | <pre><ipaddr> - The IP address of a remote SNMP manager that will receive SNMP traps generated by the Switch's SNMP agent.</ipaddr></pre>                                                                                  |  |
| Restrictions   | None.                                                                                                    |  |

# Example usage:

To display the currently configured SNMP hosts on the Switch:

| DGS-3324SRi:4#show snmp host Command: show snmp host |        |           |                                 |
|------------------------------------------------------|--------|-----------|---------------------------------|
| Command. Snow                                        | Sillip | 11031     |                                 |
| <b>SNMP Host Table</b>                               |        |           |                                 |
| Host IP Address                                      | SNM    | P Version | Community Name/SNMPv3 User Name |
|                                                      |        |           |                                 |
| 10.48.76.23                                          | V2c    |           | private                         |
| 10.48.74.100                                         | V3     | authpriv  | public                          |
| Total Entries: 2                                     |        |           |                                 |
| DGS-3324SRi:4#                                       |        |           |                                 |

## create trusted\_host

Purpose Used to create the trusted host.

Syntax create trusted\_host <ipaddr>

Description The **create trusted\_host** command creates the trusted host.

The Switch allows specification up to four IP addresses that are allowed to manage the Switch via in-band SNMP or TELNET based management software. These IP addresses must be members of the Management VLAN. If no IP addresses are specified, then there is nothing to prevent any IP address from accessing the Switch, provided the user knows the Username

and Password.

Parameters <ipaddr> - The IP address of the trusted host.

Restrictions Only administrator-level users can issue this command.

#### Example usage:

To create the trusted host:

DGS-3324SRi:4#create trusted\_host 10.48.74.121

Command: create trusted\_host 10.48.74.121

Success.

DGS-3324SRi:4#

# show trusted\_host

Purpose Used to display a list of trusted hosts entered on the Switch using

the **create trusted\_host** command above.

Syntax show trusted\_host

Description This command is used to display a list of trusted hosts entered on

the Switch using the **create trusted\_host** command above.

Parameters None.
Restrictions None.

#### Example Usage:

To display the list of trust hosts:

DGS-3324SRi:4#show trusted\_host

Command: show trusted\_host

Management Stations

**IP Address** 

10.53.13.94

Total Entries: 1

# delete trusted host

Purpose Used to delete a trusted host entry made using the **create** 

trusted\_host command above.

Syntax delete trusted \_host <ipaddr>

Description This command is used to delete a trusted host entry made using

the create trusted host command above.

Parameters < ipaddr> – The IP address of the trusted host.

Restrictions Only administrator-level users can issue this command.

#### Example Usage:

To delete a trusted host with an IP address 10.48.74.121:

DGS-3324SRi:4#delete trusted\_host 10.48.74.121

Command: delete trusted\_host 10.48.74.121

Success.

DGS-3324SRi:4#

# enable snmp traps

Purpose Used to enable SNMP trap support.

Syntax enable snmp traps

Description The **enable snmp traps** command is used to enable SNMP trap

support on the Switch.

Parameters None.

Restrictions Only administrator-level users can issue this command.

#### Example usage:

To enable SNMP trap support on the Switch:

DGS-3324SRi:4#enable snmp traps

Command: enable snmp traps

Success.

DGS-3324SRi:4#

# enable snmp authenticate\_traps

Purpose Used to enable SNMP authentication trap support.

Syntax enable snmp authenticate\_traps

Description This command is used to enable SNMP authentication trap

support on the Switch.

Parameters None.

Restrictions Only administrator-level users can issue this command.

To turn on SNMP authentication trap support:

DGS-3324SRi:4#enable snmp authenticate\_traps

Command: enable snmp authenticate\_traps

Success.

DGS-3324SRi:4#

# show snmp traps

Purpose Used to show SNMP trap support on the Switch.

Syntax show snmp traps

Description This command is used to view the SNMP trap support status

currently configured on the Switch.

Parameters None.

Restrictions Only administrator-level users can issue this command.

#### Example usage:

To view the current SNMP trap support:

DGS-3324SRi:4#show snmp traps

Command: show snmp traps

SNMP Traps : Enabled
Authenticate Traps : Enabled

DGS-3324SRi:4#

# disable snmp traps

Purpose Used to disable SNMP trap support on the Switch.

Syntax disable snmp traps

Description This command is used to disable SNMP trap support on the

Switch.

Parameters None.

Restrictions Only administrator-level users can issue this command.

#### Example Usage:

To prevent SNMP traps from being sent from the Switch:

DGS-3324SRi:4#disable snmp traps

Command: disable snmp traps

Success.

DGS-3324SRi:4#

# disable snmp authenticate\_traps

Purpose Used to disable SNMP authentication trap support.

Syntax disable snmp authenticate\_traps

Description This command is used to disable SNMP authentication support on

the Switch.

Parameters None.

Restrictions Only administrator-level users can issue this command.

#### Example Usage:

To disable the SNMP authentication trap support:

DGS-3324SRi:4#disable snmp authenticate\_traps

Command: disable snmp authenticate\_traps

Success.

DGS-3324SRi:4#

|       |           | 4       |      |          |
|-------|-----------|---------|------|----------|
| CONTI | a enm     | p syste | m co | ntact    |
|       | • 6-11111 |         |      | 1117-157 |
|       | سسدر      |         |      |          |

Purpose Used to enter the name of a contact person who is responsible for

the Switch.

Syntax config snmp system\_contact {<sw\_contact>}

Description The config snmp system\_contact command is used to enter the

name and/or other information to identify a contact person who is responsible for the Switch. A maximum of 255 character can be

used.

Parameters <sw\_contact> - A maximum of 255 characters is allowed. A NULL

string is accepted if there is no contact.

Restrictions Only administrator-level users can issue this command.

#### Example usage:

To configure the Switch contact to "MIS Department II":

DGS-3324SRi:4#config snmp system\_contact MIS Department II Command: config snmp system\_contact MIS Department II

Success.

DGS-3324SRi:4#

| config snmp system_location |                                                                                                    |
|-----------------------------|----------------------------------------------------------------------------------------------------|
| Purpose                     | Used to enter a description of the location of the Switch.                                                                                            |
| Syntax                      | config snmp system_location { <sw_location>}</sw_location>                                                                                            |
| Description                 | The <b>config snmp system_location</b> command is used to enter a description of the location of the Switch. A maximum of 255 characters can be used. |
| Parameters                  | <pre><sw_location> - A maximum of 255 characters is allowed. A NULL string is accepted if there is no location desired.</sw_location></pre>           |
| Restrictions                | Only administrator-level users can issue this command.                                                                                                |

#### Example usage:

To configure the Switch location for "HQ 5F":

DGS-3324SRi:4#config snmp system\_location HQ 5F

Command: config snmp system\_location HQ 5F

Success.

DGS-3324SRi:4#

| config snmp system_name |                                                                                                    |  |
|-------------------------|----------------------------------------------------------------------------------------------------|--|
| Purpose                 | Used to configure the name for the Switch.                                                                     |  |
| Syntax                  | config snmp system_name { <sw_name>}</sw_name>                                                                 |  |
| Description             | The <b>config snmp system_name</b> command configures the name of the Switch.                                  |  |
| Parameters              | <sw_name> - A maximum of 255 characters is allowed. A NULL string is accepted if no name is desired.</sw_name> |  |
| Restrictions            | Only administrator-level users can issue this command.                                                         |  |

### Example usage:

To configure the Switch name for "DGS-3324SRi Stackable Switch":

DGS-3324SRi:4#config snmp system\_name DGS-3324SRi Stackable Switch Command: config snmp system\_name DGS-3324SRi Stackable Switch

Success.

| enable rmon  |                                                                                                    |
|--------------|----------------------------------------------------------------------------------------------------|
| Purpose      | Used to enable RMON on the Switch.                                                                                                    |
| Syntax       | enable rmon                                                                                                    |
| Description  | This command is used, in conjunction with the <b>disable rmon</b> command below, to enable and disable remote monitoring (RMON) on the Switch. |
| Parameters   | None.                                                                                                    |
| Restrictions | Only administrator-level users can issue this command.                                                                                         |

#### To enable RMON:

DGS-3324SRi:4#enable rmon
Command: enable rmon
Success.
DGS-3324SRi:4#

| disable rmon |                                                                                                    |
|--------------|----------------------------------------------------------------------------------------------------|
| Purpose      | Used to disable RMON on the Switch.                                                                                                    |
| Syntax       | disable rmon                                                                                                    |
| Description  | This command is used, in conjunction with the <b>enable rmon</b> command above, to enable and disable remote monitoring (RMON) on the Switch. |
| Parameters   | None.                                                                                                    |
| Restrictions | Only administrator-level users can issue this command.                                                                                        |

# Example Usage:

#### To disable RMON:

DGS-3324SRi:4#disable rmon
Command: disable rmon
Success.
DGS-3324SRi:4#

8

# SWITCH UTILITY COMMANDS

The switch utility commands in the Command Line Interface (CLI) are listed (along with the appropriate parameters) in the following table. Please note that commands concerning the CompactFlash card (cfg\_fromCf, firmware\_to CF, etc.) are specific to the DGS-3324SRi only.

| Command                      | Parameters                                                                                                    |
|------------------------------|----------------------------------------------------------------------------------------------------|
| download                     | [firmware_fromTFTP <ipaddr> <path_filename 64=""> image_id <int 1-2=""> {unit [all   <unitid 1-12="">]}   cfg_fromTFTP <ipaddr> <path_filename 64=""> {increment}   firmware_fromCF <path_filename 64=""> image_id <int 1-2="">   cfg_fromCF <path_filename 64=""> {increment}]</path_filename></int></path_filename></path_filename></ipaddr></unitid></int></path_filename></ipaddr> |
| download prom_fromTFTP       | <ipaddr> <path_filename 64=""></path_filename></ipaddr>                                                                                                    |
| upload                       | [cfg_toTFTP <ipaddr> <path_filename 64="">   log_toTFTP <ipaddr> <path_filename 64="">   [firmware_toCF <path_filename 64="">   image_id <int 1-2="">   cfg_toCF <path_filename 64="">   log_toCF <path_filename 64="">]</path_filename></path_filename></int></path_filename></path_filename></ipaddr></path_filename></ipaddr>                                                       |
| show<br>firmware_information |                                                                                                    |
| config firmware image_id     | <int 1-2=""> [delete   boot_up]</int>                                                                                                    |
| ping                         | <pre><ipaddr> {times <value 1-255="">} {timeout <sec 1-99="">}</sec></value></ipaddr></pre>                                                                                                    |
| traceroute                   | <pre><ipaddr> {ttl <value 1-60="">   port <value 30000-64900="">   timeout <sec 1-65535="">   probe <value <1-9=""></value></sec></value></value></ipaddr></pre>                                                                                                    |

Each command is listed, in detail, in the following sections.

| download    |                                                                                                    |
|-------------|----------------------------------------------------------------------------------------------------|
| Purpose     | Used to download and install new firmware or a switch configuration file from a TFTP server or a CompactFlash memory card.                                                                                                    |
| Syntax      | download [firmware_fromTFTP <ipaddr> <path_filename 64=""> image_id <int 1-2=""> {unit [all   <unitid 1-12="">]}   cfg_fromTFTP <ipaddr> <path_filename 64=""> {increment}   firmware_fromCF <path_filename 64=""> image_id <int 1-2="">   cfg_fromCF <path_filename 64=""> {increment} ]</path_filename></int></path_filename></path_filename></ipaddr></unitid></int></path_filename></ipaddr> |
| Description | This command is used to download a new firmware or a switch configuration file from a TFTP server or a CompactFlash memory card.                                                                                                    |
| Parameters  | firmware_fromTFTP – Download and install new firmware on the Switch from a TFTP server.                                                                                                    |
|             | firmware_fromCF – Download and install new firmware on the Switch from a CompactFlash server.                                                                                                    |
|             | cfg_fromTFTP - Download a switch configuration file from a TFTP server.                                                                                                    |
|             | cfg_fromCF - Download a switch configuration file from a CF server.                                                                                                    |

| download     |                                                                                                    |
|--------------|----------------------------------------------------------------------------------------------------|
|              | image_id <int 1-2="">- This Switch holds two places for<br/>storing firmware so the user may store an extra firmware file<br/>on the Switch. image_id 1 will hold the current boot up<br/>firmware in use on the Switch, unless otherwise configured.</int>                                 |
|              | <ul> <li>unit [all   <unitid>] - all specifies all units (switches),</unitid></li> <li>unitid&gt; is the unit ID of the Switch that will receive the download.</li> </ul>                                                                                                    |
|              | <ipaddr> – The IP address of the TFTP server. The TFTP server must be on the same IP subnet as the Switch.</ipaddr>                                                                                                    |
|              | <ul> <li><path_filename 64=""> – The DOS path and filename of the<br/>firmware or switch configuration file on the TFTP server or<br/>CompactFlash card. For example, C:\3226S.had.</path_filename></li> </ul>                                                                              |
|              | <ul> <li>increment – Allows the download of a partial switch<br/>configuration file. This allows a file to be downloaded that will<br/>change only the Switch parameters explicitly stated in the<br/>configuration file. All other switch parameters will remain<br/>unchanged.</li> </ul> |
| Restrictions | Only administrator-level users can issue this command.                                                                                                    |

To download a configuration file:

| download prom_fromTFTP |                                                                                                    |  |  |
|------------------------|----------------------------------------------------------------------------------------------------|--|--|
| Purpose                | Used to download the PROM (Programmable Read Only Memory) code to the Switch.                                                                                         |  |  |
| Syntax                 | download prom_fromTFTP <ipaddr> <path_filename 64=""></path_filename></ipaddr>                                                                                        |  |  |
| Description            | This command is used to download the PROM code to the Switch.                                                                                                    |  |  |
| Parameters             | <ipaddr> - The IP address of the TFTP server. The TFTP server must be on the same IP subnet as the Switch.</ipaddr>                                                   |  |  |
|                        | <pre><path_filename 64=""> - The DOS path and filename of the PROM code on the TFTP server or CompactFlash card. For example, C:\3226SPROM.had.</path_filename></pre> |  |  |
| Restrictions           | Only administrator-level users can issue this command.                                                                                                    |  |  |

Example usage:

To download a PROM code file:

DGS-3324SRi:4#download prom\_fromTFTP 10.48.74.121 c:\pXprom\_2.01-B01d1.had DGS-3324SRi:4# download prom\_fromTFTP 10.48.74.121 c:\pXprom\_2.01-B01d1.had

#### Warning!

Do not power off device before PROM upgrade process has completed! Powering off the device during PROM upgrade may cause boot up device failure. Upon upgrade completion, the device will reboot.

Are you sure you want to proceed with the PROM upgrade? (y/n) y

Saving current settings to NV-RAM.....Done. Please wait, the switch is rebooting...

| upload      |                                                                                                    |
|-------------|----------------------------------------------------------------------------------------------------|
| Purpose     | Used to upload the current switch settings or the switch history log to a TFTP server or a CompactFlash memory card.                                                                                                    |
| Syntax      | upload [cfg_toTFTP <ipaddr> <path_filename 64="">   log_toTFTP <ipaddr> <path_filename 64="">   [firmware_toCF <path_filename 64=""> image_id <int 1-2="">   cfg_toCF <path_filename 64="">   log_toCF <path_filename 64="">]</path_filename></path_filename></int></path_filename></path_filename></ipaddr></path_filename></ipaddr>                                                                                                    |
| Description | This command is used to upload either the Switch's current settings, the Switch's history log or firmware to a TFTP server or a CompactFlash memory card.                                                                                                    |
| Parameters  | cfg_toTFTP – Specifies that the Switch's current settings will be<br>uploaded to the TFTP server.                                                                                                    |
|             | log_toTFTP – Specifies that the Switch's current log will be<br>uploaded to the TFTP server.                                                                                                    |
|             | <pre>firmware_toCF - Specifies that the Switch's current firmware will<br/>be uploaded to the CompactFlash card.</pre>                                                                                                    |
|             | cfg_toCF - Specifies that the Switch's current configuration<br>settings will be uploaded to the CompactFlash card.                                                                                                    |
|             | log_toCF – Specifies that the Switch's current log will be uploaded<br>to the CompactFlash card.                                                                                                    |
|             | <ul> <li><ipaddr> – The IP address of the TFTP server. The TFTP server must be on the same IP subnet as the Switch.</ipaddr></li> </ul>                                                                                                    |
|             | <ul> <li><path_filename 64=""> – Specifies the location of the Switch<br/>configuration file on the TFTP server. This file will be<br/>replaced by the uploaded file from the Switch.</path_filename></li> </ul>                                                                                                    |
|             | • image_id <int 1-2="">- This Switch holds two places for<br/>storing firmware so the user may store an extra firmware file<br/>on the Switch. image_id 1 will hold the current firmware in<br/>use on the Switch. The user may specify which firmware<br/>version is to be uploaded to the CompactFlash card by<br/>specifying the image_id of the firmware located on the<br/>Switch. This parameter is only used for the firmware_toCF<br/>parameter.</int> |

| upload       |                                                                                                    |
|--------------|----------------------------------------------------------------------------------------------------|
| Restrictions | The TFTP server must be on the same IP subnet as the Switch. Only administrator-level users can issue this command. |

To upload a configuration file:

| config firmware |                                                                                                    |  |  |
|-----------------|----------------------------------------------------------------------------------------------------|--|--|
| Purpose         | To configure firmware currently in the Switch's NV-RAM.                                                                                                    |  |  |
| Syntax          | config firmware image_id <int 1-2=""> {delete   boot_up]</int>                                                                                                    |  |  |
| Description     | This command allows the user to configure the dual image firmware on the Switch. This Switch allows the user to hold two firmware versions in its memory, labeled as <code>image_id</code> 1 and 2. Using this command, the user may delete a firmware or set it as the boot up firmware for the Switch. If the boot up firmware is not specified by the user, <code>image_id</code> 1 will be the default boot up firmware. |  |  |
| Parameters      | <int 1-2=""> - Select the ID number of the firmware in the Switch's memory to be configured.</int>                                                                                                    |  |  |
|                 | delete – Selecting this parameter, along with the image_id will delete<br>this firmware from the Switch's memory.                                                                                                    |  |  |
|                 | boot_up - Selecting this parameter, along with the image_id will set<br>this firmware as the default boot up runtime image firmware upon the<br>next reboot of the Switch.                                                                                                    |  |  |
| Restrictions    | Only administrator-level users can issue this command.                                                                                                    |  |  |

#### Example usage:

To delete a firmware from the Switch's memory:

DGS-3324SRi:4#config firmware image\_id 2 delete
Command: config firmware image\_id 2 delete
Success.

DGS-3324SRi:4#

#### Example usage:

To configure a firmware as the boot up runtime image firmware:

DGS-3324SRi:4#config firmware image\_id 2 boot\_up Command: config firmware image\_id 2 boot\_up

Success.

DGS-3324SRi:4#

| show firmware information |                                                                   |  |  |
|---------------------------|-------------------------------------------------------------------|--|--|
| Purpose                   | Used to display the firmware section information.                 |  |  |
| Syntax                    | show firmware information                                         |  |  |
| Description               | This command is used to display the firmware section information. |  |  |
| Parameters                | None.                                                             |  |  |
| Restrictions              | None.                                                             |  |  |

# Example usage:

To display the current firmware information on the Switch:

| DGS-3324SRi:4#show firmware information                                                                                                    |    |          |         |                     |                    |           |
|----------------------------------------------------------------------------------------------------|----|----------|---------|---------------------|--------------------|-----------|
| Command: show firmware information                                                                                                    |    |          |         |                     |                    |           |
| Вох                                                                                                    | ID | Version  | Size(B) | Update Time         | From               | User      |
|                                                                                                    |    |          |         |                     |                    |           |
| 1                                                                                                    | *1 |          | 2360471 | •                   | Serial Port (PROM) | Unknown   |
| 1                                                                                                    | 2  | 3.00-B13 | 1052372 | 00000 days 00:00:56 | 10.53.13.94        | Anonymous |
| '*' means boot up firmware (R) means firmware update thru SerialPort (RS232) (T) means firmware update thru TELNET (S) means firmware update thru SNMP (W) means firmware update thru WEB (SIM) means firmware update thru Single IP Management |    |          |         |                     |                    |           |
| DGS-3324SRi:4#                                                                                                    |    |          |         |                     |                    |           |

| ping         |                                                                                                    |
|--------------|----------------------------------------------------------------------------------------------------|
| Purpose      | Used to test the connectivity between network devices.                                                                                                    |
| Syntax       | ping <ipaddr> {times <value 1-255="">} {timeout <sec 1-99="">}</sec></value></ipaddr>                                                                                                    |
| Description  | The ping command sends Internet Control Message Protocol (ICMP) echo messages to a remote IP address. The remote IP address will then "echo" or return the message. This is used to confirm connectivity between the Switch and the remote device. |
| Parameters   | <pre><ipaddr> - Specifies the IP address of the host.</ipaddr></pre>                                                                                                    |
|              | times <value 1-255=""> - The number of individual ICMP echo messages to be sent. The maximum value is 255. The default is 0.</value>                                                                                                    |
|              | timeout <sec 1-99=""> - Defines the time-out period while waiting for a response from the remote device. A value of 1 to 99 seconds can be specified. The default is 1 second.</sec>                                                               |
|              | Pinging an IP address without the <i>times</i> parameter will ping the target device an infinite amount of times.                                                                                                    |
| Restrictions | None.                                                                                                    |

To ping the IP address 10.48.74.121 four times:

DGS-3324SRi:4#ping 10.48.74.121 times 4

Command: ping 10.48.74.121

Reply from 10.48.74.121, time<10ms Reply from 10.48.74.121, time<10ms Reply from 10.48.74.121, time<10ms Reply from 10.48.74.121, time<10ms

Ping statistics for 10.48.74.121

Packets: Sent =4, Received =4, Lost =0

DGS-3324SRi:4#

| traceroute   |                                                                                                    |
|--------------|----------------------------------------------------------------------------------------------------|
| Purpose      | Used to trace the routed path between the Switch and a destination endstation.                                                                                                    |
| Syntax       | traceroute <ipaddr> {ttl <value 1-60="">   port <value 30000-64900="">   timeout <sec 1-65535="">   probe <value <1-9="">}</value></sec></value></value></ipaddr>                                            |
| Description  | The traceroute command will trace a route between the Switch and a give host on the network.                                                                                                    |
| Parameters   | <ipaddr> - Specifies the IP address of the host.</ipaddr>                                                                                                    |
|              | ttl <value 1-60=""> - The time to live value of the trace route request. This is the maximum number of routers the traceroute command will cross while seeking the network path between two devices.</value> |
|              | <i>port <value 30000-64900=""> -</value></i> The port number. Must be above 1024.The value range is from 30000 to 64900.                                                                                     |
|              | timeout <sec 1-65535=""> - Defines the time-out period while waiting for a response from the remote device. The user may choose an entry between 1 and 65535 seconds.</sec>                                  |
|              | probe <value 1-9=""> - The probe value is the number of times the Switch will send probe packets to the next hop on the intended traceroute path. The default is 1.</value>                                  |
| Restrictions | None.                                                                                                    |

#### Example usage:

To trace the routed path between the Switch and 10.48.74.121.

DGS-3324SRi:4#traceroute 10.48.74.121 probe 3

Command: traceroute 10.48.74.121 probe 3

1 <10ms 10.254.254.251

2 <10ms 10.55.25.35

3 <10ms 10.22.35.1

9

# **NETWORK MONITORING COMMANDS**

The network monitoring commands in the Command Line Interface (CLI) are listed (along with the appropriate parameters) in the following table.

| Command                   | Parameters                                                                                                    |
|---------------------------|----------------------------------------------------------------------------------------------------|
| show packet ports         | <portlist></portlist>                                                                                                    |
| show error ports          | <portlist></portlist>                                                                                                    |
| show utilization          | [ports   cpu]                                                                                                    |
| clear counters            | ports <portlist></portlist>                                                                                                    |
| clear log                 |                                                                                                    |
| show log                  | index <value_list></value_list>                                                                                                    |
| enable syslog             |                                                                                                    |
| disable syslog            |                                                                                                    |
| show syslog               |                                                                                                    |
| create syslog host        | [ <index 1-4="">   all] {severity [informational   warning   all]   facility [local0   local1   local2   local3   local4   local5   local6   local7]   udp_port <udp_port_number>   ipaddress <ipaddr>   state [enable   disable]}</ipaddr></udp_port_number></index> |
| config syslog host        | <index 1-4=""> {severity [informational   warning   all]   facility [local0   local1   local2   local3   local4   local5   local6   local7]   udp_port   cudp_port_number&gt;   ipaddress <ipaddr>   state [enable   disable]}</ipaddr></index>                       |
| config syslog host all    | {severity [informational   warning   all]   facility [local0   local1   local2   local3   local4   local5   local6   local7]   udp_port <udp_port_number>   state [enable   disable]}</udp_port_number>                                                               |
| delete syslog host        | [ <index 1-4="">   all]</index>                                                                                                    |
| show syslog host          | [ <index 1-4="">]</index>                                                                                                    |
| config<br>system_severity | [trap   log   all] [critical   warning   information]                                                                                                    |
| show system_severity      |                                                                                                    |

Each command is listed, in detail, in the following sections.

| show packet ports |                                                                                                    |  |  |
|-------------------|----------------------------------------------------------------------------------------------------|--|--|
| Purpose           | Used to display statistics about the packets sent and received by the Switch.                                                                                                    |  |  |
| Syntax            | show packet ports <portlist></portlist>                                                                                                    |  |  |
| Description       | This command is used to display statistics about packets sent and received by ports specified in the port list. The results are separated into three tables, labeled <b>A</b> , <b>B</b> , and <b>C</b> in the window above. Table <b>A</b> is relevant to the size of the packets, Table <b>B</b> is relevant to the type of packets and Table <b>C</b> is relevant to the type of frame associated with these packets.                                                                                                    |  |  |
| Parameters        | <portlist> – Specifies a range of ports to be displayed. The port list is specified by listing the lowest switch number and the beginning port number on that switch, separated by a colon. Then the highest switch number, and the highest port number of the range (also separated by a colon) are specified. The beginning and end of the port list range are separated by a dash. For example, 1:3 specifies switch number 1, port 3. 2:4 specifies switch number 2, port 4. 1:3-2:4 specifies all of the ports between switch 1, port 3 and switch 2, port 4 – in numerical order.</portlist> |  |  |
| Restrictions      | None.                                                                                                    |  |  |

To display the packets analysis for port 7 of module 2:

|                 | l#show packet pow packet ports |               |               |          |           |
|-----------------|--------------------------------|---------------|---------------|----------|-----------|
| Port number : 2 |                                |               |               | (B)      |           |
| Frame Size      | Frame Counts                   | Frames/sec    | Frame Type    | Total    | Total/sec |
|                 |                                |               |               |          |           |
| 64              | 3275                           | 10            | RX Bytes      | 408973   | 1657      |
| 65-127          | 755                            | 10            | RX Frames     | 4395     | 19        |
| 128-255         | 316                            | 1             |               |          |           |
| 256-511         | 145                            | 0             | TX Bytes      | 7918     | 178       |
| 512-1023        | 15                             | 0             | TX Frames     | 111      | 2         |
| 1024-1518       | 0                              | 0             |               |          |           |
|                 | (C)                            |               |               |          |           |
| Unicast RX      | 152                            | 1             |               |          |           |
| Multicast RX    | 557                            | 2             |               |          |           |
| Broadcast RX    | 3686                           | 16            |               |          |           |
| CTRI +C FSC o   | Quit SPACE n I                 | Next Page n F | Previous Page | r Refres | :h        |

| show error ports |                                                                                                    |  |
|------------------|----------------------------------------------------------------------------------------------------|--|
| Purpose          | Used to display the error statistics for a range of ports.                                                             |  |
| Syntax           | show error ports <portlist></portlist>                                                                                 |  |
| Description      | This command will display all of the packet error statistics collected and logged by the Switch for a given port list. |  |

| show error ports |                                                                                                    |
|------------------|----------------------------------------------------------------------------------------------------|
| Parameters       | <portlist> — Specifies a range of ports to be displayed. The port list is specified by listing the lowest switch number and the beginning port number on that switch, separated by a colon. Then the highest switch number, and the highest port number of the range (also separated by a colon) are specified. The beginning and end of the port list range are separated by a dash. For example, 1:3 specifies switch number 1, port 3. 2:4 specifies switch number 2, port 4. 1:3-2:4 specifies all of the ports between switch 1, port 3 and switch 2, port 4 — in numerical order.</portlist> |
| Restrictions     | None.                                                                                                    |

To display the errors of the port 3 of module 1:

| DGS-3324SI | Ri:4#show erro | rs ports 1:3               |                   |
|------------|----------------|----------------------------|-------------------|
| Command:   | show errors po | orts 1:3                   |                   |
|            | RX Frames      |                            | TX Frames         |
| CRC Error  | 19             | Excessive Deferral         | 0                 |
| Undersize  | 0              | CRC Error                  | 0                 |
| Oversize   | 0              | Late Collision             | 0                 |
| Fragment   | 0              | <b>Excessive Collision</b> | 0                 |
| Jabber     | 11             | Single Collision           | 0                 |
| Drop Pkts  | 20837          | Collision                  | 0                 |
|            |                |                            |                   |
| CTRL+C ES  | C q Quit SPAC  | E n Next Page p Previo     | us Page r Refresh |

| show utilization |                                                                                                    |
|------------------|----------------------------------------------------------------------------------------------------|
| Purpose          | Used to display real-time port and CPU utilization statistics.                                                |
| Syntax           | show utilization [ports   cpu]                                                                                |
| Description      | This command will display the real-time port and CPU utilization statistics for the Switch.                   |
| Parameters       | <i>cpu</i> – Entering this parameter will display the current CPU utilization of the Switch, as a percentage. |
|                  | ports - Entering this parameter will display the current utilization of all ports on the Switch.              |
| Restrictions     | None.                                                                                                    |

## Example usage:

To display the port utilization statistics:

|      | 3324SRi:4<br>nand: sho |          |      |         | •         |           |         |
|------|------------------------|----------|------|---------|-----------|-----------|---------|
| Port | TX/sec                 | RX/sec   | Util | Port    | TX/sec    | RX/sec    | Util    |
| 1:1  | 0                      | 0        | 0    | 1:22    | 0         | 0         | 0       |
| 1:2  | 0                      | 0        | 0    | 1:23    | 0         | 0         | 0       |
| 1:3  | 0                      | 0        | 0    | 1:24    | 0         | 0         | 0       |
| 1:4  | 0                      | 0        | 0    | 2:1     | 0         | 0         | 0       |
| 1:5  | 0                      | 0        | 0    | 2:2     | 0         | 0         | 0       |
| 1:6  | 0                      | 0        | 0    | 2:3     | 0         | 0         | 0       |
| 1:7  | 0                      | 0        | 0    | 2:4     | 0         | 0         | 0       |
| 1:8  | 0                      | 0        | 0    | 2:5     | 0         | 0         | 0       |
| 1:9  | 0                      | 0        | 0    | 2:6     | 0         | 0         | 0       |
| 1:10 | 0                      | 0        | 0    | 2:7     | 0         | 30        | 1       |
| 1:11 | 0                      | 0        | 0    | 2:8     | 0         | 0         | 0       |
| 1:12 | 0                      | 0        | 0    | 2:9     | 30        | 0         | 1       |
| 1:13 | 0                      | 0        | 0    | 2:10    | 0         | 0         | 0       |
| 1:14 | 0                      | 0        | 0    | 2:11    | 0         | 0         | 0       |
| 1:15 | 0                      | 0        | 0    | 2:12    | 0         | 0         | 0       |
| 1:16 | 0                      | 0        | 0    | 2:13    | 0         | 0         | 0       |
| 1:17 | 0                      | 0        | 0    | 2:14    | 0         | 0         | 0       |
| 1:18 | 0                      | 0        | 0    | 2:15    | 0         | 0         | 0       |
| 1:19 | 0                      | 0        | 0    | 2:16    | 0         | 0         | 0       |
| 1:20 | 0                      | 0        | 0    | 2:17    | 0         | 0         | 0       |
| 1:21 | 0                      | 0        | 0    | 2:18    | 0         | 0         | 0       |
| TRL  | +C ESC q               | Quit SPA | CE n | Next Pa | ge p Prev | ious Page | r Refre |

To display the current CPU utilization:

| DGS-3324SRi:4#show<br>Command: show utilize | •                |                    |
|---------------------------------------------|------------------|--------------------|
| CPU utilization :                           |                  |                    |
| Five seconds - 15%                          | One minute - 25% | Five minutes - 14% |
| DGS-3324SRi:4#                              |                  |                    |

| clear counters |                                                                                                    |  |  |  |
|----------------|----------------------------------------------------------------------------------------------------|--|--|--|
| Purpose        | Used to clear the Switch's statistics counters.                                                                                                    |  |  |  |
| Syntax         | clear counters {ports <portlist>}</portlist>                                                                                                    |  |  |  |
| Description    | This command will clear the counters used by the Switch to compile statistics.                                                                                                    |  |  |  |
| Parameters     | <portlist> — Specifies a range of ports to be configured. The port list is specified by listing the lowest switch number and the beginning port number on that switch, separated by a colon. Then the highest switch number, and the highest port number of the range (also separated by a colon) are specified. The beginning and end of the port list range are separated by a dash. For example, 1:3 specifies switch number 1, port 3. 2:4 specifies switch number 2, port 4. 1:3-2:4 specifies all of the ports between switch 1, port 3 and switch 2, port 4 — in numerical order.</portlist> |  |  |  |
| Restrictions   | Only administrator-level users can issue this command.                                                                                                    |  |  |  |

To clear the counters:

DGS-3324SRi:4#clear counters ports 2:7-2:9 Command: clear counters ports 2:7-2:9

Success.

DGS-3324SRi:4#

| clear log    |                                                        |
|--------------|--------------------------------------------------------|
| Purpose      | Used to clear the Switch's history log.                |
| Syntax       | clear log                                              |
| Description  | This command will clear the Switch's history log.      |
| Parameters   | None.                                                  |
| Restrictions | Only administrator-level users can issue this command. |

## Example usage:

To clear the log information:

DGS-3324SRi:4#clear log Command: clear log

Success.

DGS-3324SRi:4#

| show log     |                                                                                                    |
|--------------|----------------------------------------------------------------------------------------------------|
| Purpose      | Used to display the Switch history log.                                                                                                    |
| Syntax       | show log {index <value_list>}</value_list>                                                                                                    |
| Description  | This command will display the contents of the Switch's history log.                                                                                                    |
| Parameters   | <pre>index <value_list> - Enter a value that corresponds to an entry made in the log. Multiple entries may be made in the form of x-x where x is the number of an entry in the log. The smallest number (and therefore the earlier entry) will be first.</value_list></pre> |
| Restrictions | None.                                                                                                    |

## Example usage:

To display the Switch history log:

|       | 3324SRi:4#s<br>nand: show | •        |                                        |
|-------|---------------------------|----------|----------------------------------------|
| Index | Date                      | Time     | Log Text                               |
| 4     | 2000-03-02                | 01:54:53 | Port 1:13 link up, 100Mbps FULL duplex |
| 3     | 2000-03-02                | 01:54:53 | Spanning Tree Protocol is enabled      |
| 2     | 2000-03-02                | 01:54:53 | Unit 1, System started up              |
| 1     | 2000-02-28                | 06:06:09 | Spanning Tree Protocol is disabled     |
| DGS-3 | 3324SRi:4#                |          |                                        |

| enable syslog |                                                                                      |
|---------------|--------------------------------------------------------------------------------------|
| Purpose       | Used to enable the system log to be sent to a remote host.                           |
| Syntax        | enable syslog                                                                        |
| Description   | The <b>enable syslog</b> command enables the system log to be sent to a remote host. |
| Parameters    | None.                                                                                |
| Restrictions  | Only administrator-level users can issue this command.                               |

To the syslog function on the Switch:

| DGS-3324SRi:4#enable syslog<br>Command: enable syslog |  |
|-------------------------------------------------------|--|
| Success.                                              |  |
| DGS-3324SRi:4#                                        |  |

| disable syslog |                                                                                                    |
|----------------|----------------------------------------------------------------------------------------------------|
| Purpose        | Used to disable the system log function on the Switch.                                                                                                    |
| Syntax         | disable syslog                                                                                                    |
| Description    | The <b>disable syslog</b> command disables the system log function on<br>the Switch. After disabling, Syslog entries will no longer be sent to<br>a remote host. |
| Parameters     | None.                                                                                                    |
| Restrictions   | Only administrator-level users can issue this command.                                                                                                    |

# Example usage:

To disable the syslog function on the Switch:

DGS-3324SRi:4#disable syslog

Command: disable syslog

Success.

DGS-3324SRi:4#

| show syslog  |                                                                                   |
|--------------|-----------------------------------------------------------------------------------|
| Purpose      | Used to display the syslog protocol status as enabled or disabled.                |
| Syntax       | show syslog                                                                       |
| Description  | The <b>show syslog</b> command displays the syslog status as enabled or disabled. |
| Parameters   | None.                                                                             |
| Restrictions | None.                                                                             |

# Example usage:

To display the current status of the syslog function:

DGS-3324SRi:4#show syslog

Command: show syslog

Syslog Global State: Enabled

| create syslog host |                                                                                                    |
|--------------------|----------------------------------------------------------------------------------------------------|
| Purpose            | Used to create a new syslog host.                                                                                                    |
| Syntax             | create syslog host [ <index 1-4="">] {severity [informational   warning   all]   facility [local0   local1   local2   local3   local4   local5   local6   local7]   udp_port <udp_port_number>   ipaddress <ipaddr>   state [enable   disable]</ipaddr></udp_port_number></index> |
| Description        | The <b>create syslog host</b> command is used to create a new syslog host.                                                                                                    |

# create syslog host

#### **Parameters**

<index 1-4> – Specifies that the command will be applied to an index of hosts. There are four available indexes, numbered 1 through 4.

severity - Severity level indicator, as shown below:

**Bold** font indicates that the corresponding severity level is currently supported on the Switch.

Numerical Severity

#### Code

- 0 Emergency: system is unusable
- 1 Alert: action must be taken immediately
- 2 Critical: critical conditions
- 3 Error: error conditions
- 4 Warning: warning conditions
- 5 Notice: normal but significant condition
- 6 Informational: informational messages
- 7 Debug: debug-level messages

*informational* – Specifies that informational messages will be sent to the remote host. This corresponds to number 6 from the list above.

warning – Specifies that warning messages will be sent to the remote host. This corresponds to number 4 from the list above.

*all* – Specifies that all of the currently supported syslog messages that are generated by the Switch will be sent to the remote host.

facility – Some of the operating system daemons and processes have been assigned Facility values. Processes and daemons that have not been explicitly assigned a Facility may use any of the "local use" facilities or they may use the "user-level" Facility. Those Facilities that have been designated are shown in the following: **Bold** font indicates the facility values that the Switch currently supports.

Numerical Facility Code

- 0 kernel messages
- 1 user-level messages
- 2 mail system
- 3 system daemons
- 4 security/authorization messages
- 5 messages generated internally by syslog
- 6 line printer subsystem
- 7 network news subsystem

| create syslog ho | ost     |                                                                                                    |
|------------------|---------|----------------------------------------------------------------------------------------------------|
|                  | 8       | UUCP subsystem                                                                                                    |
|                  | 9       | clock daemon                                                                                                    |
|                  | 10      | security/authorization messages                                                                                                |
|                  | 11      | FTP daemon                                                                                                    |
|                  | 12      | NTP subsystem                                                                                                    |
|                  | 13      | log audit                                                                                                    |
|                  | 14      | log alert                                                                                                    |
|                  | 15      | clock daemon                                                                                                    |
|                  | 16      | local use 0 (local0)                                                                                                    |
|                  | 17      | local use 1 (local1)                                                                                                    |
|                  | 18      | local use 2 (local2)                                                                                                    |
|                  | 19      | local use 3 (local3)                                                                                                    |
|                  | 20      | local use 4 (local4)                                                                                                    |
|                  | 21      | local use 5 (local5)                                                                                                    |
|                  | 22      | local use 6 (local6)                                                                                                    |
|                  | 23      | local use 7 (local7)                                                                                                    |
|                  |         | Specifies that local use 0 messages will be sent to the host. This corresponds to number 16 from the list above.               |
|                  |         | Specifies that local use 1 messages will be sent to the host. This corresponds to number 17 from the list above.               |
|                  |         | Specifies that local use 2 messages will be sent to the host. This corresponds to number 18 from the list above.               |
|                  |         | Specifies that local use 3 messages will be sent to the host. This corresponds to number 19 from the list above.               |
|                  |         | Specifies that local use 4 messages will be sent to the host. This corresponds to number 20 from the list above.               |
|                  |         | Specifies that local use 5 messages will be sent to the host. This corresponds to number 21 from the list above.               |
|                  |         | Specifies that local use 6 messages will be sent to the host. This corresponds to number 22 from the list above.               |
|                  |         | Specifies that local use 7 messages will be sent to the host. This corresponds to number 23 from the list above.               |
|                  |         | rt <udp_port_number> - Specifies the UDP port number syslog protocol will use to send messages to the remote</udp_port_number> |
|                  |         | ss <ipaddr> – Specifies the IP address of the remote host yslog messages will be sent.</ipaddr>                                |
|                  |         | nable   disable] – Allows the sending of syslog messages emote host, specified above, to be enabled and disabled.              |
| Restrictions     | Only ad | ministrator-level users can issue this command.                                                                                |

To create syslog host:

DGS-3324SRi:4#create syslog host 1 severity all facility local0 ipaddress 10.53.13.94 state enable

Command: create syslog host 1 severity all facility local0 ipaddress 10.53.13.94 state enable

Success.

# config syslog host

Purpose Used to configure the syslog protocol to send system log data to a

remote host.

Syntax config syslog host <index 1-4> [severity [informational |

warning | all] | facility [local0 | local1 | local2 | local3 | local4 | local5 | local6 | local7] | udp\_port <udp\_port\_number> |

ipaddress <ipaddr> | state [enable | disable]]

Description The **config syslog host** command is used to configure the syslog

protocol to send system log information to a remote host.

Parameters <index 1-4> - Specifies that the command will be applied to an index

of hosts. There are four available indexes, numbered 1 through 4.

*severity* – Severity level indicator. These are described in the following:

**Bold** font indicates that the corresponding severity level is currently supported on the Switch.

Numerical Severity

#### Code

0 Emergency: system is unusable

1 Alert: action must be taken immediately

2 Critical: critical conditions

3 Error: error conditions

4 Warning: warning conditions

5 Notice: normal but significant condition

6 Informational: informational messages

7 Debug: debug-level messages

*informational* – Specifies that informational messages will be sent to the remote host. This corresponds to number 6 from the list above.

warning – Specifies that warning messages will be sent to the remote *all* – Specifies that all of the currently supported syslog messages that are generated by the Switch will be sent to the remote host.

facility – Some of the operating system daemons and processes have been assigned Facility values. Processes and daemons that have not been explicitly assigned a Facility may use any of the "local use" facilities or they may use the "user-level" Facility. Those Facilities that have been designated are shown in the following:

Bold font indicates the facility values the Switch currently supports. host. This corresponds to number 4 from the list above.

Numerical Facility

#### Code

0 kernel messages

1 user-level messages

2 mail system

3 system daemons

4 security/authorization messages

5 messages generated internally by syslog

6 line printer subsystem

7 network news subsystem

|              | 8 UUCP subsystem                                                                                                    |
|--------------|----------------------------------------------------------------------------------------------------|
|              | 9 clock daemon                                                                                                    |
|              | 10 security/authorization messages                                                                                                    |
|              | 11 FTP daemon                                                                                                    |
|              | 12 NTP subsystem                                                                                                    |
|              | 13 log audit                                                                                                    |
|              | 14 log alert                                                                                                    |
|              | 15 clock daemon                                                                                                    |
|              | 16 local use 0 (local0) 17 local use 1 (local1)                                                                                                    |
|              | 18 local use 2 (local2)                                                                                                    |
|              | 19 local use 3 (local3)                                                                                                    |
|              | 20 local use 4 (local4)                                                                                                    |
|              | 21 local use 5 (local5)                                                                                                    |
|              | 22 local use 6 (local6)                                                                                                    |
|              | 23 local use 7 (local7)                                                                                                    |
|              | local0 – Specifies that local use 0 messages will be sent to the remote host. This corresponds to number 16 from the list above.                               |
|              | local1 – Specifies that local use 1 messages will be sent to the remote host. This corresponds to number 17 from the list above.                               |
|              | local2 – Specifies that local use 2 messages will be sent to the remote host. This corresponds to number 18 from the list above.                               |
|              | local3 – Specifies that local use 3 messages will be sent to the remote host. This corresponds to number 19 from the list above.                               |
|              | local4 – Specifies that local use 4 messages will be sent to the remote host. This corresponds to number 20 from the list above.                               |
|              | local5 – Specifies that local use 5 messages will be sent to the remote host. This corresponds to number 21 from the list above.                               |
|              | local6 – Specifies that local use 6 messages will be sent to the remote host. This corresponds to number 22 from the list above.                               |
|              | local7 – Specifies that local use 7 messages will be sent to the remote host. This corresponds to number 23 from the list above.                               |
|              | <pre>udp_port <udp_port_number> - Specifies the UDP port number that the syslog protocol will use to send messages to the remote host.</udp_port_number></pre> |
|              | <i>ipaddress <ipaddr></ipaddr></i> – Specifies the IP address of the remote host where syslog messages will be sent.                                           |
|              | state [enable   disable] – Allows the sending of syslog messages to the remote host, specified above, to be enabled and disabled.                              |
| Restrictions | Only administrator-level users can issue this command.                                                                                                    |
| age.         |                                                                                                    |

To configure a syslog host:

DGS-3324SRi:4#config syslog host 1 severity all Command: config syslog host 1 severity all

Success.

DGS-3324SRi:4##config syslog host 1 facility local0 Command: config syslog host 1 facility local0

Success.

DGS-3324SRi:4# config syslog host 1 udp\_port 6000 Command: config syslog host 1 udp\_port 6000

Success.

DGS-3324SRi:4# config syslog host 1 ipaddress 10.44.67.8 Command: config syslog host 1 ipaddress 10.44.67.8

Success.

DGS-3324SRi:4# config syslog host 1 state enable Command: config syslog host 1 state enable

Success.

| config syslog | host all                                                                                                    |
|---------------|----------------------------------------------------------------------------------------------------|
| Purpose       | Used to configure the syslog protocol to send system log data to a remote host.                                                                                                    |
| Syntax        | config syslog host all [severity [informational   warning   all]   facility [local0   local1   local2   local3   local4   local5   local6   local7]   udp_port <udp_port_number>   state [enable   disable]]</udp_port_number> |
| Description   | The <b>config syslog host all</b> command is used to configure the syslog protocol to send system log information to a remote host.                                                                                            |
| Parameters    | all – Specifies that the command will be applied to all hosts.                                                                                                    |
|               | severity – Severity level indicator, as described below:                                                                                                    |
|               | <b>Bold</b> font indicates that the corresponding severity level is currently supported on the Switch.                                                                                                    |
|               | Numerical Severity                                                                                                    |
|               | Code                                                                                                    |
|               | <ul><li>0 Emergency: system is unusable</li><li>1 Alert: action must be taken immediately</li></ul>                                                                                                    |
|               | 2 Critical: critical conditions                                                                                                    |
|               | <ul><li>3 Error: error conditions</li><li>4 Warning: warning conditions</li></ul>                                                                                                    |
|               | 5 Notice: normal but significant condition                                                                                                    |
|               | <ul><li>Informational: informational messages</li><li>Debug: debug-level messages</li></ul>                                                                                                    |
|               | informational – Specifies that informational messages will be sent to                                                                                                    |
|               | the remote host. This corresponds to number 6 from the list above.                                                                                                    |
|               | warning – Specifies that warning messages will be sent to the remote host. This corresponds to number 4 from the list above.                                                                                                   |
|               | all – Specifies that all of the currently supported syslog messages that are generated by the Switch will be sent to the remote host.                                                                                          |

# config syslog host all

facility – Some of the operating system daemons and processes have been assigned Facility values. Processes and daemons that have not been explicitly assigned a Facility may use any of the "local use" facilities or they may use the "user-level" Facility. Those Facilities that have been designated are shown in the following: **Bold** font indicates that the facility values the Switch currently supports.

Numerical Facility

#### Code

23

0 kernel messages 1 user-level messages 2 mail system 3 system daemons 4 security/authorization messages 5 messages generated internally by syslog 6 line printer subsystem 7 network news subsystem 8 **UUCP** subsystem 9 clock daemon security/authorization messages 10 FTP daemon 11 12 NTP subsystem 13 log audit log alert 14 15 clock daemon 16 local use 0 (local0) 17 local use 1 (local1) local use 2 (local2) 18 local use 3 (local3) 19 20 local use 4 (local4) local use 5 (local5) 21 22 local use 6 (local6)

local use 7 (local7)

*local0* – Specifies that local use 0 messages will be sent to the remote host. This corresponds to number 16 from the list above.

*local1* – Specifies that local use 1 messages will be sent to the remote host. This corresponds to number 17 from the list above.

*local2* – Specifies that local use 2 messages will be sent to the remote host. This corresponds to number 18 from the list above.

*local3* – Specifies that local use 3 messages will be sent to the remote host. This corresponds to number 19 from the list above.

*local4* – Specifies that local use 4 messages will be sent to the remote host. This corresponds to number 20 from the list above.

*local5* – Specifies that local use 5 messages will be sent to the remote host. This corresponds to number 21 from the list above

*local6* – Specifies that local use 6 messages will be sent to the remote host. This corresponds to number 22 from the list above.

*local7* – Specifies that local use 7 messages will be sent to the remote host. This corresponds to number 23 from the list above.

udp\_port <udp\_port\_number> - Specifies the UDP port number that the syslog protocol will use to send messages to the remote host.

state [enable | disable] - Allows the sending of syslog messages to

# config syslog host all

the remote host, specified above, to be enabled and disabled.

Restrictions Only administrator-level users can issue this command.

#### Example usage:

To configure all syslog hosts:

DGS-3324SRi:4#config syslog host all severity all Command: config syslog host all severity all

Success.

DGS-3324SRi:4##config syslog host all facility local0 Command: config syslog host all facility local0

Success

DGS-3324SRi:4# config syslog host all udp\_port 6000 Command: config syslog host all udp\_port 6000

Success.

DGS-3324SRi:4# config syslog host all ipaddress 10.44.67.8 Command: config syslog host all ipaddress 10.44.67.8

Success.

DGS-3324SRi:4# config syslog host all state enable Command: config syslog host all state enable

Success.

DGS-3324SRi:4#

# delete syslog host

Purpose Used to remove a syslog host, that has been previously

configured, from the Switch.

Syntax delete syslog host [<index 1-4> | all]

Description The **delete syslog host** command is used to remove a syslog

host that has been previously configured from the Switch.

Parameters <index 1-4> - Specifies that the command will be applied to an

index of hosts. There are four available indexes, numbered 1

through 4.

all – Specifies that all syslog hosts will be deleted.

Restrictions Only administrator-level users can issue this command.

#### Example usage:

To delete a previously configured syslog host:

DGS-3324SRi:4#delete syslog host 4
Command: delete syslog host 4

Success.

DGS-3324SRi:4#

| show syslog host |                                                                                                    |  |
|------------------|----------------------------------------------------------------------------------------------------|--|
| Purpose          | Used to display the syslog hosts currently configured on the Switch.                                                                              |  |
| Syntax           | show syslog host { <index 1-4="">}</index>                                                                                                    |  |
| Description      | The <b>show syslog host</b> command is used to display the syslog hosts that are currently configured on the Switch.                              |  |
| Parameters       | <index 1-4=""> – Specifies that the command will be applied to an index of hosts. There are four available indexes, numbered 1 through 4.</index> |  |
| Restrictions     | None.                                                                                                    |  |

# Example usage:

To show syslog host information:

DGS-3324SRi:4#show syslog host Command: show syslog host

Syslog Global State: Disabled

| Host Id | Host IP Address | Severity | Facility | UDP port | Status   |
|---------|-----------------|----------|----------|----------|----------|
|         |                 |          |          |          |          |
| 1       | 10.1.1.2        | All      | Local0   | 514      | Disabled |
| 2       | 10.40.2.3       | All      | Local0   | 514      | Disabled |
| 3       | 10.21.13.1      | All      | Local0   | 514      | Disabled |

**Total Entries: 3** 

# config system\_severity Purpose To configure when and where severity messages are to be recorded. Syntax config system\_severity [trap | log | all] [critical | warning | information] Description This command is used to configure the system severity levels on the Switch. When an event occurs on the Switch, a message will be sent to the SNMP agent (trap), the Switch's log or both. Events occurring on the Switch are separated into three main categories. Information – Events classified as information are basic events occurring on the Switch that are not deemed as problematic. such as enabling or disabling various functions on the Switch. Warning - Events classified as warning are problematic events that are not critical to the overall function of the Switch but do require attention, such as unsuccessful downloads or uploads and failed logins. Critical – Events classified as critical are fatal exceptions occurring on the Switch, such as hardware failures or spoofing attacks. **Parameters** Choose one of the following to identify where severity messages are to be sent. trap – Entering this parameter will define which events occurring on the Switch will be sent to a SNMP agent for analysis. log – Entering this parameter will define which events occurring on the Switch will be sent to the Switch's log for all – Entering this parameter will define which events occurring on the Switch will be sent to a SNMP agent and the Switch's log for analysis. Choose one of the following to identify what type of severity warnings are to be sent to the destination entered above. critical – Entering this parameter along with the proper destination, stated above, will instruct the Switch to send only critical events to the Switch's log or SNMP agent. warning – Entering this parameter along with the proper destination, stated above, will instruct the Switch to send critical and warning events to the Switch's log or SNMP agent. information – Entering this parameter along with the proper destination, stated above, will instruct the Switch to send informational, warning and critical events to the Switch's log or SNMP agent.

#### Example usage:

To configure the system severity:

Restrictions

Only administrator-level users can issue this command.

DGS-3324SRi:4#config system\_severity trap critical Command: config system\_severity trap critical

Success.

DGS-3324SRi:4#

| show system_severity |                                                                                                    |  |
|----------------------|----------------------------------------------------------------------------------------------------|--|
| Purpose              | To display the current severity settings set on the Switch.                                                                                  |  |
| Syntax               | show system_severity                                                                                                    |  |
| Description          | This command is used to view the severity settings that have been implemented on the Switch using the <b>config system_severity</b> command. |  |
| Parameters           | None.                                                                                                    |  |
| Restrictions         | None.                                                                                                    |  |

#### Example usage:

To view the system severity settings currently implemented on the Switch:

DGS-3324SRi:4#show system\_severity

Command: show system\_severity

system\_severity log : information system\_severity trap : critical

10

# MULTIPLE SPANNING TREE PROTOCOL (MSTP) COMMANDS

This switch supports three versions of the Spanning Tree Protocol; 802.1d STP, 802.1w Rapid STP and 802.1s MSTP. Multiple Spanning Tree Protocol, or MSTP, is a standard defined by the IEEE community that allows multiple VLANs to be mapped to a single spanning tree instance, which will provide multiple pathways across the network. Therefore, these MSTP configurations will balance the traffic load, preventing wide scale disruptions when a single spanning tree instance fails. This will allow for faster convergences of new topologies for the failed instance. Frames designated for these VLANs will be processed quickly and completely throughout interconnected bridges utilizing either of the three spanning tree protocols (STP, RSTP or MSTP). This protocol will also tag BDPU packets so receiving devices can distinguish spanning tree instances, spanning tree regions and the VLANs associated with them. These instances will be classified by an *instance\_id*. MSTP will connect multiple spanning trees with a Common and Internal Spanning Tree (CIST). The CIST will automatically determine each MSTP region, its maximum possible extent and will appear as one virtual bridge that runs a single spanning tree. Consequentially, frames assigned to different VLANs will follow different data routes within administratively established regions on the network, continuing to allow simple and full processing of frames, regardless of administrative errors in defining VLANs and their respective spanning trees. Each switch utilizing the MSTP on a network will have a single MSTP configuration that will have the following three attributes:

- a) A configuration name defined by an alphanumeric string of up to 32 characters (defined in the *config stp mst\_config\_id* command as *name < string >*).
- b) A configuration revision number (named here as a revision level) and;
- c) A 4096 element table (defined here as a *vid\_range*) which will associate each of the possible 4096 VLANs supported by the Switch for a given instance.

To utilize the MSTP function on the Switch, three steps need to be taken:

- a) The Switch must be set to the MSTP setting (config stp version)
- b) The correct spanning tree priority for the MSTP instance must be entered (config stp priority).
- c) VLANs that will be shared must be added to the MSTP Instance ID (config stp instance id).

The Multiple Spanning Tree Protocol commands in the Command Line Interface (CLI) are listed (along with the appropriate parameters) in the following table.

| Command                 | Parameters                                                                                                    |
|-------------------------|----------------------------------------------------------------------------------------------------|
| enable stp              |                                                                                                    |
| disable stp             |                                                                                                    |
| config stp version      | [mstp   rstp   stp]                                                                                                    |
| config stp              | {maxage <value 6-40="">   maxhops <value 1-20="">   hellotime <value 1-10="">   forwarddelay <value 4-30="">   txholdcount <value 1-10="">   fbpdu [enable   disable]}</value></value></value></value></value>              |
| config stp ports        | <pre><portlist> {externalCost [auto   <value 1-200000000="">]   hellotime <value 1-10="">   migrate [yes   no] edge [true   false]   p2p [true   false   auto ]   state [enable   disable]</value></value></portlist></pre> |
| create stp instance_id  | <value 1-15=""></value>                                                                                                    |
| config stp instance _id | <value 1-15=""> [add_vlan   remove_vlan] <vidlist></vidlist></value>                                                                                                    |
| delete stp instance_id  | <value 1-15=""></value>                                                                                                    |

| Command                     | Parameters                                                                                                    |
|-----------------------------|----------------------------------------------------------------------------------------------------|
| config stp priority         | <value 0-61440=""> instance_id <value 0-15=""></value></value>                                                                                          |
| config stp<br>mst_config_id | {revision_level <int 0-65535="">   name <string>}</string></int>                                                                                        |
| config stp mst_ports        | <pre><portlist> instance_id <value 0-15=""> {internalCost [auto   value 1-<br/>200000000]   priority <value 0-240="">}</value></value></portlist></pre> |
| show stp                    |                                                                                                    |
| show stp ports              | { <portlist>}</portlist>                                                                                                    |
| show stp instance_id        | { <value 0-15="">}</value>                                                                                                    |
| show stp mst_config id      |                                                                                                    |

Each command is listed, in detail, in the following sections.

| enable stp   |                                                                                      |
|--------------|--------------------------------------------------------------------------------------|
| Purpose      | Used to globally enable STP on the Switch.                                           |
| Syntax       | enable stp                                                                           |
| Description  | This command allows the Spanning Tree Protocol to be globally enabled on the Switch. |
| Parameters   | None.                                                                                |
| Restrictions | Only administrator-level users can issue this command.                               |

# Example usage:

To enable STP, globally, on the Switch:

DGS-3324SRi:4#enable stp

Command: enable stp

Success.

DGS-3324SRi:4#

| disable stp  |                                                                                       |
|--------------|---------------------------------------------------------------------------------------|
| Purpose      | Used to globally disable STP on the Switch.                                           |
| Syntax       | disable stp                                                                           |
| Description  | This command allows the Spanning Tree Protocol to be globally disabled on the Switch. |
| Parameters   | None.                                                                                 |
| Restrictions | Only administrator-level users can issue this command.                                |

# Example usage:

To disable STP on the Switch:

DGS-3324SRi:4#disable stp

Command: disable stp

Success.

DGS-3324SRi:4#

| config stp version |                                                                                                    |  |
|--------------------|----------------------------------------------------------------------------------------------------|--|
| Purpose            | Used to globally set the version of STP on the Switch.                                                                 |  |
| Syntax             | config stp version [mstp   rstp   stp]                                                                                 |  |
| Description        | This command allows the user to choose the version of the spanning tree to be implemented on the Switch.               |  |
| Parameters         | mstp – Selecting this parameter will set the Multiple Spanning Tree Protocol (MSTP) globally on the Switch.            |  |
|                    | <i>rstp</i> - Selecting this parameter will set the Rapid Spanning Tree Protocol (RSTP) globally on the Switch.        |  |
|                    | <ul><li>stp - Selecting this parameter will set the Spanning Tree Protocol<br/>(STP) globally on the Switch.</li></ul> |  |
| Restrictions       | Only administrator-level users can issue this command.                                                                 |  |

# Example usage:

To set the Switch globally for the Multiple Spanning Tree Protocol (MSTP):

DGS-3324SRi:4#config stp version mstp

Command: config stp version mstp

Success.

| config stp  |                                                                                                    |
|-------------|----------------------------------------------------------------------------------------------------|
| Purpose     | Used to setup STP, RSTP and MSTP on the Switch.                                                                                                    |
| Syntax      | config stp {maxage <value 6-40="">   maxhops <value 1-20="">   hellotime &lt;1-10&gt;   forwarddelay <value 4-30="">   txholdcount <value 1-10="">   fbpdu [enable   disable]}</value></value></value></value> |
| Description | This command is used to setup the Spanning Tree Protocol (STP) for the entire switch. All commands here will be implemented for the STP version that is currently set on the Switch.                           |

# config stp

#### **Parameters**

maxage <value 6-40> — This value may be set to ensure that old information does not endlessly circulate through redundant paths in the network, preventing the effective propagation of the new information. Set by the Root Bridge, this value will aid in determining that the Switch has spanning tree configuration values consistent with other devices on the bridged LAN. If the value ages out and a BPDU has still not been received from the Root Bridge, the Switch will start sending its own BPDU to all other switches for permission to become the Root Bridge. If it turns out that your switch has the lowest Bridge Identifier, it will become the Root Bridge. The user may choose a time between 6 and 40 seconds. The default value is 20.

maxhops <value 1-20> - The number of hops between devices in a spanning tree region before the BPDU (bridge protocol data unit) packet sent by the Switch will be discarded. Each switch on the hop count will reduce the hop count by one until the value reaches zero. The Switch will then discard the BDPU packet and the information held for the port will age out. The user may set a hop count from 1 to 20. The default is 20.

hellotime <value 1-10> — The user may set the time interval between transmission of configuration messages by the root device in STP, or by the designated router in RSTP, thus stating that the Switch is still functioning. A time between 1 and 10 seconds may be chosen, with a default setting of 2 seconds.

In MSTP, the spanning tree is configured by port and therefore, the *hellotime* must be set using the **configure stp ports** command for switches utilizing the Multiple Spanning Tree Protocol.

forwarddelay <value 4-30> — The maximum amount of time (in seconds) that the root device will wait before changing states. The user may choose a time between 4 and 30 seconds. The default is 15 seconds.

txholdcount <value 1-10> - The maximum number of BDPU Hello packets transmitted per interval. Default value = 3.

*fbpdu [enable* | *disable]* – Allows the forwarding of STP BPDU packets from other network devices when STP is disabled on the Switch. The default is *enable*.

Restrictions

Only administrator-level users can issue this command.

#### Example usage:

To configure STP with maxage 18 and maxhops of 15:

DGS-3324SRi:4#config stp maxage 18 maxhops 15 Command: config stp maxage 18 maxhops 15

Success.

# config stp ports

Purpose Used to setup STP on the port level.

Syntax config stp ports <portlist> {externalCost [auto | <value 1-

20000000>] | hellotime <value 1-10> | migrate [yes | no] edge [true | false] | p2p [true | false | auto ] | state [enable | disable]

Description This command is used to create and configure STP for a group of

ports.

Parameters <portlist> - Specifies a range of ports to be configured. The port

list is specified by listing the lowest switch number and the beginning port number on that switch, separated by a colon. Then the highest switch number, and the highest port number of the range (also separated by a colon) are specified. The beginning and end of the port list range are separated by a dash. For example, 1:3 specifies switch number 1, port 3. 2:4 specifies switch number 2, port 4. 1:3-2:4 specifies all of the ports between switch 1, port 3 and switch 2, port 4 – in numerical order.

externalCost – This defines a metric that indicates the relative cost of forwarding packets to the specified port list. Port cost can be set automatically or as a metric value. The default value is *auto*.

- auto Setting this parameter for the external cost will automatically set the speed for forwarding packets to the specified port(s) in the list for optimal efficiency. Default port cost: 100Mbps port = 200000. Gigabit port = 20000.
- <value 1-200000000> Define a value between 1 and 200000000 to determine the external cost. The lower the number, the greater the probability the port will be chosen to forward packets.

hellotime <value 1-10> – The time interval between transmission of configuration messages by the designated port, to other devices on the bridged LAN, thus stating that the Switch is still functioning. The user may choose a time between 1 and 10 seconds. The default is 2 seconds.

migrate [yes | no] – Setting this parameter as "yes" will set the ports to send out BDPU packets to other bridges, requesting information on their STP setting If the Switch is configured for RSTP, the port will be capable to migrate from 802.1d STP to 802.1w RSTP. If the Switch is configured for MSTP, the port is capable of migrating from 802.1d STP to 802.1s MSTP. RSTP and MSTP can coexist with standard STP, however the benefits of RSTP and MSTP are not realized on a port where an 802.1d network connects to an 802.1w or 802.1s enabled network. Migration should be set as yes on ports connected to network stations or segments that are capable of being upgraded to 802.1w RSTP or 802.1s MSTP on all or some portion of the segment.

edge [true | false] – true designates the port as an edge port. Edge ports cannot create loops, however an edge port can lose edge port status if a topology change creates a potential for a loop. An edge port normally should not receive BPDU packets. If a BPDU packet is received it automatically loses edge port status. false indicates that the port does not have edge port status.

| config stp ports |                                                                                                    |
|------------------|----------------------------------------------------------------------------------------------------|
|                  | p2p [true   false   auto] – true indicates a point-to-point (P2P) shared link. P2P ports are similar to edge ports however they are restricted in that a P2P port must operate in full-duplex. Like edge ports, P2P ports transition to a forwarding state rapidly thus benefiting from RSTP. A p2p value of false indicates that the port cannot have p2p status. auto allows the port to have p2p status whenever possible and operate as if the p2p status were true. If the port cannot maintain this status (for example if the port is forced to half-duplex operation) the p2p status changes to operate as if the p2p value were false. The default setting for this parameter is auto. |
|                  | state [enable   disable] – Allows STP to be enabled or disabled for the ports specified in the port list. The default is enable.                                                                                                    |
| Restrictions     | Only administrator-level users can issue this command.                                                                                                    |

To configure STP with path cost 19, hellotime set to 5 seconds, migration enable, and state enable for ports 1-5 of module 1.

DGS-3324SRi:4#config stp ports 1:1-1:5 externalCost 19 hellotime 5 migrate yes state enable

Command: config stp ports 1:1-1:5 externalCost 19 hellotime 5 migrate yes state enable

Success.

DGS-3324SRi:4#

| create stp instance_id |                                                                                                    |  |
|------------------------|----------------------------------------------------------------------------------------------------|--|
| Purpose                | Used to create a STP instance ID for MSTP.                                                                                                    |  |
| Syntax                 | create stp instance_id <value 1-15=""></value>                                                                                                    |  |
| Description            | This command allows the user to create a STP instance ID for the Multiple Spanning Tree Protocol. There are 16 STP instances on the Switch (one internal CIST, unchangeable) and the user may create up to 15 instance IDs for the Switch. |  |
| Parameters             | <value 1-15=""> - Enter a value between 1 and 15 to identify the Spanning Tree instance on the Switch.</value>                                                                                                    |  |
| Restrictions           | Only administrator-level users can issue this command.                                                                                                    |  |

#### Example usage:

To create a spanning tree instance 2:

DGS-3324SRi:4#create stp instance\_id 2 Command: create stp instance\_id 2

Success.

# config stp instance\_id

Purpose Used to add or delete an STP instance ID.

Syntax config stp instance\_id <value 1-15> [add\_vlan | remove\_vlan]

<vidlist>

Description This command is used to map VIDs (VLAN IDs) to previously

configured STP instances on the Switch by creating an

instance\_id. A STP instance may have multiple members with the same MSTP configuration. There is no limit to the number of STP regions in a network but each region only supports a maximum of 16 spanning tree instances (one unchangeable default entry). VIDs can belong to only one spanning tree instance at a time.

Note that switches in the same spanning tree region having the same STP *instance\_id* must be mapped identically, and have the same configuration *revision level* number and the same *name*.

Parameters < value 1-15> - Enter a number between 1 and 15 to define the

instance\_id. The Switch supports 16 STP regions with one

unchangeable default instance ID set as 0.

 add\_vlan - Along with the vid\_range <vidlist> parameter, this command will add VIDs to the previously configured STP

instance\_id.

• remove\_vlan – Along with the vid\_range <vidlist> parameter, this command will remove VIDs to the previously

configured STP instance\_id.

 <vidlist> – Specify the VID range from configured VLANs set on the Switch. Supported VIDs on the Switch range from

ID number 1 to 4094.

Restrictions Only administrator-level users can issue this command.

#### Example usage:

To configure instance ID 2 to add VID 10:

DGS-3324SRi:4#config stp instance\_id 2 add\_vlan 10 Command : config stp instance\_id 2 add\_vlan 10

Success.

DGS-3324SRi:4#

#### Example usage:

To remove VID 10 from instance ID 2:

DGS-3324SRi:4#config stp instance\_id 2 remove\_vlan 10 Command : config stp instance\_id 2 remove\_vlan 10

Success.

# delete stp instance\_id

Purpose Used to delete a STP instance ID from the Switch.

Syntax delete stp instance\_id <value 1-15>

Description This command allows the user to delete a previously configured

STP instance ID from the Switch.

Parameters < value 1-15> - Enter a value between 1 and 15 to identify the

Spanning Tree instance on the Switch.

Restrictions Only administrator-level users can issue this command.

#### Example usage:

To delete STP instance ID2 from the Switch.

DGS-3324SRi:4#delete stp instance\_id 2

Command: delete stp instance\_id 2

Success.

DGS-3324SRi:4#

# config stp priority

Purpose Used to update the STP instance configuration.

Syntax config stp priority <value 0-61440> instance\_id <value 0-15>

Description This command is used to update the STP instance configuration

settings on the Switch. The MSTP will utilize the priority in selecting the root bridge, root port and designated port. Assigning higher priorities to STP regions will instruct the Switch to give precedence to the selected <code>instance\_id</code> for forwarding packets.

The lower the priority value set, the higher the priority.

Parameters priority <value 0-61440> - Select a value between 0 and 61440 to

specify the priority for a specified instance id for forwarding packets. The lower the value, the higher the priority. This entry

must be divisible by 4096.

*instance\_id* <*value 0-15>* - Enter the value corresponding to the previously configured instance id of which the user wishes to set the priority value. An instance id of 0 denotes the default

instance id (CIST) internally set on the Switch.

Only administrator-level users can issue this command.

#### Example usage:

Restrictions

To set the priority value for instance id 2 as 4096:

DGS-3324SRi:4#config stp priority 4096 instance\_id 2

Command: config stp priority 4096 instance\_id 2

Success.

| config stp mst_ | config_id                                                                                                    |
|-----------------|----------------------------------------------------------------------------------------------------|
| Purpose         | Used to update the MSTP configuration identification.                                                                                                    |
| Syntax          | config stp mst_config_id {revision_level <int 0-65535="">   name <string></string></int>                                                                                                    |
| Description     | This command will uniquely identify the MSTP configuration currently configured on the Switch. Information entered here will be attached to BPDU packets as an identifier for the MSTP region to which it belongs. Switches having the same <i>revision_level</i> and <i>name</i> will be considered as part of the same MSTP region. |
| Parameters      | revision_level <int 0-65535="">— Enter a number between 0 and 65535 to identify the MSTP region. This value, along with the name will identify the MSTP region configured on the Switch. The default setting is 0.</int>                                                                                                    |
|                 | name <string> - Enter an alphanumeric string of up to 32 characters to uniquely identify the MSTP region on the Switch. This name, along with the revision_level value will identify the MSTP region configured on the Switch. If no name is entered, the default name will be the MAC address of the device.</string>                |
| Restrictions    | Only administrator-level users can issue this command.                                                                                                    |

To configure the MSTP region of the Switch with revision\_level 10 and the name "Trinity":

DGS-3324SRi:4#config stp mst\_config\_id revision\_level 10 name Trinity Command : config stp mst\_config\_id revision\_level 10 name Trinity

Success.

| config stp mst_ports |                                                                                                    |
|----------------------|----------------------------------------------------------------------------------------------------|
| Purpose              | Used to update the port configuration for a MSTP instance.                                                                                                    |
| Syntax               | config stp mst_ports <portlist> instance_id <value 0-15=""> {internalCost [auto   <value 1-20000000="">] `priority <value 0-240="">}</value></value></value></portlist>                                                                                                    |
| Description          | This command will update the port configuration for a STP instance_id. If a loop occurs, the MSTP function will use the port priority to select an interface to put into the forwarding state. Set a higher priority value for interfaces to be selected for forwarding first. In instances where the priority value is identical, the MSTP function will implement the lowest port number into the forwarding state and other interfaces will be blocked. Remember that lower priority values mean higher priorities for forwarding packets. |

# config stp mst\_ports

#### **Parameters**

<portlist> - Specifies a port or range of ports to be configured. The port list is specified by listing the lowest switch number and the beginning port number on that switch, separated by a colon. Then the highest switch number, and the highest port number of the range (also separated by a colon) are specified. The beginning and end of the port list range are separated by a dash. For example, 1:3 specifies switch number 1, port 3. 2:4 specifies switch number 2, port 4. 1:3-2:4 specifies all of the ports between switch 1, port 3 and switch 2, port 4 – in numerical order.

instance\_id <value 0-15> - Enter a numerical value between 0 and 15 to identify the instance\_id previously configured on the Switch. An entry of 0 will denote the CIST (Common and Internal Spanning Tree.

internalCost – This parameter is set to represent the relative cost of forwarding packets to specified ports when an interface is selected within a STP instance. The default setting is auto. There are two options:

- auto Selecting this parameter for the *internalCost* will set quickest route automatically and optimally for an interface. The default value is derived from the media speed of the interface.
- value 1-2000000 Selecting this parameter with a value in the range of 1-2000000 will set the quickest route when a loop occurs. A lower *internalCost* represents a quicker transmission.

priority <value 0-240> - Enter a value between 0 and 240 to set the priority for the port interface. A higher priority will designate the interface to forward packets first. A lower number denotes a higher priority.

Restrictions

Only administrator-level users can issue this command.

#### Example usage:

To designate ports 1 through 5 on module one, with instance ID 2, to have an auto internalCost and a priority of 16:

DGS-3324SRi:4#config stp mst\_config\_id ports 1:1-1:5 instance\_id 2 internalCost auto priority 16

Command: config stp mst\_config\_id ports 1:1-1:5 instance\_id 2 internalCost auto priority 16

Success.

| show stp     |                                                               |
|--------------|---------------------------------------------------------------|
| Purpose      | Used to display the Switch's current STP configuration.       |
| Syntax       | show stp                                                      |
| Description  | This command displays the Switch's current STP configuration. |
| Parameters   | None.                                                         |
| Restrictions | None.                                                         |

To display the status of STP on the Switch:

Status 1: STP enabled with STP compatible version

DGS-3324SRi:4#show stp Command: show stp

STP Status : Enabled

STP Version : STP Compatible

Max Age : 20
Hello Time : 2
Forward Delay : 15
Max Age : 20
TX Hold Count : 3

Forwarding BPDU : Enabled

DGS-3324SRi:4#

Status 2: STP enabled for RSTP

DGS-3324SRi:4#show stp Command: show stp

STP Status : Enabled
STP Version : RSTP
Max Age : 20
Hello Time : 2
Forward Delay : 15
Max Age : 20
TX Hold Count : 3

Forwarding BPDU : Enabled

DGS-3324SRi:4#

**Status 3: STP enabled for MSTP** 

DGS-3324SRi:4#show stp Command: show stp

STP Status : Enabled
STP Version : MSTP
Max Age : 20
Forward Delay : 15
Max Age : 20
TX Hold Count : 3

Forwarding BPDU : Enabled

| show stp ports |                                                                                                    |
|----------------|----------------------------------------------------------------------------------------------------|
| Purpose        | Used to display the Switch's current instance_id configuration.                                                                                                    |
| Syntax         | show stp ports <portlist></portlist>                                                                                                    |
| Description    | This command displays the STP Instance Settings and STP Instance Operational Status currently implemented on the Switch.                                                                                                    |
| Parameters     | <portlist> – Specifies a range of ports to be viewed. The port list is specified by listing the lowest switch number and the beginning port number on that switch, separated by a colon. Then the highest switch number, and the highest port number of the range (also separated by a colon) are specified. The beginning and end of the port list range are separated by a dash. For example, 1:3 specifies switch number 1, port 3. 2:4 specifies switch number 2, port 4. 1:3-2:4 specifies all of the ports between switch 1, port 3 and switch 2, port 4 – in numerical order.</portlist> |
| Restrictions   | None.                                                                                                    |

To show STP ports 1 through 9 on switch one:

DGS-3324SRi:4#show stp ports 1:1-1:9

MSTP Port Information

Port Index : 1:1, Hello Time: 2 /2, Port STP enabled External PathCost : Auto/200000 , Edge Port : No /No , P2P : Auto /Yes

Msti Designated Bridge Internal PathCost Prio Status Role

0 8000/0050BA7120D6 200000 128 Forwarding Root 1 8001/0053131A3324 200000 128 Forwarding Master

CTRL+C ESC q Quit SPACE n Next Page p Previous Page r Refresh

| show stp instance_id |                                                                                                    |
|----------------------|----------------------------------------------------------------------------------------------------|
| Purpose              | Used to display the Switch's STP instance configuration                                                                                                    |
| Syntax               | show stp instance_id <value 0-15=""></value>                                                                                                    |
| Description          | This command displays the Switch's current STP Instance Settings and the STP Instance Operational Status.                                                                                         |
| Parameters           | <value 0-15=""> - Enter a value defining the previously configured instance_id on the Switch. An entry of 0 will display the STP configuration for the CIST internally set on the Switch.</value> |
| Restrictions         | None.                                                                                                    |

#### Example usage:

To display the STP instance configuration for instance 0 (the internal CIST) on the Switch:

DGS-3324SRi:4#show stp instance 0

Command: show stp instance 0

STP Instance Settings

: CIST Instance Type

Instance Status : Enabled Instance Priority : 32768(bridge priority : 32768, sys ID ext : 0)

**STP Instance Operational Status** 

Designated Root Bridge : 32766/00-90-27-39-78-E2

: 200012

External Root Cost Regional Root Bridge : 32768/00-53-13-1A-33-24

: 0

Internal Root Cost Designated Bridge : 32768/00-50-BA-71-20-D6

**Root Port** : 1:1 Max Age : 20 Forward Delay : 15 Last Topology Change : 856 **Topology Changes Count: 2987** 

CTRL+C ESC q Quit SPACE n Next Page p Previous Page r Refresh

# show stp mst\_config\_id

Purpose Used to display the MSTP configuration identification.

Syntax show stp mst\_config\_id

Description This command displays the Switch's current MSTP configuration

identification.

**Parameters** None. Restrictions None.

#### Example usage:

To show the MSTP configuration identification currently set on the Switch:

DGS-3324SRi:4#show stp mst\_config\_id

Command: show stp mst\_config\_id

**Current MST Configuration Identification** 

Configuration Name: 00:53:13:1A:33:24 **Revision Level:0** 

MSTI ID Vid list

CIST 2-4094 1

11

# FORWARDING DATABASE COMMANDS

The forwarding database commands in the Command Line Interface (CLI) are listed (along with the appropriate parameters) in the following table.

| Command                       | Parameters                                                                                                    |
|-------------------------------|----------------------------------------------------------------------------------------------------|
| create fdb                    | <vlan_name 32=""> <macaddr> port <port></port></macaddr></vlan_name>                                              |
| create multicast_fdb          | <vlan_name 32=""> <macaddr></macaddr></vlan_name>                                                                 |
| config multicast_fdb          | <vlan_name 32=""> <macaddr> [add   delete] <portlist></portlist></macaddr></vlan_name>                            |
| config fdb aging_time         | <sec 10-1000000=""></sec>                                                                                         |
| delete fdb                    | <vlan_name 32=""> <macaddr></macaddr></vlan_name>                                                                 |
| clear fdb                     | [vlan <vlan_name 32="">   port <port>   all]</port></vlan_name>                                                   |
| show multicast_fdb            | {vlan <vlan_name 32="">   mac_address <macaddr>}</macaddr></vlan_name>                                            |
| show fdb                      | {port <port>   vlan <vlan_name 32="">   mac_address <macaddr>   static   aging_time}</macaddr></vlan_name></port> |
| show ipfdb                    | { <ipaddr>}</ipaddr>                                                                                              |
| config fdb<br>destination_hit | [enable   disable]                                                                                                |
| show fdb<br>destination_hit   |                                                                                                    |

Each command is listed, in detail, in the following sections.

| create fdb   |                                                                                                    |
|--------------|----------------------------------------------------------------------------------------------------|
| Purpose      | Used to create a static entry to the unicast MAC address forwarding table (database).                                                                                                    |
| Syntax       | create fdb <vlan_name 32=""> <macaddr> port <port></port></macaddr></vlan_name>                                                                                                    |
| Description  | This command will make an entry into the Switch's unicast MAC address forwarding database.                                                                                                    |
| Parameters   | <pre><vlan_name 32=""> - The name of the VLAN on which the MAC address resides.</vlan_name></pre>                                                                                                    |
|              | <pre><macaddr> - The MAC address that will be added to the forwarding table.</macaddr></pre>                                                                                                    |
|              | port <port> — The port number corresponding to the MAC destination address. The Switch will always forward traffic to the specified device through this port. The port is specified by listing the switch number and the port number on that switch, separated by a colon. For example, 1:3 specifies switch number 1, port 3. 2:4 specifies switch number 2, port 4.</port> |
| Restrictions | Only administrator-level users can issue this command.                                                                                                    |

Example usage:

To create a unicast MAC FDB entry:

DGS-3324SRi:4#create fdb default 00-00-00-00-01-02 port 2:5 Command: create fdb default 00-00-00-01-02 port 2:5

Success.

DGS-3324SRi:4#

| create multicast_fdb |                                                                                                   |
|----------------------|---------------------------------------------------------------------------------------------------|
| Purpose              | Used to create a static entry to the multicast MAC address forwarding table (database)            |
| Syntax               | create multicast_fdb <vlan_name 32=""> <macaddr></macaddr></vlan_name>                            |
| Description          | This command will make an entry into the Switch's multicast MAC address forwarding database.      |
| Parameters           | <pre><vlan_name 32=""> - The name of the VLAN on which the MAC address resides.</vlan_name></pre> |
|                      | <pre><macaddr> - The MAC address that will be added to the<br/>forwarding table.</macaddr></pre>  |
| Restrictions         | Only administrator-level users can issue this command.                                            |

## Example usage:

To create multicast MAC forwarding:

DGS-3324SRi:4#create multicast\_fdb default 01-00-00-00-01

Command: create multicast\_fdb default 01-00-00-00-01

Success.

| config multicast_fdb |                                                                                                    |
|----------------------|----------------------------------------------------------------------------------------------------|
| Purpose              | Used to configure the Switch's multicast MAC address forwarding database.                                   |
| Syntax               | config multicast_fdb <vlan_name 32=""> <macaddr> [add   delete] <portfist></portfist></macaddr></vlan_name> |
| Description          | This command configures the multicast MAC address forwarding table.                                         |

# config multicast\_fdb

Parameters <*vlan\_name* 32> – The name of the VLAN on which the MAC

address resides.

<macaddr> – The MAC address that will be added to the multicast forwarding table.

[add | delete] – Add will add ports to the forwarding table. Delete will remove ports from the multicast forwarding table.

■ <portlist> – Specifies a range of ports to be configured. The port list is specified by listing the lowest switch number and the beginning port number on that switch, separated by a colon. Then the highest switch number, and the highest port number of the range (also separated by a colon) are specified. The beginning and end of the port list range are separated by a dash. For example, 1:3 specifies switch number 1, port 3. 2:4 specifies switch number 2, port 4. 1:3-2:4 specifies all of the ports between switch 1, port 3 and switch 2, port 4 – in numerical order.

Only administrator-level users can issue this command.

I lead to get the aging time of the forwarding database

#### Example usage:

To add multicast MAC forwarding:

Restrictions

DGS-3324SRi:4#config multicast\_fdb default 01-00-00-00-00-01 add 1:1-1:5

Command: config multicast\_fdb default 01-00-00-00-01 add 1:1-1:5

Success.

Purnose

DGS-3324SRi:4#

config fdb aging\_time

| Fulpose     | Osed to set the aging time of the forwarding database.                                                                                                    |
|-------------|----------------------------------------------------------------------------------------------------|
| Syntax      | config fdb aging_time <sec 10-1000000=""></sec>                                                                                                    |
| Description | The aging time affects the learning process of the Switch. Dynamic forwarding table entries, which are made up of the source MAC addresses and their associated port numbers, are deleted from the table if they are not accessed within the aging time. The aging time can be from 10 to 1000000 seconds with a default value of 300 seconds. A very long aging time can result in dynamic forwarding table entries that are out-of-date or no longer exist. This may cause incorrect packet forwarding decisions by the Switch. If the aging time is too short however, many entries may be aged out too soon. This will result in a high percentage of received packets whose source addresses cannot be found in the forwarding table, in which case the Switch will broadcast the |

switch.

Parameters <sec 10-1000000> – The aging time for the MAC address

forwarding database value. The value in seconds may be between

10 and 1000000 seconds. The default is 300 seconds.

packet to all ports, negating many of the benefits of having a

Restrictions Only administrator-level users can issue this command.

To set the fdb aging time:

DGS-3324SRi:4#config fdb aging\_time 300 Command: config fdb aging\_time 300

Success.

DGS-3324SRi:4#

| delete fdb   |                                                                                                   |
|--------------|---------------------------------------------------------------------------------------------------|
| Purpose      | Used to delete an entry to the Switch's forwarding database.                                      |
| Syntax       | delete fdb <vlan_name 32=""> <macaddr></macaddr></vlan_name>                                      |
| Description  | This command is used to delete a previous entry to the Switch's MAC address forwarding database.  |
| Parameters   | <pre><vlan_name 32=""> - The name of the VLAN on which the MAC address resides.</vlan_name></pre> |
|              | <pre><macaddr> - The MAC address that will be deleted from the forwarding table.</macaddr></pre>  |
| Restrictions | Only administrator-level users can issue this command.                                            |

## Example usage:

To delete a permanent FDB entry:

DGS-3324SRi:4#delete fdb default 00-00-00-00-01-02

Command: delete fdb default 00-00-00-00-01-02

Success.

DGS-3324SRi:4#

#### Example usage:

To delete a multicast fdb entry:

DGS-3324SRi:4#delete fdb default 01-00-00-01-02

Command: delete fdb default 01-00-00-00-01-02

Success.

| clear fdb    |                                                                                                    |
|--------------|----------------------------------------------------------------------------------------------------|
| Purpose      | Used to clear the Switch's forwarding database of all dynamically learned MAC addresses.                                                                                                    |
| Syntax       | clear fdb [vlan <vlan_name 32="">   port <port>   all]</port></vlan_name>                                                                                                    |
| Description  | This command is used to clear dynamically learned entries to the Switch's forwarding database.                                                                                                    |
| Parameters   | vlan <vlan_name 32=""> – The name of the VLAN on which the MAC address resides.</vlan_name>                                                                                                    |
|              | port <port> — The port number corresponding to the MAC destination address. The Switch will always forward traffic to the specified device through this port. The port is specified by listing the switch number and the port number on that switch, separated by a colon. For example, 1:3 specifies switch number 1, port 3. 2:4 specifies switch number 2, port 4.</port> |
|              | <ul> <li>all – Clears all dynamic entries to the Switch's forwarding<br/>database.</li> </ul>                                                                                                    |
| Restrictions | Only administrator-level users can issue this command.                                                                                                    |

To clear all FDB dynamic entries:

DGS-3324SRi:4#clear fdb all Command: clear fdb all

Success.

DGS-3324SRi:4#

| show multicast_fdb |                                                                                                    |
|--------------------|----------------------------------------------------------------------------------------------------|
| Purpose            | Used to display the contents of the Switch's multicast forwarding database.                                        |
| Syntax             | show mulitcast_fdb [vlan <vlan_name 32="">   mac_address <macaddr>]</macaddr></vlan_name>                          |
| Description        | This command is used to display the current contents of the Switch's multicast MAC address forwarding database.    |
| Parameters         | vlan <vlan_name 32=""> – The name of the VLAN on which the MAC address resides.</vlan_name>                        |
|                    | <pre>mac_address <macaddr> - The MAC address that is present in<br/>the forwarding database table.</macaddr></pre> |
| Restrictions       | None.                                                                                                    |

## Example usage:

To display multicast MAC address table:

DGS-3324SRi:4#show multicast\_fdb

Command: show multicast\_fdb

VLAN Name : default

MAC Address : 01-00-5E-00-00-00 Egress Ports : 1:1-1:5,1:26,2:26

Mode : Static

Total Entries : 1

DGS-3324SRi:4#

| show fdb     |                                                                                                    |
|--------------|----------------------------------------------------------------------------------------------------|
| Purpose      | Used to display the current unicast MAC address forwarding database.                                                                                                    |
| Syntax       | show fdb {port <port>   vlan <vlan_name 32="">   mac_address <macaddr>   static   aging_time}</macaddr></vlan_name></port>                                                                                                    |
| Description  | This command will display the current contents of the Switch's forwarding database.                                                                                                    |
| Parameters   | port <port> — The port number corresponding to the MAC destination address. The Switch will always forward traffic to the specified device through this port. The port is specified by listing the switch number and the port number on that switch, separated by a colon. For example, 1:3 specifies switch number 1, port 3. 2:4 specifies switch number 2, port 4.</port> |
|              | <pre><vlan_name 32=""> - The name of the VLAN on which the MAC address resides.</vlan_name></pre>                                                                                                    |
|              | <pre><macaddr> - The MAC address that is present in the forwarding database table.</macaddr></pre>                                                                                                    |
|              | static – Displays the static MAC address entries.                                                                                                    |
|              | aging_time – Displays the aging time for the MAC address forwarding database.                                                                                                    |
| Restrictions | None.                                                                                                    |

# Example usage:

To display unicast MAC address table:

DGS-3324SRi:4#show fdb Command: show fdb

Unicast MAC Address Aging Time = 300

| VID | <b>VLAN Name</b>                                           | MAC Address       | Port | Type    |  |
|-----|------------------------------------------------------------|-------------------|------|---------|--|
|     |                                                            |                   |      |         |  |
| 1   | default                                                    | 00-00-39-34-66-9A | 1:12 | Dynamic |  |
| 1   | default                                                    | 00-00-51-43-70-00 | 1:12 | Dynamic |  |
| 1   | default                                                    | 00-00-5E-00-01-01 | 1:12 | Dynamic |  |
| 1   | default                                                    | 00-00-74-60-72-2D | 1:12 | Dynamic |  |
| 1   | default                                                    | 00-00-81-05-00-80 | 1:12 | Dynamic |  |
| 1   | default                                                    | 00-00-81-05-02-00 | 1:12 | Dynamic |  |
| 1   | default                                                    | 00-00-81-48-70-01 | 1:12 | Dynamic |  |
| 1   | default                                                    | 00-00-E2-4F-57-03 | 1:12 | Dynamic |  |
| 1   | default                                                    | 00-00-E2-61-53-18 | 1:12 | Dynamic |  |
| 1   | default                                                    | 00-00-E2-6B-BC-F6 | 1:12 | Dynamic |  |
| 1   | default                                                    | 00-00-E2-7F-6B-53 | 1:12 | Dynamic |  |
| 1   | default                                                    | 00-00-E2-82-7D-90 | 1:12 | Dynamic |  |
| 1   | default                                                    | 00-00-F8-7C-1C-29 | 1:12 | Dynamic |  |
| 1   | default                                                    | 00-01-02-03-04-00 | CPU  | Self    |  |
| 1   | default                                                    | 00-01-02-03-04-05 | 1:12 | Dynamic |  |
| 1   | default                                                    | 00-01-30-10-2C-C7 | 1:12 | Dynamic |  |
| 1   | default                                                    | 00-01-30-FA-5F-00 | 1:12 | Dynamic |  |
| 1   | default                                                    | 00-02-3F-63-DD-68 | 1:12 | Dynamic |  |
| CTR | CTRL+C ESC q Quit SPACE n Next Page ENTER Next Entry a All |                   |      |         |  |

| show ipfdb   |                                                                                             |
|--------------|---------------------------------------------------------------------------------------------|
| Purpose      | Used to display the current IP address forwarding database table.                           |
| Syntax       | show ipfdb <ipaddr></ipaddr>                                                                |
| Description  | This command will display the current contents of the Switch's IP forwarding database.      |
| Parameters   | <pre><ipaddr> - The user may enter an IP address by which to view the table.</ipaddr></pre> |
| Restrictions | None.                                                                                       |

# Example usage:

To view the IP forwarding database table:

| DGS-3324SRi:4#show ipfdb                                   |              |      |         |
|------------------------------------------------------------|--------------|------|---------|
| Command                                                    | : show ipfdb |      |         |
| Interface                                                  | IP Address   | Port | Learned |
| System                                                     | 10.0.0.1     | 1:13 | Dynamic |
| System                                                     | 10.0.0.2     | 1:13 | Dynamic |
| System                                                     | 10.0.0.3     | 1:13 | Dynamic |
| System                                                     | 10.0.0.4     | 1:13 | Dynamic |
| System                                                     | 10.0.0.7     | 1:13 | Dynamic |
| System                                                     | 10.0.0.30    | 1:13 | Dynamic |
| System                                                     | 10.0.34.1    | 1:13 | Dynamic |
| System                                                     | 10.0.51.1    | 1:13 | Dynamic |
| System                                                     | 10.0.58.4    | 1:13 | Dynamic |
| System                                                     | 10.0.85.168  | 1:13 | Dynamic |
| System                                                     | 10.1.1.1     | 1:13 | Dynamic |
| System                                                     | 10.1.1.99    | 1:13 | Dynamic |
| System                                                     | 10.1.1.101   | 1:13 | Dynamic |
| System                                                     | 10.1.1.102   | 1:13 | Dynamic |
| System                                                     | 10.1.1.103   | 1:13 | Dynamic |
| System                                                     | 10.1.1.152   | 1:13 | Dynamic |
| System                                                     | 10.1.1.157   | 1:13 | Dynamic |
| System                                                     | 10.1.1.161   | 1:13 | Dynamic |
| System                                                     | 10.1.1.162   | 1:13 | Dynamic |
| System                                                     | 10.1.1.163   | 1:13 | Dynamic |
| CTRL+C ESC q Quit SPACE n Next Page ENTER Next Entry a All |              |      |         |

| config fdb destination_hit |                                                                                                    |  |
|----------------------------|----------------------------------------------------------------------------------------------------|--|
| Purpose                    | To set the Switch for the FDB destination hit function.                                                                                                    |  |
| Syntax                     | config fdb destination_hit [enable   disable]                                                                                                    |  |
| Description                | This command will allow the user to enable the Switch as a destination hit bridge. This destination hit function will keep FDB entries learned in the forwarding database table from aging out. When a packet with a destination MAC address is received by the Switch, the packet will refresh the MAC address in the forwarding database table once a match has been made, so that it will not age out. |  |
| Parameters                 | [enable   disable] – Used to enable or disable the Switch to be destination hit ready.                                                                                                    |  |
| Restrictions               | Only administrator-level users can issue this command.                                                                                                    |  |

To configure the Switch to be destination hit enabled:

DGS-3324SRi:4#config fdb destination\_hit enable
Command: config fdb destination\_hit enable
Success.

DGS-3324SRi:4#

# show fdb destination\_hit

Purpose To view the destination hit status of the Switch.

Syntax show fdb destination\_hit

Description This command will allow users to view the destination hit status of

the Switch.

Parameters None.
Restrictions None.

# Example usage:

To view the destination hit port status:

DGS-3324SRi:4#show fdb destination\_hit

Command: show fdb destination\_hit

**Global Destination Hit State: Enabled** 

12

# BROADCAST STORM CONTROL COMMANDS

The broadcast storm control commands in the Command Line Interface (CLI) are listed (along with the appropriate parameters) in the following table.

| Command                | Parameters                                                                                                    |
|------------------------|----------------------------------------------------------------------------------------------------|
| config traffic control | [ <storm_grouplist>   all] {broadcast [enable   disable]   multicast [enable   disable]   dlf [enable   disable]   threshold <value 0-255="">}</value></storm_grouplist> |
| show traffic control   | {group_list <storm_grouplist>}</storm_grouplist>                                                                                                    |

Each command is listed, in detail, in the following sections.

| config traffic co | ntrol                                                                                                    |
|-------------------|----------------------------------------------------------------------------------------------------|
| Purpose           | Used to configure broadcast/multicast traffic control.                                                                                                    |
| Syntax            | config traffic control [ <storm_grouplist>   all] {broadcast<br/>[enable   disable]   multicast [enable   disable]   dlf [enable  <br/>disable]   threshold <value 0-255="">}</value></storm_grouplist>                                                                                                    |
| Description       | This command is used to configure broadcast storm control.                                                                                                    |
| Parameters        | <storm_grouplist> – Used to specify a broadcast storm control group. This is specified by listing the lowest switch number and the beginning port number on that switch, separated by a colon. Then the highest switch number, and the highest port number of the range (also separated by a colon) are specified. The beginning and end of the port list range are separated by a dash. For example, 1:3 specifies switch number 1, port 3. 2:4 specifies switch number 2, port 4. 1:3-2:4 specifies all of the ports between switch 1, port 3 and switch 2, port 4 – in numerical order.</storm_grouplist> |
|                   | all – Specifies all broadcast storm control groups on the Switch.                                                                                                    |
|                   | broadcast [enable   disable] – Enables or disables broadcast storm control.                                                                                                    |
|                   | multicast [enable   disable] – Enables or disables multicast storm control.                                                                                                    |
|                   | dlf [enable   disable] – Enables or disables dlf traffic control.                                                                                                    |
|                   | threshold <value 0-255=""> – The upper threshold at which the specified traffic control is switched on. The <value> is the number of broadcast/multicast/dlf packets, in kilopackets per second (Kpps), received by the Switch that will trigger the storm traffic control measures.</value></value>                                                                                                    |
| Restrictions      | Only administrator-level users can issue this command.                                                                                                    |

# Example usage:

To configure traffic control and enable broadcast storm control system wide:

DGS-3324SRi:4#config traffic control all broadcast enable
Command: config traffic control all broadcast enable

Success.

DGS-3324SRi:4#

| show traffic control |                                                                                                    |  |
|----------------------|----------------------------------------------------------------------------------------------------|--|
| Purpose              | Used to display current traffic control settings.                                                                                                    |  |
| Syntax               | show traffic control {group_list <storm_grouplist>}</storm_grouplist>                                                                                                    |  |
| Description          | This command displays the current storm traffic control configuration on the Switch.                                                                                                    |  |
| Parameters           | group_list <storm_grouplist> — Used to specify a broadcast storm control group. This is specified by listing the lowest switch number and the beginning port number on that switch, separated by a colon. Then the highest switch number, and the highest port number of the range (also separated by a colon) are specified. The beginning and end of the port list range are separated by a dash. For example, 1:3 specifies switch number 1, port 3. 2:4 specifies switch number 2, port 4. 1:3-2:4 specifies all of the ports between switch 1, port 3 and switch 2, port 4 — in numerical order.</storm_grouplist> |  |
| Restrictions         | None.                                                                                                    |  |

## Example usage:

To display traffic control setting:

| Traffic ( | Control       |           |                    |                    |                            |
|-----------|---------------|-----------|--------------------|--------------------|----------------------------|
| Module    | Group [ports] | Threshold | Broadcast<br>Storm | Multicast<br>Storm | Destination<br>Lookup Fail |
| 1         | 1             | 128       | Disabled           | Disabled           | Disabled                   |
| 1         | 2             | 128       | Disabled           | Disabled           | Disabled                   |
| 1         | 3             | 128       | Disabled           | Disabled           | Disabled                   |
| 1         | 4             | 128       | Disabled           | Disabled           | Disabled                   |
| 1         | 5             | 128       | Disabled           | Disabled           | Disabled                   |

13

# QOS COMMANDS

The xStack DGS/DXS-3300 series support 802.1p priority queuing. These switches has eight classes of service for each port on the Switch, one of which is internal and unconfigurable to the user. These hardware classes of service are numbered from 6 (Class 6) — the highest hardware class of service — to 0 (Class 0) — the lowest hardware class of service. The eight priority tags specified in IEEE 802.1p (p0 to p7) are mapped to the Switch's hardware classes of service as follows:

- Priority 0 is assigned to the Switch's Q2 class.
- Priority 1 is assigned to the Switch's Q0 class.
- Priority 2 is assigned to the Switch's Q1 class.
- Priority 3 is assigned to the Switch's Q3 class.
- Priority 4 is assigned to the Switch's Q4 class.
- Priority 5 is assigned to the Switch's Q5 class.
- Priority 6 is assigned to the Switch's Q6 class.
- Priority 7 is assigned to the Switch's Q6 class.

Priority scheduling is implemented using two types of methods, strict priority and weight fair priority. If no changes are made to the QoS priority scheduling settings the method used is strict priority.

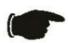

**NOTICE:** The Switch contains eight classes of service for each port on the Switch. One of these classes is reserved for internal use on the Switch and therefore is not configurable. All references in the following section regarding classes of service will refer to only the seven classes of service that may be used and configured by the Switch's Administrator.

For strict priority-based scheduling, packets residing in the higher hardware classes of service are transmitted first. Only when these classes are empty, are packets of lower hardware class allowed to be transmitted. Higher priority tagged packets always receive precedence regardless of the amount of lower priority tagged packets in the buffer and regardless of the time elapsed since any lower priority tagged packets have been transmitted. By default, the Switch is configured to empty the buffer using strict priority.

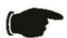

**NOTICE:** The default QoS scheduling arrangement is a strict priority schedule. To customize scheduling to set up weight fair queue clearing, the MAX. Packets values need to be changed using the **config scheduling** command. See **config scheduling** below.

To use implement weight fair priority, the Switch's seven hardware classes of service can be configured to reduce the buffer in a weighted round-robin (*WRR*) fashion - beginning with the highest hardware class of service, and proceeding to the lowest hardware class of service before returning to the highest hardware class of service.

The weighted-priority based scheduling alleviates the main disadvantage of strict priority-based scheduling – in that lower priority classes of service get starved of bandwidth – by providing a minimum bandwidth to all queues for transmission. This is accomplished by configuring the maximum number of packets allowed to be transmitted from a given priority class of service before being allowed to transmit its accumulated packets. This establishes a Class of Service (CoS) for each of the Switch's seven hardware classes.

The possible range for maximum packets is: 0 to 15 packets.

The commands in the Command Line Interface (CLI) are listed (along with the appropriate parameters) in the following table.

| Command                  | Parameters                                                                                                    |
|--------------------------|----------------------------------------------------------------------------------------------------|
| config bandwidth_control | [ <portlist>   all] {rx_rate [no_limit   <value 1-9999="">]   tx_rate [no_limit <value 1-9999="">]}</value></value></portlist> |

| Command                        | Parameters                                                        |
|--------------------------------|-------------------------------------------------------------------|
| show bandwidth_control         | { <portlist>}</portlist>                                          |
| config scheduling              | <class_id 0-6=""> {max_packet <value 0-15="">}</value></class_id> |
| show scheduling                |                                                                   |
| config 802.1p user_priority    | { <priority 0-7=""> <class_id 0-6="">}</class_id></priority>      |
| show 802.1p user_priority      |                                                                   |
| config 802.1p default_priority | [ <portlist>   all]   <priority 0-7=""></priority></portlist>     |
| show 802.1p default_priority   | { <portlist>}</portlist>                                          |
| config<br>scheduling_mechanism | [strict   weight_fair]                                            |
| show scheduling_mechanism      |                                                                   |
| enable hol_prevention          |                                                                   |
| disable hol_prevention         |                                                                   |
| show hol_prevention            |                                                                   |

Each command is listed, in detail, in the following sections.

| and is listed, in de | tail, in the following sections.                                                                                                    |
|----------------------|----------------------------------------------------------------------------------------------------|
| config bar           | ndwidth_control                                                                                                    |
| Purpose              | Used to configure bandwidth control on a by-port basis.                                                                                                    |
| Syntax               | config bandwidth_control [ <portlist>   all] {rx_rate [no_limit   <value 1-9999="">]   tx_rate [no_limit   <value 1-9999="">]}</value></value></portlist>                                                                                                    |
| Description          | The <b>config bandwidth_control</b> command is used to configure bandwidth on a by-port basis.                                                                                                    |
| Parameters           | <portlist> – Specifies a range of ports to be configured. The port list is specified by listing the lowest switch number and the beginning port number on that switch, separated by a colon. Then the highest switch number, and the highest port number of the range (also separated by a colon) are specified. The beginning and end of the port list range are separated by a dash. For example, 1:3 specifies switch number 1, port 3. 2:4 specifies switch number 2, port 4. 1:3-2:4 specifies all of the ports between switch 1, port 3 and switch 2, port 4 – in numerical order.</portlist> |
|                      | all – Choose this parameter to select all configurable ports.                                                                                                    |
|                      | rx_rate – Specifies that one of the parameters below (no_limit or <value 1-9999="">) will be applied to the rate at which the above specified ports will be allowed to receive packets</value>                                                                                                    |
|                      | <ul> <li>no_limit – Specifies that there will be no limit on the rate of packets received by the above specified ports.</li> <li><value 1-9999=""> – Specifies the packet limit, in Mbps, that the above ports will be allowed to receive.</value></li> </ul>                                                                                                    |
|                      | tx_rate – Specifies that one of the parameters below (no_limit or <value 1-9999="">) will be applied to the rate at which the above specified ports will be allowed to transmit packets.</value>                                                                                                    |
|                      | <ul> <li>no_limit – Specifies that there will be no limit on the rate of packets transmitted by the above specified ports.</li> <li><value 1-9999=""> – Specifies the packet limit, in Mbps, that the above ports will be allowed to transmit.</value></li> </ul>                                                                                                    |
| Restrictions         | Only administrator-level users can issue this command.                                                                                                    |

To configure bandwidth control:

DGS-3324SRi:4#config bandwidth\_control 1:1-1:10 tx\_rate 10
Command: config bandwidth\_control 1:1-1:10 tx\_rate 10
Success.

DGS-3324SRi:4#

| show bandwidth_control |                                                                                                    |  |
|------------------------|----------------------------------------------------------------------------------------------------|--|
| Purpose                | Used to display the bandwidth control configuration on the Switch.                                                                                                    |  |
| Syntax                 | show bandwidth_control { <portlist>}</portlist>                                                                                                    |  |
| Description            | The <b>show bandwidth_control</b> command displays the current bandwidth control configuration on the Switch, on a port-by-port basis.                                                                                                    |  |
| Parameters             | <portlist> – Specifies a range of ports to be configured. The port list is specified by listing the lowest switch number and the beginning port number on that switch, separated by a colon. Then the highest switch number, and the highest port number of the range (also separated by a colon) are specified. The beginning and end of the port list range are separated by a dash. For example, 1:3 specifies switch number 1, port 3. 2:4 specifies switch number 2, port 4. 1:3-2:4 specifies all of the ports between switch 1, port 3 and switch 2, port 4 – in numerical order.</portlist> |  |
|                        | Using this command without adding a portlist entry will show the bandwidth control for all ports in the Switch stack.                                                                                                    |  |
| Restrictions           | None.                                                                                                    |  |

## Example usage:

To display bandwidth control settings:

| DGS-3324SRi:4#show bandwidth_control 1:1-1:10 |                                       |    |  |  |  |
|-----------------------------------------------|---------------------------------------|----|--|--|--|
| Command: show bandwidth_control 1:1-1:10      |                                       |    |  |  |  |
| Band                                          | width Control Tabl                    | е  |  |  |  |
| Port                                          | RX Rate (Mbit/sec) TX_RATE (Mbit/sec) |    |  |  |  |
| 1:1                                           | no_limit                              | 10 |  |  |  |
| 1:2                                           | no_limit                              | 10 |  |  |  |
| 1:3                                           | no_limit                              | 10 |  |  |  |
| 1:4                                           | no_limit                              | 10 |  |  |  |
| 1:5                                           | no_limit                              | 10 |  |  |  |
| 1:6                                           | no_limit                              | 10 |  |  |  |
| 1:7                                           | no_limit                              | 10 |  |  |  |
| 1:8                                           | no_limit                              | 10 |  |  |  |
| 1:9                                           | no_limit                              | 10 |  |  |  |
| 1:10                                          | no_limit                              | 10 |  |  |  |
| DGS-3324SRi:4#                                |                                       |    |  |  |  |

# config scheduling

Purpose Used to configure traffic scheduling for each of the Switch's hardware

priority classes.

Syntax config scheduling <class\_id 0-6> {max\_packet <value 0-15>}

Description The Switch contains seven hardware classes of service per device. The

Switch's default settings draw down seven hardware classes of service in order, from the highest priority class (Class 6) to the lowest priority class (Class 0). Starting with the highest priority class (Class 6), the highest priority class will transmit all of the packets and empty its buffer before allowing the next lower priority class to transmit its packets. The next highest priority class will empty before proceeding to the next class and so on. Lower priority classes are allowed to transmit only if the higher priority classes in the buffer are completely emptied. Packets in the higher priority classes are always emptied before any in the lower priority classes.

The default settings for QoS scheduling employ this strict priority scheme to empty priority classes.

The **config scheduling** command can be used to specify the weighted round-robin (*WRR*) rotation by which these seven hardware priority classes of service are reduced. To use a weighted round-robin (*WRR*) scheme, the *max\_packets* parameters must not have a value of zero (0). (See **Combination Queue** below.)

The max\_packet parameter allows the user to specify the maximum number of packets a given priority class can transmit per weighted roundrobin (*WRR*) scheduling cycle. This provides for a controllable CoS behavior while allowing for other classes to empty as well. A value between 0 and 15 packets can be specified per priority queue.

Entering a 0 into the <value 0-15> field of the max packet parameter allows for the creation of a **Combination Queue** for the forwarding of packets. This Combination Queue allows for a combination of strict and weight-fair (weighted round-robin "WRR") scheduling. Priority classes that have a 0 in the max packet field will forward packets with strict priority scheduling. The remaining classes, that do not have a 0 in their max packet field, will follow a weighted round-robin (WRR) method of forwarding packets — as long as the priority classes with a 0 in their max packet field are empty. When a packet arrives in a priority class with a 0 in its max packet field, this class will automatically begin forwarding packets until it is empty. Once a priority class with a 0 in its max\_packet field is empty, the remaining priority classes will reset the weighted roundrobin (WRR) cycle of forwarding packets, starting with the highest available priority class. Priority classes with an equal level of priority and equal entries in their max packet field will empty their fields based on hardware priority scheduling.

**Parameters** 

<class\_id 0-6> – Specifies which of the seven hardware priority classes to which the config scheduling command will be applied. The seven priority classes are identified by number – from 0 to 6 – with queue 6 being the highest priority.

max\_packet <value 0-15> — Specifies the maximum number of packets the above specified priority class will be allowed to transmit per weighted round-robin (*WRR*) cycle. A value between 0 and 15 packets can be specified. A zero (**0**) denotes strict priority scheduling for that priority class.

Restrictions

Only administrator-level users can issue this command.

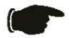

**NOTICE:** The default QoS scheduling arrangement is a strict priority schedule. To customize scheduling to set up weighted or round-robin class clearing, the *max\_packets* values need to be changed.

## Example usage:

To configure traffic scheduling:

DGS-3324SRi:4# config scheduling 0 max\_packet 15 Command: config scheduling 0 max\_packet 15

Success.

DGS-3324SRi:4#

#### Example usage:

To configure a Combination Queue with a Class 6 priority class with strict priority and the remaining classes as weighted round robin (WRR) scheduling:

DGS-3324SRi:4# config scheduling 6 max\_packet 0 Command: config scheduling 6 max\_packet 0

Success.

DGS-3324SRi:4#

| show scheduling |                                                                                                    |  |
|-----------------|----------------------------------------------------------------------------------------------------|--|
| Purpose         | Used to display the currently configured traffic scheduling on the Switch.                                                                                                    |  |
| Syntax          | show scheduling                                                                                                    |  |
| Description     | The <b>show scheduling</b> command displays the current configuration for the maximum number of packets ( <i>max_packets</i> ) assigned to the seven hardware priority classes on the Switch. At this value, it will empty the seven hardware priority classes in order, from the highest priority (queue 6) to the lowest priority (queue 0). |  |
| Parameters      | None.                                                                                                    |  |
| Restrictions    | None.                                                                                                    |  |

#### Example usage:

To display the current scheduling configuration with Class 1 as the strict priority class of a Combination Queue:

| DGS-3324SRi:4# show scheduling<br>Command: show scheduling |              |  |  |
|------------------------------------------------------------|--------------|--|--|
| QOS Output Scheduling                                      |              |  |  |
|                                                            | MAX. Packets |  |  |
| Class-0                                                    | 1            |  |  |
| Class-1                                                    | 0            |  |  |
| Class-2                                                    | 3            |  |  |
| Class-3                                                    | 4            |  |  |
| Class-4                                                    | 5            |  |  |
| Class-5                                                    | 6            |  |  |
| Class-6                                                    | 7            |  |  |
| DGS-3324S                                                  | Ri:4#        |  |  |

| config 802.  | 1p user_priority                                                                                                    |  |  |
|--------------|----------------------------------------------------------------------------------------------------|--|--|
| Purpose      | Used to map the 802.1p user priority tags of an incoming packet to one of the seven hardware priority classes of service available on the Switch.                                                                                                    |  |  |
| Syntax       | config 802.1p user_priority <priority 0-7=""> <class_id 0-6=""></class_id></priority>                                                                                                    |  |  |
| Description  | The <b>config 802.1p user_priority</b> command is used to configure the way the Switch will map an incoming packet, based on its 802.1p user priority tag, to one of the seven hardware classes of service queues available on the Switch. The Switch's default is to map the incoming 802.1p priority values to the seven hardware priority classes of service according to the following chart: |  |  |
|              | 802.1p Switch Hardware<br>Value Priority Queue                                                                                                    |  |  |
|              | 0 2<br>1 0<br>2 1<br>3 3<br>4 4<br>5 5<br>6 6<br>7 6                                                                                                    |  |  |
| Parameters   | <pre><pri><pri><pri><pri><pri><pre><pri><pre>for ity 0-7&gt; - Specifies which of the eight 802.1p priority tags (0 through 7) to map to one of the Switch's hardware priority classes of service (<class_id>, 0 through 6).</class_id></pre></pri></pre></pri></pri></pri></pri></pri></pre>                                                                                                    |  |  |
|              | <pre><class_id 0-6=""> - Specifies which of the Switch's hardware priority classes of service the 802.1p priority tags (specified above) will be mapped to.</class_id></pre>                                                                                                    |  |  |
| Restrictions | Only administrator-level users can issue this command.                                                                                                    |  |  |

To configure 802.1 user priority on the Switch:

```
DGS-3324SRi:4# config 802.1p user_priority 1 3
Command: config 802.1p user_priority 1 3
Success.
DGS-3324SRi:4#
```

# show 802.1p user\_priority

Purpose Used to display the current 802.1p user priority tags to hardware priority

class of service mapping in use by the Switch.

Syntax show 802.1p user\_priority

Description The **show 802.1p user\_priority** command will display the current

802.1p user priority tags to hardware priority classes of service mapping

in use by the Switch.

Parameters None.
Restrictions None.

#### Example usage:

To show 802.1p user priority:

DGS-3324SRi:4# config 802.1p user\_priority 1 3 Command: config 802.1p user priority 1 3

Priority-0 -> <Class-2>
Priority-1 -> <Class-0>
Priority-2 -> <Class-1>
Priority-3 -> <Class-3>
Priority-4 -> <Class-4>
Priority-5 -> <Class-5>
Priority-6 -> <Class-6>
Priority-7 -> <Class-7>

DGS-3324SRi:4#

# config 802.1p default\_priority

Purpose Used to specify default priority settings on the Switch. Untagged packets

that are received by the Switch will be assigned a priority tag in its priority

field using this command.

Syntax config 802.1p default\_priority [<portlist> | all] <priority 0-7>

Description The config 802.1p default\_priority command allows specification of the

802.1p priority value an untagged, incoming packet will be assigned before

being forwarded to its destination.

Parameters <portlist> – Specifies a range of ports to be configured. The port list is

specified by listing the lowest switch number and the beginning port number on that switch, separated by a colon. Then the highest switch number, and the highest port number of the range (also separated by a colon) are specified. The beginning and end of the port list range are separated by a dash. For example, 1:3 specifies switch number 1, port 3. 2:4 specifies switch number 2, port 4. 1:3-2:4 specifies all of the ports between switch 1,

port 3 and switch 2, port 4 – in numerical order.

 $\emph{all}-\mbox{Specifies that the config 802.1p default\_priority}$  command will be

applied to all ports on the Switch.

<priority 0-7> - Specifies the 802.1p priority tag that an untagged, incoming

packet will be given before being forwarded to its destination.

Restrictions Only administrator-level users can issue this command.

To configure 802.1p default priority on the Switch:

DGS-3324SRi:4#config 802.1p default\_priority all 5
Command: config 802.1p default\_priority all 5
Success.
DGS-3324SRi:4#

| show 802.1 defa | ow 802.1 default_priority                                                                                                    |  |
|-----------------|----------------------------------------------------------------------------------------------------|--|
| Purpose         | Used to display the currently configured 802.1p priority tags that will be assigned to incoming, untagged packets before being forwarded to its destination.                                                                                                    |  |
| Syntax          | show 802.1p default_priority { <portlist>}</portlist>                                                                                                    |  |
| Description     | The <b>show 802.1p default_priority</b> command displays the currently configured 802.1p priority tag that will be assigned to an incoming, untagged packet before being forwarded to its destination.                                                                                                    |  |
| Parameters      | <portlist> – Specifies a port or range of ports to be viewed. The port list is specified by listing the lowest switch number and the beginning port number on that switch, separated by a colon. Then the highest switch number, and the highest port number of the range (also separated by a colon) are specified. The beginning and end of the port list range are separated by a dash. For example, 1:3 specifies switch number 1, port 3. 2:4 specifies switch number 2, port 4. 1:3-2:4 specifies all of the ports between switch 1, port 3 and switch 2, port 4 – in numerical order.</portlist> |  |
| Restrictions    | None.                                                                                                    |  |

## Example usage:

To display the current 802.1p default priority configuration on the Switch:

| DGS-3324SRi:4# show 802.1p default_priority |                                       |  |  |  |
|---------------------------------------------|---------------------------------------|--|--|--|
| Comn                                        | Command: show 802.1p default_priority |  |  |  |
| Port                                        | Priority                              |  |  |  |
| 1:1                                         | 0                                     |  |  |  |
| 1:2                                         | 0                                     |  |  |  |
| 1:3                                         | 0                                     |  |  |  |
| 1:4                                         | 0                                     |  |  |  |
| 1:5                                         | 0                                     |  |  |  |
| 1:6                                         | 0                                     |  |  |  |
| 1:7                                         | 0                                     |  |  |  |
| 1:8                                         | 0                                     |  |  |  |
| 1:9                                         | 0                                     |  |  |  |
| 1:10                                        | 0                                     |  |  |  |
| 1:11                                        | 0                                     |  |  |  |
| 1:12                                        | 0                                     |  |  |  |
| 1:13                                        | 0                                     |  |  |  |
| 1:14                                        | 0                                     |  |  |  |
| 1:15                                        | 0                                     |  |  |  |
| 1:16                                        | 0                                     |  |  |  |
| 1:17                                        | 0                                     |  |  |  |

| 1:18 | 0 |  |  |
|------|---|--|--|
| 1:19 | 0 |  |  |
| 1:20 | 0 |  |  |
| 1:21 | 0 |  |  |
| 1:22 | 0 |  |  |
| 1:23 | 0 |  |  |
| 1:24 | 0 |  |  |

| config sc    | heduling_mechanism                                                                                                    |
|--------------|----------------------------------------------------------------------------------------------------|
| Purpose      | Used to configure the scheduling mechanism for the QoS function                                                                                                    |
| Syntax       | config scheduling_mechanism [strict   weight_fair]                                                                                                    |
| Description  | The <b>config scheduling_mechanism</b> command allows the user to select between a <b>Weight Fair (WRR)</b> and a <b>Strict</b> mechanism for emptying the priority classes of service of the QoS function. The Switch contains seven hardware priority classes of service. Incoming packets must be mapped to one of these seven hardware priority classes of service. This command is used to specify the rotation by which these seven hardware priority classes of service are emptied.                                                                                                    |
|              | The Switch's default is to empty the seven priority classes of service in order – from the highest priority class of service (queue 6) to the lowest priority class of service (queue 0). Each queue will transmit all of the packets in its buffer before allowing the next lower priority class of service to transmit its packets. Lower classes of service will be pre-empted from emptying its queue if a packet is received on a higher class of service. The packet that was received on the higher class of service will transmit its packet before allowing the lower class to resume clearing its queue. |
| Parameters   | strict – Entering the strict parameter indicates that the highest class of<br>service is the first to be processed. That is, the highest class of service<br>should finish emptying before the others begin.                                                                                                    |
|              | <ul> <li>weight_fair – Entering the weight fair parameter indicates that the priority classes of service will empty packets in a weighted round-robin (WRR) order. That is to say that they will be emptied in an even distribution.</li> </ul>                                                                                                    |
| Restrictions | Only administrator-level users can issue this command.                                                                                                    |

To configure the traffic scheduling mechanism for each COS queue:

DGS-3324SRi:4#config scheduling\_mechanism strict
Command: config scheduling\_mechanism strict
Success.

## show scheduling\_mechanism

Purpose Used to display the current traffic scheduling mechanisms in use on the

Switch.

Syntax show scheduling\_mechanism

Description This command will display the current traffic scheduling mechanisms in

use on the Switch.

Parameters None.
Restrictions None.

### Example Usage:

To show the scheduling mechanism:

DGS-3324SRi:4#show scheduling\_mechanism

Command: show scheduling\_mechanism

QOS scheduling\_mechanism

**CLASS ID Mechanism** 

-----

Class-0 strict

Class-1 strict

Class-2 strict

Class-3 strict

Class-4 strict

Class-5 strict

Class-6 strict

DGS-3324SRi:4#

## enable hol\_prevention

Purpose Used to enable HOL prevention.

Syntax enable hol\_prevention

Description The **enable hol\_prevention** command enables Head of Line prevention.

Parameters None.

Restrictions Only administrator-level users can issue this command.

### Example Usage:

To enable HOL prevention:

DGS-3324SRi:4#enable hol\_prevention

Command: enable hol\_prevention

Success.

## disable hol prevention

Purpose Used to disable HOL prevention.

Syntax disable hol\_prevention

Description The **disable hol\_prevention** command disables Head of Line

prevention.

Parameters None.

Restrictions Only administrator-level users can issue this command.

### Example Usage:

To disable HOL prevention:

DGS-3324SRi:4#disable hol\_prevention

Command: disable hol\_prevention

Success.

DGS-3324SRi:4#

## show hol\_prevention

Purpose Used to show HOL prevention.

Syntax show hol\_prevention

Description The **show hol\_prevention** command displays the Head of Line

prevention state.

Parameters None.
Restrictions None.

### Example Usage:

To view the HOL prevention status:

DGS-3324SRi:4#show hol\_prevention

Command: show hol\_prevention

**Device HOL Prevention State Enabled** 

14

# PORT MIRRORING COMMANDS

The port mirroring commands in the Command Line Interface (CLI) are listed (along with the appropriate parameters) in the following table.

| Command            | Parameters                                                                                  |
|--------------------|---------------------------------------------------------------------------------------------|
| config mirror port | <pre><port> [add   delete] source ports <portlist> [rx   tx   both]</portlist></port></pre> |
| enable mirror      |                                                                                             |
| disable mirror     |                                                                                             |
| show mirror        |                                                                                             |

Each command is listed, in detail, in the following sections.

| config mirror port add |                                                                                                    |  |  |
|------------------------|----------------------------------------------------------------------------------------------------|--|--|
| Purpose                | Used to configure a mirror port – source port pair on the Switch.                                                                                                    |  |  |
| Syntax                 | config mirror port <port> add source ports <portlist> [rx   tx   both]</portlist></port>                                                                                                    |  |  |
| Description            | This command allows a range of ports to have all of their traffic also sent to a designated port, where a network sniffer or other device can monitor the network traffic. In addition, the user may specify that only traffic received by or sent by one or both is mirrored to the Target port.                                                                                                    |  |  |
| Parameters             | port <port> — This specifies the Target port (the port where mirrored packets will be sent). The port is specified by listing the lowest switch number and the beginning port number on that switch, separated by a colon. For example, 1:3 specifies switch number 1, port 3. 2:4 specifies switch number 2, port 4.</port>                                                                                                    |  |  |
|                        | add source ports – The port or ports being mirrored. This cannot include the Target port.                                                                                                    |  |  |
|                        | <portlist> – This specifies a range of ports that will be mirrored. That is, the range of ports in which all traffic will be copied and sent to the Target port. The port list is specified by listing the lowest switch number and the beginning port number on that switch, separated by a colon. Then the highest switch number, and the highest port number of the range (also separated by a colon) are specified. The beginning and end of the port list range are separated by a dash. For example, 1:3 specifies switch number 1, port 3. 2:4 specifies switch number 2, port 4.</portlist> |  |  |
|                        | rx – Allows the mirroring of only packets received by (flowing into) the port or ports in the port list.                                                                                                    |  |  |
|                        | tx – Allows the mirroring of only packets sent to (flowing out of) the port or ports in the port list.                                                                                                    |  |  |
|                        | both – Mirrors all the packets received or sent by the port or ports in the port list.                                                                                                    |  |  |
| Restrictions           | The Target port cannot be listed as a source port. Only administrator-level users can issue this command. The target port and the source port must be in the same Switch. That is, these ports cannot cross boxes in the stacking configuration.                                                                                                    |  |  |

Example usage:

To add the mirroring ports:

DGS-3324SRi:4# config mirror port 1:10 add source ports 1:1-1:5 both Command: config mirror port 1:10 add source ports 1:1-1:5 both

Success.

DGS-3324SRi:4#

| config mirror port delete |                                                                                                    |  |  |
|---------------------------|----------------------------------------------------------------------------------------------------|--|--|
| Purpose                   | Used to delete a port mirroring configuration.                                                                                                    |  |  |
| Syntax                    | config mirror port <port> delete source port <portlist> [rx   tx   both]</portlist></port>                                                                                                    |  |  |
| Description               | This command is used to delete a previously entered port mirroring configuration.                                                                                                    |  |  |
| Parameters                | port <port> — This specifies the Target port (the port where mirrored packets will be sent). The port is specified by listing the lowest switch number and the beginning port number on that switch, separated by a colon. For example, 1:3 specifies switch number 1, port 3. 2:4 specifies switch number 2, port 4.</port>                                                                                                    |  |  |
|                           | delete source port – Adding this parameter will delete source ports according to ports entered using the ortlist>.                                                                                                    |  |  |
|                           | <pre>portlist&gt; – This specifies a range of ports that will be mirrored. That is, the range of ports in which all traffic will be copied and sent to the Target port. The port list is specified by listing the lowest switch number and the beginning port number on that switch, separated by a colon. Then the highest switch number, and the highest port number of the range (also separated by a colon) are specified. The beginning and end of the port list range are separated by a dash. For example, 1:3 specifies switch number 1, port 3. 2:4 specifies switch number 2, port 4.</pre> |  |  |
|                           | $\it rx-$ Allows the mirroring of only packets received by (flowing into) the port or ports in the port list.                                                                                                    |  |  |
|                           | tx – Allows the mirroring of only packets sent to (flowing out of) the port or ports in the port list.                                                                                                    |  |  |
|                           | $\it both-Mirrors$ all the packets received or sent by the port or ports in the port list.                                                                                                    |  |  |

### Example usage:

To delete the mirroring ports:

Restrictions

Only administrator-level users can issue this command.

DGS-3324SRi:4#config mirror port 1:10 delete source port 1:1-1:5 both

Command: config mirror 1:10 delete source 1:1-1:5 both

Success.

DGS-3324SRi:4#

## enable mirror

Purpose Used to enable a previously entered port mirroring configuration.

Syntax enable mirror

Description This command, combined with the **disable mirror** command below,

allows the entry of a port mirroring configuration into the Switch, and then turn the port mirroring on and off without having to modify the port

mirroring configuration.

Parameters None.
Restrictions None.

### Example usage:

To enable mirroring configurations:

DGS-3324SRi:4#enable mirror

Command: enable mirror

Success.

DGS-3324SRi:4#

## disable mirror

Purpose Used to disable a previously entered port mirroring configuration.

Syntax disable mirror

Description This command, combined with **the enable mirror** command above,

allows the entry of a port mirroring configuration into the Switch, and then turn the port mirroring on and off without having to modify the port

mirroring configuration.

Parameters None.

Restrictions Only administrator-level users can issue this command.

### Example usage:

To disable mirroring configurations:

DGS-3324SRi:4#disable mirror

Command: disable mirror

Success.

| show mirror  |                                                                               |
|--------------|-------------------------------------------------------------------------------|
| Purpose      | Used to show the current port mirroring configuration on the Switch.          |
| Syntax       | show mirror                                                                   |
| Description  | This command displays the current port mirroring configuration on the Switch. |
| Parameters   | None.                                                                         |
| Restrictions | None.                                                                         |

To display mirroring configuration:

DGS-3324SRi:4#show mirror

Command: show mirror

Current Settings
Mirror Status: Enabled
Target Port : 1:9
Mirrored Port

RX:

TX: 1:1-1:5

15

## VLAN COMMANDS

The xStack DGS/DXS-3300 series now incorporates protocol-based VLANs. This standard, defined by the IEEE 802.1v standard maps packets to protocol-defined VLANs by examining the type octet within the packet header to discover the type of protocol associated with it. After assessing the protocol, the Switch will forward the packets to all ports within the protocol-assigned VLAN. This feature will benefit the administrator by better balancing load sharing and enhancing traffic classification. The Switch supports fifteen (15) pre-defined protocols for configuring protocol-based VLANs. The user may also choose a protocol that is not one of the fifteen defined protocols by properly configuring the *userDefined* protocol VLAN. The supported protocols for the protocol VLAN function on this Switch include IP, IPX, DEC, DEC LAT, SNAP, NetBIOS, AppleTalk, XNS, SNA, IPv6, RARP and VINES.

The VLAN commands in the Command Line Interface (CLI) are listed (along with the appropriate parameters) in the following table.

| Command      | Parameters                                                                                                    |
|--------------|----------------------------------------------------------------------------------------------------|
| create vlan  | <pre><vlan_name 32=""> {tag <vlanid 2-4094="">   {type {1q_vlan<br/>{advertisement}   [protocol-ip   protocol-ipx802dot3   protocol-<br/>ipx802dot2   protocol-ipxSnap   protocol-ipxEthernet2   protocol-<br/>appleTalk   protocol-decLat   protocol-decOther   protocol-<br/>sna802dot2   protocol-snaEthernet2   protocol-netBios   protocol-<br/>xns   protocol-vines   protocol-ipV6   protocol-userDefined<br/><hex0x0-0xffff> encap [ethernet   llc   snap   all]   protocol-rarp]}}</hex0x0-0xffff></vlanid></vlan_name></pre> |
| delete vlan  | <vlan_name 32=""></vlan_name>                                                                                                    |
| config vlan  | <pre><vlan_name 32=""> {[add [tagged   untagged   forbidden] <portlist>   advertisement [enable   disable]}</portlist></vlan_name></pre>                                                                                                    |
| config vlan  | <vlan_name 32=""> delete <portlist></portlist></vlan_name>                                                                                                    |
| config gvrp  | [ <portlist>   all] {state [enable   disable]   ingress_checking [enable   disable]   acceptable_frame [tagged_only   admit_all]   pvid <vlanid 1-4094="">}</vlanid></portlist>                                                                                                    |
| enable gvrp  |                                                                                                    |
| disable gvrp |                                                                                                    |
| show vlan    | { <vlan_name 32="">}</vlan_name>                                                                                                    |
| show gvrp    | { <portlist>}</portlist>                                                                                                    |

Each command is listed, in detail, in the following sections.

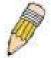

**NOTE:** A specific protocol VLAN and a user defined protocol VLAN with the same encapsulation protocol cannot coexist and will result in a *Fail!* Message. (For example, if a user creates an *Ethernet2* protocol VLAN, the user can not create a *userDefined* protocol VLAN with an Ethernet encapsulation)

## create vlan

Purpose Used to create a VLAN on the Switch.

Syntax create vlan <vlan\_name 32> {tag <vlanid 2-4094> | {type

{1q\_vlan {advertisement} | [protocol-ip | protocol-ipx802dot3 | protocol-ipx802dot2 | protocol-ipxSnap | protocol-ipxEthernet2 | protocol-appleTalk | protocol-decLat | protocol-decOther | protocol-sna802dot2 | protocol-snaEthernet2 | protocol-netBios | protocol-xns | protocol-vines | protocol-ipV6 | protocol-userDefined <nex0x0-0xffff> encap [ethernet | llc | snap | all] |

protocol-rarp]}}

Description This command allows the creation of a VLAN on the Switch. The

user may choose between an 802.1Q VLAN or a protocol-based

VLAN.

Parameters < vlan\_name 32> - The name of the VLAN to be created.

tag <vlanid 2-4094> – The VLAN ID of the VLAN to be created. Allowed values = 2-4094

*type* – This parameter uses the *type* field of the packet header to determine the packet protocol and destination VLAN. There are two main choices of types for VLANs created on the Switch:

- 1q\_vlan Allows the creation of a normal 802.1Q VLAN on the Switch.
- advertisement Specifies that the VLAN is able to join GVRP. If this parameter is not set, the VLAN cannot be configured to have forbidden ports.

The following parameters allow for the creation of protocol-based VLANs. The Switch supports 15 pre-configured protocol-based VLANs plus one user defined protocol based VLAN where the administrator may configure the settings for the appropriate protocol and forwarding of packets (16 total). Selecting a specific protocol will indicate which protocol will be utilized in determining the VLAN ownership of a tagged packet. Pre-set protocol-based VLANs on the Switch include:

- protocol-ip Using this parameter will instruct the Switch to forward packets to this VLAN if the tag in the packet header is concurrent with this protocol. This packet header information is based on the Ethernet protocol.
- protocol-ipx802dot3 Using this parameter will instruct the Switch to forward packets to this VLAN if the tag in the packet header is concurrent with this protocol. This packet header information is defined by Novell NetWare 802.3 (IPX Internet Packet Exchange).
- protocol-ipx802dot2 Using this parameter will instruct the Switch to forward packets to this VLAN if the tag in the packet header is concurrent with this protocol. This packet header information is defined by Novell NetWare 802.2 (IPX Internet Packet Exchange).
- protocol-ipxSnap Using this parameter will instruct the Switch to forward packets to this VLAN if the tag in the packet header is concurrent with this protocol. This packet header information is defined by Novell and the Sub Network Access Protocol (SNAP).

### 115

### create vlan

- protocol-ipxEthernet2 Using this parameter will instruct the Switch to forward packets to this VLAN if the tag in the packet header is concurrent with this protocol. This packet header information is defined by Novell Ethernet II Protocol.
- protocol-appleTalk Using this parameter will instruct the Switch to forward packets to this VLAN if the tag in the packet header is concurrent with this protocol. This packet header information is defined by the AppleTalk protocol.
- protocol-decLAT Using this parameter will instruct the Switch to forward packets to this VLAN if the tag in the packet header is concurrent with this protocol. This packet header information is defined by the Digital Equipment Corporation (DEC) Local Area Transport (LAT) protocol.
- protocol-decOther Using this parameter will instruct the Switch to forward packets to this VLAN if the tag in the packet header is concurrent with this protocol. This packet header information is defined by the Digital Equipment Corporation (DEC) Protocol.
- protocol—sna802dot2 Using this parameter will instruct the Switch to forward packets to this VLAN if the tag in the packet header is concurrent with this protocol. This packet header information is defined by the Systems Network Architecture (SNA) 802.2 Protocol.
- protocol—snaEthernet2 Using this parameter will instruct the Switch to forward packets to this VLAN if the tag in the packet header is concurrent with this protocol. This packet header information is defined by the Systems Network Architecture (SNA) Ethernet II Protocol.
- protocol-netBios Using this parameter will instruct the Switch to forward packets to this VLAN if the tag in the packet header is concurrent with this protocol. This packet header information is defined by the NetBIOS Protocol.
- protocol-xns Using this parameter will instruct the Switch to forward packets to this VLAN if the tag in the packet header is concurrent with this protocol. This packet header information is defined by the Xerox Network Systems (XNS) Protocol.
- protocol-vines Using this parameter will instruct the Switch to forward packets to this VLAN if the tag in the packet header is concurrent with this protocol. This packet header information is defined by the Banyan Virtual Intergrated Network Service (VINES) Protocol.
- protocol-ipV6 Using this parameter will instruct the Switch to forward packets to this VLAN if the tag in the packet header is concurrent with this protocol. This packet header information is defined by the Internet Protocol Version 6 (IPv6) Protocol.

protocol—userDefined - Using this parameter will instruct the Switch to forward packets to this VLAN if the tag in the packet header is concurrent with this protocol defined by the user. This packet header information is defined by entering the following information:

• <hex 0x0-0xffff> - Specifies that the VLAN will only accept packets with this hexadecimal 802.1Q Ethernet type value in the packet header.

### create vlan

- encap [ethernet | Ilc | snap | all] Specifies that the Switch will examine the octet of the packet header referring to one of the protocols listed (Ethernet, LLC or SNAP), looking for a match of the hexadecimal value previously entered . all will instruct the Switch to examine the total packet header. After a match is found, the Switch will forward the packet to this VLAN.
- protocol-rarp Using this parameter will instruct the Switch to forward packets to this VLAN if the tag in the packet header is concurrent with this protocol. This packet header information is defined by the Reverse Address Resolution (RARP) Protocol.

Restrictions Each VLAN name can be up to 32 characters. If the VLAN is not

given a tag, it will be a port-based VLAN. Only administrator-level

users can issue this command.

### Example usage:

To create a protocol VLAN:

DGS-3324SRi:4#create vlan v5 tag 2 protocol-ipxSnap

Command: create vlan v5 tag 2 protocol-ipxSnap

Success.

DGS-3324SRi:4#

### Example usage:

To create a VLAN v1, tag 2:

DGS-3324SRi:4#create vlan v1 tag 2

Command: create vlan v1 tag 2

Success.

DGS-3324SRi:4#

| delete vlan  |                                                                      |
|--------------|----------------------------------------------------------------------|
| Purpose      | Used to delete a previously configured VLAN on the Switch.           |
| Syntax       | delete vlan <vlan_name 32=""></vlan_name>                            |
| Description  | This command will delete a previously configured VLAN on the Switch. |
| Parameters   | <vlan_name 32=""> - The VLAN name of the VLAN to delete.</vlan_name> |
| Restrictions | Only administrator-level users can issue this command.               |

#### Example usage:

To remove the VLAN "v1":

DGS-3324SRi:4#delete vlan v1

Command: delete vlan v1

Success.

config vlan add

DGS-3324SRi:4#

| oomig vian aaa |                                                                                                    |  |
|----------------|----------------------------------------------------------------------------------------------------|--|
| Purpose        | Used to add additional ports to a previously configured VLAN.                                                                                                    |  |
| Syntax         | config vlan <vlan_name 32=""> {[add [ tagged   untagged   forbidden] <portlist>   advertisement [enable   disable]}</portlist></vlan_name>                                                                  |  |
| Description    | This command is used to add ports to the port list of a previously configured VLAN. Additional ports may be specified as tagging, untagging, or forbidden. The default is to assign the ports as untagging. |  |
| Parameters     | <pre><vlan_name 32=""> - The name of the VLAN to add or delete ports to.</vlan_name></pre>                                                                                                    |  |
|                | add – Specifies which ports to add. The user may also specify if<br>the ports are:                                                                                                    |  |
|                | <ul> <li>tagged – Specifies the additional ports as tagged.</li> </ul>                                                                                                    |  |
|                | <ul> <li>untagged – Specifies the additional ports as untagged.</li> </ul>                                                                                                    |  |
|                | <ul> <li>forbidden – Specifies the additional ports as forbidden.</li> </ul>                                                                                                    |  |
|                | <pre><portlist> – A range of ports to add to the VLAN. The port list is specified by listing the lowest switch number and the beginning</portlist></pre>                                                    |  |

<portlist> – A range of ports to add to the VLAN. The port list is specified by listing the lowest switch number and the beginning port number on that switch, separated by a colon. Then the highest switch number, and the highest port number of the range (also separated by a colon) are specified. The beginning and end of the port list range are separated by a dash. For example, 1:3 specifies switch number 1, port 3. 2:4 specifies switch number 2, port 4. 1:3-2:4 specifies all of the ports between switch 1, port 3 and switch 2, port 4 – in numerical order.

advertisement [enable | disable] - Enables or disables GVRP on

the specified VLAN.

Restrictions Only administrator-level users can issue this command.

### Example usage:

To add 4 through 8 of module 2 as tagged ports to the VLAN v1:

DGS-3324SRi:4#config vlan v1 add tagged 2:4-2:8 Command: config vlan v1 add tagged 2:4-2:8

Success.

## config vlan delete

Purpose Used to delete ports from a previously configured VLAN.

Syntax config vlan <vlan\_name 32> delete <portlist>

Description This command is used to delete ports from the port list of a previously

configured VLAN.

Parameters < vlan name 32> – The name of the VLAN from which to delete ports.

<portlist> – A range of ports to delete from the VLAN. The port list is specified by listing the lowest switch number and the beginning port number on that switch, separated by a colon. Then the highest switch number, and the highest port number of the range (also separated by a colon) are specified. The beginning and end of the port list range are separated by a dash. For example, 1:3 specifies switch number 1, port 3. 2:4 specifies switch number 2, port 4. 1:3-2:4 specifies all of the ports between switch 1, port 3 and switch 2, port 4 – in numerical

order.

Restrictions Only administrator-level users can issue this command.

#### Example usage:

To delete ports 5-7 of module 2 of the VLAN v1:

DGS-3324SRi:4#config vlan v1 delete 2:5-2:7

Command: config vlan v1 delete 2:5-2:7

Success.

DGS-3324SRi:4#

## config gvrp

Purpose Used to configure GVRP on the Switch.

Syntax config gvrp [<portlist> | all] {state [enable | disable] |

ingress\_checking [enable | disable] | acceptable\_frame

[tagged\_only | admit\_all] | pvid <vlanid 1-4094>}

Description This command is used to configure the Group VLAN Registration

Protocol on the Switch. Configurable settings include ingress checking, the sending and receiving of GVRP information, and the

Port VLAN ID (PVID).

| config gvrp  |                                                                                                    |
|--------------|----------------------------------------------------------------------------------------------------|
| Parameters   | <portlist> — A range of ports for which to configure GVRP. The port list is specified by listing the lowest switch number and the beginning port number on that switch, separated by a colon. Then the highest switch number, and the highest port number of the range (also separated by a colon) are specified. The beginning and end of the port list range are separated by a dash. For example, 1:3 specifies switch number 1, port 3. 2:4 specifies switch number 2, port 4. 1:3-2:4 specifies all of the ports between switch 1, port 3 and switch 2, port 4 — in numerical order.</portlist> |
|              | all – Specifies all of the ports on the Switch.                                                                                                    |
|              | state [enable   disable] – Enables or disables GVRP for the ports specified in the port list.                                                                                                    |
|              | ingress_checking [enable   disable] – Enables or disables ingress checking for the specified port list.                                                                                                    |
|              | acceptable_frame [tagged_only   admit_all] – This parameter states the frame type that will be accepted by the Switch for this function. Tagged_only implies that only VLAN tagged frames will be accepted, while admit_all implies tagged and untagged frames will be accepted by the Switch.                                                                                                    |
|              | pvid – Specifies the default VLAN ID associated with the port.                                                                                                    |
| Restrictions | Only administrator-level users can issue this command.                                                                                                    |

To set the ingress checking status, the sending and receiving GVRP information:

DGS-3324SRi:4#config gvrp 1:1-1:4 state enable ingress\_checking enable acceptable\_frame tagged\_only pvid 2

Command: config gvrp 1:1-1:4 state enable ingress\_checking enable acceptable\_frame tagged\_only pvid 2

Success.

DGS-3324SRi:4#

| enable gvrp  |                                                                                                    |
|--------------|----------------------------------------------------------------------------------------------------|
| Purpose      | Used to enable GVRP on the Switch.                                                                                                    |
| Syntax       | enable gvrp                                                                                                    |
| Description  | This command, along with <b>disable gvrp</b> below, is used to enable and disable GVRP globally on the Switch, without changing the GVRP configuration on the Switch. |
| Parameters   | None.                                                                                                    |
| Restrictions | Only administrator-level users can issue this command.                                                                                                    |

### Example usage:

To enable the generic VLAN Registration Protocol (GVRP):

DGS-3324SRi:4#enable gvrp

Command: enable gvrp

Success.

DGS-3324SRi:4#

| disable gvrp |                                                                                                    |
|--------------|----------------------------------------------------------------------------------------------------|
| Purpose      | Used to disable GVRP on the Switch.                                                                                                    |
| Syntax       | disable gvrp                                                                                                    |
| Description  | This command, along with <b>enable gvrp</b> below, is used to enable and disable GVRP on the Switch, without changing the GVRP configuration on the Switch. |
| Parameters   | None.                                                                                                    |
| Restrictions | Only administrator-level users can issue this command.                                                                                                    |

## Example usage:

To disable the Generic VLAN Registration Protocol (GVRP):

DGS-3324SRi:4#disable gvrp

Command: disable gvrp

Success.

DGS-3324SRi:4#

| show vlan    |                                                                                                    |
|--------------|----------------------------------------------------------------------------------------------------|
| Purpose      | Used to display the current VLAN configuration on the Switch.                                                                                                    |
| Syntax       | show vlan { <vlan_name 32="">}</vlan_name>                                                                                                    |
| Description  | This command displays summary information about each VLAN including the VLAN ID, VLAN name, the Tagging/Untagging status, and the Member/Non-member/Forbidden status of each port that is a member of the VLAN. |
| Parameters   | <pre><vlan_name 32=""> - The VLAN name of the VLAN for which to display a summary of settings.</vlan_name></pre>                                                                                                |
| Restrictions | None.                                                                                                    |

## Example usage:

To display the Switch's current VLAN settings:

DGS-3324SRi:4#show vlan

Command: show vlan

VID : 1 VLAN Name : default

VLAN TYPE : 1QVLAN Protocol ID :

UserDefinedPid : Advertisement : Enabled

Encap

Member ports : 1:1-1:24,2:1-2:24 Static ports : 1:1-1:24,2:1-2:24 Untagged ports : 1:1-1:24,2:1-2:24

Forbidden ports:

VID : 2 VLAN Name : v1 VLAN TYPE : PROTOCOL Protocol ID : ip

UserDefinedPid : PROTOCOL Protocol ID : Ip

UserDefinedPid : Advertisement : Enabled

Encap :

Member ports : 1:1-1:24,2:1-2:24

Static ports : 1:24,2:24

Untagged ports : Forbidden ports :

Total Entries : 2

DGS-3324SRi:4#

## show gvrp

Purpose Used to display the GVRP status for a port list on the Switch.

Syntax show gvrp {<portlist>}

Description This command displays the GVRP status for a port list on the

Switch.

Parameters <portlist> - Specifies a range of ports for which the GVRP status

is to be displayed. The port list is specified by listing the lowest switch number and the beginning port number on that switch, separated by a colon. Then the highest switch number, and the highest port number of the range (also separated by a colon) are specified. The beginning and end of the port list range are separated by a dash. For example, 1:3 specifies switch number 1, port 3. 2:4 specifies switch number 2, port 4. 1:3-2:4 specifies all of the ports between switch 1, port 3 and switch 2, port 4 – in

numerical order.

Restrictions None.

Example usage:

To display GVRP port status:

| DGS-3324SRi:4#show gvrp<br>Command: show gvrp                 |                        |          |                  |                       |
|---------------------------------------------------------------|------------------------|----------|------------------|-----------------------|
| Global                                                        | Global GVRP : Disabled |          |                  |                       |
| Port                                                          | PVID                   | GVRP     | Ingress Checking | Acceptable Frame Type |
| 1:1                                                           | 1                      | Disabled | Enabled          | All Frames            |
| 1:2                                                           | 1                      | Disabled |                  | All Frames            |
| 1:3                                                           | 1                      | Disabled |                  | All Frames            |
| 1:4                                                           | 1                      | Disabled |                  | All Frames            |
| 1:5                                                           | 1                      | Disabled | Enabled          | All Frames            |
| 1:6                                                           | 1                      | Disabled | Enabled          | All Frames            |
| 1:7                                                           | 1                      | Disabled | Enabled          | All Frames            |
| 1:8                                                           | 1                      | Disabled | Enabled          | All Frames            |
| 1:9                                                           | 1                      | Disabled | Enabled          | All Frames            |
| 1:10                                                          | 1                      | Disabled | Enabled          | All Frames            |
| 1:11                                                          | 1                      | Disabled | Enabled          | All Frames            |
| 1:12                                                          | 1                      | Disabled | Enabled          | All Frames            |
| 1:13                                                          | 1                      | Disabled | Enabled          | All Frames            |
| 1:14                                                          | 1                      | Disabled | Enabled          | All Frames            |
| 1:15                                                          | 1                      | Disabled | Enabled          | All Frames            |
| 1:16                                                          | 1                      | Disabled | Enabled          | All Frames            |
| 1:17                                                          | 1                      | Disabled | Enabled          | All Frames            |
| 1:18                                                          | 1                      | Disabled | Enabled          | All Frames            |
| CTRL+C ESC q Quit SPACE n Next Page p Previous Page r Refresh |                        |          |                  |                       |

16

# LINK AGGREGATION COMMANDS

The link aggregation commands in the Command Line Interface (CLI) are listed (along with the appropriate parameters) in the following table.

| Command                           | Parameters                                                                                                    |
|-----------------------------------|----------------------------------------------------------------------------------------------------|
| create link_aggregation           | group_id <value 1-32=""> {type [lacp   static]}</value>                                                             |
| delete link_aggregation           | group_id <value 1-32=""></value>                                                                                    |
| config link_aggregation           | group_id <value1-32> {master_port <port>   ports <portlist> state [enable   disable]}</portlist></port></value1-32> |
| config link_aggregation algorithm | [mac_source   mac_destination   mac_source_dest   ip_source   ip_destination   ip_source_dest]                      |
| show link_aggregation             | {group_id <value 1-32="">   algorithm}</value>                                                                      |
| config lacp_port                  | <portlist> mode [active   passive]</portlist>                                                                       |
| show lacp_port                    | { <portlist>}</portlist>                                                                                            |

Each command is listed, in detail, in the following sections.

| create link_aggregation |                                                                                                    |  |
|-------------------------|----------------------------------------------------------------------------------------------------|--|
| Purpose                 | Used to create a link aggregation group on the Switch.                                                                                                    |  |
| Syntax                  | create link_aggregation group_id <value 1-32=""> {type [lacp   static]}</value>                                                                                                    |  |
| Description             | This command will create a link aggregation group with a unique identifier.                                                                                                    |  |
| Parameters              | <value 1-32=""> — Specifies the group ID. The Switch allows up to 32 link aggregation groups to be configured. The group number identifies each of the groups.</value>                                                                                                    |  |
|                         | <i>type</i> – Specify the type of link aggregation used for the group. If the type is not specified the default type is static.                                                                                                    |  |
|                         | lacp – This designates the port group as LACP compliant.<br>LACP allows dynamic adjustment to the aggregated port<br>group. LACP compliant ports may be further configured (see<br>config lacp_ports). LACP compliant must be connected to<br>LACP compliant devices.                                                                                                    |  |
|                         | static – This designates the aggregated port group as<br>static. Static port groups can not be changed as easily as<br>LACP compliant port groups since both linked devices must<br>be manually configured if the configuration of the trunked<br>group is changed. If static link aggregation is used, be sure<br>that both ends of the connection are properly configured and<br>that all ports have the same speed/duplex settings. |  |
| Restrictions            | Only administrator-level users can issue this command.                                                                                                    |  |

### Example usage:

To create a link aggregation group:

DGS-3324SRi:4#create link\_aggregation group\_id 1

Command: create link\_aggregation group\_id 1

Success.

DGS-3324SRi:4#

| delete link_aggregation group_id |                                                                                                    |  |
|----------------------------------|----------------------------------------------------------------------------------------------------|--|
| Purpose                          | Used to delete a previously configured link aggregation group.                                                                                                    |  |
| Syntax                           | delete link_aggregation group_id <value 1-32=""></value>                                                                                                    |  |
| Description                      | This command is used to delete a previously configured link aggregation group.                                                                                         |  |
| Parameters                       | <value 1-32=""> – Specifies the group ID. The Switch allows up to 32 link aggregation groups to be configured. The group number identifies each of the groups.</value> |  |
| Restrictions                     | Only administrator-level users can issue this command.                                                                                                    |  |

## Example usage:

To delete link aggregation group:

DGS-3324SRi:4#delete link\_aggregation group\_id 6

Command: delete link\_aggregation group\_id 6

Success.

| config link_aggregation |                                                                                                    |  |  |
|-------------------------|----------------------------------------------------------------------------------------------------|--|--|
| Purpose                 | Used to configure a previously created link aggregation group.                                                                                                    |  |  |
| Syntax                  | config link_aggregation group_id <value 1-32=""> {master_port <port>   ports <portlist>   state [enable   disable]</portlist></port></value>                                                                                                    |  |  |
| Description             | This command is used to configure a link aggregation group that was created with the create link_aggregation command above. The xStack DGS/DXS-3300 series supports link aggregation cross box which specifies that link aggregation groups may be spread over multiple switches in the Switching stack. |  |  |
| Parameters              | group _id <value 1-32=""> – Specifies the group ID. The Switch allows up to 32 link aggregation groups to be configured. The group number identifies each of the groups.</value>                                                                                                    |  |  |

## config link\_aggregation

master\_port port > - Master port ID. Specifies which port (by port number) of the link aggregation group will be the master port. All of the ports in a link aggregation group will share the port configuration with the master port. The port is specified by listing the switch number and the port number on that switch, separated by a colon. For example, 1:3 specifies switch number 1, port 3. 2:4 specifies switch number 2, port 4.

ports <portlist> – Specifies a range of ports that will belong to the link aggregation group. The port list is specified by listing the lowest switch number and the beginning port number on that switch, separated by a colon. Then the highest switch number, and the highest port number of the range (also separated by a colon) are specified. The beginning and end of the port list range are separated by a dash. For example, 1:3 specifies switch number 1, port 3. 2:4 specifies switch number 2, port 4. 1:3-2:4 specifies all of the ports between switch 1, port 3 and switch 2, port 4 – in numerical order. Ports may be listed in only one port aggregation group, that is, link aggregation groups may not overlap.

state [enable | disable] – Used to enable or disable the specified link aggregation group.

Restrictions Only administrator-level users can issue this command. Link

aggregation groups may not overlap.

#### Example usage:

To define a load-sharing group of ports, group-id 1,master port 5 of module 1 with group members ports 5-7 plus port 9:

DGS-3324SRi:4#config link\_aggregation group\_id 1 master\_port

1:5 ports 1:5-1:7, 1:9

Command: config link\_aggregation group\_id 1 master\_port 1:5

ports 1:5-1:7, 1:9

Success.

DGS-3324SRi:4#

## config link\_aggregation algorithm

Purpose Used to configure the link aggregation algorithm.

Syntax config link\_aggregation algorithm [mac\_source |

mac destination | mac source dest | ip source |

ip\_destination | ip\_source\_dest]

Description This command configures to part of the packet examined by the

Switch when selecting the egress port for transmitting load-sharing data. This feature is only available using the address-based load-

sharing algorithm.

Parameters mac source – Indicates that the Switch should examine the MAC

source address.

mac\_destination – Indicates that the Switch should examine the

MAC destination address.

mac\_source\_dest - Indicates that the Switch should examine the

MAC source and destination addresses.

| config link_aggregation algorithm |                                                                                                    |  |
|-----------------------------------|----------------------------------------------------------------------------------------------------|--|
|                                   | <i>ip_source</i> – Indicates that the Switch should examine the IP source address.                                          |  |
|                                   | <i>ip_destination</i> – Indicates that the Switch should examine the IP destination address.                                |  |
|                                   | <pre>ip_source_dest - Indicates that the Switch should examine the IP<br/>source address and the destination address.</pre> |  |

Restrictions

Only administrator-level users can issue this command.

### Example usage:

To configure link aggregation algorithm for mac-source-dest:

DGS-3324SRi:4#config link\_aggregation algorithm mac\_source\_dest Command: config link\_aggregation algorithm mac\_source\_dest

Success.

DGS-3324SRi:4#

| show link_aggregation |                                                                                                    |  |
|-----------------------|----------------------------------------------------------------------------------------------------|--|
| Purpose               | Used to display the current link aggregation configuration on the Switch.                                                                                              |  |
| Syntax                | show link_aggregation {group_id <value 1-32="">   algorithm}</value>                                                                                                   |  |
| Description           | This command will display the current link aggregation configuration of the Switch.                                                                                    |  |
| Parameters            | <value 1-32=""> – Specifies the group ID. The Switch allows up to 32 link aggregation groups to be configured. The group number identifies each of the groups.</value> |  |
|                       | $\emph{algorithm}-\mbox{Specify to display the link aggregation configuration by the algorithm in use.}$                                                               |  |
| Restrictions          | None.                                                                                                    |  |

### Example usage:

To display the current Link Aggregation configuration:

DGS-3324SRi:4#show link\_aggregation Command: show link\_aggregation

Link Aggregation Algorithm = MAC-source-dest

Group ID : 1 **Master Port** : 2:17

Member Port : 1:5-1:10,2:17

Active Port:

: Disabled Status

Flooding Port : 1:5

### config lacp\_port

Purpose Used to configure settings for LACP compliant ports.

Syntax config lacp\_port <portlist> mode [active | passive]

Description This command is used to configure ports that have been previously

designated as LACP ports (see create link\_aggregation).

Parameters <portlist> - Specifies a range of ports to be configured. The port list is

specified by listing the lowest switch number and the beginning port number on that switch, separated by a colon. Then the highest switch number, and the highest port number of the range (also separated by a colon) are specified. The beginning and end of the port list range are separated by a dash. For example, 1:3 specifies switch number 1, port 3. 2:4 specifies switch number 2, port 4. 1:3-2:4 specifies all of the ports between switch 1, port 3 and switch 2, port 4 – in numerical

order.

mode – Select the mode to determine if LACP ports will initially send LACP control frames.

- active Active LACP ports are capable of processing and sending LACP control frames. This allows LACP compliant devices to negotiate the aggregated link so the group may be changed dynamically as needs require. In order to utilize the ability to change an aggregated port group, that is, to add or subtract ports from the group, at least one of the participating devices must designate LACP ports as active. Both devices must support LACP.
- passive LACP ports that are designated as passive cannot initially send LACP control frames, unless the port receives LACP frames. In order to allow the linked port group to negotiate adjustments and make changes dynamically, at one end of the connection must have "active" LACP ports (see above).

Restrictions

Only administrator-level users can issue this command.

### Example usage:

To configure LACP port mode settings:

DGS-3324SRi:4#config lacp\_port 1:1-1:12 mode active

Command: config lacp\_port 1:1-1:12 mode active

Success.

| show lacp_port |                                                                                                    |  |
|----------------|----------------------------------------------------------------------------------------------------|--|
| Purpose        | Used to display current LACP port mode settings.                                                                                                    |  |
| Syntax         | show lacp_port { <portlist>}</portlist>                                                                                                    |  |
| Description    | This command will display the LACP mode settings as they are currently configured.                                                                                                    |  |
| Parameters     | <portlist> - Specifies a range of ports that will be viewed. The port list is specified by listing the lowest switch number and the beginning port number on that switch, separated by a colon. Then the highest switch number, and the highest port number of the range (also separated by a colon) are specified. The beginning and end of the port list range are separated by a dash. For example, 1:3 specifies switch number 1, port 3. 2:4 specifies switch number 2, port 4. 1:3-2:4 specifies all of the ports between switch 1, port 3 and switch 2, port 4 – in numerical order.</portlist> |  |
| Restrictions   | Only administrator-level users can issue this command.                                                                                                    |  |

To display LACP port mode settings:

| DGS-3324SRi:4#show lacp_port 1:1-1:8<br>Command: show lacp_port 1:1-1:8 |            |  |
|-------------------------------------------------------------------------|------------|--|
| Port                                                                    | Activity   |  |
|                                                                         |            |  |
| 1:1                                                                     | Active     |  |
| 1:2                                                                     | Active     |  |
| 1:3                                                                     | Active     |  |
| 1:4                                                                     | Active     |  |
| 1:5                                                                     | Active     |  |
| 1:6                                                                     | Active     |  |
| 1:7                                                                     | Active     |  |
| 1:8                                                                     | Active     |  |
| DGS-                                                                    | 3324SRi:4# |  |

17

# IP COMMANDS (INCLUDING IP MULTINETTING)

IP Multinetting is a function that allows multiple IP interfaces to be assigned to the same VLAN. This is beneficial to the administrator when the number of IPs on the original interface is insufficient and the network administrator wishes not to resize the interface. IP Multinetting is capable of assigning another IP interface on the same VLAN without affecting the original stations or settings of the original interface.

Two types of interfaces are configured for IP multinetting, *primary* and *secondary*, and every IP interface must be classified as one of these. A *primary* interface refers to the first interface created on a VLAN, with no exceptions. All other interfaces created will be regarded as *secondary* only, and can only be created once a *primary* interface has been configured. There may be five interfaces per VLAN (one primary, and up to four secondary) and they are, in most cases, independent of each other. *Primary* interfaces cannot be deleted if the VLAN contains a *secondary* interface. Once the user creates multiple interfaces for a specified VLAN (*primary* and *secondary*), that set IP interface cannot be changed to another VLAN.

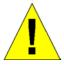

**Application Limitation:** A multicast router cannot be connected to IP interfaces that are utilizing the IP Multinetting function.

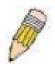

NOTE: Only the primary IP interface will support the BOOTP relay agent.

IP Multinetting is a valuable tool for network administrators requiring a multitude of IP addresses, but configuring the Switch for IP multinetting may cause troubleshooting and bandwidth problems, and should not be used as a long term solution. Problems may include:

- The Switch may use extra resources to process packets for multiple IP interfaces.
- The amount of broadcast data, such as RIP update packets and PIM hello packets, will be increased.

The IP interface commands in the Command Line Interface (CLI) are listed (along with the appropriate parameters) in the following table.

| Command      | Parameters                                                                                                    |
|--------------|----------------------------------------------------------------------------------------------------|
| create ipif  | <pre><ipif_name 12=""> <network_address> <vlan_name 32=""> {secondary<br/>  state [enable   disable]}</vlan_name></network_address></ipif_name></pre>                         |
| config ipif  | <pre><ipif_name 12=""> [{ipaddress <network_address>   vlan<br/><vlan_name 32="">   state [enable   disable]}   bootp   dhcp]</vlan_name></network_address></ipif_name></pre> |
| enable ipif  | { <ipif_name 12="">   all}</ipif_name>                                                                                                    |
| disable ipif | { <ipif_name 12="">   all}</ipif_name>                                                                                                    |
| delete ipif  | { <ipif_name 12="">   all}</ipif_name>                                                                                                    |
| show ipif    | { <ipif_name 12="">}</ipif_name>                                                                                                    |

Each command is listed, in detail, in the following sections.

| create ipif  |                                                                                                    |
|--------------|----------------------------------------------------------------------------------------------------|
| Purpose      | Used to create an IP interface on the Switch.                                                                                                    |
| Syntax       | create ipif <ipif_name 12=""> <network_address> <vlan_name 32=""> {secondary   {state [enable   disable]}</vlan_name></network_address></ipif_name>                                                                                             |
| Description  | This command will create an IP interface.                                                                                                    |
| Parameters   | <pre><ipif_name 12=""> - The name for the IP interface to be created. The user may enter an alphanumeric string of up to 12 characters to define the IP interface.</ipif_name></pre>                                                            |
|              | <network_address> – IP address and netmask of the IP interface to be created. The address and mask information can be specified using the traditional format (for example, 10.1.2.3/255.0.0.0 or in CIDR format, 10.1.2.3/8).</network_address> |
|              | <pre><vlan_name 32=""> - The name of the VLAN that will be associated with the above IP interface.</vlan_name></pre>                                                                                                    |
|              | secondary – Enter this parameter if this configured IP interface is to be a secondary IP interface of the VLAN previously specified. secondary interfaces can only be configured if a primary interface is first configured.                    |
|              | state [enable   disable] – Allows the user to enable or disable the IP interface.                                                                                                    |
| Restrictions | Only administrator-level users can issue this command.                                                                                                    |

To create the primary IP interface, p1 on VLAN Trinity:

DGS-3324SRi:4#create ipif p1 10.1.1.1 Trinity state enable Command: create ipif p1 10.1.1.1 Trinity state enable

Success.

DGS-3324SRi:4#

To create the secondary IP interface, s1 on VLAN Trinity:

DGS-3324SRi:4#create ipif p1 12.1.1.1 Trinity secondary state enable

Command: create ipif p1 12.1.1.1 Trinity secondary state enable

Success.

| config ipif  |                                                                                                    |
|--------------|----------------------------------------------------------------------------------------------------|
| Purpose      | Used to configure an IP interface set on the Switch.                                                                                                    |
| Syntax       | config ipif <ipif_name 12=""> [{ ipaddress <network_address>   vlan <vlan_name 32="">   state [enable   disable]}   bootp   dhcp]</vlan_name></network_address></ipif_name>                                                                                         |
| Description  | This command is used to configure the System IP interface on the Switch.                                                                                                    |
| Parameters   | <pre><ipif_name 12=""> - Enter the previously created IP interface name desired to be configured.</ipif_name></pre>                                                                                                    |
|              | ipaddress <network_address> – IP address and netmask of the IP interface to be configured. The address and mask information can be specified using the traditional format (for example, 10.1.2.3/255.0.0.0 or in CIDR format, 10.1.2.3/8).</network_address>        |
|              | vlan <vlan_name 32=""> – The name of the VLAN corresponding to<br/>the previously created IP interface. If a primary and secondary IP<br/>interface are configured for the same VLAN (subnet), the user<br/>cannot change the VLAN of the IP interface.</vlan_name> |
|              | state [enable   disable] – Allows the user to enable or disable the IP interface.                                                                                                    |
|              | bootp – Allows the selection of the BOOTP protocol for the assignment of an IP address to the Switch's System IP interface.                                                                                                    |
|              | <ul> <li>dhcp – Allows the selection of the DHCP protocol for the assignment of an IP address to the Switch's System IP interface.</li> </ul>                                                                                                    |
| Restrictions | Only administrator-level users can issue this command.                                                                                                    |

To configure the IP interface System:

DGS-3324SRi:4#config ipif System ipaddress 10.48.74.122/8
Command: config ipif System ipaddress 10.48.74.122/8

Success.

DGS-3324SRi:4#

| enable ipif  |                                                                                                    |
|--------------|----------------------------------------------------------------------------------------------------|
| Purpose      | Used to enable an IP interface on the Switch.                                                                                                    |
| Syntax       | enable ipif { <ipif_name 12="">   all}</ipif_name>                                                                                                    |
| Description  | This command will enable the IP interface function on the Switch.                                                                                                    |
| Parameters   | <ipif_name 12=""> – The name of a previously configured IP interface to enable. Enter an alphanumeric entry of up to twelve characters to define the IP interface.</ipif_name> |
|              | <ul> <li>all – Entering this parameter will enable all the IP interfaces<br/>currently configured on the Switch.</li> </ul>                                                    |
| Restrictions | None.                                                                                                    |

## Example usage:

To enable the ipif function on the Switch:

DGS-3324SRi:4#enable ipif s2

Command: enable ipif s2

Success.

DGS-3324SRi:4#

| disable ipif |                                                                                                    |
|--------------|----------------------------------------------------------------------------------------------------|
| Purpose      | Used to disable the configuration of an IP interface on the Switch.                                                          |
| Syntax       | disable ipif { <ipif_name 12="">   all}</ipif_name>                                                                          |
| Description  | This command will disable an IP interface on the Switch, without altering its configuration values.                          |
| Parameters   | <pre><ipif_name 12=""> – The name previously created to define the IP interface.</ipif_name></pre>                           |
|              | <ul> <li>all – Entering this parameter will disable all the IP interfaces<br/>currently configured on the Switch.</li> </ul> |
| Restrictions | None.                                                                                                    |

## Example usage:

To disable the IP interface named "s2":

DGS-3324SRi:4#disable ipif s2

Command: disable ipif s2

Success.

DGS-3324SRi:4#

| delete ipif  |                                                                                                    |
|--------------|----------------------------------------------------------------------------------------------------|
| Purpose      | Used to delete the configuration of an IP interface on the Switch.                                                          |
| Syntax       | delete ipif { <ipif_name 12="">   all}</ipif_name>                                                                          |
| Description  | This command will delete the configuration of an IP interface on the Switch.                                                |
| Parameters   | <pre><ipif_name 12=""> - The name of the IP interface to delete.</ipif_name></pre>                                          |
|              | <ul> <li>all – Entering this parameter will delete all the IP interfaces<br/>currently configured on the Switch.</li> </ul> |
| Restrictions | None.                                                                                                    |

### Example usage:

To delete the IP interface named s2:

DGS-3324SRi:4#delete ipif s2

Command: delete ipif s2

Success.

DGS-3324SRi:4#

| show ipif    |                                                                                                |
|--------------|------------------------------------------------------------------------------------------------|
| Purpose      | Used to display the configuration of an IP interface on the Switch.                            |
| Syntax       | show ipif { <ipif_name 12="">}</ipif_name>                                                     |
| Description  | This command will display the configuration of an IP interface on the Switch.                  |
| Parameters   | <pre><ipif_name 12=""> - The name created for the IP interface to be viewed.</ipif_name></pre> |
| Restrictions | None.                                                                                          |

### Example usage:

To display IP interface settings.

DGS-3324SRi:4#show ipif System

Command: show ipif System

IP Interface Settings

Interface Name : System Secondary : FALSE

IP Address : 10.48.74.122 (MANUAL)

Subnet Mask : 255.0.0.0

VLAN Name : default

Admin. State : Enabled

Link Status : Link UP

Member Ports : 1:1-1:24

DGS-3324SRi:4#

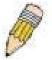

**NOTE:** In the IP Interface Settings table shown above, the Secondary field will have two displays. *FALSE* denotes that the IP interface is a primary IP interface while *TRUE* denotes a secondary IP interface.

18

# IGMP COMMANDS (INCLUDING IGMP V3)

IGMP or Internet Group Management Protocol is a protocol implemented by systems utilizing IPv4 to collect the membership information needed by the multicast routing protocol through various query messages sent out from the router or switch. Computers and network devices that want to receive multicast transmissions need to inform nearby routers that they will become members of a multicast group. The **Internet Group Management Protocol (IGMP)** is used to communicate this information. IGMP is also used to periodically check the multicast group for members that are no longer active.

In the case where there is more than one multicast router on a subnetwork, one router is elected as the 'querier'. This router then keeps track of the membership of the multicast groups that have active members. The information received from IGMP is then used to determine if multicast packets should be forwarded to a given subnetwork or not. The router can check, using IGMP, to see if there is at least one member of a multicast group on a given subnetwork. If there are no members on a subnetwork, packets will not be forwarded to that subnetwork.

The current release of the xStack DGS/DXS-3300 series now implements IGMPv3. Improvements of IGMPv3 over version 2 include:

- The introduction of the SSM or Source Specific Multicast. In previous versions of IGMP, the host would receive all packets sent to the multicast group. Now, a host will receive packets only from a specific source or sources. This is done through the implementation of include and exclude filters used to accept or deny traffic from these specific sources.
- In IGMPv2, Membership reports could contain only one multicast group whereas in v3, these reports can contain multiple multicast groups.
- Leaving a multicast group could only be accomplished using a specific leave message in v2. In v3, leaving a multicast group is done through a Membership report which includes a block message in the group report packet.
- For version 2, the host could respond to either a group query but in version 3, the host is now capable to answer queries specific to the group and the source.

IGMPv3 is backwards compatible with other versions of IGMP and all IGMP protocols must be used in conjunction with PIM-DM or DVMRP for optimal use.

The IGMP commands in the Command Line Interface (CLI) are listed (along with the appropriate parameters) in the following table.

| Command         | Parameters                                                                                                    |
|-----------------|----------------------------------------------------------------------------------------------------|
| config igmp     | [ipif <ipif_name 12="">   all] {version <value 1-3="">   query_interval <sec 1-31744="">   max_response_time <sec 1-25="">   robustness_variable <value 1-255="">   last_member_query_interval <value 1-25="">   state [enable   disable]}</value></value></sec></sec></value></ipif_name> |
| show igmp       | {ipif <ipif_name 12="">}</ipif_name>                                                                                                    |
| show igmp group | {group <group>   ipif <ipif_name 12="">}</ipif_name></group>                                                                                                    |

Each command is listed, in detail, in the following sections.

| config igmp  |                                                                                                    |
|--------------|----------------------------------------------------------------------------------------------------|
| Purpose      | Used to configure IGMP on the Switch.                                                                                                    |
| Syntax       | config igmp [ipif <ipif_name 12="">   all] {version <value 1-3="">   query_interval <sec 1-31744="">   max_response_time <sec 1-25="">   robustness_variable <value 1-255="">   last_member_query_interval <value 1-25="">   state [enable   disable]}</value></value></sec></sec></value></ipif_name>                             |
| Description  | This command is used to configure IGMP on the Switch.                                                                                                    |
| Parameters   | <pre><ipif_name 12=""> - The name of the IP interface for which to configure IGMP.</ipif_name></pre>                                                                                                    |
|              | all – Specifies all the IP interfaces on the Switch.                                                                                                    |
|              | version <value 1-3=""> - Select the IGMP version number.</value>                                                                                                    |
|              | <i>query_interval <sec 1-31744=""></sec></i> – The time in seconds between general query transmissions, in seconds.                                                                                                    |
|              | max_response_time <sec 1-25=""> — Enter the maximum time in seconds that the Switch will wait for reports from members.</sec>                                                                                                    |
|              | robustness_variable <value 1-255=""> – This value states the permitted packet loss that guarantees IGMP.</value>                                                                                                    |
|              | last_member_query_interval <value 1-25=""> – The Max Response Time inserted into Group-Specific Queries and Group-and-Source specific queries sent in response to Leave Group messages, and is also the amount of time between Group-Specific Query and Group-and-Source specific query messages. The default is 1 second.</value> |
|              | $\it state\ [enable\  \ disable] - Enables\ or\ disables\ IGMP\ for\ the\ specified\ IP\ interface.$                                                                                                    |
| Restrictions | Only administrator-level users can issue this command.                                                                                                    |

To configure the IGMPv3 for all IP interfaces.

DGS-3324SRi:4#config igmp all version 3 state enable Command: config igmp all version 3 state enable

Success.

DGS-3324SRi:4#

| show igmp    |                                                                                                    |
|--------------|----------------------------------------------------------------------------------------------------|
| Purpose      | Used to display the IGMP configuration for the Switch of for a specified IP interface.                                                                                                    |
| Syntax       | show igmp {ipif <ipif_name 12="">}</ipif_name>                                                                                                    |
| Description  | This command will display the IGMP configuration for the Switch if no IP interface name is specified. If an IP interface name is specified, the command will display the IGMP configuration for that IP interface. |
| Parameters   | <pre><ipif_name 12=""> - The name of the IP interface for which the IGMP configuration will be displayed.</ipif_name></pre>                                                                                        |
| Restrictions | None.                                                                                                    |

### Example Usage:

To display IGMP configurations:

|                  | DGS-3324SRi:4#show igmp<br>Command: show igmp |              |       |                             |   |                                     |         |
|------------------|-----------------------------------------------|--------------|-------|-----------------------------|---|-------------------------------------|---------|
| IGMP Inte        | rface Configurations                          |              |       |                             |   |                                     |         |
| Interface        | IP Address/Netmask                            | Ver-<br>sion | Query | Maximum<br>Response<br>Time |   | Last<br>Member<br>Query<br>Interval | State   |
|                  |                                               |              |       |                             |   |                                     |         |
| System           | 10.90.90.90/8                                 | 1            | 125   | 10                          | 2 | 1                                   | Enabled |
| p1               | 20.1.1.1/8                                    | 1            | 125   | 10                          | 2 | 1                                   | Enabled |
| Total Entries: 2 |                                               |              |       |                             |   |                                     |         |
| DGS-3324SRi:4#   |                                               |              |       |                             |   |                                     |         |

| show igmp group |                                                                                                    |  |  |
|-----------------|----------------------------------------------------------------------------------------------------|--|--|
| Purpose         | Used to display the Switch's IGMP group table.                                                     |  |  |
| Syntax          | show igmp group {group <group>   ipif <ipif_name 12="">}</ipif_name></group>                       |  |  |
| Description     | This command will display the IGMP group configuration.                                            |  |  |
| Parameters      | group <group> - The ID of the multicast group to be displayed.</group>                             |  |  |
|                 | <pre><ipif_name 12=""> - The name of the IP interface the IGMP group is part of.</ipif_name></pre> |  |  |
| Restrictions    | None.                                                                                              |  |  |

## Example Usage:

To display IGMP group table:

| DGS-3324SF               | Ri:4#show igmp grou | р             |              |           |
|--------------------------|---------------------|---------------|--------------|-----------|
| Command: show igmp group |                     |               |              |           |
| Interface                | Multicast Group     | Last Reporter | IP Querier   | IP Expire |
| System                   | 224.0.0.2           | 10.42.73.111  | 10.48.74.122 | 260       |
| System                   | 224.0.0.9           | 10.20.53.1    | 10.48.74.122 | 260       |
| System                   | 224.0.1.24          | 10.18.1.3     | 10.48.74.122 | 259       |
| System                   | 224.0.1.41          | 10.1.43.252   | 10.48.74.122 | 259       |
| System                   | 224.0.1.149         | 10.20.63.11   | 10.48.74.122 | 259       |
| Total Entries            | s: 5                |               |              |           |
| DGS-3324SF               | Ri:4#               |               |              |           |

## Example usage:

To view details regarding the IGMP group in version 3:

DGS-3324SRi:4#show igmp group group 224.0.1.1 ipif System

Command: show igmp group group 224.0.1.1 ipif System

### **IGMP Group Detail Information**

Interface : System Multicast Group : 224.0.1.1 Last Reporter : 10.50.77.16 IP Querier : 10.9.68.96

IP Expire : 217
Filter Mode : Exclude

V1 Host Timer: 0 V2 Host Timer: 2

#### **Source List Table:**

| Source List  | Timer |
|--------------|-------|
| 10.100.10.17 | 233   |
| 10.100.10.18 | 233   |

DGS-3324SRi:4#

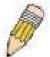

**NOTE:** To view the IGMP Group Detail Information in total, the user MUST enter both the appropriate group name and ipif name.

19

# IGMP SNOOPING COMMANDS

The IGMP Snooping commands in the Command Line Interface (CLI) are listed (along with the appropriate parameters) in the following table.

| Command                          | Parameters                                                                                                    |
|----------------------------------|----------------------------------------------------------------------------------------------------|
| config igmp_snooping             | [ <vlan_name 32="">   all] {host_timeout <sec 1-16711450="">   router_timeout <sec 1-16711450="">   leave_timer <sec 1-16711450="">   state [enable   disable]   fast_leave [enable   disable]}</sec></sec></sec></vlan_name>                     |
| config igmp_snooping querier     | [ <vlan_name 32="">   all] {query_interval <sec 1-65535="">   max_response_time <sec 1-25="">   robustness_variable <value 1-255="">   last_member_query_interval <sec 1-25="">   state [enable   disable]}</sec></value></sec></sec></vlan_name> |
| enable igmp_snooping             | {forward_mcrouter_only}                                                                                                    |
| disable igmp_snooping            | {forward_mcrouter_only}                                                                                                    |
| config router_ports              | <vlan_name 32=""> [add   delete] <portlist></portlist></vlan_name>                                                                                                    |
| config<br>router_ports_forbidden | <vlan_name 32=""> [add   delete] <portlist></portlist></vlan_name>                                                                                                    |
| show router_ports                | { <vlan_name 32="">} {static   dynamic   forbidden}</vlan_name>                                                                                                    |
| show igmp_snooping               | {vlan <vlan_name 32="">}</vlan_name>                                                                                                    |
| show igmp_snooping group         | {vlan <vlan_name 32="">}</vlan_name>                                                                                                    |
| show igmp_snooping forwarding    | {vlan <vlan_name 32="">}</vlan_name>                                                                                                    |

Each command is listed, in detail, in the following sections.

| config igmp_snooping |                                                                                                    |  |
|----------------------|----------------------------------------------------------------------------------------------------|--|
| Purpose              | Used to configure IGMP snooping on the Switch.                                                                                                    |  |
| Syntax               | config igmp_snooping [ <vlan_name 32="">   all] {host_timeout <sec 1-16711450="">   router_timeout <sec 1-16711450="">   leave_timer <sec 1-16711450="">   state [enable   disable] fast_leave [enable   disable]}</sec></sec></sec></vlan_name> |  |
| Description          | This command allows the user to configure IGMP snooping on the Switch.                                                                                                    |  |
| Parameters           | <pre><vlan_name 32=""> - The name of the VLAN for which IGMP snooping is to<br/>be configured.</vlan_name></pre>                                                                                                    |  |
|                      | <ul> <li>all – Selecting this parameter will configure IGMP snooping for all VLANs<br/>on the Switch.</li> </ul>                                                                                                    |  |

## config igmp\_snooping

host\_timeout <sec 1-16711450> — Specifies the maximum amount of time a host can be a member of a multicast group without the Switch receiving a host membership report. The default is 260 seconds.

router\_timeout <sec 1-16711450> – Specifies the maximum amount of time a route can be a member of a multicast group without the Switch receiving a host membership report. The default is 260 seconds.

*leave\_timer <sec 1-16711450> –* Leave timer. The default is 2 seconds.

state [enable | disable] – Allows the user to enable or disable IGMP snooping for the specified VLAN.

fast\_leave [enable | disable] – This parameter allows the user to enable the fast leave function. Enabled, this function will allow members of a multicast group to leave the group immediately (without the implementation of the Last Member Query Timer) when an IGMP Leave

Report Packet is received by the Switch.

Restrictions Only administrator-level users can issue this command.

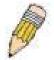

**NOTE:** The *Fast Leave* function in the **config igmp\_snooping** command can only be implemented if IGMP is disabled for all IP interfaces on the Switch. Configuring this function when IGMP is enabled will produce the error message "*Cannot set Fast leave when IGMP is running*" and consequently will not be implemented.

#### Example usage:

To configure igmp snooping including fast leave.:

DGS-3324SRi:4#config igmp\_snooping default host\_timeout 250 state enable fast leave enable

Command: config igmp\_snooping default host\_timeout 250 state enable fast\_leave enable

Success.

| config igmp_snooping querier |                                                                                                    |  |  |
|------------------------------|----------------------------------------------------------------------------------------------------|--|--|
| Purpose                      | This command configures IGMP snooping querier.                                                                                                    |  |  |
| Syntax                       | config igmp_snooping querier [ <vlan_name 32="">   all] {query_interval <sec 1-65535="">   max_response_time <sec 1-25="">   robustness_variable <value 1-255="">   last_member_query_interval <sec 1-25="">   state [enable   disable]}</sec></value></sec></sec></vlan_name> |  |  |
| Description                  | Used to configure the time in seconds between general query transmissions, the maximum time in seconds to wait for reports from members and the permitted packet loss that guarantees IGMP snooping.                                                                           |  |  |
| Parameters                   | <pre><vlan_name 32=""> - The name of the VLAN for which IGMP snooping querier is to be configured.</vlan_name></pre>                                                                                                    |  |  |
|                              | <ul> <li>all – Selecting this parameter will configure the IGMP snooping querier<br/>for all VLANs on the Switch.</li> </ul>                                                                                                    |  |  |
|                              | query_interval <sec 1-65535=""> - Specifies the amount of time in seconds</sec>                                                                                                    |  |  |

## config igmp\_snooping querier

between general query transmissions. The default setting is 125 seconds.

max\_response\_time <sec 1-25> — Specifies the maximum time in seconds to wait for reports from members. The default setting is 10 seconds.

robustness\_variable <value 1-255> – Provides fine-tuning to allow for expected packet loss on a subnet. The value of the robustness variable is used in calculating the following IGMP message intervals:

- Group membership interval—Amount of time that must pass before a multicast router decides there are no more members of a group on a network. This interval is calculated as follows: (robustness variable x query interval) + (1 x query response interval).
- Other querier present interval—Amount of time that must pass before a multicast router decides that there is no longer another multicast router that is the querier. This interval is calculated as follows: (robustness variable x query interval) + (0.5 x query response interval).
- Last member query count—Number of group-specific queries sent before the router assumes there are no local members of a group. The default number is the value of the robustness variable.
- By default, the robustness variable is set to 2. Increase this value if a subnet is expected to be lossy.

last\_member\_query\_interval <sec 1-25> — The maximum amount of time between group-specific query messages, including those sent in response to leave-group messages. Lowering this interval may reduce the amount of time it takes a router to detect the loss of the last member of a group.

state [enable | disable] – Allows the Switch to be specified as an IGMP Querier or Non-querier.

Restrictions

Only administrator-level users can issue this command.

### Example usage:

To configure the igmp snooping:

DGS-3324SRi:4#config igmp\_snooping querier default query\_interval 125 state enable Command: config igmp\_snooping querier default query\_interval 125 state enable

Success.

| enable igmp_snooping |                                                                                                    |  |
|----------------------|----------------------------------------------------------------------------------------------------|--|
| Purpose              | Used to enable IGMP snooping on the Switch.                                                                                                    |  |
| Syntax               | enable igmp_snooping {forward_mcrouter_only}                                                                                                    |  |
| Description          | This command allows the user to enable IGMP snooping on the Switch. If <b>forward_mcrouter_only</b> is specified, the Switch will only forward all multicast traffic to the multicast router, only. Otherwise, the Switch forwards all multicast traffic to any IP router. |  |
| Parameters           | forward_mcrouter_only – Specifies that the Switch should only forward all multicast traffic to a multicast-enabled router. Otherwise, the Switch will forward all multicast traffic to any IP router.                                                                      |  |
| Restrictions         | Only administrator-level users can issue this command.                                                                                                    |  |

To enable IGMP snooping on the Switch:

DGS-3324SRi:4#enable igmp\_snooping

Command: enable igmp\_snooping

Success.

DGS-3324SRi:4#

| disable igmp_snooping |                                                                                                    |  |
|-----------------------|----------------------------------------------------------------------------------------------------|--|
| Purpose               | Used to enable IGMP snooping on the Switch.                                                                                                    |  |
| Syntax                | disable igmp_snooping {forward_mcrouter_only}                                                                                                    |  |
| Description           | This command disables IGMP snooping on the Switch. IGMP snooping can be disabled only if IP multicast routing is not being used. Disabling IGMP snooping allows all IGMP and IP multicast traffic to flood within a given IP interface. If <b>forward_mcrouter_only</b> is specified, the Switch will forward all multicast traffic to any IP router. |  |
| Parameters            | forward_mcrouter_only – Specifies that the Switch will forward all multicast traffic to any IP router.                                                                                                    |  |
| Restrictions          | Only administrator-level users can issue this command.                                                                                                    |  |

## Example usage:

To disable IGMP snooping on the Switch:

DGS-3324SRi:4#disable igmp\_snooping
Command: disable igmp\_snooping
Success.
DGS-3324SRi:4#

# config router\_ports

Purpose Used to configure ports as router ports.

Syntax config router\_ports <vlan\_name 32> [add | delete] <portlist>

Description This command allows designation of a range of ports as being

connected to multicast-enabled routers. This will ensure that all packets with such a router as its destination will reach the

multicast-enabled router, regardless of protocol, etc.

Parameters < vlan\_name 32> – The name of the VLAN on which the router

port resides.

[add | delete] - Specifies whether to add or delete the following

ports as router ports.

<portlist> – Specifies a range of ports that will be configured as router ports. The port list is specified by listing the lowest switch number and the beginning port number on that switch, separated by a colon. Then the highest switch number, and the highest port number of the range (also separated by a colon) are specified. The beginning and end of the port list range are separated by a dash. For example, 1:3 specifies switch number 1, port 3. 2:4 specifies switch number 2, port 4. 1:3-2:4 specifies all of the ports between switch 1, port 3 and switch 2, port 4 – in numerical

order.

Restrictions Only administrator-level users can issue this command.

#### Example usage:

To set up static router ports:

DGS-3324SRi:4#config router\_ports default add 2:1-2:10

Command: config router\_ports default add 2:1-2:10

Success.

DGS-3324SRi:4#

# config router\_ports\_forbidden

Purpose Used to configure ports as forbidden multicast router ports.

Syntax config router\_ports\_forbidden <vlan\_name 32> [add | delete]

<portlist>

Description This command allows designation of a port or range of ports as being

forbidden to multicast-enabled routers. This will ensure that multicast packets will not be forwarded to this port – regardless of protocol, etc.

| config router | _ports_forbidden                                                                                                    |
|---------------|----------------------------------------------------------------------------------------------------|
| Parameters    | <pre><vlan_name 32=""> - The name of the VLAN on which the router port resides.</vlan_name></pre>                                                                                                    |
|               | [add   delete] - Specifies whether to add or delete forbidden ports of the specified VLAN.                                                                                                    |
|               | <pre><portlist> - Specifies a range of ports that will be configured as forbidden router ports. The port list is specified by listing the lowest switch number and the beginning port number on that switch, separated by a colon. Then the highest switch number, and the highest port number of the range (also separated by a colon) are specified. The beginning and end of the port list range are separated by a dash. For example, 1:3 specifies switch number 1, port 3. 2:4 specifies switch number 2, port 4. 1:3-2:4 specifies all of the ports between switch 1, port 3 and switch 2, port 4 - in numerical order.</portlist></pre> |
| Restrictions  | Only administrator-level users can issue this command.                                                                                                    |

To set up forbidden router ports:

DGS-3324SRi:4#config router\_ports\_forbidden default add 2:1-2:10
Command: config router\_ports\_forbidden default add 2:1-2:10

Success.

DGS-3324SRi:4#

| show router_ports |                                                                                             |  |
|-------------------|---------------------------------------------------------------------------------------------|--|
| Purpose           | Used to display the currently configured router ports on the Switch.                        |  |
| Syntax            | show router_ports {vlan <vlan_name 32="">} {static   dynamic   forbidden}</vlan_name>       |  |
| Description       | This command will display the router ports currently configured on the Switch.              |  |
| Parameters        | vlan <vlan_name 32=""> – The name of the VLAN on which the router port resides.</vlan_name> |  |
|                   | static – Displays router ports that have been statically configured.                        |  |
|                   | dynamic – Displays router ports that have been dynamically configured.                      |  |
|                   | forbidden – Displays router ports that have been labeled as forbidden.                      |  |
| Restrictions      | None.                                                                                       |  |

## Example usage:

To display the router ports.

DGS-3324SRi:4#show router\_ports

Command: show router\_ports

VLAN Name : default Static router port : 2:1-2:10

Dynamic router port : Forbidden Router Port:

VLAN Name : vlan2

Static router port :
Dynamic router port :
Forbidden Router Port:

Total Entries: 2

DGS-3324SRi:4#

## show igmp\_snooping

Purpose Used to show the current status of IGMP snooping on the Switch.

Syntax show igmp\_snooping {vlan <vlan\_name 32>}

Description This command will display the current IGMP snooping configuration

on the Switch.

Parameters <\text{vlan\_name } 32 > - The name of the VLAN for which to view the

IGMP snooping configuration.

Restrictions None.

#### Example usage:

To show igmp snooping:

DGS-3324SRi:4#show igmp\_snooping

Command: show igmp\_snooping

IGMP Snooping Global State : Disabled Multicast router Only : Disabled

**VLAN Name** : default : 125 **Query Interval** Max Response Time : 10 Robustness Value : 2 Last Member Query Interval : 1 **Host Timeout** : 260 Route Timeout : 260 Leave Timer : 2

Querier State : Disabled
Querier Router Behavior : Non-Querier
State : Disabled
Fast Leave : Disabled

: vlan2 **VLAN Name** Query Interval : 125 Max Response Time : 10 Robustness Value : 2 Last Member Query Interval : 1 **Host Timeout** : 260 Route Timeout : 260 Leave Timer : 2

Querier State: DisabledQuerier Router Behavior: Non-QuerierState: DisabledFast Leave: Disabled

Total Entries: 2

DGS-3324SRi:4#

# show igmp\_snooping group

Purpose Used to display the current IGMP snooping group configuration on

the Switch.

Syntax show igmp\_snooping group {vlan <vlan\_name 32>}

Description This command will display the current IGMP snooping group

configuration on the Switch.

Parameters vlan vlan vlan name 32> – The name of the VLAN for which to view

IGMP snooping group configuration information.

Restrictions None.

#### Example usage:

To show igmp snooping group:

DGS-3324SRi:4#show igmp\_snooping group

Command: show igmp\_snooping group

VLAN Name : default Multicast group: 224.0.0.2

MAC address : 01-00-5E-00-00-02

Reports: 1

Port Member : 1:26,2:7

VLAN Name : default Multicast group: 224.0.0.9

MAC address : 01-00-5E-00-00-09

Reports : 1 Port Member : 1:26,2:7

VLAN Name : default Multicast group: 234.5.6.7

MAC address : 01-00-5E-05-06-07

Reports : 1 Port Member : 1:26,2:9

VLAN Name : default Multicast group: 236.54.63.75 MAC address : 01-00-5E-36-3F-4B

Reports : 1 Port Member : 1:26,2:7

VLAN Name : default

Multicast group: 239.255.255.250 MAC address : 01-00-5E-7F-FA

Reports : 2 Port Member : 1:26,2:7

VLAN Name : default

Multicast group: 239.255.255.254 MAC address : 01-00-5E-7F-FE

Reports : 1

Port Member : 1:26,2:7

Total Entries : 6

DGS-3324SRi:4#

# show igmp\_snooping forwarding

Purpose Used to display the IGMP snooping forwarding table entries on

the Switch.

Syntax show igmp\_snooping forwarding {vlan <vlan\_name 32>}

Description This command will display the current IGMP snooping forwarding

table entries currently configured on the Switch.

Parameters <vlan name 32> - The name of the VLAN for which to view

IGMP snooping forwarding table information.

Restrictions None.

Example usage:

To view the IGMP snooping forwarding table for VLAN "Trinity":

DGS-3324SRi:4#show igmp\_snooping forwarding vlan Trinity

Command: show igmp\_snooping forwarding vlan Trinity

VLAN Name : Trinity Multicast group : 224.0.0.2

MAC address : 01-00-5E-00-00-02

Port Member : 1:17

**Total Entries: 1** 

20

# MAC NOTIFICATION COMMANDS

The MAC notification commands in the Command Line Interface (CLI) are listed, in the following table, along with their appropriate parameters.

| Command                       | Parameters                                                                |
|-------------------------------|---------------------------------------------------------------------------|
| enable mac_notification       |                                                                           |
| disable mac_notification      |                                                                           |
| config mac_notification       | {interval <int 1-2147483647="">   historysize <int 1-500="">}</int></int> |
| config mac_notification ports | [ <portlist>   all] [enable   disable]</portlist>                         |
| show mac_notification         |                                                                           |
| show mac_notification ports   | <portlist></portlist>                                                     |

Each command is listed, in detail, in the following sections.

| enable mac_notification |                                                                                         |  |
|-------------------------|-----------------------------------------------------------------------------------------|--|
| Purpose                 | Used to enable global MAC address table notification on the Switch.                     |  |
| Syntax                  | enable mac_notification                                                                 |  |
| Description             | This command is used to enable MAC Address Notification without changing configuration. |  |
| Parameters              | None.                                                                                   |  |
| Restrictions            | Only administrator-level users can issue this command.                                  |  |

#### Example Usage:

To enable MAC notification without changing basic configuration:

DGS-3324SRi:4#enable mac\_notification Command: enable mac\_notification

Success.

| disable mac_notification |                                                                                          |  |
|--------------------------|------------------------------------------------------------------------------------------|--|
| Purpose                  | Used to disable global MAC address table notification on the Switch.                     |  |
| Syntax                   | disable mac_notification                                                                 |  |
| Description              | This command is used to disable MAC Address Notification without changing configuration. |  |
| Parameters               | None.                                                                                    |  |
| Restrictions             | Only administrator-level users can issue this command.                                   |  |

To disable MAC notification without changing basic configuration:

DGS-3324SRi:4#disable mac\_notification Command: disable mac\_notification

Success.

DGS-3324SRi:4#

| config mac_notification |                                                                                                    |  |
|-------------------------|----------------------------------------------------------------------------------------------------|--|
| Purpose                 | Used to configure MAC address notification.                                                                                                    |  |
| Syntax                  | config mac_notification {interval <int 1-2147483647="">   historysize <int 1-500=""></int></int>                                                       |  |
| Description             | MAC address notification is used to monitor MAC addresses learned and entered into the FDB.                                                            |  |
| Parameters              | interval <int 1-2147483647=""> - The time in seconds between notifications. The user may choose an interval between 1 and 2,147,483,647 seconds.</int> |  |
|                         | historysize <int 1-500=""> - The maximum number of entries listed in the history log used for notification.</int>                                      |  |
| Restrictions            | Only administrator-level users can issue this command.                                                                                                 |  |

## Example usage:

To configure the Switch's MAC address table notification global settings:

DGS-3324SRi:4#config mac\_notification interval 1 historysize 500 Command: config mac\_notification interval 1 historysize 500

Success.

| config mac_notification ports |                                                                                                    |  |
|-------------------------------|----------------------------------------------------------------------------------------------------|--|
| Purpose                       | Used to configure MAC address notification status settings.                                                                                                    |  |
| Syntax                        | config mac_notification ports [ <portlist>   all] [enable   disable]</portlist>                                                                                                    |  |
| Description                   | MAC address notification is used to monitor MAC addresses learned and entered into the FDB.                                                                                                    |  |
| Parameters                    | <portlist> Specify a port or range of ports to be configured. The port list is specified by listing the lowest switch number and the beginning port number on that switch, separated by a colon. Then the highest switch number, and the highest port number of the range (also separated by a colon) are specified. The beginning and end of the port list range are separated by a dash. For example, 1:3 specifies switch number 1, port 3. 2:4 specifies switch number 2, port 4. 1:3-2:4 specifies all of the ports between switch 1, port 3 and switch 2, port 4 – in numerical order.</portlist> |  |
|                               | all – Entering this command will set all ports on the system.                                                                                                    |  |

## config mac\_notification ports

[enable | disable] - These commands will enable or disable MAC

address table notification on the Switch.

Restrictions Only administrator-level users can issue this command.

## Example usage:

To enable port 7 for MAC address table notification:

DGS-3324SRi:4#config mac\_notification ports 1:7 enable

Command: config mac\_notification ports 1:7 enable

Success.

DGS-3324SRi:4#

# show mac\_notification

Purpose Used to display the Switch's MAC address table notification global

settings.

Syntax show mac\_notification

Description This command is used to display the Switch's MAC address table

notification global settings.

Parameters None.

Restrictions Only administrator-level users can issue this command.

#### Example usage:

To view the Switch's MAC address table notification global settings:

DGS-3324SRi:4#show mac\_notification

Command: show mac\_notification

**Global Mac Notification Settings** 

State : Enabled

Interval : 1 History Size : 1

| show mac_notification ports |                                                                                                    |  |
|-----------------------------|----------------------------------------------------------------------------------------------------|--|
| Purpose                     | Used to display the Switch's MAC address table notification status settings.                                                                                                    |  |
| Syntax                      | show mac_notification ports <portlist></portlist>                                                                                                    |  |
| Description                 | This command is used to display the Switch's MAC address table notification status settings.                                                                                                    |  |
| Parameters                  | <pre><portlist> - Specify a port or group of ports to be viewed. The port list is specified by listing the lowest switch number and the beginning port number on that switch, separated by a colon. Then the highest switch number, and the highest port number of the range (also separated by a colon) are specified. The beginning and end of the port list range are separated by a dash. For example, 1:3 specifies switch number 1, port 3. 2:4 specifies switch number 2, port 4. 1:3- 2:4 specifies all of the ports between switch 1, port 3 and switch 2, port 4 - in numerical order.</portlist></pre> |  |
|                             | Entering this command without the parameter will display the MAC notification table for all ports.                                                                                                    |  |
| Restrictions                | None                                                                                                    |  |

To display all port's MAC address table notification status settings:

| DGS-3324SRi:4#show mac_notification ports |                                                       |    |  |
|-------------------------------------------|-------------------------------------------------------|----|--|
| Command: show mac_notification ports      |                                                       |    |  |
|                                           | -                                                     |    |  |
| Port # MA                                 | AC Address Table Notification State                   |    |  |
| 1:1                                       | Disabled                                              |    |  |
| 1:2                                       | Disabled                                              |    |  |
| 1:3                                       | Disabled                                              |    |  |
| 1:4                                       | Disabled                                              |    |  |
| 1:5                                       | Disabled                                              |    |  |
| 1:6                                       | Disabled                                              |    |  |
| 1:7                                       | Disabled                                              |    |  |
| 1:8                                       | Disabled                                              |    |  |
| 1:9                                       | Disabled                                              |    |  |
| 1:10                                      | Disabled                                              |    |  |
| 1:11                                      | Disabled                                              |    |  |
| 1:12                                      | Disabled                                              |    |  |
| 1:13                                      | Disabled                                              |    |  |
| 1:14                                      | Disabled                                              |    |  |
| 1:15                                      | Disabled                                              |    |  |
| 1:16                                      | Disabled                                              |    |  |
| 1:17                                      | Disabled                                              |    |  |
| 1:18                                      | Disabled                                              |    |  |
| 1:19                                      | Disabled                                              |    |  |
| 1:20                                      | Disabled                                              |    |  |
| CTRL+C E                                  | ESC q Quit SPACE n Next Page p Previous Page r Refres | sh |  |

21

# ACCESS AUTHENTICATION CONTROL COMMANDS

The Access Authentication Control commands allows secure access to the Switch using the TACACS / XTACACS / TACACS+ and RADIUS protocols. When a user logs in to the Switch or tries to access the administrator level privilege, that person is prompted for a password. If TACACS / XTACACS / TACACS+ / RADIUS authentication is enabled on the Switch, it will contact a TACACS / XTACACS / TACACS+ / RADIUS server to verify the user. If the user is verified, he or she is granted access to the Switch.

There are currently three versions of the TACACS security protocol, each a separate entity. The Switch's software supports the following versions of TACACS:

- TACACS (Terminal Access Controller Access Control System) —Provides password checking and authentication, and notification of user actions for security purposes utilizing via one or more centralized TACACS servers, utilizing the UDP protocol for packet transmission.
- Extended TACACS (XTACACS) An extension of the TACACS protocol with the ability to provide more types of authentication requests and more types of response codes than TACACS. This protocol also uses UDP to transmit packets.
- TACACS+ (Terminal Access Controller Access Control System plus) Provides detailed access control for authentication for network devices. TACACS+ is facilitated through Authentication commands via one or more centralized servers. The TACACS+ protocol encrypts all traffic between the Switch and the TACACS+ daemon, using the TCP protocol to ensure reliable delivery.

The Switch also supports the RADIUS protocol for authentication using the Access Authentication Control commands. RADIUS or Remote Authentication Dial In User Server also uses a remote server for authentication and can be responsible for receiving user connection requests, authenticating the user and returning all configuration information necessary for the client to deliver service through the user. RADIUS may be facilitated on this Switch using the commands listed in this section.

In order for the TACACS / XTACACS / TACACS+ security function to work properly, a TACACS / XTACACS / TACACS+ server must be configured on a device other than the Switch, called a *server host* and it must include usernames and passwords for authentication. When the user is prompted by the Switch to enter usernames and passwords for authentication, the Switch contacts the TACACS / XTACACS / TACACS+ server to verify, and the server will respond with one of three messages:

- A) The server verifies the username and password, and the user is granted normal user privileges on the Switch.
- B) The server will not accept the username and password and the user is denied access to the Switch.
- C) The server doesn't respond to the verification query. At this point, the Switch receives the timeout from the server and then moves to the next method of verification configured in the method list.

The Switch has four built-in *server groups*, one for each of the TACACS, XTACACS+ and RADIUS protocols. These built-in *server groups* are used to authenticate users trying to access the Switch. The users will set *server hosts* in a preferable order in the built-in *server group* and when a user tries to gain access to the Switch, the Switch will ask the first *server host* for authentication. If no authentication is made, the second *server host* in the list will be queried, and so on. The built-in *server group* can only have hosts that are running the specified protocol. For example, the TACACS *server group* can only have TACACS *server hosts*.

The administrator for the Switch may set up 6 different authentication techniques per user-defined *method list* (TACACS / XTACACS / TACACS / RADIUS / local / none) for authentication. These techniques will be listed in an order preferable, and defined by the user for normal user authentication on the Switch, and may contain up to eight authentication techniques. When a user attempts to access the Switch, the Switch will select the first technique listed for authentication. If the first technique goes through its *server hosts and* no authentication is returned, the Switch will then go to the next technique listed in the server group for authentication, until the authentication has been verified or denied, or the list is exhausted.

Please note that user granted access to the Switch will be granted normal user privileges on the Switch. To gain access to admin level privileges, the user must enter the *enable admin* command and then enter a password, which was previously configured by the administrator of the Switch.

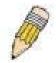

**NOTE:** TACACS, XTACACS and TACACS+ are separate entities and are not compatible. The switch and the server must be configured exactly the same, using the same protocol. (For example, if the Switch is set up for TACACS authentication, so must be the host server.)

The Access Authentication Control commands in the Command Line Interface (CLI) are listed (along with the appropriate parameters) in the following table.

| Command                                  | Parameters                                                                                                    |
|------------------------------------------|----------------------------------------------------------------------------------------------------|
| enable authen_policy                     |                                                                                                    |
| disable authen_policy                    |                                                                                                    |
| show authen_policy                       |                                                                                                    |
| create authen_login<br>method_list_name  | <string 15=""></string>                                                                                                    |
| config authen_login                      | [default   method_list_name <string 15="">] method {tacacs   xtacacs   tacacs+   radius   server_group <string 15="">   local   none}</string></string>                                                                        |
| delete authen_login<br>method_list_name  | <string 15=""></string>                                                                                                    |
| show authen_login                        | {default   method_list_name <string 15="">   all}</string>                                                                                                    |
| create authen_enable method_list_name    | <string 15=""></string>                                                                                                    |
| config authen_enable                     | [default   method_list_name <string 15="">] method {tacacs   xtacacs   tacacs+   radius   server_group <string 15="">   local_enable   none}</string></string>                                                                 |
| delete authen_enable<br>method_list_name | <string 15=""></string>                                                                                                    |
| show authen_enable                       | [default   method_list_name <string 15="">   all]</string>                                                                                                    |
| config authen application                | {console   telnet   ssh   http   all] [login   enable] [default   method_list_name <string 15="">]</string>                                                                                                    |
| show authen application                  |                                                                                                    |
| create authen server_group               | <string 15=""></string>                                                                                                    |
| config authen server_group               | [tacacs   xtacacs   tacacs+   radius   <string 15="">] [add   delete] server_host <ipaddr> protocol [tacacs   xtacacs   tacacs+   radius]</ipaddr></string>                                                                    |
| delete authen server_group               | <string 15=""></string>                                                                                                    |
| show authen server_group                 | { <string 15="">}</string>                                                                                                    |
| create authen server_host                | <pre><ipaddr> protocol [tacacs   xtacacs   tacacs+   radius] {port <int 1-65535="">   key [<key_string 254="">   none]   timeout <int 1-="" 255="">   retransmit <int 1-255="">}</int></int></key_string></int></ipaddr></pre> |
| config authen server_host                | <pre><ipaddr> protocol [tacacs   xtacacs   tacacs+   radius] {port <int 1-65535="">   key [<key_string 254="">   none]   timeout <int 1-="" 255="">   retransmit <int 1-255="">}</int></int></key_string></int></ipaddr></pre> |
| delete authen server_host                | <ipaddr> protocol [tacacs   xtacacs   tacacs+   radius]</ipaddr>                                                                                                    |
| show authen server_host                  |                                                                                                    |
| config authen parameter response_timeout | <int 1-255=""></int>                                                                                                    |
| config authen parameter attempt          | <int 1-255=""></int>                                                                                                    |
| show authen parameter                    |                                                                                                    |

| Command                   | Parameters                             |
|---------------------------|----------------------------------------|
| enable admin              |                                        |
| config admin local_enable | <pre><password 15=""></password></pre> |

Each command is listed, in detail, in the following sections.

| enable authen_policy |                                                                                                    |  |
|----------------------|----------------------------------------------------------------------------------------------------|--|
| Purpose              | Used to enable system access authentication policy.                                                                                                    |  |
| Syntax               | enable authen_policy                                                                                                    |  |
| Description          | This command will enable an administrator-defined authentication policy for users trying to access the Switch. When enabled, the device will check the method list and choose a technique for user authentication upon login. |  |
| Parameters           | None.                                                                                                    |  |
| Restrictions         | Only administrator-level users can issue this command.                                                                                                    |  |

## Example usage:

To enable the system access authentication policy:

DGS-3324SRi:4#enable authen\_policy
Command: enable authen\_policy
Success.
DGS-3324SRi:4#

| disable authen_policy |                                                                                                    |  |
|-----------------------|----------------------------------------------------------------------------------------------------|--|
| Purpose               | Used to disable system access authentication policy.                                                                                                    |  |
| Syntax                | disable authen_policy                                                                                                    |  |
| Description           | This command will disable the administrator-defined authentication policy for users trying to access the Switch. When disabled, the Switch will access the local user account database for username and password verification. In addition, the Switch will now accept the local enable password as the authentication for normal users attempting to access administrator level privileges. |  |
| Parameters            | None.                                                                                                    |  |
| Restrictions          | Only administrator-level users can issue this command.                                                                                                    |  |

## Example usage:

To disable the system access authentication policy:

DGS-3324SRi:4#disable authen\_policy
Command: disable authen\_policy
Success.
DGS-3324SRi:4#

| show authen_policy |                                                                                              |  |
|--------------------|----------------------------------------------------------------------------------------------|--|
| Purpose            | Used to display the system access authentication policy status on the Switch.                |  |
| Syntax             | show authen_policy                                                                           |  |
| Description        | This command will show the current status of the access authentication policy on the Switch. |  |
| Parameters         | None.                                                                                        |  |
| Restrictions       | None.                                                                                        |  |

To display the system access authentication policy:

DGS-3324SRi:4#show authen\_policy Command: show authen\_policy

Authentication Policy: Enabled

DGS-3324SRi:4#

| create authen_login method_list_name |                                                                                                    |  |
|--------------------------------------|----------------------------------------------------------------------------------------------------|--|
| Purpose                              | Used to create a user defined method list of authentication methods for users logging on to the Switch.                                                                                                    |  |
| Syntax                               | create authen_login method_list_name <string 15=""></string>                                                                                                    |  |
| Description                          | This command is used to create a list for authentication techniques for user login. The Switch can support up to eight method lists, but one is reserved as a default and cannot be deleted. Multiple method lists must be created and configured separately. |  |
| Parameters                           | <string 15=""> - Enter an alphanumeric string of up to 15 characters to define the given method list.</string>                                                                                                    |  |
| Restrictions                         | Only administrator-level users can issue this command.                                                                                                    |  |

## Example usage:

To create the method list "Trinity.":

DGS-3324SRi:4#create authen\_login method\_list\_name Trinity
Command: create authen\_login method\_list\_name Trinity
Success.

DGS-3324SRi:4#

## config authen login

Used to configure a user-defined or default *method list* of authentication Purpose

methods for user login.

Syntax config authen\_login [default | method\_list\_name <string 15>]

method {tacacs | xtacacs | tacacs+ | radius | server\_group <string

15> | local | none}

This command will configure a user-defined or default method list of Description

authentication methods for users logging on to the Switch. The sequence of methods implemented in this command will affect the authentication result. For example, if a user enters a sequence of methods like tacacs - xtacacs - local, the Switch will send an authentication request to the first tacacs host in the server group. If no response comes from the server host, the Switch will send an authentication request to the second tacacs host in the server group and so on, until the list is exhausted. At that point, the Switch will restart the same sequence with the following protocol listed, xtacacs. If no authentication takes place using the xtacacs list, the local account database set in the Switch is used to authenticate the user. When the local method is used, the privilege level will be dependant on the local account privilege configured on the Switch.

Successful login using any of these methods will give the user a "user" privilege only. If the user wishes to upgrade his or her status to the administrator level, the user must implement the enable admin command, followed by a previously configured password. (See the enable admin part of this section for more detailed information.

concerning the enable admin command.)

default - The default method list for access authentication, as defined by the user. The user may choose one or a combination of up to four (4) of the following authentication methods:

- tacacs Adding this parameter will require the user to be authenticated using the TACACS protocol from the remote TACACS server hosts of the TACACS server group list.
- xtacacs Adding this parameter will require the user to be authenticated using the XTACACS protocol from the remote XTACACS server hosts of the XTACACS server group list.
- tacacs+ Adding this parameter will require the user to be authenticated using the TACACS+ protocol from the remote TACACS+ server hosts of the TACACS+ server group list.
- radius Adding this parameter will require the user to be authenticated using the RADIUS protocol from the RADIUS server listed in the server group list.
- server group <string 15> Adding this parameter will require the user to be authenticated using a user-defined server group previously configured on the Switch.
- local Adding this parameter will require the user to be authenticated using the local user account database on the Switch.
- none Adding this parameter will require no authentication to access the Switch.

**Parameters** 

## config authen\_login

method\_list\_name – Enter a previously implemented method list name defined by the user. The user may add one, or a combination of up to four (4) of the following authentication methods to this method list:

- tacacs Adding this parameter will require the user to be authenticated using the TACACS protocol from a remote TACACS server.
- xtacacs Adding this parameter will require the user to be authenticated using the XTACACS protocol from a remote XTACACS server.
- tacacs+ Adding this parameter will require the user to be authenticated using the TACACS protocol from a remote TACACS server.
- radius Adding this parameter will require the user to be authenticated using the RADIUS protocol from a previously configured RADIUS server.
- server\_group <string 15> Adding this parameter will require the user to be authenticated using a user-defined server group previously configured on the Switch.
- local Adding this parameter will require the user to be authenticated using the local user account database on the Switch.
- none Adding this parameter will require no authentication to access the Switch.

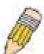

**NOTE**: Entering *none* or *local* as an authentication protocol will override any other authentication that follows it on a method list or on the default method list.

Restrictions

Only administrator-level users can issue this command.

#### Example usage:

To configure the user defined method list "Trinity" with authentication methods TACACS, XTACACS and local, in that order.

DGS-3324SRi:4#config authen\_login method\_list\_name Trinity method tacacs xtacacs local

Command: config authen\_login method\_list\_name Trinity method tacacs xtacacs local

Success.

DGS-3324SRi:4#

#### Example usage:

To configure the default method list with authentication methods XTACACS, TACACS+ and local, in that order:

DGS-3324SRi:4#config authen\_login default method xtacacs tacacs+ local Command: config authen\_login default method xtacacs tacacs+ local

Success.

#### 

#### Example usage:

To delete the method list name "Trinity":

DGS-3324SRi:4#delete authen\_login method\_list\_name Trinity Command: delete authen\_login method\_list\_name Trinity

Success.

| show authen | _login                                                                                                    |  |
|-------------|----------------------------------------------------------------------------------------------------|--|
| Purpose     | Used to display a previously configured user defined method list of authentication methods for users logging on to the Switch.                                                                                                    |  |
| Syntax      | show authen_login [default   method_list_name <string 15="">   all]</string>                                                                                                    |  |
| Description | This command is used to show a list of authentication methods for user login. The window will display the following parameters:                                                                                                    |  |
|             | <ul> <li>Method List Name – The name of a previously configured<br/>method list name.</li> </ul>                                                                                                    |  |
|             | <ul> <li>Priority – Defines which order the method list protocols will<br/>be queried for authentication when a user attempts to log on<br/>to the Switch. Priority ranges from 1 (highest) to 4 (lowest).</li> </ul>                                                                                                    |  |
|             | <ul> <li>Method Name – Defines which security protocols are<br/>implemented, per method list name.</li> </ul>                                                                                                    |  |
|             | Comment – Defines the type of Method. User-defined Group<br>refers to server group defined by the user. Built-in Group<br>refers to the TACACS, XTACACS, TACACS+ and RADIUS<br>security protocols which are permanently set in the Switch.<br>Keyword refers to authentication using a technique instead<br>of TACACS/XTACACS/TACACS+ and RADIUS, which are<br>local (authentication through the user account on the Switch)<br>and none (no authentication necessary to access any<br>function on the Switch). |  |

| show authen_login |                                                                                                    |  |
|-------------------|----------------------------------------------------------------------------------------------------|--|
| Parameters        | default – Entering this parameter will display the default method list for users logging on to the Switch.                                  |  |
|                   | method_list_name <string 15=""> – Enter an alphanumeric string of up to 15 characters to define the given method list to view.</string>     |  |
|                   | <ul> <li>all – Entering this parameter will display all the authentication login<br/>methods currently configured on the Switch.</li> </ul> |  |
| Restrictions      | Only administrator-level users can issue this command.                                                                                      |  |

To view all method list configurations:

| DGS-3324SRi:4#sh | ow authe | en_login method | I_list_name all    |
|------------------|----------|-----------------|--------------------|
| Command: show a  | uthen_lo | gin method_list | _name all          |
| Method List Name | Priority | Method Name     | Comment            |
| Darren           | 1        | tacacs+         | Built-in Group     |
| default          | 1        | radius          | Built-in Group     |
| GoHabs!          | 1        | Newfie          | User-defined Group |
| Trinity          | 1        | local           | Keyword            |
| DGS-3324SRi:4#   |          |                 |                    |

| create authen_enable method_list_name |                                                                                                    |  |
|---------------------------------------|----------------------------------------------------------------------------------------------------|--|
| Purpose                               | Used to create a user-defined method list of authentication methods for promoting normal user level privileges to Administrator level privileges on the Switch.                                                                                                    |  |
| Syntax                                | create authen_enable method_list_name <string 15=""></string>                                                                                                    |  |
| Description                           | This command is used to promote users with normal level privileges to Administrator level privileges using authentication methods on the Switch. Once a user acquires normal user level privileges on the Switch, he or she must be authenticated by a method on the Switch to gain administrator privileges on the Switch, which is defined by the Administrator. A maximum of eight (8) enable method lists can be implemented on the Switch. |  |
| Parameters                            | <string 15=""> – Enter an alphanumeric string of up to 15 characters to define the given enable method list to create.</string>                                                                                                    |  |
| Restrictions                          | Only administrator-level users can issue this command.                                                                                                    |  |

## Example usage:

To create a user-defined method list, named "Permit" for promoting user privileges to Administrator privileges:

| DGS-3324SRi:4#create authen_enable method_list_name Peri | mit |
|----------------------------------------------------------|-----|
| Command: show authen_login method_list_name Permit       |     |
| Success.                                                 |     |
| DGS-3324SRi:4#                                           |     |

## config authen enable

Purpose Used to configure a user-defined method list of authentication

methods for promoting normal user level privileges to Administrator

level privileges on the Switch.

Syntax config authen\_enable [default | method\_list\_name <string 15>] method {tacacs | xtacacs | tacacs+ | radius | server\_group <string

15> | local\_enable | none}

Description This command is used to promote users with normal level privileges to

Administrator level privileges using authentication methods on the Switch. Once a user acquires normal user level privileges on the Switch, he or she must be authenticated by a method on the Switch to gain administrator privileges on the Switch, which is defined by the Administrator. A maximum of eight (8) method lists can be

implemented on the Switch.

The sequence of methods implemented in this command will affect the authentication result. For example, if a user enters a sequence of methods like *tacacs – xtacacs – local enable*, the Switch will send an authentication request to the first tacacs host in the server group. If no verification is found, the Switch will send an authentication request to the second tacacs host in the server group and so on, until the list is exhausted. At that point, the Switch will restart the same sequence with the following protocol listed, *xtacacs*. If no authentication takes place using the xtacacs list, the local enable password set in the Switch is used to authenticate the user.

Successful authentication using any of these methods will give the user a "Admin" privilege.

**Parameters** 

default - The default method list for administration rights authentication, as defined by the user. The user may choose one or a combination of up to four (4) of the following authentication methods:

- tacacs Adding this parameter will require the user to be authenticated using the TACACS protocol from the remote TACACS server hosts of the TACACS server group list.
- xtacacs Adding this parameter will require the user to be authenticated using the XTACACS protocol from the remote XTACACS server hosts of the XTACACS server group list.
- tacacs+ Adding this parameter will require the user to be authenticated using the TACACS+ protocol from the remote TACACS+ server hosts of the TACACS+ server group list.
- radius Adding this parameter will require the user to be authenticated using the RADIUS protocol from a remote RADIUS server previously implemented on the Switch.
- server\_group <string 15> Adding this parameter will require the user to be authenticated using a user-defined server group previously configured on the Switch.
- local enable Adding this parameter will require the user to be authenticated using the local user account database on the Switch.
- none Adding this parameter will require no authentication to access the Switch.

## config authen\_enable

method\_list\_name – Enter a previously implemented method list name defined by the user (**create authen\_enable**). The user may add one, or a combination of up to four (4) of the following authentication methods to this method list:

- tacacs Adding this parameter will require the user to be authenticated using the TACACS protocol from a remote TACACS server.
- xtacacs Adding this parameter will require the user to be authenticated using the XTACACS protocol from a remote XTACACS server.
- tacacs+ Adding this parameter will require the user to be authenticated using the TACACS+ protocol from a remote TACACS+ server.
- radius Adding this parameter will require the user to be authenticated using the RADIUS protocol from a remote RADIUS server previously implemented on the Switch.
- server\_group <string 15> Adding this parameter will require the user to be authenticated using a user-defined server group previously configured on the Switch.
- local\_enable Adding this parameter will require the user to be authenticated using the local user account database on the Switch. The local enable password of the device can be configured using the "config admin local\_password" command.
- none Adding this parameter will require no authentication to access the administration level privileges on the Switch.

Restrictions

Only administrator-level users can issue this command.

#### Example usage:

To configure the user defined method list "Trinity" with authentication methods TACACS, XTACACS and local, in that order.

DGS-3324SRi:4#config authen\_enable method\_list\_name Trinity method tacacs xtacacs local

Command: config authen\_enable method\_list\_name Trinity method tacacs xtacacs local

Success.

DGS-3324SRi:4#

#### Example usage:

To configure the default method list with authentication methods XTACACS, TACACS+ and local, in that order:

DGS-3324SRi:4#config authen\_enable default method xtacacs tacacs+ local Command: config authen\_enable default method xtacacs tacacs+ local

Success.

| delete authen_enable method_list_name |                                                                                                    |  |
|---------------------------------------|----------------------------------------------------------------------------------------------------|--|
| Purpose                               | Used to delete a user-defined method list of authentication methods for promoting normal user level privileges to Administrator level privileges on the Switch. |  |
| Syntax                                | delete authen_enable method_list_name <string 15=""></string>                                                                                                   |  |
| Description                           | This command is used to delete a user-defined method list of authentication methods for promoting user level privileges to Administrator level privileges.      |  |
| Parameters                            | <pre><string 15=""> — Enter an alphanumeric string of up to 15 characters to define the given enable method list to delete.</string></pre>                      |  |
| Restrictions                          | Only administrator-level users can issue this command.                                                                                                    |  |

To delete the user-defined method list "Permit":

DGS-3324SRi:4#delete authen\_enable method\_list\_name Permit
Command: delete authen\_enable method\_list\_name Permit

Success.

| show authen | _enable                                                                                                    |  |
|-------------|----------------------------------------------------------------------------------------------------|--|
| Purpose     | Used to display the method list of authentication methods for promoting normal user level privileges to Administrator level privileges on the Switch.                                                                                                    |  |
| Syntax      | show authen_enable [default   method_list_name <string 15="">   all]</string>                                                                                                    |  |
| Description | This command is used to delete a user-defined method list of authentication methods for promoting user level privileges to Administrator level privileges. The window will display the following parameters:                                                                                                    |  |
|             | <ul> <li>Method List Name – The name of a previously configured<br/>method list name.</li> </ul>                                                                                                    |  |
|             | <ul> <li>Priority – Defines which order the method list protocols will be<br/>queried for authentication when a user attempts to log on to<br/>the Switch. Priority ranges from 1(highest) to 4 (lowest).</li> </ul>                                                                                                    |  |
|             | <ul> <li>Method Name – Defines which security protocols are<br/>implemented, per method list name.</li> </ul>                                                                                                    |  |
|             | Comment – Defines the type of Method. User-defined Group<br>refers to server groups defined by the user. Built-in Group<br>refers to the TACACS/XTACACS/TACACS+ and RADIUS<br>security protocols which are permanently set in the Switch.<br>Keyword refers to authentication using a technique INSTEAD<br>of TACACS/XTACACS/TACACS+ and RADIUS which are<br>local (authentication through the local_enable password on<br>the Switch) and none (no authentication necessary to access<br>any function on the Switch). |  |

| show authen_enable |                                                                                                    |  |
|--------------------|----------------------------------------------------------------------------------------------------|--|
| Parameters         | default – Entering this parameter will display the default method list for users attempting to gain access to Administrator level privileges on the Switch. |  |
|                    | method_list_name <string 15=""> – Enter an alphanumeric string of up to 15 characters to define the given method list to view.</string>                     |  |
|                    | <ul> <li>all – Entering this parameter will display all the authentication login<br/>methods currently configured on the Switch.</li> </ul>                 |  |
| Restrictions       | None.                                                                                                    |  |

To display all method lists for promoting user level privileges to administrator level privileges.

| DGS-3324SRi:4#sh<br>Command: show a |          |             |                    |
|-------------------------------------|----------|-------------|--------------------|
| Method List Name                    | Priority | Method Name | Comment            |
| Permit                              | 1        | tacacs+     | Built-in Group     |
| . •                                 | 2        | tacacs      | Built-in Group     |
|                                     | 3        | Darren      | User-defined Group |
|                                     | 4        | local       | Keyword            |
| default                             | 1        | tacacs+     | Built-in Group     |
|                                     | 2        | local       | Keyword            |
| Total Entries : 2                   |          |             |                    |
| DGS-3324SRi:4#                      |          |             |                    |

| config authen application |                                                                                                    |  |
|---------------------------|----------------------------------------------------------------------------------------------------|--|
| Purpose                   | Used to configure various applications on the Switch for authentication using a previously configured method list.                                                                                                    |  |
| Syntax                    | config authen application [console   telnet   ssh   http   all] [login   enable] [default   method_list_name <string 15="">]</string>                                                                                               |  |
| Description               | This command is used to configure switch configuration applications (console, telnet, ssh, web) for login at the user level and at the administration level ( <i>authen_enable</i> ) utilizing a previously configured method list. |  |
| Parameters                | application – Choose the application to configure. The user may choose one of the following four applications to configure.                                                                                                    |  |
|                           | <ul> <li>console – Choose this parameter to configure the command<br/>line interface login method.</li> </ul>                                                                                                    |  |
|                           | <ul> <li>telnet – Choose this parameter to configure the telnet login<br/>method.</li> </ul>                                                                                                    |  |
|                           | <ul> <li>ssh - Choose this parameter to configure the SSH (Secure<br/>Shell) login method.</li> </ul>                                                                                                    |  |
|                           | <ul> <li>http – Choose this parameter to configure the web interface<br/>login method.</li> </ul>                                                                                                    |  |
|                           | <ul> <li>all – Choose this parameter to configure all applications<br/>(console, telnet, web, ssh) login method.</li> </ul>                                                                                                    |  |

| config authen application |                                                                                                    |  |
|---------------------------|----------------------------------------------------------------------------------------------------|--|
|                           | <ul><li>login – Use this parameter to configure an application for normal login<br/>on the user level, using a previously configured method list.</li></ul>                                                                                                    |  |
|                           | <ul> <li>enable - Use this parameter to configure an application for upgrading a<br/>normal user level to administrator privileges, using a previously<br/>configured method list.</li> </ul>                                                                  |  |
|                           | <ul><li>default – Use this parameter to configure an application for user<br/>authentication using the default method list.</li></ul>                                                                                                    |  |
|                           | method_list_name <string 15=""> — Use this parameter to configure an application for user authentication using a previously configured method list. Enter a alphanumeric string of up to 15 characters to define a previously configured method list.</string> |  |
| Restrictions              | Only administrator-level users can issue this command.                                                                                                    |  |

To configure the default method list for the web interface:

DGS-3324SRi:4#config authen application http login default Command: config authen application http login default

Success.

DGS-3324SRi:4#

| show authen application |                                                                                                    |  |
|-------------------------|----------------------------------------------------------------------------------------------------|--|
| Purpose                 | Used to display authentication methods for the various applications on the Switch.                                                                                                    |  |
| Syntax                  | show authen application                                                                                                    |  |
| Description             | This command will display all of the authentication method lists (login, enable administrator privileges) for switch configuration applications (console, telnet, SSH, web) currently configured on the Switch. |  |
| Parameters              | None.                                                                                                    |  |
| Restrictions            | None.                                                                                                    |  |

## Example usage:

To display the login and enable method list for all applications on the Switch:

|                | Ri:4#show authen ap<br>show authen applica | •                         |  |
|----------------|--------------------------------------------|---------------------------|--|
| Application    | Login Method List                          | <b>Enable Method List</b> |  |
| Console        | default                                    | default                   |  |
| Telnet         | Trinity                                    | default                   |  |
| SSH            | default                                    | default                   |  |
| HTTP           | default                                    | default                   |  |
| DGS-3324SRi:4# |                                            |                           |  |

## create authen server\_host

Purpose Used to create an authentication server host.

Syntax create authen server\_host <ipaddr> protocol [tacacs | xtacacs | tacacs+ | radius] {port <int 1-65535> | key [<key\_string 254> |

none] | timeout <int 1-255> | retransmit < 1-255>}

1010] | 11110041 4111 | 200 | 101141101111 | 1200

Description This command will create an authentication server host for the

TACACS/XTACACS/TACACS+ and RADIUS security protocols on the Switch. When a user attempts to access the Switch with authentication protocol enabled, the Switch will send authentication packets to a remote TACACS/XTACACS/TACACS+ or RADIUS server host on a remote host. The TACACS/XTACACS/TACACS+ or RADIUS server host will then verify or deny the request and return the appropriate message to the Switch. More than one authentication protocol can be run on the same physical server host but, remember that TACACS/XTACACS/TACACS+ and RADIUS are separate entities and are not compatible with each other. The maximum

supported number of server hosts is 16.

Parameters server\_host <ipaddr> - The IP address of the remote server host to add.

*protocol* – The protocol used by the server host. The user may choose one of the following:

- tacacs Enter this parameter if the server host utilizes the TACACS protocol.
- xtacacs Enter this parameter if the server host utilizes the XTACACS protocol.
- tacacs+ Enter this parameter if the server host utilizes the TACACS+ protocol.
- radius Enter this parameter if the server host utilizes the RADIUS protocol.

port <int 1-65535> - Enter a number between 1 and 65535 to define the virtual port number of the authentication protocol on a server host. The default port number is 49 for TACACS/XTACACS/TACACS+ servers but the user may set a unique port number for higher security. The default port number of the authentication protocol on the RADIUS server is 1812.

key <key\_string 254> - Authentication key to be shared with a configured TACACS+ server only. Specify an alphanumeric string up to 254 characters.

*timeout <int 1-255>* - Enter the time in seconds the Switch will wait for the server host to reply to an authentication request. The default value is 5 seconds.

retransmit <int 1-255> - Enter the value in the retransmit field to change how many times the device will resend an authentication request when the TACACS/XTACACS/TACACS+ or RADIUS server does not respond.

Restrictions Only administrator-level users can issue this command.

#### Example usage:

To create a TACACS+ authentication server host, with port number 1234, a timeout value of 10 seconds and a retransmit count of 5.

DGS-3324SRi:4#create authen server\_host 10.1.1.121 protocol tacacs+ port 1234 timeout 10 retransmit 5

Command: create authen server\_host 10.1.1.121 protocol tacacs+ port 1234 timeout 10 retransmit 5

Success.

DGS-3324SRi:4#

| 0  |  |
|----|--|
| Τí |  |
| ٢  |  |
| il |  |
| a  |  |
| 8  |  |
| Ţ  |  |
| Ţ  |  |
| t  |  |
| ľ  |  |
| 1  |  |
| е  |  |
| ĺ  |  |
| 1  |  |
| S  |  |
| e  |  |
| ľ  |  |
| V  |  |
| е  |  |
| 17 |  |
|    |  |
| 'n |  |
| C  |  |
| 3  |  |
| ĭ  |  |
| ì  |  |

Purpose Used to configure a user-defined authentication server host.

Syntax config authen server\_host <ipaddr> protocol [tacacs | xtacacs | tacacs+ | radius] {port <int 1-65535> | key [<key string 254> |

none] | timeout <int 1-255> | retransmit < 1-255>}

Description This command will configure a user-defined authentication server

host for the TACACS/XTACACS/TACACS+ and RADIUS security protocols on the Switch. When a user attempts to access the Switch with authentication protocol enabled, the Switch will send

authentication packets to a remote

TACACS/XTACACS/TACACS+/RADIUS server host on a remote host. The TACACS/XTACACS/TACACS+/RADIUS server host will then verify or deny the request and return the appropriate message to the Switch. More than one authentication protocol can be run on the same physical server host but, remember that

TACACS/XTACACS/TACACS+ are separate entities and are not compatible with each other. The maximum supported number of

server hosts is 16.

Parameters server\_host <ipaddr> - The IP address of the remote server host to

be altered.

*protocol* – The protocol used by the server host. The user may choose one of the following:

- tacacs Enter this parameter if the server host utilizes the TACACS protocol.
- xtacacs Enter this parameter if the server host utilizes the XTACACS protocol.
- tacacs+ Enter this parameter if the server host utilizes the TACACS+ protocol.
- radius Enter this parameter if the server host utilizes the RADIUS protocol.

port <int 1-65535> - Enter a number between 1 and 65535 to define the virtual port number of the authentication protocol on a server host. The default port number is 49 for

TACACS/XTACACS/TACACS+ servers but the user may set a unique port number for higher security. The default port number for RADIUS servers is 1812.

key <key\_string 254> - Authentication key to be shared with a configured TACACS+ server only. Specify an alphanumeric string up to 254 characters or choose none.

| config authen server_host |                                                                                                    |  |
|---------------------------|----------------------------------------------------------------------------------------------------|--|
|                           | timeout <int 1-255=""> - Enter the time in seconds the Switch will wait for the server host to reply to an authentication request. The default value is 5 seconds.</int>                                                                                           |  |
|                           | retransmit <int 1-255=""> - Enter the value in the retransmit field to change how many times the device will resend an authentication request when the TACACS, XTACACS or RADIUS server does not respond. This field is inoperable for the TACACS+ protocol.</int> |  |
| Restrictions              | Only administrator-level users can issue this command.                                                                                                    |  |

To configure a TACACS authentication server host, with port number 4321, a timeout value of 12 seconds and a retransmit count of 4.

DGS-3324SRi:4#config authen server\_host 10.1.1.121 protocol tacacs port 4321 timeout 12 retransmit 4

Command: config authen server\_host 10.1.1.121 protocol tacacs port 4321 timeout 12 retransmit 4

Success.

DGS-3324SRi:4#

| delete authen server_host |                                                                                                    |  |
|---------------------------|----------------------------------------------------------------------------------------------------|--|
| Purpose                   | Used to delete a user-defined authentication server host.                                                  |  |
| Syntax                    | delete authen server_host <ipaddr> protocol [tacacs   xtacacs   tacacs+   radius]</ipaddr>                 |  |
| Description               | This command is used to delete a user-defined authentication server host previously created on the Switch. |  |
| Parameters                | server_host <ipaddr> - The IP address of the remote server host to delete.</ipaddr>                        |  |
|                           | protocol – The protocol used by the server host to delete. The user<br>may choose one of the following:    |  |
|                           | <ul> <li>tacacs – Enter this parameter if the server host utilizes the<br/>TACACS protocol.</li> </ul>     |  |
|                           | <ul> <li>xtacacs - Enter this parameter if the server host utilizes the<br/>XTACACS protocol.</li> </ul>   |  |
|                           | <ul> <li>tacacs+ - Enter this parameter if the server host utilizes<br/>the TACACS+ protocol.</li> </ul>   |  |
|                           | <ul> <li>radius - Enter this parameter if the server host utilizes the<br/>RADIUS protocol.</li> </ul>     |  |
| Restrictions              | Only administrator-level users can issue this command.                                                     |  |

## Example usage:

To delete a user-defined TACACS+ authentication server host:

DGS-3324SRi:4#delete authen server\_host 10.1.1.121 protocol tacacs+ Command: delete authen server\_host 10.1.1.121 protocol tacacs+

Success.

DGS-3324SRi:4#

| show authen server_host |                                                                                                    |  |
|-------------------------|----------------------------------------------------------------------------------------------------|--|
| Purpose                 | Used to view a user-defined authentication server host.                                                                                                    |  |
| Syntax                  | show authen server_host                                                                                                    |  |
| Description             | This command is used to view user-defined authentication server hosts previously created on the Switch.                                                                                                    |  |
|                         | The following parameters are displayed:                                                                                                    |  |
|                         | IP address – The IP address of the authentication server host.                                                                                                    |  |
|                         | Protocol – The protocol used by the server host. Possible results will include TACACS, XTACACS, TACACS+ and RADIUS.                                                                                                |  |
|                         | Port – The virtual port number on the server host. The default value is 49.                                                                                                    |  |
|                         | Timeout - The time in seconds the Switch will wait for the server host to reply to an authentication request.                                                                                                    |  |
|                         | Retransmit - The value in the retransmit field denotes how many times the device will resend an authentication request when the TACACS server does not respond. This field is inoperable for the tacacs+ protocol. |  |
|                         | Key - Authentication key to be shared with a configured TACACS+ server only.                                                                                                    |  |
| Parameters              | None.                                                                                                    |  |
| Restrictions            | Only administrator-level users can issue this command.                                                                                                    |  |

#### Example usage:

To view authentication server hosts currently set on the Switch:

| create authen server_group |                                                                                                    |  |
|----------------------------|----------------------------------------------------------------------------------------------------|--|
| Purpose                    | Used to create a user-defined authentication server group.                                                                                                    |  |
| Syntax                     | create authen server_group <string 15=""></string>                                                                                                    |  |
| Description                | This command will create an authentication server group. A server group is a technique used to group TACACS/XTACACS/TACACS+ and RADIUS server hosts into user defined categories for authentication using method lists. The user may add up to eight (8) authentication server hosts to this group using the <b>config authen server_group</b> command. |  |
| Parameters                 | <string 15=""> - Enter an alphanumeric string of up to 15 characters to define the newly created server group.</string>                                                                                                    |  |
| Restrictions               | Only administrator-level users can issue this command.                                                                                                    |  |

To create the server group "group\_1":

DGS-3324SRi:4#create authen server\_group group\_1

Command: create authen server\_group group\_1

Success.

| config auther | n server_group                                                                                                    |
|---------------|----------------------------------------------------------------------------------------------------|
| Purpose       | Used to create a user-defined authentication server group.                                                                                                    |
| Syntax        | config authen server_group [tacacs   xtacacs   tacacs+   radius   <string 15="">] [add   delete] server_host <ipaddr> protocol [tacacs   xtacacs   tacacs+   radius]</ipaddr></string>                                                                                                    |
| Description   | This command will configure an authentication server group. A server group is a technique used to group TACACS/XTACACS/TACACS+ and RADIUS server hosts into user defined categories for authentication using method lists. The user may define the type of server group by protocol or by previously defined server group. Up to eight (8) authentication server hosts may be added to any particular group. |
| Parameters    | [add   delete] – Enter the correct parameter to add or delete a server host from a server group.                                                                                                    |
|               | server_host <ipaddr> - Enter the IP address of the previously configured server host to add or delete.</ipaddr>                                                                                                    |
|               | server_group - The user may define the group by protocol groups<br>built into the Switch (TACACS/XTACACS/TACACS+/RADIUS), or by<br>a user-defined group previously created using the create authen<br>server_group command.                                                                                                    |

## config authen server\_group

- tacacs Use this parameter to utilize the built-in TACACS server protocol on the Switch. Only server hosts utilizing the TACACS protocol may be added to this group.
- xtacacs Use this parameter to utilize the built-in XTACACS server protocol on the Switch. Only server hosts utilizing the XTACACS protocol may be added to this group.
- tacacs+ Use this parameter to utilize the built-in TACACS+ server protocol on the Switch. Only server hosts utilizing the TACACS+ protocol may be added to this group.
- radius Use this parameter to utilize the built-in RADIUS server protocol on the Switch. Only server hosts utilizing the RADIUS protocol may be added to this group.

<string 15> - Enter an alphanumeric string of up to 15 characters to define the previously created server group. This group may add any combination of server hosts to it, regardless of protocol.

*protocol* – Enter the protocol utilized by the server host. There are four options:

- tacacs Use this parameter to define the protocol if the server host is using the TACACS authentication protocol.
- xtacacs Use this parameter to define the protocol if the server host is using the XTACACS authentication protocol.
- tacacs+ Use this parameter to define the protocol if the server host is using the TACACS+ authentication protocol.

*radius* – Use this parameter to define the protocol if the server host is using the RADIUS authentication protocol.

Restrictions

Only administrator-level users can issue this command.

#### Example usage:

To add an authentication host to server group "group 1":

DGS-3324SRi:4#config authen server\_group group\_1 add server\_host 10.1.1.121 protocol tacacs+

Command: config authen server\_group group\_1 add server\_host 10.1.1.121 protocol tacacs+

Success.

DGS-3324SRi:4#

# Purpose Used to delete a user-defined authentication server group. Syntax delete authen server\_group <string 15> Description This command will delete an authentication server group. Parameters <string 15> - Enter an alphanumeric string of up to 15 characters to define the previously created server group to delete. Restrictions Only administrator-level users can issue this command.

To delete the server group "group\_1":

DGS-3324SRi:4#delete server\_group group\_1 Command: delete server\_group group\_1

Success.

| show authen server_group |                                                                                                    |  |
|--------------------------|----------------------------------------------------------------------------------------------------|--|
| Purpose                  | Used to view authentication server groups on the Switch.                                                                             |  |
| Syntax                   | show authen server_group <string 15=""></string>                                                                                     |  |
| Description              | This command will display authentication server groups currently configured on the Switch.                                           |  |
|                          | This command will display the following fields:                                                                                      |  |
|                          | Group Name: The name of the server group currently configured on the Switch, including built in groups and user defined groups.      |  |
|                          | IP Address: The IP address of the server host.                                                                                       |  |
|                          | Protocol: The authentication protocol used by the server host.                                                                       |  |
| Parameters               | <string 15=""> - Enter an alphanumeric string of up to 15 characters to define the previously created server group to view.</string> |  |
|                          | Entering this command without the <i><string></string></i> parameter will display all authentication server groups on the Switch.    |  |
| Restrictions             | None.                                                                                                    |  |

| Command: sh   | now authen server_gro | oup      |  |
|---------------|-----------------------|----------|--|
| Group Name    | IP Address            | Protocol |  |
| radius        |                       |          |  |
| Darren        | 10.53.13.2            | TACACS   |  |
| tacacs        | 10.53.13.94           | TACACS   |  |
| tacacs+       |                       |          |  |
| xtacacs       |                       |          |  |
| Total Entries | : 4                   |          |  |

| config authen parameter response_timeout |                                                                                                    |
|------------------------------------------|----------------------------------------------------------------------------------------------------|
| Purpose                                  | Used to configure the amount of time the Switch will wait for a user to enter authentication before timing out. |
| Syntax                                   | config authen parameter response_timeout <int 0-255=""></int>                                                   |
| Description                              | This command will set the time the Switch will wait for a response of authentication from the user.             |

| config authen parameter response_timeout |                                                                                                    |
|------------------------------------------|----------------------------------------------------------------------------------------------------|
| Parameters                               | response_timeout <int 0-255=""> - Set the time, in seconds, the Switch will wait for a response of authentication from the user attempting to log in from the command line interface or telnet interface. An entry of 0 will denote that the Switch will never time out while waiting for a response of authentication. The default setting is 30 seconds.</int> |
| Restrictions                             | Only administrator-level users can issue this command.                                                                                                    |

To configure the response timeout for 60 seconds:

DGS-3324SRi:4# config authen parameter response\_timeout 60 Command: config authen parameter response\_timeout 60

Success.

DGS-3324SRi:4#

#### Example usage:

To configure the response timeout to never time out:

DGS-3324SRi:4# config authen parameter response\_timeout 0
Command: config authen parameter response\_timeout 0

Success.

DGS-3324SRi:4#

| config authen parameter attempt |                                                                                                    |  |
|---------------------------------|----------------------------------------------------------------------------------------------------|--|
| Purpose                         | Used to configure the maximum number of times the Switch will accept authentication attempts.                                                                                                    |  |
| Syntax                          | config authen parameter attempt <int 1-255=""></int>                                                                                                    |  |
| Description                     | This command will configure the maximum number of times the Switch will accept authentication attempts. Users failing to be authenticated after the set amount of attempts will be denied access to the Switch and will be locked out of further authentication attempts. Command line interface users will have to wait 60 seconds before another authentication attempt. Telnet users will be disconnected from the Switch. |  |
| Parameters                      | parameter attempt <int 1-255=""> - Set the maximum number of attempts the user may try to become authenticated by the Switch, before being locked out. The default setting is 3 attempts.</int>                                                                                                    |  |
| Restrictions                    | Only administrator-level users can issue this command.                                                                                                    |  |

Example usage:

To set the maximum number of authentication attempts at 5:

DGS-3324SRi:4#config authen parameter attempt 5

Command: config authen parameter attempt 5

Success.

DGS-3324SRi:4#

## show authen parameter

Purpose Used to display the authentication parameters currently configured

on the Switch.

Syntax show authen parameter

Description This command will display the authentication parameters currently

configured on the Switch, including the response timeout and user

authentication attempts.

This command will display the following fields:

Response timeout – The configured time allotted for the Switch to wait for a response of authentication from the user attempting to log

in from the command line interface or telnet interface.

User attempts – The maximum number of attempts the user may try

to become authenticated by the Switch, before being locked out.

Parameters None.
Restrictions None.

DGS-3324SRi:4#show authen parameter

Command: show authen parameter

Response timeout: 60 seconds

User attempts : 5

DGS-3324SRi:4#

## enable admin

Purpose Used to promote user level privileges to administrator level privileges

Syntax enable admin

Description This command is for users who have logged on to the Switch on the

normal user level, to become promoted to the administrator level. After logging on to the Switch users, will have only user level privileges. To gain access to administrator level privileges, the user will enter this command and will have to enter an authentication password. Possible authentication methods for this function include TACACS/XTACACS/TACACS+/RADIUS, user defined server groups, local enable (local account on the Switch), or no authentication (none). Because XTACACS and TACACS do not

support the enable function, the user must create a special account on the server host which has the username "enable", and a password configured by the administrator that will support the "enable" function. This function becomes inoperable when the

authentication policy is disabled.

## enable admin

Parameters None.

Restrictions Only administrator-level users can issue this command.

#### Example usage:

To enable administrator privileges on the Switch:

DGS-3324SRi:4#enable admin

Password: \*\*\*\*\*

DGS-3324SRi:4#

| config admin local_enable |                                                                                                    |  |
|---------------------------|----------------------------------------------------------------------------------------------------|--|
| Purpose                   | Used to configure the local enable password for administrator level privileges.                                                                                                    |  |
| Syntax                    | config admin local_enable                                                                                                    |  |
| Description               | This command will configure the locally enabled password for the <b>enable admin</b> command. When a user chooses the "local_enable" method to promote user level privileges to administrator privileges, he or she will be prompted to enter the password configured here, that is set locally on the Switch. |  |
| Parameters                | <pre><pre><pre><pre><pre><pre><pre>prompted to enter the old password, then a new password in an alphanumeric string of no more than 15 characters, and finally prompted to enter the new password again to confirm. See the example below.</pre></pre></pre></pre></pre></pre></pre>                          |  |
| Restrictions              | Only administrator-level users can issue this command.                                                                                                    |  |

## Example usage:

To configure the password for the "local\_enable" authentication method.

DGS-3324SRi:4#config admin local\_enable

Command: config admin local\_enable

Enter the old password: \*\*\*\*\*\*

Enter the case-sensitive new password:\*\*\*\*\*\*

Enter the new password again for confirmation:\*\*\*\*\*\*

Success.

22

# SSH COMMANDS

The steps required to use the SSH protocol for secure communication between a remote PC (the SSH Client) and the Switch (the SSH Server), are as follows:

- Create a user account with admin-level access using the **create account admin <username> <password> command**. This is identical to creating any other admin-lever User account on the Switch, including specifying a password. This password is used to login to the Switch, once secure communication has been established using the SSH protocol.
- Configure the user account to use a specified authorization method to identify users that are allowed to establish SSH connections with the Switch using the **config ssh user** command. There are three choices as to the method SSH will use to authorize the user, and they are password, publickey and hostbased.
- Configure the encryption algorithm that SSH will use to encrypt and decrypt messages sent between the SSH Client and the SSH Server.
- Finally, enable SSH on the Switch using the **enable ssh** command.
- After following the above steps, the user may configure an SSH Client on the remote PC and manage the Switch using secure, in-band communication.

The Secure Shell (SSH) commands in the Command Line Interface (CLI) are listed (along with the appropriate parameters) in the following table.

| Command                | Parameters                                                                                                    |
|------------------------|----------------------------------------------------------------------------------------------------|
| enable ssh             |                                                                                                    |
| disable ssh            |                                                                                                    |
| config ssh authmode    | [password   publickey   hostbased] [enable   disable]                                                                                                    |
| show ssh authmode      |                                                                                                    |
| config ssh server      | {maxsession <int 1-3="">   contimeout <sec 120-600="">   authfail <int 2-20="">   rekey [10min   30min   60min   never]</int></sec></int>                            |
| show ssh server        |                                                                                                    |
| config ssh user        | <username> authmode [hostbased [hostname <domain_name>   hostname_IP <domain_name> <ipaddr>}   password   publickey]</ipaddr></domain_name></domain_name></username> |
| show ssh user authmode |                                                                                                    |
| config ssh algorithm   | [3DES   AES128   AES192   AES256   arcfour   blowfish   cast128   twofish128   twofish192   twofish256   MD5   SHA1   DSA   RSA] [enable   disable]                  |
| show ssh algorithm     |                                                                                                    |

Each command is listed, in detail, in the following sections.

## enable shh

Purpose Used to enable SSH.

Syntax enable ssh

Description This command will enable SSH on the Switch.

Parameters None.

Restrictions Only administrator-level users can issue this command.

#### Usage Example:

#### To enable SSH:

DGS-3324SRi:4#enable ssh

Command: enable ssh

Success.

DGS-3324SRi:4#

## disable ssh

Purpose Used to disable SSH.

Syntax disable ssh

Description This command will disable SSH on the Switch.

Parameters None.

Restrictions Only administrator-level users can issue this command.

## Usage Example:

#### To disable SSH:

DGS-3324SRi:4# disable ssh

Command: disable ssh

Success.

DGS-3324SRi:4#

# config ssh authmode

Purpose Used to configure the SSH authentication mode setting.

Syntax config ssh authmode [password | publickey | hostbased]

[enable | disable]

Description This command will allow users to configure the SSH authentication

mode for users attempting to access the Switch.

# Parameters password – This parameter may be chosen if the administrator wishes to use a locally configured password for authentication on the Switch.

*publickey* - This parameter may be chosen if the administrator wishes to use a publickey configuration set on a SSH server, for authentication.

hostbased - This parameter may be chosen if the administrator wishes to use a host computer for authentication. This parameter is intended for Linux users requiring SSH authentication techniques and the host computer is running the Linux operating system with a SSH program previously installed.

[enable | disable] - This allows users to enable or disable SSH authentication on the Switch.

Restrictions Only administrator-level users can issue this command.

### Example usage:

To enable the SSH authentication mode by password:

DGS-3324SRi:4#config ssh authmode password enable Command: config ssh authmode password enable

Success.

DGS-3324SRi:4#

# show ssh authmode

Purpose Used to display the SSH authentication mode setting.

Syntax show ssh authmode

Description This command will allow users to display the current SSH

authentication set on the Switch.

Parameters None.
Restrictions None.

### Example usage:

To view the current authentication mode set on the Switch:

DGS-3324SRi:4#show ssh authmode Command: show ssh authmode

The SSH User Authentication Support

Password : Enabled Publickey : Enabled Hostbased : Enabled

| config ssh server |                                                                                                    |  |
|-------------------|----------------------------------------------------------------------------------------------------|--|
| Purpose           | Used to configure the SSH server.                                                                                                    |  |
| Syntax            | config ssh server {maxsession <int 1-3="">   contimeout <sec 120-600="">   authfail <int 2-20="">   rekey [10min   30min   60min   never]}</int></sec></int>                                                                                                    |  |
| Description       | This command will configure the SSH server.                                                                                                    |  |
| Parameters        | maxsession <int 1-3=""> - Allows the user to set the number of users that may simultaneously access the Switch. The default is 3.</int>                                                                                                    |  |
|                   | contimeout <sec 120-600=""> - Allows the user to set the connection timeout. The user may set a time between 120 and 600 seconds. The default is 120 seconds.</sec>                                                                                                    |  |
|                   | authfail <int 2-20=""> - Allows the user to set the maximum number of attempts that a user may try to logon utilizing SSH authentication. After the maximum number of attempts is exceeded, the Switch will be disconnected and the user must reconnect to the Switch to attempt another login.</int> |  |
|                   | rekey [10min   30min   60min   never] - Sets the time period that the Switch will change the security shell encryptions.                                                                                                    |  |
| Restrictions      | Only administrator-level users can issue this command.                                                                                                    |  |

# Usage Example:

To configure the SSH server:

DGS-3324SRi:4# config ssh server maxsession 2 contimeout 300 authfail 2 Command: config ssh server maxsession 2 contimeout 300 authfail 2

Success.

DGS-3324SRi:4#

| show ssh server |                                                           |  |
|-----------------|-----------------------------------------------------------|--|
| Purpose         | Used to display the SSH server setting.                   |  |
| Syntax          | show ssh server                                           |  |
| Description     | This command will display the current SSH server setting. |  |
| Parameters      | None.                                                     |  |
| Restrictions    | None.                                                     |  |

# Usage Example:

To display the SSH server:

DGS-3324SRi:4# show ssh server

Command: show ssh server

**SSH Server Status** : Disabled

SSH Max Session : 3

Connection timeout : 120 (sec)

Authenticate failed attempts : 2 Rekey timeout : Never **Listened Port Number** : 22

DGS-3324SRi:4#

# config ssh user

Purpose Used to configure the SSH user.

Syntax config ssh user <username 15> authmode {hostbased

[hostname <string 32> | hostname\_IP <string 32> <ipaddr>} |

password | publickey]

Description This command allows users to configure the SSH user

authentication method.

**Parameters** <username 15> - Enter a username of no more than 15 characters

to identify the SSH user.

authmode - Specifies the authentication mode of the SSH user attempting to log on to the Switch. The administrator may choose

between:

 hostbased – This parameter should be chosen if the user wishes to use a remote SSH server for authentication purposes. Choosing this parameter requires the user to input the following information to identify the SSH user.

- hostname <string 32> Enter an alphanumeric string of up to 31 characters identifying the remote SSH user.
- hostname\_IP <string 32> <ipaddr> Enter the hostname and the corresponding IP address of the SSH user.
- password This parameter should be chosen if the user wishes to use an administrator defined password for authentication. Upon entry of this command, the Switch will prompt the user for a password, and then to retype the password for confirmation.
- publickey This parameter should be chosen if the user wishes to use the publickey on a SSH server for authentication.

Restrictions

Only administrator-level users can issue this command.

# Example usage:

To configure the SSH user:

DGS-3324SRi:4# config ssh user Trinity authmode password Command: config ssh user Trinity authmode password

Success.

# show ssh user authmode

Purpose Used to display the SSH user setting.

Syntax show ssh user authmode

Description This command will display the current SSH user setting.

Parameters None.
Restrictions None.

### Example usage:

To display the SSH user:

DGS-3324SRi:4#show ssh user authmode

Command: show ssh user authmode

**Current Accounts: Authentication** 

UserName

-----

Trinity Publickey

DGS-3324SRi:4#

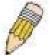

**Note**: To configure the SSH user, the administrator must create a user account on the Switch. For information concerning configuring a user account, please see the section of this manual entitled **Basic Switch Commands** and then the command, **create user account**.

| C      |       |                 | 4 |
|--------|-------|-----------------|---|
| CONTIO | ssn a | <b>Igorithm</b> | ı |
| 9      | oon a | .901161111      |   |

Purpose Used to configure the SSH algorithm.

Syntax config ssh algorithm [3DES | AES128 | AES192 | AES256 |

arcfour | blowfish | cast128 | twofish128 | twofish192 | twofish256 | MD5 | SHA1 | DSA | RSA] [enable | disable]

Description This command will configure the desired type of SSH algorithm used

for authentication encryption.

Parameters 3DES – This parameter will enable or disable the Triple\_Data

Encryption Standard encryption algorithm.

AES128 - This parameter will enable or disable the Advanced

Encryption Standard AES128 encryption algorithm.

AES192 - This parameter will enable or disable the Advanced

Encryption Standard AES192 encryption algorithm.

AES256 - This parameter will enable or disable the Advanced

Encryption Standard AES256 encryption algorithm.

arcfour - This parameter will enable or disable the Arcfour encryption

algorithm.

blowfish - This parameter will enable or disable the Blowfish

encryption algorithm.

cast128 - This parameter will enable or disable the Cast128

encryption algorithm.

| config ssh algorithm |                                                                                                    |  |
|----------------------|----------------------------------------------------------------------------------------------------|--|
|                      | twofish128 - This parameter will enable or disable the twofish128 encryption algorithm.                        |  |
|                      | twofish192 - This parameter will enable or disable the twofish192 encryption algorithm.                        |  |
|                      | <i>MD5</i> - This parameter will enable or disable the MD5 Message Digest encryption algorithm.                |  |
|                      | SHA1 - This parameter will enable or disable the Secure Hash Algorithm encryption.                             |  |
|                      | DSA - This parameter will enable or disable the Digital Signature Algorithm encryption.                        |  |
|                      | RSA - This parameter will enable or disable the RSA encryption algorithm.                                      |  |
|                      | [enable   disable] – This allows users to enable or disable algorithms entered in this command, on the Switch. |  |
| Restrictions         | Only administrator-level users can issue this command.                                                         |  |

# Usage Example:

To configure SSH algorithm:

DGS-3324SRi:4# config ssh algorithm blowfish enable Command: config ssh algorithm blowfish enable

Success.

DGS-3324SRi:4#

| show ssh algorithm |                                                                     |  |
|--------------------|---------------------------------------------------------------------|--|
| Purpose            | Used to display the SSH algorithm setting.                          |  |
| Syntax             | show ssh algorithm                                                  |  |
| Description        | This command will display the current SSH algorithm setting status. |  |
| Parameters         | None.                                                               |  |
| Restrictions       | None.                                                               |  |

# Usage Example:

To display SSH algorithms currently set on the Switch:

DGS-3324SRi:4#show ssh algorithm

Command: show ssh algorithm

# **Encryption Algorithm**

-----

3DES :Enabled **AES128** :Enabled **AES192** :Enabled AES256 :Enabled :Enabled ARC4 Blowfish :Enabled Cast128 :Enabled Twofish128 :Enabled Twofish192 :Enabled Twofish256 :Enabled

### **Data Integrity Algorithm**

MD5 :Enabled SHA1 :Enabled

# **Public Key Algorithm**

RSA :Enabled

DSA :Enabled :Enabled

23

# SSL COMMANDS

Secure Sockets Layer or SSL is a security feature that will provide a secure communication path between a host and client through the use of authentication, digital signatures and encryption. These security functions are implemented through the use of a *ciphersuite*, which is a security string that determines the exact cryptographic parameters, specific encryption algorithms and key sizes to be used for an authentication session and consists of three levels:

- 1. **Key Exchange:** The first part of the cyphersuite string specifies the public key algorithm to be used. This switch utilizes the Rivest Shamir Adleman (RSA) public key algorithm and the Digital Signature Algorithm (DSA), specified here as the *DHE\_DSS* Diffie-Hellman (DHE) public key algorithm. This is the first authentication process between client and host as they "exchange keys" in looking for a match and therefore authentication to be accepted to negotiate encryptions on the following level.
- 2. **Encryption:** The second part of the ciphersuite that includes the encryption used for encrypting the messages sent between client and host. The Switch supports two types of cryptology algorithms:
  - Stream Ciphers There are two types of stream ciphers on the Switch, *RC4 with 40-bit keys* and *RC4 with 128-bit keys*. These keys are used to encrypt messages and need to be consistent between client and host for optimal use.
- CBC Block Ciphers CBC refers to Cipher Block Chaining, which means that a portion of the previously encrypted block of encrypted text is used in the encryption of the current block. The Switch supports the 3DES\_EDE encryption code defined by the Data Encryption Standard (DES) to create the encrypted text.
- 3. **Hash Algorithm**: This part of the ciphersuite allows the user to choose a message digest function which will determine a Message Authentication Code. This Message Authentication Code will be encrypted with a sent message to provide integrity and prevent against replay attacks. The Switch supports two hash algorithms, *MD5* (Message Digest 5) and *SHA* (Secure Hash Algorithm).

These three parameters are uniquely assembled in four choices on the Switch to create a three layered encryption code for secure communication between the server and the host. The user may implement any one or combination of the ciphersuites available, yet different ciphersuites will affect the security level and the performance of the secured connection. The information included in the ciphersuites is not included with the Switch and requires downloading from a third source in a file form called a *certificate*. This function of the Switch cannot be executed without the presence and implementation of the certificate file and can be downloaded to the Switch by utilizing a TFTP server. The xStack DGS/DXS-3300 series supports SSLv3 and TLSv1. Other versions of SSL may not be compatible with this Switch and may cause problems upon authentication and transfer of messages from client to host.

| Command                          | Parameters                                                                                                    |
|----------------------------------|----------------------------------------------------------------------------------------------------|
| enable ssl                       | {ciphersuite {RSA_with_RC4_128_MD5  <br>RSA_with_3DES_EDE_CBC_SHA  <br>DHE_DSS_with_3DES_EDE_CBC_SHA  <br>RSA_EXPORT_with_RC4_40_MD5}} |
| disable ssl                      | {ciphersuite {RSA_with_RC4_128_MD5  <br>RSA_with_3DES_EDE_CBC_SHA  <br>DHE_DSS_with_3DES_EDE_CBC_SHA  <br>RSA_EXPORT_with_RC4_40_MD5}} |
| config ssl cachetimeout          | <value 60-86400=""></value>                                                                                                    |
| show ssl                         | {certificate}                                                                                                    |
| show ssl cachetimeout            |                                                                                                    |
| download<br>certificate_fromTFTP | <pre><ipaddr> certfilename <path_filename 64=""> keyfilename <path_filename 64=""></path_filename></path_filename></ipaddr></pre>      |

Each command is listed, in detail, in the following sections.

| enable ssl   |                                                                                                    |
|--------------|----------------------------------------------------------------------------------------------------|
| Purpose      | To enable the SSL function on the Switch.                                                                                                    |
| Syntax       | enable ssl {ciphersuite {RSA_with_RC4_128_MD5  <br>RSA_with_3DES_EDE_CBC_SHA  <br>DHE_DSS_with_3DES_EDE_CBC_SHA  <br>RSA_EXPORT_with_RC4_40_MD5}}                                                                                                    |
| Description  | This command will enable SSL on the Switch by implementing any one or combination of listed ciphersuites on the Switch. Entering this command without a parameter will enable the SSL status on the Switch. Enabling SSL will disable the web-manager on the Switch. |
| Parameters   | ciphersuite - A security string that determines the exact cryptographic parameters, specific encryption algorithms and key sizes to be used for an authentication session. The user may choose any combination of the following:                                     |
|              | <ul> <li>RSA_with_RC4_128_MD5 – This ciphersuite combines the<br/>RSA key exchange, stream cipher RC4 encryption with 128-bit<br/>keys and the MD5 Hash Algorithm.</li> </ul>                                                                                        |
|              | <ul> <li>RSA_with_3DES_EDE_CBC_SHA - This ciphersuite<br/>combines the RSA key exchange, CBC Block Cipher<br/>3DES_EDE encryption and the SHA Hash Algorithm.</li> </ul>                                                                                             |
|              | <ul> <li>DHE_DSS_with_3DES_EDE_CBC_SHA - This ciphersuite<br/>combines the DSA Diffie Hellman key exchange, CBC Block<br/>Cipher 3DES_EDE encryption and SHA Hash Algorithm.</li> </ul>                                                                              |
|              | <ul> <li>RSA_EXPORT_with_RC4_40_MD5 - This ciphersuite<br/>combines the RSA Export key exchange, stream cipher RC4<br/>encryption with 40-bit keys.</li> </ul>                                                                                                    |
|              | The ciphersuites are enabled by default on the Switch, yet the SSL status is disabled by default. Enabling SSL with a ciphersuite will not enable the SSL status on the Switch.                                                                                      |
| Restrictions | Only administrator-level users can issue this command.                                                                                                    |

To enable SSL on the Switch for all ciphersuites:

DGS-3324SRi:4#enable ssl Command:enable ssl

Note: Web will be disabled if SSL is enabled.

Success.

DGS-3324SRi:4#

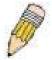

**NOTE:** Enabling SSL on the Switch will enable all ciphersuites, upon initial configuration. To utilize a particular ciphersuite, the user must eliminate other ciphersuites by using the **disable ssl** command along with the appropriate ciphersuites.

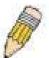

**NOTE:** Enabling the SSL function on the Switch will disable the port for the web manager (port 80). To log on to the web based manager, the entry of your URL must begin with <a href="https://">https://</a>. (ex. https://10.90.90.90)

| disable ssl  |                                                                                                    |
|--------------|----------------------------------------------------------------------------------------------------|
| Purpose      | To disable the SSL function on the Switch.                                                                                                    |
| Syntax       | disable ssl {ciphersuite {RSA_with_RC4_128_MD5  <br>RSA_with_3DES_EDE_CBC_SHA  <br>DHE_DSS_with_3DES_EDE_CBC_SHA  <br>RSA_EXPORT_with_RC4_40_MD5}}                                                                               |
| Description  | This command will disable SSL on the Switch and can be used to disable any one or combination of listed ciphersuites on the Switch.                                                                                              |
| Parameters   | ciphersuite - A security string that determines the exact cryptographic parameters, specific encryption algorithms and key sizes to be used for an authentication session. The user may choose any combination of the following: |
|              | <ul> <li>RSA_with_RC4_128_MD5 – This ciphersuite combines the<br/>RSA key exchange, stream cipher RC4 encryption with 128-bit<br/>keys and the MD5 Hash Algorithm.</li> </ul>                                                    |
|              | <ul> <li>RSA_with_3DES_EDE_CBC_SHA - This ciphersuite<br/>combines the RSA key exchange, CBC Block Cipher<br/>3DES_EDE encryption and the SHA Hash Algorithm.</li> </ul>                                                         |
|              | <ul> <li>DHE_DSS_with_3DES_EDE_CBC_SHA - This ciphersuite<br/>combines the DSA Diffie Hellman key exchange, CBC Block<br/>Cipher 3DES_EDE encryption and SHA Hash Algorithm.</li> </ul>                                          |
|              | <ul> <li>RSA_EXPORT_with_RC4_40_MD5 - This ciphersuite<br/>combines the RSA Export key exchange, stream cipher RC4<br/>encryption with 40-bit keys.</li> </ul>                                                                   |
| Restrictions | Only administrator-level users can issue this command.                                                                                                    |

### Example usage:

To disable the SSL status on the Switch:

DGS-3324SRi:4#disable ssl Command: disable ssl

Success.

DGS-3324SRi:4#

To disable ciphersuite RSA EXPORT with RC4 40 MD5 only:

DGS-3324SRi:4#disable ssl ciphersuite RSA\_EXPORT\_with\_RC4\_40\_MD5 Command: disable ssl ciphersuite RSA\_EXPORT\_with\_RC4\_40\_MD5

Success.

# config ssl cachetimeout

Purpose Used to configure the SSL cache timeout.

Syntax config ssl cachetimeout <value 60-86400>

This command will set the time between a new key exchange Description

between a client and a host using the SSL function. A new SSL session is established every time the client and host go through a key exchange. Specifying a longer timeout will allow the SSL session to reuse the master key on future connections with that

particular host, therefore speeding up the negotiation process.

**Parameters** timeout <value 60-86400> - Enter a timeout value between 60 and

> 86400 seconds to specify the total time an SSL key exchange ID stays valid before the SSL module will require a new, full SSL negotiation for connection. The default cache timeout is 600

seconds.

Restrictions Only administrator-level users can issue this command.

### Example usage:

To set the SSL cachetimeout for 7200 seconds:

DGS-3324SRi:4#config ssl cachetimeout 7200

Command: config ssl cachetimeout 7200

Success.

DGS-3324SRi:4#

# show ssl cachetimeout

Purpose Used to show the SSL cache timeout.

Syntax show ssl cachetimeout

Description Entering this command will allow the user to view the SSL cache

timeout currently implemented on the Switch.

**Parameters** None. Restrictions None.

### Example usage:

To view the SSL cache timeout on the Switch:

DGS-3324SRi:4#show ssl cachetimeout

Command: show ssl cachetimeout

Cache timeout is 600 second(s).

| show ssl     |                                                                                                    |
|--------------|----------------------------------------------------------------------------------------------------|
| Purpose      | Used to view the SSL status and the certificate file status on the Switch.                                                                                                    |
| Syntax       | show ssl {certificate}                                                                                                    |
| Description  | This command is used to view the SSL status on the Switch. Adding the certificate parameter will allow the user to view the certificate file information currently set on the Switch. |
| Parameters   | {certificate} – Adding this parameter will allow the user to view certificate file information currently implemented on the Switch.                                                   |
| Restrictions | None.                                                                                                    |

To view the SSL status on the Switch:

| DGS-3324SRi:4#show ssl                                                                                             |                  |                                                      |  |
|----------------------------------------------------------------------------------------------------|------------------|------------------------------------------------------|--|
| Command: show ssl                                                                                                  |                  |                                                      |  |
| SSL status RSA_WITH_RC4_128_MD5 RSA_WITH_3DES_EDE_CBC_SHA DHE_DSS_WITH_3DES_EDE_CBC_SHA RSA_EXPORT_WITH_RC4_40_MD5 | 0x000A<br>0x0013 | Disabled<br>Enabled<br>Enabled<br>Enabled<br>Enabled |  |
| DGS-3324SRi:4#                                                                                                    |                  |                                                      |  |

# Example usage:

To view certificate file information on the Switch:

DGS-3324SRi:4# show ssl certificate
Command: show ssl certificate

**Loaded with RSA Certificate!** 

| download certificate_fromTFTP |                                                                                                    |  |
|-------------------------------|----------------------------------------------------------------------------------------------------|--|
| Purpose                       | Used to download a certificate file for the SSL function on the Switch.                                                                                                    |  |
| Syntax                        | download certificate_fromTFTP <ipaddr> certfilename<br/><path_filename 64=""> keyfilename <path_filename 64=""></path_filename></path_filename></ipaddr>                                                                                                    |  |
| Description                   | This command is used to download a certificate file for the SSL function on the Switch from a TFTP server. The certificate file is a data record used for authenticating devices on the network. It contains information on the owner, keys for authentication and digital signatures. Both the server and the client must have consistent certificate files for optimal use of the SSL function. The Switch only supports certificate files with .der file extensions. |  |
| Parameters                    | <pre><ipaddr> - Enter the IP address of the TFTP server.</ipaddr></pre>                                                                                                    |  |

| download certificate_fromTFTP |                                                                                                    |
|-------------------------------|----------------------------------------------------------------------------------------------------|
|                               | certfilename <path_filename 64=""> - Enter the path and the filename of the certificate file to download.</path_filename> |
|                               | keyfilename <path_filename 64=""> - Enter the path and the filename of the key exchange file to download.</path_filename> |
| Restrictions                  | Only administrator-level users can issue this command.                                                                    |

To download a certificate file and key file to the Switch:

DGS-3324SRi:4# download certificate\_fromTFTP 10.53.13.94 certfilename c:/cert.der keyfilename c:/pkey.der

Command: download certificate\_fromTFTP 10.53.13.94 certfilename c:/cert.der keyfilename c:/pkey.der

**Certificate Loaded Successfully!** 

24

# 802.1X COMMANDS

The xStack DGS/DXS-3300 series implement the server-side of the IEEE 802.1x Port-based and MAC-based Network Access Control. This mechanism is intended to allow only authorized users, or other network devices, access to network resources by establishing criteria for each port on the Switch that a user or network device must meet before allowing that port to forward or receive frames.

| Command                               | Parameters                                                                                                    |
|---------------------------------------|----------------------------------------------------------------------------------------------------|
| enable 802.1x                         |                                                                                                    |
| disable 802.1x                        |                                                                                                    |
| create 802.1x user                    | <username 15=""></username>                                                                                                    |
| show 802.1x user                      |                                                                                                    |
| delete 802.1x user                    |                                                                                                    |
| show 802.1x auth_state                | ports [ <portlist>   all]</portlist>                                                                                                    |
| show 802.1x<br>auth_configuration     | ports [ <portlist>   all]</portlist>                                                                                                    |
| config 802.1x auth_mode               | [port_based   mac_based]                                                                                                    |
| config 802.1x capability              | [ports <portlist>   all] [authenticator   none]</portlist>                                                                                                    |
| config 802.1x<br>auth_parameter ports | [ <portlist>   all] [default   {direction [both   in]   port_control [force_unauth   auto   force_auth]   quiet_period <sec 0-65535="">   tx_period <sec 1-65535="">   supp_timeout <sec 1-65535="">   server_timeout <sec 1-65535="">   max_req <value 1-10="">   reauth_period <sec 1-65535="">   enable_reauth [enable   disable]}]</sec></value></sec></sec></sec></sec></portlist> |
| config 802.1x<br>auth_protocol        | [local   radius eap]                                                                                                    |
| config 802.1x init                    | {port_based ports [ <portlist>   all]}   mac_based [ports] [<portlist>   all] {mac_address <macaddr>}]</macaddr></portlist></portlist>                                                                                                    |
| config 802.1x reauth                  | {port_based ports [ <portlist>   all]} [<portlist>   all]<br/>{mac_address <macaddr>}]</macaddr></portlist></portlist>                                                                                                    |
| config radius add                     | <pre><server_index 1-3=""> <server_ip> key <passwd 32=""> [default {auth_port <udp_port_number 1-65535="">   acct_port <udp_port_number 1-65535="">}]</udp_port_number></udp_port_number></passwd></server_ip></server_index></pre>                                                                                                    |
| config radius delete                  | <server_index 1-3=""></server_index>                                                                                                    |
| config radius                         | <pre><server_index 1-3=""> {ipaddress <server_ip>   key <passwd 32=""> [auth_port <udp_port_number 1-65535=""> acct_port <udp_port_number 1-65535="">]}</udp_port_number></udp_port_number></passwd></server_ip></server_index></pre>                                                                                                    |
| show radius                           |                                                                                                    |
| show acct_client                      |                                                                                                    |
| show auth_client                      |                                                                                                    |
| show auth_diagnostics                 | {ports [ <portlist>   all]}</portlist>                                                                                                    |
| show auth_session statistics          | {ports [ <portlist>   all]}</portlist>                                                                                                    |
| show auth_statistics                  | {ports [ <portlist>   all]}</portlist>                                                                                                    |

Each command is listed, in detail, in the following sections.

| enable 802.1x |                                                                                                    |
|---------------|----------------------------------------------------------------------------------------------------|
| Purpose       | Used to enable the 802.1x server on the Switch.                                                                                                    |
| Syntax        | enable 802.1x                                                                                                    |
| Description   | The <b>enable 802.1x</b> command enables the 802.1x Network Access control server application on the Switch. To select between port-based or MAC-based, use the <b>config 802.1x auth_mode</b> command. |
| Parameters    | None.                                                                                                    |
| Restrictions  | Only administrator-level users can issue this command.                                                                                                    |

# Example usage:

To enable 802.1x switch wide:

DGS-3324SRi:4#enable 802.1x Command: enable 802.1x

Success.

DGS-3324SRi:4#

| disable 802.1x |                                                                                                    |
|----------------|----------------------------------------------------------------------------------------------------|
| Purpose        | Used to disable the 802.1x server on the Switch.                                                                                                    |
| Syntax         | disable 802.1x                                                                                                    |
| Description    | The <b>disable 802.1x</b> command is used to disable the 802.1x Network Access control server application on the Switch. To select between port-based or MAC-based, use the <b>config 802.1x auth_mode</b> command. |
| Parameters     | None.                                                                                                    |
| Restrictions   | Only administrator-level users can issue this command.                                                                                                    |

# Example usage:

To disable 802.1x on the Switch:

DGS-3324SRi:4#disable 802.1x

Command: disable 802.1x

Success.

create 802.1x user

Purpose Used to create a new 802.1x user.

Syntax create 802.1x user <username 15>

Description The **create 802.1x user** command is used to create new 802.1x

users.

Parameters <username 15> – A username of up to 15 alphanumeric

characters in length.

Restrictions Only administrator-level users can issue this command.

### Example Usage:

To create an 802.1x user:

DGS-3324SRi:4#create 802.1x user dtremblett

Command: create 802.1x user dtremblett

Enter a case-sensitive new password:\*\*\*\*\*\*

Enter the new password again for confirmation:\*\*\*\*\*

Success.

DGS-3324SRi:4#

show 802.1x user

Purpose Used to display the 802.1x user accounts on the Switch.

Syntax show 802.1x user

Description The **show 802.1x user** command is used to display the 802.1x

Port-based or MAC-based Network Access control local users

currently configured on the Switch.

Parameters None.
Restrictions None.

# Example usage:

To view 802.1X users currently configured on the Switch:

DGS-3324SRi:4#show 802.1x user

Command: show 802.1x user

**Current Accounts:** 

Username Password -----Darren Trinity

**Total entries: 1** 

# delete 802.1x user

Purpose Used to delete an 802.1x user account on the Switch.

Syntax delete 802.1x user <username 15>

Description The **delete 802.1x user** command is used to delete the 802.1x Port-

based or MAC-based Network Access control local users currently

configured on the Switch.

Parameters <username 15> – A username can be as many as 15 alphanumeric

characters.

Restrictions Only administrator-level users can issue this command.

### Example Usage:

To delete 802.1x users:

DGS-3324SRi:4# delete 802.1x user dtremblett

Command: delete 802.1x user dtremblett

Success.

DGS-3324SRi:4#

# show 802.1x auth\_configuration

Purpose Used to display the current configuration of the 802.1x server on the

Switch.

Syntax show 802.1x auth\_configuration {ports [<portlist> | all]}

Description The **show 802.1x** command is used to display the current configuration of

the 802.1x Port-based or MAC-based Network Access Control server

application on the Switch.

The following details what is displayed:

802.1x Enabled/Disabled – Shows the current status of 802.1x functions

on the Switch.

Authentication Mode: Displays the type of authentication mode of the 802.1x function on the Switch. This field may read Port based or MAC-

based.

Authentication Protocol: Radius\_Eap – Shows the authentication protocol

suite in use between the Switch and a RADIUS server.

Port number – Shows the physical port number on the Switch.

Capability: Authenticator/None – Shows the capability of 802.1x functions on the port number displayed above. There are two 802.1x capabilities

that can be set on the Switch: Authenticator and None.

AdminCtlDir: Both/In – Shows whether a controlled Port that is

unauthorized will exert control over communication in both receiving and

transmitting directions, or just the receiving direction.

OpenCtlDir: Both/In – Shows whether a controlled Port that is

unauthorized will exert control over communication in both receiving and

transmitting directions, or just the receiving direction.

# show 802.1x auth\_configuration

Port Control: ForceAuth/ForceUnauth/Auto – Shows the administrative control over the port's authorization status. ForceAuth forces the Authenticator of the port to become Authorized. ForceUnauth forces the port to become Unauthorized.

QuietPeriod – Shows the time interval between authentication failure and the start of a new authentication attempt.

TxPeriod – Shows the time to wait for a response from a supplicant (user) to send EAP Request/Identity packets.

SuppTimeout – Shows the time to wait for a response from a supplicant (user) for all EAP packets, except for the Request/Identity packets.

ServerTimeout – Shows the length of time to wait for a response from a RADIUS server.

MaxReq – Shows the maximum number of times to retry sending packets to the supplicant.

ReAuthPeriod – Shows the time interval between successive reauthentications.

ReAuthenticate: Enabled/Disabled – Shows whether or not to reauthenticate.

### **Parameters**

ports portlist> - Specifies a range of ports. The port list is specified by
listing the lowest switch number and the beginning port number on that
switch, separated by a colon. Then the highest switch number, and the
highest port number of the range (also separated by a colon) are
specified. The beginning and end of the port list range are separated by a
dash. For example, 1:3 specifies switch number 1, port 3. 2:4 specifies
switch number 2, port 4. 1:3-2:4 specifies all of the ports between switch 1,
port 3 and switch 2, port 4 – in numerical order.

all - Denotes all ports on the Switch.

Restrictions

Only administrator-level users can issue this command.

### Example usage:

To display the 802.1x authentication states (stacking disabled):

DGS-3324SRi:4#show 802.1x auth\_configuration ports 1:1

Command: show 802.1x auth\_configuration ports 1:1

802.1X : Enabled
Authentication Mode : Port\_based
Authentication Protocol : Radius\_EAP

Port number : 1:1 Capability : None AdminCrlDir : Both OpenCrlDir : Both Port Control : Auto QuietPeriod :60 sec **TxPeriod** :30 sec SuppTimeout :30 sec ServerTimeout : 30 sec MaxReg : 2 times ReAuthPeriod :3600 sec ReAuthenticate : Disabled

CTRL+C ESC q Quit SPACE n Next Page Enter Next Entry a All

# show 802.1x auth state Purpose Used to display the current authentication state of the 802.1x server on the Switch. **Syntax** show 802.1x auth\_state {ports [<portlist> | all]} Description The **show 802.1x auth state** command is used to display the current authentication state of the 802.1x Port-based Network Access Control server application on the Switch. The following details what is displayed: Port number – Shows the physical port number on the Switch. Auth PAE State: Initialize / Disconnected / Connecting / Authenticating / Authenticated / Held / ForceAuth / ForceUnauth - Shows the current state of the Authenticator PAE. Backend State: Request / Response / Fail / Idle / Initialize / Success / Timeout – Shows the current state of the Backend Authenticator. Port Status: Authorized / Unauthorized – Shows the result of the authentication process. Authorized means that the user was authenticated, and can access the network. Unauthorized means that the user was not authenticated, and cannot access the network. **Parameters** ports <portlist> - Specifies a range of ports. The port list is specified by listing the lowest switch number and the beginning port number on that switch, separated by a colon. Then highest switch number, and the highest port number of the range (also separated by a colon) are specified. The beginning and end of the port list range are separated by a dash. For example, 3 would specify port 3. 4 specifies port 4. 3-4 specifies all of the ports between port 3 and port 4 – in numerical order. all – Denotes all ports on the Switch

Only administrator-level users can issue this command.

### Example usage:

Restrictions

To display the 802.1x auth state for Port-based 802.1x:

| ort | Auth PAE State | Backend State | Port Status |
|-----|----------------|---------------|-------------|
| :1  | ForceAuth      | Success       | Authorized  |
| 2   | ForceAuth      | Success       | Authorized  |
| 3   | ForceAuth      | Success       | Authorized  |
| 4   | ForceAuth      | Success       | Authorized  |
| :5  | ForceAuth      | Success       | Authorized  |
| :6  | ForceAuth      | Success       | Authorized  |
| :7  | ForceAuth      | Success       | Authorized  |
| :8  | ForceAuth      | Success       | Authorized  |
| 9   | ForceAuth      | Success       | Authorized  |
| 10  | ForceAuth      | Success       | Authorized  |
| 11  | ForceAuth      | Success       | Authorized  |
| 2   | ForceAuth      | Success       | Authorized  |
| 13  | ForceAuth      | Success       | Authorized  |
| 14  | ForceAuth      | Success       | Authorized  |
| :15 | ForceAuth      | Success       | Authorized  |
| :16 | ForceAuth      | Success       | Authorized  |
| :17 | ForceAuth      | Success       | Authorized  |
| :18 | ForceAuth      | Success       | Authorized  |
| 19  | ForceAuth      | Success       | Authorized  |
| 20  | ForceAuth      | Success       | Authorized  |

To display the 802.1x auth state for MAC-based 802.1x:

| DGS-3324SRi:4#show 802.1x auth_state |                   |                            |                  |             |  |
|--------------------------------------|-------------------|----------------------------|------------------|-------------|--|
| Command: show 802.1x auth_state      |                   |                            |                  |             |  |
|                                      |                   |                            |                  |             |  |
|                                      | mber : 1:1        |                            |                  |             |  |
| Index                                | MAC Address       | Auth PAE State             | Backend State    | Port Status |  |
| 1                                    | 00-08-02-4E-DA-FA |                            |                  | Authorized  |  |
| 2                                    |                   |                            |                  |             |  |
| 3                                    |                   |                            |                  |             |  |
| 4                                    |                   |                            |                  |             |  |
| 5                                    |                   |                            |                  |             |  |
| 6                                    |                   |                            |                  |             |  |
| 7                                    |                   |                            |                  |             |  |
| 8                                    |                   |                            |                  |             |  |
| 10                                   |                   |                            |                  |             |  |
| 11                                   |                   |                            |                  |             |  |
| 12                                   |                   |                            |                  |             |  |
| 13                                   |                   |                            |                  |             |  |
| 14                                   |                   |                            |                  |             |  |
| 15                                   |                   |                            |                  |             |  |
| 16                                   |                   |                            |                  |             |  |
| 0701                                 |                   |                            |                  |             |  |
| CTRL+C                               | ESC q Quit SPACE  | n Next Page <u>=nter</u> N | lext Entry 3 All |             |  |

| config 802.1x auth_mode |                                                                                                    |  |
|-------------------------|----------------------------------------------------------------------------------------------------|--|
| Purpose                 | Used to configure the 802.1x authentication mode on the Switch.                                                                                        |  |
| Syntax                  | config 802.1x auth_mode {port_based   mac_based]                                                                                                    |  |
| Description             | The <b>config 802.1x authentication mode</b> command is used to enable either the port-based or MAC-based 802.1x authentication feature on the Switch. |  |
| Parameters              | [port_based   mac_based ports] – The Switch may authenticate 802.1x by either port or MAC address.                                                     |  |
| Restrictions            | Only administrator-level users can issue this command.                                                                                                 |  |

To configure 802.1x authentication by MAC address:

DGS-3324SRi:4#config 802.1x auth\_mode mac\_based Command: config 802.1x auth\_mode mac\_based

Success.

DGS-3324SRi:4#

| config 802.1x capability ports |                                                                                                    |  |  |
|--------------------------------|----------------------------------------------------------------------------------------------------|--|--|
| Purpose                        | Used to configure the 802.1x capability of a range of ports on the Switch.                                                                                                    |  |  |
| Syntax                         | config 802.1x capability ports [ <portlist>   all] [authenticator   none]</portlist>                                                                                                    |  |  |
| Description                    | The <b>config 802.1x</b> command has two capabilities that can be set for each port, <i>authenticator</i> and <i>none</i> .                                                                                                    |  |  |
| Parameters                     | <portlist> – Specifies a range of ports. The port list is specified by listing the lowest switch number and the beginning port number on that switch, separated by a colon. Then the highest switch number, and the highest port number of the range (also separated by a colon) are specified. The beginning and end of the port list range are separated by a dash. For example, 1:3 specifies switch number 1, port 3. 2:4 specifies switch number 2, port 4. 1:3-2:4 specifies all of the ports between switch 1, port 3 and switch 2, port 4 – in numerical order.</portlist> |  |  |
|                                | all – Specifies all of the ports on the Switch.                                                                                                    |  |  |
|                                | authenticator – A user must pass the authentication process to gain access to the network.                                                                                                    |  |  |
|                                | none – The port is not controlled by the 802.1x functions.                                                                                                    |  |  |
| Restrictions                   | Only administrator-level users can issue this command.                                                                                                    |  |  |

# Example usage:

To configure 802.1x capability on ports 1-10 on switch 1:

DGS-3324SRi:4#config 802.1x capability ports 1:1 – 1:10 authenticator Command: config 802.1x capability ports 1:1 – 1:10 authenticator

Success.

DGS-3324SRi:4#

# config 802.1x auth\_parameter

Purpose Used to configure the 802.1x Authentication parameters on a

range of ports. The default parameter will return all ports in the

specified range to their default 802.1x settings.

Syntax config 802.1x auth\_parameter ports [<portlist> | all]

[default | {direction [both | in] | port\_control [force\_unauth | auto | force\_auth] | quiet\_period <sec 0-65535>| tx\_period

<sec 1-65535> | supp\_timeout <sec 1-65535> |

server\_timeout <sec 1-65535> | max\_req <value 1-10> | reauth\_period <sec 1-65535> | enable\_reauth [enable |

disable]}]

Description The **config 802.1x auth\_parameter** command is used to

configure the 802.1x Authentication parameters on a range of ports. The default parameter will return all ports in the specified

range to their default 802.1x settings.

Parameters <portlist> - Specifies a range of ports. The port list is specified by

listing the lowest switch number and the beginning port number on that switch, separated by a colon. Then the highest switch number, and the highest port number of the range (also separated by a colon) are specified. The beginning and end of the port list range are separated by a dash. For example, 1:3 specifies switch number 1, port 3. 2:4 specifies switch number 2, port 4. 1:3-2:4 specifies all of the ports between switch 1, port 3 and switch 2,

port 4 - in numerical order.

all - Specifies all of the ports on the Switch.

*default* – Returns all of the ports in the specified range to their 802.1x default settings.

direction [both | in] – Determines whether a controlled port blocks communication in both the receiving and transmitting directions, or just the receiving direction.

port\_control – Configures the administrative control over the authentication process for the range of ports. The user has the following authentication options:

- force\_auth Forces the Authenticator for the port to become authorized. Network access is allowed.
- auto Allows the port's status to reflect the outcome of the authentication process.
- force\_unauth Forces the Authenticator for the port to become unauthorized. Network access will be blocked.

*quiet\_period <sec 0-65535>* – Configures the time interval between authentication failure and the start of a new authentication attempt.

| config 802.1x au | uth_parameter                                                                                                    |
|------------------|----------------------------------------------------------------------------------------------------|
|                  | tx_period <sec 1-65535=""> - Configures the time to wait for a response from a supplicant (user) to send EAP Request/Identity packets.</sec>                                                                         |
|                  | supp_timeout <sec 1-65535=""> - Configures the time to wait for a<br/>response from a supplicant (user) for all EAP packets, except for<br/>the Request/Identity packets.</sec>                                      |
|                  | server_timeout <sec 1-65535=""> - Configure the length of time to wait for a response from a RADIUS server.</sec>                                                                                                    |
|                  | max_req <value 1-10=""> - Configures the number of times to retry sending packets to a supplicant (user).</value>                                                                                                    |
|                  | reauth_period <sec 1-65535=""> - Configures the time interval between successive re-authentications.</sec>                                                                                                    |
|                  | enable_reauth [enable   disable] – Determines whether or not the Switch will re-authenticate. Enabled causes re-authentication of users at the time interval specified in the Re-authentication Period field, above. |
| Restrictions     | Only administrator-level users can issue this command.                                                                                                    |

To configure 802.1x authentication parameters for ports 1-20 of switch 1:

DGS-3324SRi:4#config 802.1x auth\_parameter ports 1:1 – 1:20 direction both Command: config 802.1x auth\_parameter ports 1:1 – 1:20 direction both

Success.

DGS-3324SRi:4#

| config 802.1x auth_protocol |                                                                                                    |  |
|-----------------------------|----------------------------------------------------------------------------------------------------|--|
| Purpose                     | Used to configure the 802.1x authentication protocol on the Switch.                                  |  |
| Syntax                      | config 802.1x auth_protocol [local   radius_eap]                                                     |  |
| Description                 | The <b>config 802.1x auth_protocol</b> command enables configuration of the authentication protocol. |  |
| Parameters                  | [local   radius_eap] – Specify the type of authentication protocol desired.                          |  |
| Restrictions                | Only administrator-level users can issue this command.                                               |  |

# Example usage:

To configure the authentication protocol on the Switch:

DGS-3324SRi:4# config 802.1x auth\_protocol local

Command: config 802.1x auth\_protocol local

Success.

DGS-3324SRi:4#

# config 802.1x init

Purpose Used to initialize the 802.1x function on a range of ports.

Syntax config 802.1x init [port\_based ports [<portlist>| all] |

mac\_based [ports] [<portlist> | all] {mac\_address <macaddr>]

Description The **config 802.1x init** command is used to immediately initialize

the 802.1x functions on a specified range of ports or for specified MAC addresses operating from a specified range of ports.

Parameters port\_based – This instructs the Switch to initialize 802.1x functions based only on the port number. Ports approved for initialization

can then be specified.

■ ports <portlist> — Specifies a range of ports. The port list is specified by listing the lowest switch number and the beginning port number on that switch, separated by a colon. Then the highest switch number, and the highest port number of the range (also separated by a colon) are specified. The beginning and end of the port list range are separated by a dash. For example, 1:3 specifies switch number 1, port 3. 2:4 specifies switch number 2, port 4. 1:3-2:4 specifies all of the ports between switch 1, port 3 and switch 2, port 4 — in

numerical order.

• *all* – Specifies all of the ports on the Switch.

mac\_based - This instructs the Switch to initialize 802.1x functions based on the MAC address of a device on a specific port or range of ports. MAC address approved for initialization can then be

specified.

- ports <portlist> Specifies a range of ports. The port list is specified by listing the lowest switch number and the beginning port number on that switch, separated by a colon. Then the highest switch number, and the highest port number of the range (also separated by a colon) are specified. The beginning and end of the port list range are separated by a dash. For example, 1:3 specifies switch number 1, port 3. 2:4 specifies switch number 2, port 4. 1:3-2:4 specifies all of the ports between switch 1, port 3 and switch 2, port 4 in numerical order.
- all Specifies all of the ports on the Switch.

mac\_address <macaddr> - Specifies the MAC address of the

client to be added.

Restrictions Only administrator-level users can issue this command.

### Example usage:

To initialize the authentication state machine of some or all:

DGS-3324SRi:4# config 802.1x init port\_based ports all

Command: config 802.1x init port\_based ports all

Success.

DGS-3324SRi:4#

# config 802.1x reauth ports

Purpose Used to configure the 802.1x re-authentication feature of the

Switch.

Syntax config 802.1x reauth [port\_based ports [<portlist> | all] |

mac\_based [ports] [<portlist> | all] {mac\_address <macaddr>]

Description The **config 802.1x reauth** command is used to re-authenticate a

previously authenticated device based on port number or MAC

address.

Parameters port\_based – This instructs the Switch to re-authorize 802.1x

function based only on the port number. Ports approved for re-

authorization can then be specified.

■ ports <portlist> — Specifies a range of ports. The port list is specified by listing the lowest switch number and the beginning port number on that switch, separated by a colon. Then the highest switch number, and the highest port number of the range (also separated by a colon) are specified. The beginning and end of the port list range are separated by a dash. For example, 1:3 specifies switch number 1, port 3. 2:4 specifies switch number 2, port 4. 1:3-2:4 specifies all of the ports between switch 1, port 3 and switch 2, port 4 — in numerical order.

■ all – Specifies all of the ports on the Switch.

*mac-based* - This instructs the Switch to re-authorize 802.1x function based on a specific MAC address. Ports approved for reauthorization can then be specified.

- ports <portlist> Specifies a range of ports. The port list is specified by listing the lowest switch number and the beginning port number on that switch, separated by a colon. Then the highest switch number, and the highest port number of the range (also separated by a colon) are specified. The beginning and end of the port list range are separated by a dash. For example, 1:3 specifies switch number 1, port 3. 2:4 specifies switch number 2, port 4. 1:3-2:4 specifies all of the ports between switch 1, port 3 and switch 2, port 4 in numerical order.
- *all* Specifies all ports on the Switch.

mac\_address <macaddr> - Specifies the MAC address of the

client to add.

Restrictions Only administrator-level users can issue this command.

Example usage:

To configure 802.1x reauthentication for ports 1-18 on switch 1:

DGS-3324SRi:4#config 802.1x reauth port\_based ports 1:1-1:18

Command: config 802.1x reauth port\_based ports 1:1-1:18

Success.

DGS-3324SRi:4#

| config radius add |                                                                                                    |  |
|-------------------|----------------------------------------------------------------------------------------------------|--|
| Purpose           | Used to add a new RADIUS server.                                                                                                    |  |
| Syntax            | config radius add <server_index 1-3=""> <server_ip> key <passwd 32=""> [default   {auth_port <udp_port_number 1-65535="">   acct_port <udp_port_number 1-65535="">}]</udp_port_number></udp_port_number></passwd></server_ip></server_index>                |  |
| Description       | The <b>config radius add</b> command is used to add RADIUS servers to the Switch.                                                                                                    |  |
| Parameters        | <server_index 1-3=""> — Assigns a number to the current set of<br/>RADIUS server settings. Up to 3 groups of RADIUS server<br/>settings can be entered on the Switch. The lowest index number<br/>will have a higher authenticative priority</server_index> |  |
|                   | <pre><server_ip> - The IP address of the RADIUS server.</server_ip></pre>                                                                                                    |  |
|                   | <ul><li>key – Specifies that a password and encryption key will be used<br/>between the Switch and the RADIUS server.</li></ul>                                                                                                    |  |
|                   | <ul> <li><passwd 32=""> – The shared-secret key used by the<br/>RADIUS server and the Switch. Up to 32 characters can be<br/>used.</passwd></li> </ul>                                                                                                    |  |
|                   | default – Uses the default UDP port number in both the "auth_port" and "acct_port" settings.                                                                                                    |  |

auth\_port <udp\_port\_number> - The UDP port number for

acct\_port <udp\_port\_number> - The UDP port number for

Only administrator-level users can issue this command.

authentication requests. The default is 1812.

accounting requests. The default is 1813.

### Example usage:

To configure the RADIUS server communication settings:

DGS-3324SRi:4#config radius add 1 10.48.74.121 key dlink default Command: config radius add 1 10.48.74.121 key dlink default

Success.

Restrictions

| config radius delete |                                                                                                    |  |
|----------------------|----------------------------------------------------------------------------------------------------|--|
| Purpose              | Used to delete a previously entered RADIUS server configuration.                                                                                                    |  |
| Syntax               | config radius delete <server_index 1-3=""></server_index>                                                                                                    |  |
| Description          | The <b>config radius delete</b> command is used to delete a previously entered RADIUS server configuration.                                                                                  |  |
| Parameters           | <server_index 1-3=""> – A number identifying the current set of<br/>RADIUS server settings delete. Up to 3 groups of RADIUS server<br/>settings can be entered on the Switch.</server_index> |  |
| Restrictions         | Only administrator-level users can issue this command.                                                                                                    |  |

To delete previously configured RADIUS server communication settings:

DGS-3324SRi:4#config radius delete 1
Command: config radius delete 1

Success.

DGS-3324SRi:4#

| config radius |                                                                                                    |
|---------------|----------------------------------------------------------------------------------------------------|
| Purpose       | Used to configure the Switch's RADIUS settings.                                                                                                    |
| Syntax        | config radius <server_index 1-3=""> {ipaddress <server_ip>   key <passwd 32="">   auth_port <udp_port_number 1-65535="">   acct_port <udp_port_number 1-65535="">}</udp_port_number></udp_port_number></passwd></server_ip></server_index> |
| Description   | The <b>config radius</b> command is used to configure the Switch's RADIUS settings.                                                                                                    |
| Parameters    | <server_index 1-3=""> – Assigns a number to the current set of<br/>RADIUS server settings. Up to 3 groups of RADIUS server<br/>settings can be entered on the Switch.</server_index>                                                       |
|               | ipaddress <server_ip> – The IP address of the RADIUS server.</server_ip>                                                                                                    |
|               | key – Specifies that a password and encryption key will be used between the Switch and the RADIUS server.                                                                                                    |
|               | <ul> <li><passwd 32=""> – The shared-secret key used by the<br/>RADIUS server and the Switch. Up to 32 characters can be<br/>used.</passwd></li> </ul>                                                                                     |
|               | <pre>auth_port <udp_port_number> - The UDP port number for<br/>authentication requests. The default is 1812.</udp_port_number></pre>                                                                                                    |
|               | <pre>acct_port <udp_port_number> - The UDP port number for<br/>accounting requests. The default is 1813.</udp_port_number></pre>                                                                                                    |
| Restrictions  | Only administrator-level users can issue this command.                                                                                                    |

# Example usage:

To configure the RADIUS settings:

DGS-3324SRi:4# config radius 1 ipaddress 10.48.74.121 key dlink Command: config radius 1 ipaddress 10.48.74.121 key dlink

Success.

DGS-3324SRi:4#

| show radius  |                                                                                                    |
|--------------|----------------------------------------------------------------------------------------------------|
| Purpose      | Used to display the current RADIUS configurations on the Switch.                                   |
| Syntax       | show radius                                                                                        |
| Description  | The <b>show radius</b> command is used to display the current RADIUS configurations on the Switch. |
| Parameters   | None.                                                                                              |
| Restrictions | None.                                                                                              |

# Example usage:

To display RADIUS settings on the Switch:

|                   | DGS-3324SRi:4#show radius<br>Command: show radius |                     |                     |        |         |
|-------------------|---------------------------------------------------|---------------------|---------------------|--------|---------|
| ldx               | IP Address                                        | Auth-Port<br>Number | Acct-Port<br>Number | Status | Key     |
|                   |                                                   |                     |                     |        |         |
| 1                 | 10.1.1.1                                          | 1812                | 1813                | Active | switch  |
| 2                 | 20.1.1.1                                          | 1800                | 1813                | Active | des3226 |
| 3                 | 30.1.1.1                                          | 1812                | 1813                | Active | dlink   |
| Total Entries : 3 |                                                   |                     |                     |        |         |
| DGS               | 6-3324SRi:4#                                      |                     |                     |        |         |

| show acct_client |                                                                                                    |  |
|------------------|----------------------------------------------------------------------------------------------------|--|
| Purpose          | Used to display the current RADIUS accounting client.                                                                           |  |
| Syntax           | show acct_client                                                                                                    |  |
| Description      | The <b>show acct_client</b> command is used to display the current RADIUS accounting client currently configured on the Switch. |  |
| Parameters       | None.                                                                                                    |  |
| Restrictions     | None.                                                                                                    |  |

# Example usage:

To view the current RADIUS accounting client:

| DGS-3324SRi:4#show acct_client                             |              |  |
|------------------------------------------------------------|--------------|--|
| Command: show acct_client                                  |              |  |
| radiusAcctClient                                           |              |  |
| radiusAcctClientInvalidServerAddresses                     | 0            |  |
| radiusAcctClientIdentifier                                 | D-Link       |  |
| radiusAuthServerEntry                                      | 0            |  |
| radiusAccServerIndex                                       | <br>1        |  |
| radiusAccServerAddress                                     | 10.53.13.199 |  |
| radiusAccClientServerPortNumber                            | 0            |  |
| radiusAccClientRoundTripTime                               | 0            |  |
| radiusAccClientRequests                                    | 0            |  |
| radiusAccClientRetransmissions                             | 0            |  |
| radiusAccClientResponses                                   | 0            |  |
| radiusAccClientMalformedResponses                          | 0            |  |
| radiusAccClientBadAuthenticators                           | 0            |  |
| radiusAccClientPendingRequests                             | 0            |  |
| radiusAccClientTimeouts                                    | 0            |  |
| radiusAccClientUnknownTypes                                | 0            |  |
| radiusAccClientPacketsDropped                              | 0            |  |
| CTRL+C ESC q Quit SPACE n Next Page Enter Next Entry a All |              |  |

| show auth_client |                                                                                                    |  |
|------------------|----------------------------------------------------------------------------------------------------|--|
| Purpose          | Used to display the current RADIUS authentication client.                                                                           |  |
| Syntax           | show auth_client                                                                                                    |  |
| Description      | The <b>show auth_client</b> command is used to display the current RADIUS authentication client currently configured on the Switch. |  |
| Parameters       | None.                                                                                                    |  |
| Restrictions     | None.                                                                                                    |  |

To view the current RADIUS authentication client:

| DGS-3324SRi:4#show auth_client         |                       |
|----------------------------------------|-----------------------|
| Command: show auth_client              |                       |
| radiusAuthClient                       |                       |
| radiusAuthClientInvalidServerAddresses | 0                     |
| radiusAuthClientIdentifier             | D-Link                |
| radiusAuthServerEntry                  | 0                     |
| radiusAuthServerIndex                  | : 1                   |
| radiusAuthServerAddress                | : 0.0.0.0             |
| radiusAuthClientServerPortNumber       | 0                     |
| radiusAuthClientRoundTripTime          | 0                     |
| radiusAuthClientAccessRequests         | 0                     |
| radiusAuthClientAccessRetransmissions  | 0                     |
| radiusAuthClientAccessAccepts          | 0                     |
| radiusAuthClientAccessRejects          | 0                     |
| radiusAuthClientAccessChallenges       | 0                     |
| radiusAuthClientMalformedAccessRespor  | nses 0                |
| radiusAuthClientBadAuthenticators      | 0                     |
| radiusAuthClientPendingRequests        | 0                     |
| radiusAuthClientTimeouts               | 0                     |
| radiusAuthClientUnknownTypes           | 0                     |
| radiusAuthClientPacketsDropped         | 0                     |
| CTRL+C ESC q Quit SPACE n Next Page E  | nter Next Entry a All |

| show auth_diagnostics |                                                                                                    |  |
|-----------------------|----------------------------------------------------------------------------------------------------|--|
| Purpose               | Used to display the current authentication diagnostics.                                                                                                    |  |
| Syntax                | show auth_diagnostics {ports [ <portlist>   all]}</portlist>                                                                                                    |  |
| Description           | The <b>show auth_diagnostics</b> command is used to display the current authentication diagnostics of the Switch on a per port basis.                                                                                                    |  |
| Parameters            | ports <portlist> – Specifies a range of ports. The port list is specified by listing the lowest switch number and the beginning port number on that switch, separated by a colon. Then the highest switch number, and the highest port number of the range (also separated by a colon) are specified. The beginning and end of the port list range are separated by a dash. For example, 1:3 specifies switch number 1, port 3. 2:4 specifies switch number 2, port 4. 1:3-2:4 specifies all of the ports between switch 1, port 3 and switch 2, port 4 – in numerical order.</portlist> |  |
|                       | all – Specifies that all ports will be viewed.                                                                                                    |  |
| Restrictions          | None.                                                                                                    |  |

To display the current authentication diagnostics for port 16:

| DGS-3324SRi:4#show auth_diagnostics ports 1:16             |   |  |
|------------------------------------------------------------|---|--|
| Command: show auth_diagnostics ports 1:16                  |   |  |
| Port number : 1:16                                         |   |  |
| EntersConnecting                                           | 0 |  |
| EapLogoffsWhileConnecting                                  | 0 |  |
| EntersAuthenticating                                       | 0 |  |
| SuccessWhileAuthenticating                                 | 0 |  |
| TimeoutsWhileAuthenticating                                | 0 |  |
| FailWhileAuthenticating                                    | 0 |  |
| ReauthsWhileAuthenticating                                 | 0 |  |
| EapStartsWhileAuthenticating                               | 0 |  |
| EapLogoffWhileAuthenticating                               | 0 |  |
| ReauthsWhileAuthenticated                                  | 0 |  |
| EapStartsWhileAuthenticated                                | 0 |  |
| EapLogoffWhileAuthenticated                                | 0 |  |
| BackendResponses                                           | 0 |  |
| BackendAccessChallenges                                    | 0 |  |
| BackendOtherRequestsToSupplicant                           | 0 |  |
| BackendNonNakResponsesFromSupplicant                       | 0 |  |
| BackendAuthSuccesses                                       | 0 |  |
| BackendAuthFails                                           | 0 |  |
| CTRL+C ESC q Quit SPACE n Next Page Enter Next Entry a All |   |  |

| show auth_s  | session_statistics                                                                                                    |
|--------------|----------------------------------------------------------------------------------------------------|
| Purpose      | Used to display the current authentication session statistics.                                                                                                    |
| Syntax       | show auth_session_statistics {ports [ <portlist>   all]}</portlist>                                                                                                    |
| Description  | The <b>show auth_session statistics</b> command is used to display the current authentication session statistics of the Switch on a per port basis.                                                                                                    |
| Parameters   | ports <portlist> – Specifies a range of ports. The port list is specified by listing the lowest switch number and the beginning port number on that switch, separated by a colon. Then the highest switch number, and the highest port number of the range (also separated by a colon) are specified. The beginning and end of the port list range are separated by a dash. For example, 1:3 specifies switch number 1, port 3. 2:4 specifies switch number 2, port 4. 1:3-2:4 specifies all of the ports between switch 1, port 3 and switch 2, port 4 – in numerical order.</portlist> |
|              | all – Specifies that all ports will be viewed.                                                                                                    |
| Restrictions | None.                                                                                                    |

To display the current authentication session statistics for port 16:

DGS-3324SRi:4#show auth\_session\_statistics ports 1:16

Command: show auth\_session\_statistics ports 1:16

Port number: 1:16

SessionOctetsRx 0
SessionOctetsTx 0
SessionFramesRx 0
SessionFramesTx 0

SessionId

SessionAuthenticMethod Remote Authentication Server

SessionTime 0

SessionTerminateCause SupplicantLogoff

SessionUserName Trinity

CTRL+C ESC q Quit SPACE n Next Page Enter Next Entry a All

| show auth    | _statistics                                                                                                    |
|--------------|----------------------------------------------------------------------------------------------------|
| Purpose      | Used to display the current authentication statistics.                                                                                                    |
| Syntax       | show auth_statistics {ports <portlist>   all]}</portlist>                                                                                                    |
| Description  | The <b>show auth_statistics</b> command is used to display the current authentication statistics of the Switch on a per port basis.                                                                                                    |
| Parameters   | ports <portist> — Specifies a range of ports. The port list is specified by listing the lowest switch number and the beginning port number on that switch, separated by a colon. Then the highest switch number, and the highest port number of the range (also separated by a colon) are specified. The beginning and end of the port list range are separated by a dash. For example, 1:3 specifies switch number 1, port 3. 2:4 specifies switch number 2, port 4. 1:3-2:4 specifies all of the ports between switch 1, port 3 and switch 2, port 4 — in numerical order.</portist> |
|              | all – Specifies that all ports will be viewed.                                                                                                    |
| Restrictions | None.                                                                                                    |

# Example usage:

To display the current authentication statistics for port 16 of module 1:

| DGS-3324SRi:4#show auth_statistics ports 1:16 |                                  |  |
|-----------------------------------------------|----------------------------------|--|
| Command: show auth_statistics ports 1:16      |                                  |  |
| Port number : 1:16                            |                                  |  |
| EapolFramesRx                                 | 0                                |  |
| EapolFramesTx                                 | 0                                |  |
| EapolStartFramesRx                            | 0                                |  |
| EapolReqldFramesTx                            | 0                                |  |
| EapolLogoffFramesRx                           | 0                                |  |
| EapolReqFramesTx                              | 0                                |  |
| EapolRespldFramesRx                           | 0                                |  |
| EapolRespFramesRx                             | 0                                |  |
| InvalidEapolFramesRx                          | 0                                |  |
| EapLengthErrorFramesRx                        | 0                                |  |
| LastEapolFrameVersion                         | 0                                |  |
| LastEapolFrameSource                          | 00-00-00-00-00                   |  |
| CTRL+C ESC q Quit SPACE n                     | Next Page Enter Next Entry a All |  |

25

# ACCESS CONTROL LIST (ACL) COMMANDS

The xStack DGS/DXS-3300 series implement Access Control Lists that enable the Switch to deny network access to specific devices or device groups based on IP settings, MAC address, packet content, IPv6 settings or CPU.

| Command                          | Parameters                                                                                                    |
|----------------------------------|----------------------------------------------------------------------------------------------------|
| create access_profile            | [ethernet {vlan   source_mac <macmask 000000000000-ffffffffffff="" 0000000000000000-fffffffffff="" 802.1p="" <macmask="" <netmask="" destination_mac="" ethernet_type}="" ip="" source_ip_mask="" {vlan=""  ="">   destination_ip_mask <netmask>   dscp   [icmp {type   code}   igmp {type}   tcp {src_port_mask <hex 0x0-0xffff="">   dst_port_mask <hex 0x0-0xffff="">   flag_mask [all   {urg   ack   psh   rst   syn   fin}]}   udp {src_port_mask <hex 0x0-0xffff="">   dst_port_mask <hex 0x0-0xffff="">   protocol_id {user_mask <hex 0x0-0xfffffff=""> }]}   packet_content_mask {offset_0-15 <hex 0x0-0xfffffff=""> <hex 0x0-0xfffffff=""> <hex< td=""></hex<></hex></hex></netmask></macmask> |
| delete access_profile profile_id | <value 1-8=""></value>                                                                                                    |
| config access_profile profile_id | <pre><value 1-8=""> [add access_id [auto_assign   <value 1-65535="">] [ethernet {vlan</value></value></pre>                                                                                                    |
| show access_profile              | {profile_id <value 1-8="">}</value>                                                                                                    |
| create cpu<br>access_profile     | [ethernet {vlan   source_mac <macaddr 000000000000-ffffffffffff="" 0000000000000-fffffffffff="" 802.1p="" <macaddr="" <netmask="" destination_mac="" ethernet_type}="" ip="" source_ip_mask="" {vlan=""  ="">   destination_ip_mask <netmask>   dscp   [icmp {type   code}   igmp {type}   tcp {src_port_mask <hex 0x0-0xffff="">   dst_port_mask <hex 0x0-0xffff="">}   flag_mask [all   {urg   ack   psh   rst   syn   fin}}]   udp {src_port_mask <hex 0x0-0xffff="">   dst_port_mask <hex 0x0-0xffff="">}   protocol_id {user_mask <hex 0x0-0xfffffff="">} ]}   packet_content_mask {offset 0-15 <hex 0x0-0xfffffff=""> <hex 0x0-0xfffffff=""> <hex 0x0-0xffffff=""> <hex 0x0-0xffffff="" 0x0-0xffffff<="" <hex=""> <hex 0x0-0xfff<="" 0x0-0xfffff<hex="" 0x0-0xffffff<="" <hex="" td=""></hex></hex></netmask></macaddr>                                       |

| Command                         | Parameters                                                                                                    |
|---------------------------------|----------------------------------------------------------------------------------------------------|
|                                 | Oxffffffff> <hex 0x0-0xffffffff="">   {offset 64-79 <hex 0x0-0xffffffff=""> <hex 0x0-0xffffffff=""> <hex 0x0-0xffffffff=""> <hex 0x0-0xffffffff="">}]  ipv6 {class   flowlabel   source ipv6mask <ipv6mask>   destination_ipv6_mask <ipv6mask>}] profile_id <value 1-5=""></value></ipv6mask></ipv6mask></hex></hex></hex></hex></hex> |
| delete cpu access_profile       | profile_id <value 1-5=""></value>                                                                                                    |
| config cpu<br>access_profile    | profile_id <value 1-5=""> [add access_id <value 1-5=""> [ethernet {vlan <vlan_name 32="">   source_mac <macaddr 00000000000000000000000000000000000<="" td=""></macaddr></vlan_name></value></value>                                                                                                    |
| enable cpu_interface_filtering  |                                                                                                    |
| disable cpu_interface_filtering |                                                                                                    |
| show cpu<br>access_profile      | profile_id <value 1-5=""></value>                                                                                                    |

Access profiles allow criteria establishment to determine whether or not the Switch will forward packets based on the information contained in each packet's header.

Creating an access profile is divided into two basic parts. First, an access profile must be created using the **create access\_profile** command. For example, to deny all traffic to the subnet 10.42.73.0 to 10.42.73.255, first **create** an access profile that instructs the Switch to examine all of the relevant fields of each frame:

# create access\_profile ip source\_ip\_mask 255.255.255.0 profile\_id 1

Here we have created an access profile that will examine the IP field of each frame received by the Switch. Each source IP address the Switch finds will be combined with the **source\_ip\_mask** to be logical AND operational. The **profile\_id** parameter is used to give the access profile an identifying number – in this case, 1. The **deny** parameter instructs the Switch to filter any frames that meet the criteria – in this case, when a logical AND operation between an IP address specified in the next step and the **ip source mask** match.

The default for an access profile on the Switch is to **permit** traffic flow. To restrict traffic, use the **deny** parameter.

Now that an access profile has been created, it is necessary to add the criteria the Switch will use to decide if a given frame should be forwarded or filtered. Here, we want to filter any packets that have an IP source address between 10.42.73.0 and 10.42.73.255:

### config access\_profile profile\_id 1 add access\_id 1 ip source\_ip 10.42.73.1 port 1:1 deny

Here we use the **profile\_id 1** which was specified when the access profile was created. The **add** parameter instructs the Switch to add the criteria that follows to the list of rules that are associated with access profile 1. For each rule entered into the access profile, the user may assign an **access\_id** that both identifies the rule and establishes a priority within the list of rules. A lower

access\_id gives the rule a higher priority. In case of a conflict in the rules entered for an access profile, the rule with the highest priority (lowest access id) will take precedence.

The **ip** parameter instructs the Switch that this new rule will be applied to the IP addresses contained within each frame's header. **source\_ip** tells the Switch that this rule will apply to the source IP addresses in each frame's header. Finally, the IP address **10.42.73.1** will be combined with the **source\_ip\_mask 255.255.255.0** to give the IP address 10.42.73.0 for any source IP address between 10.42.73.0 to 10.42.73.255.

The user now also has the option of mirroring packets to a selected port for further scrutiny. Configured in the **Mode** field of the Access Profile Rule, the Switch administrator may now copy and send packets that match the criteria specified to a mirror target port, in conjunction with the Port Mirroring function. For this mirror function to work, the Port Mirroring function must be globally enabled and a Mirror target port must be set. Certain restrictions apply to the Access Profile Mirror function:

- 1. Since this function is capable through the FFP (FAST Filter Processor) of the chip, only ingress packets can be mirrored.
- 2. The ACL Mirror function is restricted to the rules of the Port Mirroring function. Therefore, mirrored ports can not be cross-box, that is, the ports cannot be set across switches in a switch stack. In addition, the Port Mirroring function shares the mirror port with the ACL Mirror function.

In order to address this functional limitation of the chip set, an additional function, **CPU Interface Filtering**, has been added. CPU Filtering may be universally enabled or disabled. Setting up CPU Interface Filtering follows the same syntax as ACL configuration and requires some of the same input parameters. To configure CPU Interface Filtering, see the descriptions below for **create cpu access\_profile** and **config cpu access\_profile**. To enable CPU Interface Filtering, see **enable cpu interface filtering**.

Upon this release, the xStack DGS/DXS-3300 series have incorporated four ways of creating access profile entries on the Switch which include **Ethernet** (MAC Address), **IP**, **Packet Content** and the most recent **IPv6**. Due to the present complexity of the access profile commands, it has been decided to split this command into four pieces to be better understood by the user and therefore simpler for the user to configure. The beginning of this section displays the **create access\_profile** and **config access\_profile** commands in their entirety. The following table divides these commands up into the defining features necessary to properly configure the access profile. Remember these are not the total commands but the easiest way to implement Access Control Lists for the Switch.

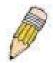

**NOTE:** When using the ACL Mirror function, ensure that the Port Mirroring function is enabled and a target mirror port is set.

| Command                             | Parameters                                                                                                    |
|-------------------------------------|----------------------------------------------------------------------------------------------------|
| create access_profile               | [ethernet {vlan   source_mac <macmask 00000000000-fffffffffff="" 00000000000-ffffffffffff="" 1-8="" 802.1p="" <macmask="" <value="" destination_mac="" ethernet_type}="" profile_id=""  ="">}</macmask>                                                                                                    |
| config access_profile profile_id    | <pre><value 1-8=""> [add access_id [auto assign   <value 1-65535="">] [ethernet {vlan</value></value></pre>                                                                                                    |
| create access_profile               | <pre>ip {vlan   source_ip_mask <netmask>   destination_ip_mask <netmask>   dscp   [icmp {type   code}   igmp {type}   tcp {src_port_mask <hex 0x0-0xffff="">   dst_port_mask <hex 0x0-0xffff="">   flag_mask [all   {urg   ack   psh   rst   syn   fin}]}   udp {src_port_mask <hex 0x0-0xffff="">   dst_port_mask <hex 0x0-xffff="">}   protocol_id {user_mask <hex 0x0-0xfffffff="">}]} profile_id <value 1-8="">}</value></hex></hex></hex></hex></hex></netmask></netmask></pre>                                                                                                    |
| config access_profile<br>profile_id | <pre><value 1-8=""> [add access_id [auto assign   <value 1-65535="">] ip {vlan <vlan_name 32="">   source_ip <ipaddr>   destination_ip <ipaddr>   dscp <value 0-63="">   [icmp {type <value 0-255=""> code <value 0-255="">}   igmp {type <value 0-255="">}   tcp {src_port <value 0-65535="">   dst_port <value 0-65535="">   urg   ack   psh   rst   syn   fin}   udp {src_port <value 0-65535="">   dst_port <value 0-65535="">}   protocol_id <value -="" 0="" 255=""> {user_define <hex 0x0-0xffffffff="">}]} port <port>[permit {priority} <value 0-7=""> {replace_priority}   replace_dscp <value 0-63="">}   deny  mirror] delete <value 1-65535="">]</value></value></value></port></hex></value></value></value></value></value></value></value></value></value></ipaddr></ipaddr></vlan_name></value></value></pre>                                                                                                    |
| create access_profile               | packet_content_mask {offset_0-15 < hex 0x0-0xffffffff> < hex 0x0-0xffffffff> < hex 0x0-0xffffffff> < hex 0x0-0xffffffff> < hex 0x0-0xffffffff> < hex 0x0-0xffffffff> < hex 0x0-0xffffffff> < hex 0x0-0xffffffff>   offset_32-47 < hex 0x0-0xfffffff> < hex 0x0-0xffffffff> < hex 0x0-0xfffffffff> < hex 0x0-0xfffffffffff> < hex 0x0-0xffffffffffffffffffffffffffffffff                                                                                                    |
| config access_profile<br>profile_id | <pre><value 1-8=""> [add access_id [auto assign   <value 1-65535="">] packet_content {offset_0-15 <hex0x0-0xffffffff> <hex 0x0-0xffffffff=""> <hex 0x0-0xffffffff=""> <hex 0x0-0xffffffff=""> <hex 0x0-0xffffffff=""> <hex 0x0-0xffffffff=""> <hex 0x0-0xffffffff=""> <hex 0x0-0xffffffff=""> <hex 0x0-0xfffffff=""> <hex 0x0-0xfffffff="" 0x0-0xfffffff<="" <hex=""> <hex 0x0-0xfffffff=""> <hex 0x0-0x<="" 0x0-0xffffff<="" 0x0-0xfffffff<="" <hex="" td=""></hex></hex0x0-0xffffffff></value></value></pre> |
| create access_profile               | ipv6 {class   flowlabel   source_ipv6_mask <ipv6mask>   destination_ipv6_mask <ipv6mask>}] profile_id <value 1-8="">}</value></ipv6mask></ipv6mask>                                                                                                    |
| config access_profile profile_id    | <pre><value 1-8=""> [add access_id [auto assign   <value 1-65535="">] ipv6 {class <value 0-="" 255="">   flowlabel <hex 0x0-0xfffff="">   source_ipv6 <ipv6addr>   destionation_ipv6 <ipv6addr>} port <port> [permit {priority <value 0-7=""> {replace_priority}}   deny   mirror]   delete <value 1-65535="">]</value></value></port></ipv6addr></ipv6addr></hex></value></value></value></pre>                                                                                                    |

Each command is listed, in detail, in the following sections.

| croato accos  | s_profile (for Ethernet)                                                                                                    |  |
|---------------|----------------------------------------------------------------------------------------------------|--|
| Create access | S_prome (for Ethernet)                                                                                                    |  |
| Purpose       | Used to create an access profile on the Switch by examining the Ethernet part of the packet header. Masks entered can be combined with the values the Switch finds in the specified frame header fields. Specific values for the rules are entered using the <b>config access_profile</b> command, below.                                        |  |
| Syntax        | create access_profile [ethernet {vlan   source_mac <macmask 00000000000-ffffffffffff="" 000000000000-fffffffffff="" 1-8="" 802.1p="" <macmask="" <value="" destination_mac="" ethernet_type}="" profile_id=""  ="">}</macmask>                                                                                                    |  |
| Description   | This command will allow the user to create a profile for packets that may be accepted or denied by the Switch by examining the Ethernet part of the packet header. Specific values for rules pertaining to the Ethernet part of the packet header may be defined by configuring the config access_profile command for Ethernet, as stated below. |  |
| Parameters    | ethernet - Specifies that the Switch will examine the layer 2 part of each packet header with emphasis on one or more of the following:                                                                                                    |  |
|               | <ul> <li>vlan – Specifies that the Switch will examine the VLAN part of<br/>each packet header.</li> </ul>                                                                                                    |  |
|               | <ul> <li>source_mac <macmask> – Specifies a MAC address mask for<br/>the source MAC address. This mask is entered in the following<br/>hexadecimal format: 000000000000-FFFFFFFFFFF</macmask></li> </ul>                                                                                                    |  |
|               | <ul> <li>destination_mac <macmask> – Specifies a MAC address<br/>mask for the destination MAC address in the following format:<br/>000000000000-FFFFFFFFFFFF</macmask></li> </ul>                                                                                                    |  |
|               | <ul> <li>802.1p – Specifies that the Switch will examine the 802.1p<br/>priority value in the frame's header.</li> </ul>                                                                                                    |  |
|               | <ul> <li>ethernet_type – Specifies that the Switch will examine the<br/>Ethernet type value in each frame's header.</li> </ul>                                                                                                    |  |
|               | <pre>profile_id <value 1-8=""> - Specifies an index number between 1 and 8 that will identify the access profile being created with this command.</value></pre>                                                                                                    |  |
| Restrictions  | Only administrator-level users can issue this command.                                                                                                    |  |

### Example usage:

To create a Ethernet access profile:

DGS-3324SRi:4#create access\_profile ethernet vlan 802.1p profile\_id 1 Command: create access\_profile ethernet vlan 802.1p profile\_id 1

Success.

| config access_profile profile_id (for Ethernet) |                                                                                                    |  |
|-------------------------------------------------|----------------------------------------------------------------------------------------------------|--|
| Purpose                                         | Used to configure the Ethernet access profile on the Switch and to define specific values for the rules that will be used to by the Switch to determine if a given packet should be forwarded or filtered. Masks entered using the <b>create access_profile</b> command will be combined, using a logical AND operational method, with the values the Switch finds in the specified frame header fields. |  |

# config access\_profile profile\_id (for Ethernet)

### Syntax

config access\_profile profile\_id <value 1-8> [add access\_id [auto assign | <value 1-65535>] [ethernet {vlan <vlan\_name 32> | source\_mac <macaddr 0000000000000-ffffffffffff> | destination\_mac <macaddr 00000000000-fffffffffff> | 802.1p <value 0-7> | ethernet\_type <hex 0x0-0xffff>} port <port> [permit {priority <value 0-7> {replace\_priority} | replace\_dscp <value 0-63> } | deny | mirror] delete <value 1-65535>]

### Description

This command is used to define the rules used by the Switch to either filter or forward packets based on the Ethernet part of each packet header.

#### **Parameters**

profile\_id <value 1-8> - Enter an integer between 1 and 8 that is used to identify the access profile that will be configured with this command. This value is assigned to the access profile when it is created with the **create access\_profile** command. The lower the profile ID, the higher the priority the rule will be given.

add access\_id <value 1-65535> - Adds an additional rule to the above specified access profile. The value specifies the relative priority of the additional rule. Up to 65535 different rules may be configured for the Ethernet access profile.

 auto\_assign – Choose this parameter to configure the Switch to automatically assign a numerical value (between 1 and 65535) for the rule being configured.

ethernet - Specifies that the Switch will look only into the layer 2 part of each packet to determine if it is to be filtered or forwarded based on one or more of the following:

- vlan <vlan\_name 32> Specifies that the access profile will apply to only this previously created VLAN.
- source\_mac <macaddr> Specifies that the access profile will apply to only packets with this source MAC address. MAC address entries may be made in the following format: 00000000000-FFFFFFFFFFF
- destination\_mac <macaddr> Specifies that the access profile
  will apply to only packets with this destination MAC address.
  MAC address entries may be made in the following format:
  00000000000-FFFFFFFFFFF
- 802.1p <value 0-7> Specifies that the access profile will apply only to packets with this 802.1p priority value.
- ethernet\_type <hex 0x0-0xffff> Specifies that the access profile will apply only to packets with this hexadecimal 802.1Q Ethernet type value in the packet header.

port <portlist> - The access profile for Ethernet may be defined for each port on the Switch. Up to 65535 rules may be configured for each port. The port list is specified by listing the switch ID number and the port number on that switch, separated by a colon. For example, 1:3 specifies switch number 1, port 3. 2:4 specifies switch number 2, port 4.

# config access\_profile profile\_id (for Ethernet)

*permit* – Specifies that packets that match the access profile are permitted to be forwarded by the Switch.

- priority <value 0-7> This parameter is specified to re-write the 802.1p default priority previously set in the Switch, which is used to determine the CoS queue to which packets are forwarded to. Once this field is specified, packets accepted by the Switch that match this priority are forwarded to the CoS queue specified previously by the user.
- {replace\_priority} Enter this parameter to re-write the 802.1p default priority of a packet to the value entered in the Priority field, which meets the criteria specified previously in this command, before forwarding it on to the specified CoS queue. Otherwise, a packet will have its incoming 802.1p user priority re-written to its original value before being forwarded by the Switch.
- replace\_dscp <value 0-63> Allows specification of a value to be written to the DSCP field of an incoming packet that meets the criteria specified in the first part of the command. This value will over-write the value in the DSCP field of the packet.

*deny* – Specifies that packets that match the access profile are not permitted to be forwarded by the Switch and will be filtered.

*mirror* - Selecting *mirror* specifies that packets that match the access profile are mirrored to a port defined in the **config mirror port** command. Port Mirroring must be enabled and a target port must be set. Remember, Port Mirroring cannot cross-box, that is they cannot span across switches in a switch stack.

delete access\_id <value 1-65535> – Use this command to delete a specific rule from the Ethernet profile. Up to 65535 rules may be specified for the Ethernet access profile.

Restrictions

Only administrator-level users can issue this command.

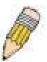

**NOTE:** When using the ACL Mirror function, ensure that the Port Mirroring function is enabled and a target mirror port is set.

### Example usage:

To configure a rule for the Ethernet access profile:

DGS-3324SRi:4#config access profile profile\_id 1 add access\_id 1 ethernet vlan Trinity 802.1p 1 port 1:1 permit priority 1 replace priority

Command: config access profile profile\_id 1 add access\_id 1 ethernet vlan Trinity 802.1p 1 port 1:1 permit priority 1 replace priority

Success.

### create access\_profile (IP)

#### Purpose

Used to create an access profile on the Switch by examining the IP part of the packet header. Masks entered can be combined with the values the Switch finds in the specified frame header fields. Specific values for the rules are entered using the **config access\_profile** command, below.

#### Syntax

create access\_profile ip {vlan | source\_ip\_mask <netmask> | destination\_ip\_mask <netmask> | dscp | [icmp {type | code} | igmp {type} | tcp {src\_port\_mask <hex 0x0-0xffff> | dst\_port\_mask <hex 0x0-0xffff> | flag\_mask [all | {urg | ack | psh | rst | syn | fin}]} | udp {src\_port\_mask <hex 0x0-0xffff> | dst\_port\_mask <hex 0x0-xffff>} | protocol\_id {user\_mask <hex 0x0-0xffffffff}>}]} profile\_id <value 1-8>}

#### Description

This command will allow the user to create a profile for packets that may be accepted or denied by the Switch by examining the IP part of the packet header. Specific values for rules pertaining to the IP part of the packet header may be defined by configuring the **config access\_profile** command for IP, as stated below.

#### **Parameters**

*ip* - Specifies that the Switch will look into the IP fields in each packet with special emphasis on one or more of the following:

- vlan Specifies a VLAN mask.
- source\_ip\_mask <netmask> Specifies an IP address mask for the source IP address.
- destination\_ip\_mask <netmask> Specifies an IP address mask for the destination IP address.
- dscp Specifies that the Switch will examine the DiffServ Code Point (DSCP) field in each frame's header.
- icmp Specifies that the Switch will examine the Internet Control Message Protocol (ICMP) field in each frame's header.
  - *type* Specifies that the Switch will examine each frame's ICMP Type field.
  - code Specifies that the Switch will examine each frame's ICMP Code field.
- igmp Specifies that the Switch will examine each frame's Internet Group Management Protocol (IGMP) field.
  - *type* Specifies that the Switch will examine each frame's IGMP Type field.
- tcp Specifies that the Switch will examine each frames
   Transport Control Protocol (TCP) field.
  - src\_port\_mask <hex 0x0-0xffff> Specifies a TCP port mask for the source port.
  - dst\_port\_mask <hex 0x0-0xffff> Specifies a TCP port mask for the destination port.

### create access profile (IP)

- flag\_mask [all | {urg | ack | psh | rst | syn | fin}] Enter the appropriate flag mask parameter. All incoming packets have TCP port numbers contained in them as the forwarding criterion. These numbers have flag bits associated with them which are parts of a packet that determine what to do with the packet. The user may deny packets by denying certain flag bits within the packets. The user may choose between all, urg (urgent), ack (acknowledgement), psh (push), rst (reset), syn (synchronize) and fin (finish).
- udp Specifies that the Switch will examine each frame's Universal Datagram Protocol (UDP) field.
  - src port mask <hex 0x0-0xffff> Specifies a UDP port mask for the source port.
  - dst port mask <hex 0x0-0xffff> Specifies a UDP port mask for the destination port.
- protocol id Specifies that the Switch will examine each frame's Protocol ID field.
  - user\_define <hex 0x0-0xfffffff> Enter a hexidecimal value that will identify the protocol to be discovered in the packet header.

profile id <value 1-8> - Specifies an index number between 1 and 8 that will identify the access profile being created with this command.

Restrictions

Only administrator-level users can issue this command.

#### Example usage:

To configure a rule for the Ethernet access profile:

DGS-3324SRi:4#create access\_profile ip protocol\_id profile\_id 2 Command: create access\_profile ip protocol\_id profile\_id 2

Success.

DGS-3324SRi:4#

# config access\_profile profile\_id (IP)

Purpose Used to configure the IP access profile on the Switch and to define specific values for the rules that will be used to by the Switch to determine if a given packet should be forwarded or filtered. Masks entered using the

create access profile command will be combined, using a logical AND operational method, with the values the Switch finds in the specified frame header fields.

Syntax config access\_profile profile\_id <value 1-8> [add access\_id

[auto\_assign | <value 1-65535>] ip {vlan <vlan\_name 32> | source\_ip <ipaddr> | destination ip <ipaddr> | dscp <value 0-63> | [icmp {type <value 0-255> code <value 0-255>} | igmp {type <value 0-255>} | tcp {src\_port <value 0-65535> | dst\_port <value 0-65535> | urg | ack | psh | rst | syn | fin} | udp {src\_port <value 0-65535> | dst\_port <value 0-65535>} | protocol\_id <value 0 - 255> {user\_define <hex 0x0-

0xffffffff>}]} port <port> [permit {priority <value 0-7> {replace\_priority}} | replace\_dscp <value 0-63>} | deny | mirror] delete <value 1-65535>]

# config access\_profile profile\_id (IP)

#### Description

This command is used to define the rules used by the Switch to either filter or forward packets based on the IP part of each packet header.

#### **Parameters**

profile\_id <value 1-8> - Enter an integer between 1 and 8 that is used to identify the access profile that will be configured with this command. This value is assigned to the access profile when it is created with the create access\_profile command. The lower the profile ID, the higher the priority the rule will be given.

add access\_id <value 1-65535> - Adds an additional rule to the above specified access profile. The value specifies the relative priority of the additional rule. Up to 65535 different rules may be configured for the Ethernet access profile.

 auto\_assign – Choose this parameter to configure the Switch to automatically assign a numerical value (between 1 and 65535) for the rule being configured.

ip – Specifies that the Switch will look into the IP fields in each packet to see if it will be either forwarded or filtered based on one or more of the following:

- vlan <vlan\_name 32> Specifies that the access profile will apply to only to this VLAN.
- source\_ip <ipaddr> Specifies that the access profile will apply to only packets with this source IP address.
- destination\_ip <ipaddr> Specifies that the access profile will apply to only packets with this destination IP address.
- dscp <value 0-63> Specifies that the access profile will apply only to packets that have this value in their Type-of-Service (DiffServ code point, DSCP) field in their IP packet header.
- icmp Specifies that the Switch will examine the Internet Control Message Protocol (ICMP) field within each packet.
  - *type* <*value* 0-255> Specifies that the access profile will apply to this ICMP type defined by a value between 0 and 255.
  - code <value 0-255> Specifies that the access profile will apply to this ICMP code defined by a value between 0 and 255.
- igmp Specifies that the Switch will examine the Internet Group Management Protocol (IGMP) field within each packet.
  - *type* <*value* 0-255> Specifies that the access profile will apply to packets that have this IGMP type defined by a value between 0 and 255.
- tcp Specifies that the Switch will examine the Transmission Control Protocol (TCP) field within each packet.
  - *src\_port <value 0-65535>* Specifies that the access profile will apply only to packets that have this TCP source port in their TCP header.
  - *dst\_port <value 0-65535>* Specifies that the access profile will apply only to packets that have this TCP destination port in their TCP header.

### config access\_profile profile\_id (IP)

- flag\_mask Enter the type of TCP flag to be masked. The choices are:
  - urg: TCP control flag (urgent)
  - ack: TCP control flag (acknowledgement)
  - psh: TCP control flag (push)
  - rst: TCP control flag (reset)
  - syn: TCP control flag (synchronize)
  - fin: TCP control flag (finish)
- *udp* Specifies that the Switch will examine the Universal Datagram Protocol (UDP) field in each packet.
  - *src\_port* <*value* 0-65535> Specifies that the access profile will apply only to packets that have this UDP source port in their header.
  - dst\_port <value 0-65535> Specifies that the access profile will apply only to packets that have this UDP destination port in their header.
- protocol\_id <value 0-255> Specifies that the Switch will examine
  the Protocol field in each packet and if this field contains the value
  entered here, apply the appropriate rules.
  - *user\_define <hex 0x0-0xfffffff>* Enter a hexidecimal value that will identify the protocol to be discovered in the packet header.

port port portlist> - The access profile for Ethernet may be defined for each
port on the Switch. Up to 100 rules may be configured for each port. The
port list is specified by listing the switch ID number and the port number on
that switch, separated by a colon. For example, 1:3 specifies switch
number 1, port 3. 2:4 specifies switch number 2, port 4.

*permit* – Specifies that packets that match the access profile are permitted to be forwarded by the Switch.

- priority <value 0-7> This parameter is specified to re-write the 802.1p default priority previously set in the Switch, which is used to determine the CoS queue to which packets are forwarded to. Once this field is specified, packets accepted by the Switch that match this priority are forwarded to the CoS queue specified previously by the user.
- {replace\_priority} Enter this parameter to re-write the 802.1p default priority of a packet to the value entered in the Priority field, which meets the criteria specified previously in this command, before forwarding it on to the specified CoS queue. Otherwise, a packet will have its incoming 802.1p user priority re-written to its original value before being forwarded by the Switch.
- replace\_dscp <value 0-63> Allows specification of a value to be written to the DSCP field of an incoming packet that meets the criteria specified in the first part of the command. This value will overwrite the value in the DSCP field of the packet.

*deny* – Specifies that packets that match the access profile are not permitted to be forwarded by the Switch and will be filtered.

# config access\_profile profile\_id (IP)

*mirror* - Selecting *mirror* specifies that packets that match the access profile are mirrored to a port defined in the **config mirror port** command. Port Mirroring must be enabled and a target port must be set. Remember, Port Mirroring cannot cross-box, that is they cannot span across switches in a switch stack.

delete access\_id <value 1-65535> — Use this command to delete a specific rule from the IP profile. Up to 65535 rules may be specified for the IP access profile.

Restrictions Only administrator-level users can issue this command.

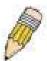

**NOTE:** When using the ACL Mirror function, ensure that the Port Mirroring function is enabled and a target mirror port is set.

### Example usage:

To configure a rule for the IP access profile:

DGS-3324SRi:4#config access\_profile profile\_id 2 add access\_id 2 ip protocol\_id 2 port 1:2 deny

Command: config access\_profile profile\_id 2 add access\_id 2 ip protocol\_id 2 port 1:2 deny

Success.

| create access_profile (packet content mask) |                                                                                                    |
|---------------------------------------------|----------------------------------------------------------------------------------------------------|
| Purpose                                     | Used to create an access profile on the Switch by examining the Ethernet part of the packet header. Packet content masks entered will specify certain bytes of the packet header to be identified by the Switch. When the Switch recognizes a packet with the identical byte as the one configured, it will either forward or filter the packet, based on the users command. Specific values for the rules are entered using the <b>config access_profile</b> command, below.                                                                                                    |
| Syntax                                      | create access_profile packet_content_mask {offset_0-15 < hex 0x0-0xfffffffff < hex 0x0-0xfffffffff < hex 0x0-0xfffffffff < hex 0x0-0xfffffffff < hex 0x0-0xffffffff < hex 0x0-0xfffffff < hex 0x0-0xfffffff < hex 0x0-0xfffffff < hex 0x0-0xffffff < hex 0x0-0xfffffff < hex 0x0-0xfffff < hex 0x0-0xffffff < hex 0x0-0xfffff < hex 0x0-0xfffff < hex 0x0-0xfffff < hex 0x0-0xfffff < hex 0x0-0xfffff < hex 0x0-0xffff < hex 0x0-0xffff < hex 0x0-0xffff < hex 0x0-0xffff < hex 0x0-0xf |

| create access_profile (packet content mask) |                                                                                                    |  |
|---------------------------------------------|----------------------------------------------------------------------------------------------------|--|
| Description                                 | This command is used to identify packets by examining the Ethernet packet header, by byte and then decide whether to filter or forward it, based on the user's configuration. The user will specify which bytes to examine by entering them into the command, in hex form, and then selecting whether to filter or forward them, using the <b>config access_profile</b> command. |  |
| Parameters                                  | <pre>packet_content_mask - Specifies that the Switch will mask the<br/>packet header beginning with the offset value specified as follows:</pre>                                                                                                    |  |
|                                             | <ul> <li>offset_0-15 – Enter a value in hex form to mask the packet<br/>from the beginning of the packet to the 15th byte.</li> </ul>                                                                                                    |  |
|                                             | <ul> <li>offset_16-31 - Enter a value in hex form to mask the packet<br/>from byte 16 to byte 31.</li> </ul>                                                                                                    |  |
|                                             | <ul> <li>offset_32-47 - Enter a value in hex form to mask the packet<br/>from byte 32 to byte 47.</li> </ul>                                                                                                    |  |
|                                             | <ul> <li>offset_48-63 - Enter a value in hex form to mask the packet<br/>from byte 48 to byte 63.</li> </ul>                                                                                                    |  |
|                                             | <ul> <li>offset_64-79 - Enter a value in hex form to mask the packet<br/>from byte 64 to byte 79.</li> </ul>                                                                                                    |  |
|                                             | <pre>profile_id <value 1-8=""> - Specifies an index number between 1 and 8 that will identify the access profile being created with this command.</value></pre>                                                                                                    |  |
| Restrictions                                | Only administrator-level users can issue this command.                                                                                                    |  |

### Example usage:

To create an access profile by packet content mask:

Command: create access\_profile packet\_content\_mask offset\_0-15 0xFFFFFFF 0xFFFFFFF 0xFFFFFFF 0xFFFFFFF offset\_16-31 0xFFFF 0xFFFF0000 0xF 0xF000000 profile\_id 3

Success.

| config access_profile profile_id (packet content mask) |                                                                                                    |
|--------------------------------------------------------|----------------------------------------------------------------------------------------------------|
| Purpose                                                | To configure the rule for a previously created access profile command based on the packet content mask. Packet content masks entered will specify certain bytes of the packet header to be identified by the Switch. When the Switch recognizes a packet with the identical byte as the one configured, it will either forward or filter the packet, based on the users command entered here.                                                                                                    |
| Syntax                                                 | config access_profile profile_id <value 1-8=""> [add access_id [auto_assign   <value 1-65535="">] packet_content {offset_0-15 <hex0x0-0xffffffff> <hex 0x0-0xffffffff=""> <hex 0x0-0xffffffff=""> <hex 0x0-0xffffffff=""> <hex 0x0-0xffffffff=""> <hex 0x0-0xffffffff="">   offset_32-47 <hex 0x0-0xffffffff=""> <hex 0x0-0xffffffff=""> <hex 0x0-0xfffffff=""> <hex 0x0-0xfffffff=""> <hex 0x0-0xffffffff=""> <hex 0x0-0xfffffff=""> <hex 0x0-0xfffffff=""> <hex 0x0-0xfffffff=""> <hex 0x0-0xfffffff=""> <hex 0x0-0xfffffff=""> <hex 0x0-0xffffff=""> <hex 0x0-0xffffff="" 0x0-0xffffff<hex=""> <hex 0x0-0<="" 0x0-0xfff<hex="" 0x0-0xffff<hex="" 0x0-0xfffff<hex="" 0x0-0xffffff<hex="" td=""></hex></hex0x0-0xffffffff></value></value> |

### config access\_profile profile\_id (packet content mask)

0xffffffff> <hex 0x0-0xffffffff> <hex 0x0-0xffffffff> | offset\_64-79 <hex 0x0-0xffffffff> <hex 0x0-0xffffffff> <hex 0x0-0xffffffff< <hex 0x0-0xffffffff> <hex 0x0-0xffffffff> <hex 0x0-0xffffffff< <hex 0x0-0xffffffff< <hex 0x0-0xffffffff> <hex 0x0-0xffffffff< <hex 0x0-0xffffffff< <hex 0x0-0xfffffff< <hex 0x0-0xfffffff< <hex 0x0-0xfffffff< <hex 0x0-0xfffffff< <hex 0x0-0xffffff< <hex 0x0-0xffffff< <hex 0x0-0xfffff< <hex 0x0-0xfffff< <hex 0x0-0xfffff< <hex 0x0-0xffff< <hex 0x0-0xfffff< <hex 0x0-0xffff< <hex 0x0-0xffff< <hex 0x0-0xffff< <hex 0x0-0xffff< <

#### Description

This command is used to set the rule for a previously configured access profile setting based on packet content mask. These rules will determine if the Switch will forward or filter the identified packets, based on user configuration specified in this command. Users will set bytes to identify by entering them in hex form, offset from the first byte of the packet.

#### **Parameters**

profile\_id <value 1-8> - Enter an integer between 1 and 8 that is used to identify the access profile that will be configured with this command. This value is assigned to the access profile when it is created with the **create access\_profile** command. The lower the profile ID, the higher the priority the rule will be given.

add access\_id <value 1-65535> - Adds an additional rule to the above specified access profile. The value specifies the relative priority of the additional rule. Up to 65535 different rules may be configured for the Ethernet access profile.

 auto\_assign – Choose this parameter to configure the Switch to automatically assign a numerical value (between 1 and 65535) for the rule being configured.

packet\_content - Specifies that the Switch will mask the packet header beginning with the offset value specified as follows:

- offset\_0-15 Enter a value in hex form to mask the packet from the beginning of the packet to the 15th byte.
- offset\_16-31 Enter a value in hex form to mask the packet from byte 16 to byte 31.
- offset\_32-47 Enter a value in hex form to mask the packet from byte 32 to byte 47.
- offset\_48-63 Enter a value in hex form to mask the packet from byte 48 to byte 63.
- offset\_64-79 Enter a value in hex form to mask the packet from byte 64 to byte 79.

port <portlist> - The access profile for Ethernet may be defined for each port on the Switch. Up to 100 rules may be configured for each port. The port list is specified by listing the switch ID number and the port number on that switch, separated by a colon. For example, 1:3 specifies switch number 1, port 3. 2:4 specifies switch number 2, port 4

### config access\_profile profile\_id (packet content mask)

*permit* – Specifies that packets that match the access profile are permitted to be forwarded by the Switch.

- priority <value 0-7> This parameter is specified to re-write the 802.1p default priority previously set in the Switch, which is used to determine the CoS queue to which packets are forwarded to. Once this field is specified, packets accepted by the Switch that match this priority are forwarded to the CoS queue specified previously by the user.
- {replace\_priority} Enter this parameter to re-write the 802.1p default priority of a packet to the value entered in the Priority field, which meets the criteria specified previously in this command, before forwarding it on to the specified CoS queue. Otherwise, a packet will have its incoming 802.1p user priority re-written to its original value before being forwarded by the Switch.
- replace\_dscp <value 0-63> Allows the specification of a value to be written to the DSCP field of an incoming packet that meets the criteria specified in the first part of the command. This value will over-write the value in the DSCP field of the packet.

deny – Specifies that packets that match the access profile are not permitted to be forwarded by the Switch and will be filtered.

*mirror* - Selecting *mirror* specifies that packets that match the access profile are mirrored to a port defined in the **config mirror port** command. Port Mirroring must be enabled and a target port must be set. Remember, Port Mirroring cannot cross-box, that is they cannot span across switches in a switch stack.

delete access\_id <value 1-65535> — Use this command to delete a specific rule from the packet content mask profile. Up to 65535 rules may be specified for the Packet Content access profile.

Restrictions

Only administrator-level users can issue this command.

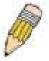

**NOTE:** When using the ACL Mirror function, ensure that the Port Mirroring function is enabled and a target mirror port is set.

#### Example usage:

To create an access profile by packet content mask:

Success.

| create acces | s_profile (ipv6)                                                                                                    |  |
|--------------|----------------------------------------------------------------------------------------------------|--|
| Purpose      | Used to create an access profile on the Switch by examining the IPv6 part of the packet header. Masks can be entered that will be combined with the values the Switch finds in the specified frame header fields. Specific values for the rules are entered using the <b>config</b> access_profile command, below. |  |
| Syntax       | create access_profile ipv6 {class   flowlabel   source_ipv6_mask <ipv6mask>   destination_ipv6_mask <ipv6mask>}] profile_id <value 1-8="">}</value></ipv6mask></ipv6mask>                                                                                                    |  |
| Description  | This command is used to identify various parts of IPv6 packets that enter the Switch so they can be either forwarded or filtered.                                                                                                    |  |
| Parameters   | <i>ipv6</i> – Denotes that IPv6 packets will be examined by the Switch for forwarding or filtering based on the rules configured in the <b>config access_profile</b> command for IPv6. IPv6 packets may be identified by the following:                                                                            |  |
|              | <ul> <li>class – Entering this parameter will instruct the Switch to examine the class field of the IPv6 header. This class field is a part of the packet header that is similar to the Type of Service (ToS) or Precedence bits field in IPv4.</li> </ul>                                                         |  |
|              | <ul> <li>flowlabel – Entering this parameter will instruct the Switch to examine the flow label field of the IPv6 header. This flow label field is used by a source to label sequences of packets such as non- default quality of service or real time service packets.</li> </ul>                                 |  |
|              | <ul> <li>source_ipv6_mask <ipv6mask> - Specifies an IP address mask for<br/>the source IPv6 address.</ipv6mask></li> </ul>                                                                                                    |  |
|              | <ul> <li>destination_ipv6_mask <ipv6mask> - Specifies an IP address<br/>mask for the destination IPv6 address.</ipv6mask></li> </ul>                                                                                                    |  |
|              | <pre>profile_id <value 1-8=""> - Specifies an index number between 1 and 8 that<br/>will identify the access profile being created with this command.</value></pre>                                                                                                    |  |
| Restrictions | Only administrator-level users can issue this command.                                                                                                    |  |

### Example usage:

To create an access profile based on IPv6 classification:

DGS-3324SRi:4#create access\_profile ipv6 class flowlabel profile\_id 4 Command: create access\_profile ipv6 class flowlabel profile\_id 4

Success.

| config access_profile profile_id (ipv6) |                                                                                                    |  |
|-----------------------------------------|----------------------------------------------------------------------------------------------------|--|
| Purpose                                 | Used to configure the IPv6 access profile on the Switch and to define specific values for the rules that will be used to by the Switch to determine if a given packet should be forwarded or filtered. Masks entered using the <b>create access_profile</b> command will be combined, using a logical AND operational method, with the values the Switch finds in the specified frame header fields. |  |

# config access\_profile profile\_id (ipv6)

Syntax

config access\_profile profile\_id <value 1-8> add access\_id {auto\_assign | <value 1-165535>] ipv6 {class <value 0-255> | flowlabel <hex 0x0-0xfffff> | source\_ipv6 <ipv6addr> | destionation\_ipv6 <ipv6addr>} port <port> [permit {priority <value 0-7> {replace\_priority}} | deny | mirror] | delete <value 1-65535>]

Description

This command is used to define the rules used by the Switch to either filter or forward packets based on the IPv6 part of each packet header.

**Parameters** 

profile\_id <value 1-8> - Enter an integer between 1 and 8 that is used to identify the access profile that will be configured with this command. This value is assigned to the access profile when it is created with the create access\_profile command. The lower the profile ID, the higher the priority the rule will be given.

add access\_id <value 1-65535> - Adds an additional rule to the above specified access profile. The value specifies the relative priority of the additional rule. Up to 65535 different rules may be configured for the IPv6 access profile.

 auto\_assign – Choose this parameter to configure the Switch to automatically assign a numerical value (between 1 and 65535) for the rule being configured.

*ipv6* - Specifies that the Switch will look into the IPv6 fields in each packet, with emphasis on one or more of the following fields:

- class <value 0-255> Entering this parameter will instruct the Switch to examine the class field of the IPv6 header. This class field is a part of the packet header that is similar to the Type of Service (ToS) or Precedence bits field in IPv4.
- flowlabel <hex 0x0-fffff> Entering this parameter will instruct
  the Switch to examine the flow label field of the IPv6 header.
  This flow label field is used by a source to label sequences of
  packets such as non-default quality of service or real time
  service packets. This field is to be defined by the user in hex
  form.
- source\_ipv6 <ipv6addr> Specifies an IP address mask for the source IPv6 address.
- destination\_ipv6 <ipv6addr> Specifies an IP address mask for the destination IPv6 address.

port port portlist> - The access profile for Ethernet may be defined for
each port on the Switch. Up to 65535 rules may be configured for
each port. The port list is specified by listing the switch ID number
and the port number on that switch, separated by a colon. For
example, 1:3 specifies switch number 1, port 3. 2:4 specifies switch
number 2, port 4.

*permit* – Specifies that packets that match the access profile are permitted to be forwarded by the Switch.

### config access\_profile profile\_id (ipv6)

- priority <value 0-7> This parameter is specified to re-write the 802.1p default priority previously set in the Switch, which is used to determine the CoS queue to which packets are forwarded to. Once this field is specified, packets accepted by the Switch that match this priority are forwarded to the CoS queue specified previously by the user.
- {replace\_priority} Enter this parameter to re-write the 802.1p default priority of a packet to the value entered in the Priority field, which meets the criteria specified previously in this command, before forwarding it on to the specified CoS queue. Otherwise, a packet will have its incoming 802.1p user priority re-written to its original value before being forwarded by the Switch.

*deny* – Specifies that packets that match the access profile are not permitted to be forwarded by the Switch and will be filtered.

*mirror* - Selecting *mirror* specifies that packets that match the access profile are mirrored to a port defined in the **config mirror port** command. Port Mirroring must be enabled and a target port must be set. Remember, Port Mirroring cannot cross-box, that is they cannot span across switches in a switch stack.

delete access\_id <value 1-65535> – Use this command to delete a specific rule from the IPv6 profile. Up to 65535 rules may be specified for the IPv6 access profile.

Restrictions

Only administrator-level users can issue this command.

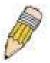

**NOTE:** When using the ACL Mirror function, ensure that the Port Mirroring function is enabled and a target mirror port is set.

#### Example usage:

To configure a previously created access profile based on IPv6 classification:

DGS-3324SRi:4#config access\_profile profile\_id 4 add access\_id 1 ipv6 class 1 flowlabel 0xABCD port 1:4 deny Command: config access\_profile profile\_id 4 add access\_id 1 ipv6

class 1 flowlabel 0xABCD port 1:4 deny

Success.

DGS-3324SRi:4#

# delete access\_profile

Purpose Used to delete a previously created access profile.

Syntax delete access\_profile profile\_id <value 1-8>

Description The **delete access\_profile** command is used to delete a

previously created access profile on the Switch.

| delete access_profile |                                                                                                    |
|-----------------------|----------------------------------------------------------------------------------------------------|
| Parameters            | <pre>profile_id <value 1-8=""> - Enter an integer between 1 and 8 that is used to identify the access profile that will be deleted with this command. This value is assigned to the access profile when it is created with the create access_profile command.</value></pre> |
| Restrictions          | Only administrator-level users can issue this command.                                                                                                    |

### Example usage:

To delete the access profile with a profile ID of 1:

DGS-3324SRi:4# delete access\_profile profile\_id 1

Command: delete access\_profile profile\_id 1

Success.

DGS-3324SRi:4#

| show access_profile |                                                                                                    |
|---------------------|----------------------------------------------------------------------------------------------------|
| Purpose             | Used to display the currently configured access profiles on the Switch.                                                                                                    |
| Syntax              | show access_profile {profile_id <value 1-8="">}</value>                                                                                                    |
| Description         | The show access_profile command is used to display the currently configured access profiles.                                                                                                    |
| Parameters          | <pre>profile_id <value 1-8=""> - Enter an integer between 1 and 8 that is<br/>used to identify the access profile that will be viewed with this<br/>command. This value is assigned to the access profile when it is<br/>created with the create access_profile command.</value></pre> |
|                     | Entering this command without the profile_id parameter will command the Switch to display all access profile entries.                                                                                                    |
| Restrictions        | Only administrator-level users can issue this command.                                                                                                    |

### Example usage:

To display all of the currently configured access profiles on the Switch:

| DGS-3324SRi:4#sho                  | w access_profile                   |
|------------------------------------|------------------------------------|
| Command: show ac                   | cess_profile                       |
| Access Profile Table               | <b>)</b>                           |
| Access Profile ID: 1               | TYPE : Ethernet                    |
| MASK Option :<br>VLAN 802.1p       |                                    |
| Access ID : 1 Ports: 1:1 Trinity 1 | Mode: Permit(replaced) priority: 1 |

\_\_\_\_\_ Access Profile ID: 2 TYPE: IP \_\_\_\_\_\_ MASK Option : **Protocol ID** Access ID: 2 Mode: Deny Ports: 1:2 \_\_\_\_\_\_ Access Profile ID: 3 **TYPE: Packet Content** \_\_\_\_\_\_ **MASK Option:** Offset 16-31: 0x0000FFFF 0xFFFF0000 0x0000000F 0x0F000000 Access ID: 1 Mode: Deny Ports: 1:1 Offset 16-31: 0x00001111 0x11110000 0x00000001 0x01000000 \_\_\_\_\_\_ Access Profile ID: 4 TYPE: IPv6 \_\_\_\_\_\_ MASK Option : Class Flow Label Access ID: 1 Mode: Deny Ports: 1:4 **ABCD Total Entries: 4** DGS-3324SRi:4#

### create cpu access\_profile

Purpose

Used to create an access profile specifically for **CPU Interface Filtering** on the Switch and to define which parts of each incoming frame's header the Switch will examine. Masks can be entered that will be combined with the values the Switch finds in the specified frame header fields. Specific values for the rules are entered using the **config cpu access\_profile** command, below.

### create cpu access\_profile

### Syntax

create cpu access profile [ethernet {vlan | source mac <macaddr 0000000000-fffffffffff| destination\_mac <macaddr 000000000000fffffffffff | 802.1p | ethernet\_type} | ip {vlan | source\_ip\_mask <netmask> | destination ip mask <netmask> | dscp | [icmp {type | code} | igmp {type} | tcp {src\_port\_mask < hex 0x0-0xffff> | dst\_port\_mask <hex 0x0-0xffff>} | flag\_mask [all | {urg | ack | psh | rst | syn | fin}]} | udp {src\_port\_mask <hex 0x0-0xffff> | dst\_port\_mask <hex 0x0-0xffff>} | protocol\_id {user\_mask <hex 0x0-0xffffffff>} ]} | packet\_content\_mask {offset 0-15 <hex 0x0-0xffffffff> <hex 0x0-0xffffffff> <hex 0x0-0xffffffff> <hex 0x0-0xffffffff>| offset 16-31 <hex 0x0-0xffffffff> <hex 0x0-0xffffffff> <hex 0x0-0xffffffff> <hex 0x0-0xffffffff> | {offset 32-47 <hex 0x0-0xffffffff> <hex 0x0-0xffffffff> <hex 0x0-0xffffffff> <hex 0x0-0xffffffff> | {offset 48-63 <hex 0x0-</pre> 0xffffffff> <hex 0x0-0xffffffff> <hex 0x0-0xffffffff> <hex 0x0-0xffffffff> | {offset 64-79 <hex 0x0-0xffffffff> <hex 0x0-0xffffffff> <hex 0x0-0xffffffff> <hex 0x0-0xffffffff>}] | ipv6 {class | flowlabel | source ipv6 mask <ipv6mask> | destination ipv6 mask <ipv6mask>}] profile id <value 1-5>

#### Description

The **create cpu access\_profile** command is used to create an access profile used only for CPU Interface Filtering. Masks can be entered that will be combined with the values the Switch finds in the specified frame header fields. Specific values for the rules are entered using the **config cpu access\_profile** command, below.

#### **Parameters**

ethernet – Specifies that the Switch will examine the layer 2 part of each packet header.

- *vlan* Specifies that the Switch will examine the VLAN part of each packet header.
- source\_mac <macmask> Specifies to examine the source MAC address mask.
- destination\_mac <macmask> Specifies to examine the destination MAC address mask.
- *ethernet\_type* Specifies that the Switch will examine the Ethernet type value in each frame's header.

 $\it ip$  – Specifies that the Switch will examine the IP address in each frame's header.

- vlan Specifies a VLAN mask.
- source\_ip\_mask <netmask> Specifies an IP address mask for the source IP address.
- destination\_ip\_mask <netmask> Specifies an IP address mask for the destination IP address.
- dscp Specifies that the Switch will examine the DiffServ Code Point (DSCP) field in each frame's header.
- icmp Specifies that the Switch will examine the Internet Control Message Protocol (ICMP) field in each frame's header.
  - *type* Specifies that the Switch will examine each frame's ICMP Type field.
  - code Specifies that the Switch will examine each frame's ICMP Code field.

### create cpu access\_profile

- *igmp* Specifies that the Switch will examine each frame's Internet Group Management Protocol (IGMP) field.
  - *type* Specifies that the Switch will examine each frame's IGMP Type field.
- tcp Specifies that the Switch will examine each frames Transport Control Protocol (TCP) field.
  - *src\_port\_mask <hex 0x0-0xffff>* Specifies a TCP port mask for the source port.
  - dst\_port\_mask <hex 0x0-0xffff> Specifies a TCP port mask for the destination port.
- flag\_mask [ all | {urg | ack | psh | rst | syn | fin}] Enter the appropriate flag\_mask parameter. All incoming packets have TCP port numbers contained in them as the forwarding criterion. These numbers have flag bits associated with them which are parts of a packet that determine what to do with the packet. The user may deny packets by denying certain flag bits within the packets. The user may choose between all, urg (urgent), ack (acknowledgement), psh (push), rst (reset), syn (synchronize) and fin (finish).
- udp Specifies that the switch will examine each frame's Universal Datagram Protocol (UDP) field.
  - *src\_port\_mask <hex 0x0-0xffff>* Specifies a UDP port mask for the source port.
  - dst\_port\_mask <hex 0x0-0xffff> Specifies a UDP port mask for the destination port.
- protocol\_id Specifies that the switch will examine each frame's Protocol ID field.
- user\_define\_mask <hex 0x0-0xffffffff> Specifies that the rule applies to the IP protocol ID and the mask options behind the IP header.
- packet\_content\_mask Specifies that the switch will mask the packet header beginning with the offset value specified as follows:
  - offset\_0-15 Enter a value in hex form to mask the packet from byte 0 to byte 15.
  - offset\_16-31 Enter a value in hex form to mask the packet from byte 16 to byte 31.
  - offset\_32-47 Enter a value in hex form to mask the packet from byte 32 to byte 47.
  - offset\_48-63 Enter a value in hex form to mask the packet from byte 48 to byte 63.
  - offset\_64-79 Enter a value in hex form to mask the packet from byte 64 to byte 79.

ipv6 – Denotes that IPv6 packets will be examined by the Switch for forwarding or filtering based on the rules configured in the config access\_profile command for IPv6. IPv6 packets may be identified by the following:

### create cpu access\_profile

- class Entering this parameter will instruct the Switch to examine
  the class field of the IPv6 header. This class field is a part of the
  packet header that is similar to the Type of Service (ToS) or
  Precedence bits field in IPv4.
- flowlabel Entering this parameter will instruct the Switch to examine the flow label field of the IPv6 header. This flow label field is used by a source to label sequences of packets such as nondefault quality of service or real time service packets.
- source\_ipv6\_mask <ipv6mask> Specifies an IP address mask for the source IPv6 address.
- destination\_ipv6\_mask <ipv6mask> Specifies an IP address mask for the destination IPv6 address.

*profile\_id* <*value 1-5>* – Specifies an index number that will identify the access profile being created with this command.

Restrictions

Only administrator-level users can issue this command.

#### Example usage:

To create a cpu access profile:

DGS-3324SRi:4#create cpu access\_profile ip vlan source\_ip\_mask 20.0.0.0 destination\_ip\_mask 10.0.0.0 dscp icmp type code permit profile\_id 1

Command: create cpu access\_profile ip vlan source\_ip\_mask 20.0.0.0 destination\_ip\_mask 10.0.0.0 dscp icmp type code permit profile\_id 1

Success.

DGS-3324SRi:4#

| delete cpu | i access_prome      |
|------------|---------------------|
| Durnoco    | Llood to doloto a n |

Purpose Used to delete a previously created access profile or cpu access profile.

Syntax delete cpu access\_profile profile\_id <value 1-5>

a wa fil

Description The **delete cpu access\_profile** command is used to delete a previously

created CPU access profile.

Parameters profile id <value 1-5> – Enter an integer between 1 and 5 that is used to

identify the CPU access profile to be deleted with this command. This value is assigned to the access profile when it is created with the **create cpu** 

access\_profile command.

Restrictions Only administrator-level users can issue this command.

#### Example usage:

To delete the cpu access profile with a profile ID of 1:

DGS-3324SRi:4#delete cpu access\_profile profile\_id 1

Command: delete cpu access\_profile profile\_id 1

Success.

### config cpu access\_profile

### Purpose

Used to configure a CPU access profile used for CPU Interface Filtering and to define specific values that will be used to by the Switch to determine if a given packet should be forwarded or filtered. Masks entered using the **create cpu access\_profile** command will be combined, using a logical AND operational method, with the values the Switch finds in the specified frame header fields. Specific values for the rules are entered using the **config cpu access\_profile** command, below.

### Syntax

config cpu access\_profile profile\_id <value 1-5> [add access\_id <value 1-5> [ethernet {vlan <vlan\_name 32> | source\_mac <macaddr> | destination mac <macaddr> | ethernet type <hex 0x0-0xffff>} | ip {vlan <vlan\_name 32> | source\_ip <ipaddr> | destination\_ip <ipaddr> | dscp <value 0-63> | [icmp {type <value 0-255> code <value 0-255>} | igmp {type <value 0-255>} | tcp {src port <value 0-65535> | dst port <value 0-65535> | {urg | ack | psh | rst | syn | fin}]} | udp {src\_port <value 0-65535> | dst\_port <value 0-65535>} | protocol\_id <value 0 - 255> {user\_define <hex 0x0-</pre> 0xffffffff>}]] | packet\_content {offset\_0-15 < hex 0x0-0xffffffff> < hex 0x0-0xffffffff> <hex 0x0-0xffffffff> <hex 0x0-0xffffffff>| offset\_16-31 <hex 0x0-0xffffffff> <hex 0x0-0xffffffff> <hex 0x0-0xffffffff> | offset 32-47 <hex 0x0-0xffffffff> <hex 0x0-0xfffffffff> <hex 0x0-0xfffffffff> <hex 0x0-0xffffffff> | offset 48-63 <hex 0x0-0xffffffff> <hex 0x0-0xffffffff> <hex 0x0-0xffffffff> <hex 0x0-0xffffffff> | offset\_64-79 <hex 0x0-0xffffffff> <hex 0x0-0xffffffff> <hex 0x0-0xffffffff> <hex 0x0-0xffffffff>} ipv6 {class | flowlabel | source ipv6 mask <ipv6addr> | destination ipv6 mask <ipv6addr>} [permit | deny]] | delete access-id <value 1-5>]

#### Description

The **config cpu access\_profile** command is used to configure a CPU access profile for CPU Interface Filtering and to enter specific values that will be combined, using a logical AND operational method, with masks entered with the **create cpu access\_profile** command, above.

#### **Parameters**

profile\_id <value 1-5> – Enter an integer used to identify the access profile that will be configured with this command. This value is assigned to the access profile when it is created with the **create access\_profile** command. The profile ID sets the relative priority for the profile and specifies an index number that will identify the access profile being created with this command. Priority is set relative to other profiles where the lowest profile ID has the highest priority.

add access\_id <value 1-5> — Adds an additional rule to the above specified access profile. The value is used to index the rule created.

ethernet – Specifies that the Switch will look only into the layer 2 part of each packet.

- vlan <vlan\_name 32> Specifies that the access profile will apply to only to this VLAN.
- source\_mac <macaddr> Specifies that the access profile will apply to this source MAC address.
- destination\_mac <macaddr> Specifies that the access profile will apply to this destination MAC address.

### config cpu access\_profile

- ethernet\_type <hex 0x0-0xffff> Specifies that the access profile will apply only to packets with this hexadecimal 802.1Q Ethernet type value in the packet header.
- *ip* Specifies that the Switch will look into the IP fields in each packet.
  - vlan <vlan\_name 32> Specifies that the access profile will apply to only this VLAN.
  - source\_ip <ipaddr> Specifies that the access profile will apply to only packets with this source IP address.
  - *destination\_ip <ipaddr>* Specifies that the access profile will apply to only packets with this destination IP address.
  - dscp <value 0-63> Specifies that the access profile will apply only to packets that have this value in their Type-of-Service (DiffServ code point, DSCP) field in their IP packet header
  - icmp Specifies that the Switch will examine the Internet Control Message Protocol (ICMP) field within each packet.
    - type <value 0-255> Specifies that the access profile will apply to this ICMP type value.
    - code <value 0-255> Specifies that the access profile will apply to this ICMP code.
  - igmp Specifies that the Switch will examine the Internet Group Management Protocol (IGMP) field within each packet.
    - *type* <*value* 0-255> Specifies that the access profile will apply to packets that have this IGMP type value.
  - tcp Specifies that the Switch will examine the Transmission Control Protocol (TCP) field within each packet.
    - src\_port <value 0-65535> Specifies that the access profile will apply only to packets that have this TCP source port in their TCP header.
    - dst\_port <value 0-65535> Specifies that the access profile will apply only to packets that have this TCP destination port in their TCP header.
  - udp Specifies that the Switch will examine the Transmission Control Protocol (TCP) field within each packet.
    - src\_port <value 0-65535> Specifies that the access profile will apply only to packets that have this UDP source port in their header.
    - dst\_port <value 0-65535> Specifies that the access profile will apply only to packets that have this UDP destination port in their header.
  - protocol\_id <value 0-255> Specifies that the Switch will examine the
    protocol field in each packet and if this field contains the value entered
    here, apply the following rules.
    - user\_define\_mask <hex 0x0-0xffffffff> Specifies that the rule applies to the IP protocol ID and the mask options behind the IP header.

### config cpu access\_profile

- packet\_content\_mask Specifies that the Switch will mask the packet header beginning with the offset value specified as follows:
  - offset\_0-15 Enter a value in hex form to mask the packet from byte 0 to byte 15.
  - offset\_16-31 Enter a value in hex form to mask the packet from byte 16 to byte 31.
  - offset\_32-47 Enter a value in hex form to mask the packet from byte 32 to byte 47.
  - offset\_48-63 Enter a value in hex form to mask the packet from byte 48 to byte 63.
  - offset\_64-79 Enter a value in hex form to mask the packet from byte 64 to byte 79.

*ipv6* - Specifies that the Switch will look into the IPv6 fields in each packet, with emphasis on one or more of the following fields:

- class <value 0-255> Entering this parameter will instruct the Switch to
  examine the class field of the IPv6 header. This class field is a part of the
  packet header that is similar to the Type of Service (ToS) or Precedence
  bits field in IPv4.
- *flowlabel <hex 0x0-ffffff>* Entering this parameter will instruct the Switch to examine the flow label field of the IPv6 header. This flow label field is used
- by a source to label sequences of packets such as non-default quality of service or real time service packets. This field is to be defined by the user in hex form.
- source\_ipv6 <ipv6addr> Specifies an IP address mask for the source IPv6 address.
- destination\_ipv6 <ipv6addr> Specifies an IP address mask for the destination IPv6 address.

*permit* – Specifies that packets that match the access profile are permitted to be forwarded by the Switch.

*deny* – Specifies that packets that match the access profile are not permitted to be forwarded by the Switch and will be filtered.

*delete access\_id <value 1-5> -* Use this to remove a previously created access rule in a profile ID.

Restrictions

Only administrator-level users can issue this command.

#### Example usage:

To configure cpu access list entry:

DGS-3324SRi:4#config cpu access\_profile profile\_id 10 add access\_id 1 ip vlan default source\_ip 20.2.2.3 destination\_ip 10.1.1.252 dscp 3 icmp type 11 code 32 deny

Command: config cpu access\_profile profile\_id 10 add access\_id 1 ip vlan default source\_ip 20.2.2.3 destination\_ip 10.1.1.252 dscp 3 icmp type 11 code 32 deny

Success.

## enable cpu\_interface\_filtering

Purpose Used to enable CPU interface filtering on the Switch.

Syntax enable cpu\_interface\_filtering

Description This command is used, in conjunction with the **disable** 

cpu\_interface\_filtering command below, to enable and disable

CPU interface filtering on the Switch.

Parameters None.

Restrictions Only administrator-level users can issue this command.

#### Example Usage:

To enable CPU interface filtering:

DGS-3324SRi:4#enable cpu\_interface\_filtering

Command: enable cpu\_interface\_filtering

Success.

DGS-3324SRi:4#

# disable cpu\_interface\_filtering

Purpose Used to disable CPU interface filtering on the Switch.

Syntax disable cpu\_interface\_filtering

Description This command is used, in conjunction with the **enable** 

cpu\_interface\_filtering command above, to enable and disable

CPU interface filtering on the Switch.

Parameters None.

Restrictions Only administrator-level users can issue this command.

### Example Usage:

To disable CPU interface filtering:

DGS-3324SRi:4#disable cpu\_interface\_filtering

Command: disable cpu\_interface\_filtering

Success.

DGS-3324SRi:4#

### show cpu access\_profile

Purpose Used to view the current running state of the CPU filtering mechanism on

the Switch.

Syntax show cpu access\_profile

Description The **show cpu access\_profile** command is used view the current running

state of the CPU interface filtering mechanism on the Switch.

Parameters None.

Restrictions Only administrator-level users can issue this command.

Example usage:

To show the CPU filtering state on the Switch:

26

# TRAFFIC SEGMENTATION COMMANDS

Traffic segmentation allows further sub-division of VLANs into smaller groups of ports that will help to reduce traffic on the VLAN. The VLAN rules take precedence, and then the traffic segmentation rules are applied. The traffic segmentation commands in the Command Line Interface (CLI) are listed (along with the appropriate parameters) in the following table.

| Command                     | Parameters                                                                       |
|-----------------------------|----------------------------------------------------------------------------------|
| config traffic_segmentation | [ <portlist>   all] forward_list [null   all   <portlist>]</portlist></portlist> |
| show traffic_segmentation   | { <portlist>}</portlist>                                                         |

Each command is listed, in detail, in the following sections.

| and is listed, in detail, ii |                                                                                                    |  |
|------------------------------|----------------------------------------------------------------------------------------------------|--|
| config traffic               | _segmentation                                                                                                    |  |
| Purpose                      | Used to configure traffic segmentation on the Switch.                                                                                                    |  |
| Syntax                       | config traffic_segmentation [ <portlist>   all] forward_list [null   all<br/>  <portlist>]</portlist></portlist>                                                                                                    |  |
| Description                  | The <b>config traffic_segmentation</b> command is used to configure traffic segmentation on the Switch.                                                                                                    |  |
| Parameters                   | <portlist> – Specifies a range of ports that will be configured for traffic segmentation. The port list is specified by listing the lowest switch number and the beginning port number on that switch, separated by a colon. Then the highest switch number, and the highest port number of the range (also separated by a colon) are specified. The beginning and end of the port list range are separated by a dash. For example, 1:3 specifies switch number 1, port 3. 2:4 specifies switch number 2, port 4. 1:3-2:4 specifies all of the ports between switch 1, port 3 and switch 2, port 4 – in numerical order.</portlist> |  |
|                              | all – Specifies all ports on the Switch.                                                                                                    |  |
|                              | forward_list – Specifies a port or range of ports that will receive forwarded frames from the ports specified in the portlist, above.                                                                                                    |  |
|                              | null – No ports are specified                                                                                                    |  |
|                              | all – Specifies all ports on the Switch.                                                                                                    |  |
|                              | <ul> <li><portlist> – Specifies a range of ports for the forwarding list. This list must be on the same switch previously specified for traffic segmentation (i.e. following the <portlist> specified above for config traffic_segmentation).</portlist></portlist></li> </ul>                                                                                                    |  |
| Restrictions                 | Only administrator-level users can issue this command.                                                                                                    |  |

### Example usage:

To configure ports 1 through 10 to be able to forward frames to port 11 through 15:

DGS-3324SRi:4# config traffic\_segmentation 1:1-1:10 forward\_list 1:11-1:15 Command: config traffic\_segmentation 1:1-1:10 forward\_list 1:11-1:15 Success.

DGS-3324SRi:4#

| show traffic_segmentation |                                                                                                    |  |
|---------------------------|----------------------------------------------------------------------------------------------------|--|
| Purpose                   | Used to display the current traffic segmentation configuration on the Switch.                                                                                                    |  |
| Syntax                    | show traffic_segmentation <portlist></portlist>                                                                                                    |  |
| Description               | The <b>show traffic_segmentation</b> command is used to display the current traffic segmentation configuration on the Switch.                                                                                                    |  |
| Parameters                | <portlist> – Specifies a range of ports for which the current traffic segmentation configuration on the Switch will be displayed. The port list is specified by listing the lowest switch number and the beginning port number on that switch, separated by a colon. Then the highest switch number, and the highest port number of the range (also separated by a colon) are specified. The beginning and end of the port list range are separated by a dash. For example, 1:3 specifies switch number 1, port 3. 2:4 specifies switch number 2, port 4. 1:3-2:4 specifies all of the ports between switch 1, port 3 and switch 2, port 4 – in numerical order.</portlist> |  |
| Restrictions              | The port lists for segmentation and the forward list must be on the same switch.                                                                                                    |  |

### Example usage:

To display the current traffic segmentation configuration on the Switch.

```
DGS-3324SRi:4#show traffic_segmentation
Command: show traffic_segmentation
Traffic Segmentation Table
Port Forward Portlist
1:1 1:11-1:15,2:1-2:24
1:2 1:11-1:15,2:1-2:24
1:3 1:11-1:15,2:1-2:24
1:4 1:11-1:15,2:1-2:24
1:5 1:11-1:15,2:1-2:24
1:6 1:11-1:15,2:1-2:24
1:7 1:11-1:15,2:1-2:24
1:8 1:11-1:15,2:1-2:24
1:9 1:11-1:15,2:1-2:24
1:10 1:11-1:15,2:1-2:24
1:11 1:1-1:24,2:1-2:24
1:12 1:1-1:24,2:1-2:24
1:13 1:1-1:24,2:1-2:24
1:14 1:1-1:24,2:1-2:24
1:15 1:1-1:24,2:1-2:24
1:16 1:1-1:24,2:1-2:24
1:17 1:1-1:24,2:1-2:24
1:18 1:1-1:24,2:1-2:24
CTRL+C ESC q Quit SPACE n Next Page Enter Next Entry a All
```

27

# STACKING COMMANDS

The stacking configuration commands in the Command Line Interface (CLI) are listed (along with the appropriate parameters) in the following table.

| Command                | Parameters                                                                                                  |
|------------------------|----------------------------------------------------------------------------------------------------|
| config box_priority    | current_box_id <value 1-12=""> priority <value 1-16=""></value></value>                                     |
| config box_id          | current_box_id <value 1-12=""> new_box_id [AUTO   1   2   3   4   5   6   7   8   9   10   11   12]</value> |
| config box_type        | current_box_id <value 1-12=""> type [DGS-3324SR   DXS-3350SR   DXS-3326GSR   BOX_NOTEXIST]</value>          |
| config all_boxes_id    | [static_mode   auto_mode]                                                                                   |
| show stack_information |                                                                                                    |

Each command is listed, in detail, in the following sections.

| config box_priority |                                                                                                    |  |  |
|---------------------|----------------------------------------------------------------------------------------------------|--|--|
| Purpose             | Used to configure box priority, which determines which box becomes master. Lower numbers have higher priority.                    |  |  |
| Syntax              | config box_priority {current_box_id <value 1-12=""> priority <value 1-16="">}</value></value>                                     |  |  |
| Description         | This command configures box (switch) priority.                                                                                    |  |  |
| Parameters          | <pre>current_box_id <value 1-12=""> - Identifies the Switch being configured. Range is 1-12.</value></pre>                        |  |  |
|                     | priority <value 1-16=""> – Assigns a priority value to the box, with lower numbers having higher priority. Range is 1-16.</value> |  |  |
| Restrictions        | Only administrator-level users can issue this command.                                                                            |  |  |

### Usage Example:

To configure box priority:

| DGS-3324SRi:4#config box_priority current_box_id 1 priority 1 Command: config box_priority current_box_id 1 priority 1 |
|----------------------------------------------------------------------------------------------------|
| Success.                                                                                                    |
| DGS-3324SRi:4#                                                                                                    |

| config box_id |                                                                                                    |
|---------------|----------------------------------------------------------------------------------------------------|
| Purpose       | Used to configure box ID. Users can use this command to reassign box IDs.                                                   |
| Syntax        | config box_id {current_box_id <value 1-12=""> new_box_id [AUTO   1   2   3   4   5   6   7   8   9   10   11   12]}</value> |
| Description   | This command will assign box IDs to switches in a stack.                                                                    |
| Parameters    | <ul><li>current_box_id – Identifies the Switch being configured. Range is 1-12.</li></ul>                                   |
|               | new_box_id - The new ID being assigned to the Switch (box). Range is 1-12.                                                  |
|               | <ul> <li>auto – Allows the box ID to be assigned automatically.</li> </ul>                                                  |
| Restrictions  | Administrator privileges are needed to issue this command.                                                                  |

### Usage Example:

To change a box ID:

DGS-3324SRi:4#config box\_id current\_box\_id 1 new\_box\_id 2
Command: config box\_id current\_box\_id 1 new\_box\_id 2
Success.

| config box_ty | ре                                                                                                    |  |  |
|---------------|----------------------------------------------------------------------------------------------------|--|--|
| Purpose       | Used to configure box type.                                                                                                    |  |  |
| Syntax        | config box_type {current_box_id <value 1-12=""> type [DGS-3324SR   DXS-3350SR   DXS-3326GSR   BOX_NOTEXIST]}</value>                                                                                                    |  |  |
| Description   | This command will pre-assign the box type of switches in a stack.                                                                                                    |  |  |
| Parameters    | <ul><li>current_box_id – Identifies the Switch being configured. Range is 1-12.</li></ul>                                                                                                    |  |  |
|               | <i>type</i> – Enter the type of switch to be configured. The user may choose between the following:                                                                                                    |  |  |
|               | <ul> <li>DGS-3324SR – Name of a xStack DGS/DXS-3300 series that<br/>can be set in the stack.</li> </ul>                                                                                                    |  |  |
|               | <ul> <li>DXS-3350SR - Name of a xStack DGS/DXS-3300 series that<br/>can be set in the stack.</li> </ul>                                                                                                    |  |  |
|               | <ul> <li>DXS-3326GSR - Name of a xStack DGS/DXS-3300 series that<br/>can be set in the stack.</li> </ul>                                                                                                    |  |  |
|               | <ul> <li>BOX_NOTEXIST – Identifies a switch which may be added to<br/>the stack in future. A box_type may be assigned to this box, in<br/>effect to pre-configure it, as it is added to the stack. If box_type<br/>is not assigned, box is identified as BOX_NOTEXIST and box<br/>type will be identified automatically.</li> </ul> |  |  |
| Restrictions  | Only administrator-level users can issue this command.                                                                                                    |  |  |

### Usage Example:

To configure box type:

DGS-3324SRi:4#config box\_type current\_box\_id 3 type BOX\_NOTEXIST Command: config box\_type current\_box\_id 3 type BOX\_NOTEXIST

Success.

DGS-3324SRi:4#

| config all_boxes_id |                                                            |  |
|---------------------|------------------------------------------------------------|--|
| Purpose             | Used to configure box IDs for switches in a stack.         |  |
| Syntax              | config all_boxes _id [static_mode   auto_mode]             |  |
| Description         | This command will determine the mode of assigning box IDs. |  |
| Parameters          | static_mode - Box IDs are assigned by the user.            |  |
|                     | auto_mode – Box IDs are assigned automatically.            |  |
| Restrictions        | Only administrator-level users can issue this command.     |  |

### Usage Example:

To configure box type:

DGS-3324SRi:4#config all\_boxes\_id auto\_mode

Command: config all\_boxes\_id auto\_mode

Success.

DGS-3324SRi:4#

# show stack\_information

Purpose Used to display the stack information table.

Syntax show stack\_information

Description This command display stack information.

Parameters None.
Restrictions None.

### Usage Example:

To display stack information:

## DGS-3324SRi:4#show stack\_information

Command: show stack\_information

| Box<br>ID     | User<br>Set      | Туре                                      | Exist          | Prio-<br>rity | Prom version | Runtime version | H/W<br>version |
|---------------|------------------|-------------------------------------------|----------------|---------------|--------------|-----------------|----------------|
|               |                  |                                           |                |               |              |                 |                |
| 1             | AUTO             | DGS-3324SRi                               | exist          | 16            | 2.01-B01     | 4.30-B08        | 2A1            |
| 2             | -                | USR-NOT-CFG                               | no             |               |              |                 |                |
| 3             | -                | USR-NOT-CFG                               | no             |               |              |                 |                |
| 4             | -                | USR-NOT-CFG                               | no             |               |              |                 |                |
| 5             | -                | USR-NOT-CFG                               | no             |               |              |                 |                |
| 6             | -                | USR-NOT-CFG                               | no             |               |              |                 |                |
| 7             | -                | USR-NOT-CFG                               | no             |               |              |                 |                |
| 8             | -                | USR-NOT-CFG                               | no             |               |              |                 |                |
| 9             | -                | USR-NOT-CFG                               | no             |               |              |                 |                |
| 10            | -                | USR-NOT-CFG                               | no             |               |              |                 |                |
| 11            | -                | USR-NOT-CFG                               | no             |               |              |                 |                |
| 12            | -                | USR-NOT-CFG                               | no             |               |              |                 |                |
| 9<br>10<br>11 | -<br>-<br>-<br>- | USR-NOT-CFG<br>USR-NOT-CFG<br>USR-NOT-CFG | no<br>no<br>no |               |              |                 |                |

Topology :STAR My Box ID :1

Current state :MASTER

Box Count :1

28

# **D-LINK SINGLE IP MANAGEMENT COMMANDS**

Simply put, D-Link Single IP Management is a concept that will stack switches together over Ethernet instead of using stacking ports or modules. Switches using Single IP Management (labeled here as SIM) must conform to the following rules:

- SIM is an optional feature on the Switch and can easily be enabled or disabled. SIM grouping has no effect on the normal operation of the Switch in the user's network.
- There are three classifications for switches using SIM. The **Commander Switch (CS)**, which is the master switch of the group, **Member Switch (MS)**, which is a switch that is recognized by the CS a member of a SIM group, and a **Candidate Switch (CaS)**, which is a switch that has a physical link to the SIM group but has not been recognized by the CS as a member of the SIM group.
- A SIM group can only have one Commander Switch (CS).
- All switches in a particular SIM group must be in the same IP subnet (broadcast domain). Members of a SIM group cannot cross a router.
- A SIM group accepts up to 33 switches (numbered 0-32), including the Commander Switch (numbered 0).
- There is no limit to the number of SIM groups in the same IP subnet (broadcast domain), however a single switch can only belong to one group.
- If multiple VLANs are configured, the SIM group will only utilize the default VLAN on any switch.
- SIM allows intermediate devices that do not support SIM. This enables the user to manage a switch that are more than one hop away from the CS.

The SIM group is a group of switches that are managed as a single entity. The Switch may take on three different roles:

**Commander Switch (CS)** – This is a switch that has been manually configured as the controlling device for a group, and takes on the following characteristics:

- It has an IP Address.
- It is not a commander switch or member switch of another Single IP group.
- It is connected to the member switches through its management VLAN.

**Member Switch (MS)** – This is a switch that has joined a single IP group and is accessible from the CS, and it takes on the following characteristics:

- It is not a CS or MS of another IP group.
- It is connected to the CS through the CS management VLAN.

**Candidate Switch (CaS)** – This is a switch that is ready to join a SIM group but is not yet a member of the SIM group. The Candidate Switch may join the SIM group by manually configuring it to be a MS of a SIM group. A switch configured as a CaS is not a member of a SIM group and will take on the following characteristics:

- It is not a CS or MS of another Single IP group.
- It is connected to the CS through the CS management VLAN

The following rules also apply to the above roles:

- 1. Each device begins in a Commander state.
- 2. CS's must change their role to CaS and then to MS, to become a MS of a SIM group. Thus the CS cannot directly be converted to a MS.
- 3. The user can manually configure a CS to become a CaS.
- 4. A MS can become a CaS by:
  - a. Being configured as a CaS through the CS.

- b. If report packets from the CS to the MS time out.
- 5. The user can manually configure a CaS to become a CS
- 6. The CaS can be configured through the CS to become a MS.

After configuring one switch to operate as the CS of a SIM group, additional switches may join the group by manually configuring the Switch to be a MS. The CS will then serve as the in band entry point for access to the MS. The CS's IP address will become the path to all MS's of the group and the CS's Administrator's password, and/or authentication will control access to all MS's of the SIM group.

With SIM enabled, the applications in the CS will redirect the packet instead of executing the packets. The applications will decode the packet from the administrator, modify some data, then send it to the MS. After execution, the CS may receive a response packet from the MS, which it will encode and send it back to the administrator.

When a CaS becomes a MS, it automatically becomes a member of the first SNMP community (include read/write and read only) to which the CS belongs. However, if a MS has its own IP address, it can belong to SNMP communities to which other switches in the group, including the CS, do not belong.

### The Upgrade to v1.6.1

To better improve SIM management, the xStack DGS/DXS-3300 series switches have been upgraded to version 1.6.1 in this release. Many improvements have been made, including:

The Commander Switch (CS) now has the capability to automatically rediscover member switches that have left the SIM group, either through a reboot or web malfunction. This feature is accomplished through the use of Discover packets and Maintain packets that previously set SIM members will emit after a reboot. Once a MS has had its MAC address and password saved to the CS's database, if a reboot occurs in the MS, the CS will keep this MS information in its database and when a MS has been rediscovered, it will add the MS back into the SIM tree automatically. No configuration will be necessary to rediscover these switches. There are some instances where pre-saved MS switches cannot be rediscovered. For example, if the Switch is still powered down, if it has become the member of another group, or if it has been configured to be a Commander Switch, the rediscovery process cannot occur.

This version will support multiple switch upload and downloads for firmware, configuration files and log files, as follows:

- Firmware The switch now supports multiple MS firmware downloads from a TFTP server.
- Configuration Files This switch now supports multiple downloading and uploading of configuration files both to (for configuration restoration) and from (for configuration backup) MS's, using a TFTP server..
- Log The switch now supports uploading multiple MS log files to a TFTP server.

This SIM version now supports encryption and decryption of SIM packets for added security between SIM enabled switches within the same SIM group.

The D-Link Single IP Management commands in the Command Line Interface (CLI) are listed (along with the appropriate parameters) in the following table.

| Command          | Parameters                                                                                                    |
|------------------|----------------------------------------------------------------------------------------------------|
| enable sim       |                                                                                                    |
| disable sim      |                                                                                                    |
| show sim         | {[candidates { <candidate_id 1-100="">}   members {<member_id 1-32="">}   group {commander_mac <macaddr>}   neighbor]}</macaddr></member_id></candidate_id> |
| reconfig         | {member_id <value 1-32="">   exit}</value>                                                                                                    |
| config sim_group | [add <candidate_id 1-100=""> {<password>}   delete<br/><member_id 1-32="">]</member_id></password></candidate_id>                                           |

| Command         | Parameters                                                                                                    |  |
|-----------------|----------------------------------------------------------------------------------------------------|--|
| config sim      | [{[commander {group_name <groupname 64="">   candidate]   dp_interval <sec 30-90="">   hold_time <sec 100-255="">}</sec></sec></groupname>   |  |
| download sim_ms | [firmware_from_tftp   configuration_from_tftp] <ipaddr> <path_filename> {[members <mslist 1-32="">   all}}</mslist></path_filename></ipaddr> |  |
| upload sim_ms   | [configuration_to_tftp   log_to_tftp] <ipaddr> <path_filename> {[members <mslist 1-32="">   all]}</mslist></path_filename></ipaddr>          |  |

Each command is listed, in detail, in the following sections.

| enable sim   |                                                                                                    |
|--------------|----------------------------------------------------------------------------------------------------|
| Purpose      | Used to enable Single IP Management (SIM) on the Switch                                                                                     |
| Syntax       | enable sim                                                                                                    |
| Description  | This command will enable SIM globally on the Switch. SIM features and functions will not function properly unless this function is enabled. |
| Parameters   | None.                                                                                                    |
| Restrictions | Only administrator-level users can issue this command.                                                                                      |

### Example usage:

To enable SIM on the Switch:

DGS-3324SRi:4#enable sim Command: enable sim

Success.

DGS-3324SRi:4#

| disable sim  |                                                           |
|--------------|-----------------------------------------------------------|
| Purpose      | Used to disable Single IP Management (SIM) on the Switch. |
| Syntax       | disable sim                                               |
| Description  | This command will disable SIM globally on the Switch.     |
| Parameters   | None.                                                     |
| Restrictions | Only administrator-level users can issue this command.    |

### Example usage:

To disable SIM on the Switch:

DGS-3324SRi:4#disable sim Command: disable sim

Success.

| show sim     |                                                                                                    |
|--------------|----------------------------------------------------------------------------------------------------|
| Purpose      | Used to view the current information regarding the SIM group on the Switch.                                                                                                    |
| Syntax       | show sim {[candidates { <candidate_id 1-100="">}   members {<member_id 1-32="">}   group {commander_mac <macaddr>} neighbor]}</macaddr></member_id></candidate_id>                                                                                    |
| Description  | This command will display the current information regarding the SIM group on the Switch, including the following:                                                                                                    |
|              | SIM Version - Displays the current Single IP Management version on the Switch.                                                                                                    |
|              | Firmware Version - Displays the current Firmware version on the Switch.                                                                                                    |
|              | Device Name - Displays the user-defined device name on the Switch.                                                                                                    |
|              | MAC Address - Displays the MAC Address of the Switch.                                                                                                    |
|              | Capabilities – Displays the type of switch, be it Layer 2 (L2) or Layer 3 (L3).                                                                                                    |
|              | Platform – Switch Description including name and model number.                                                                                                    |
|              | SIM State – Displays the current Single IP Management State of the Switch, whether it be enabled or disabled.                                                                                                    |
|              | Role State – Displays the current role the Switch is taking, including Commander, Member or Candidate. A stand-alone switch will always have the candidate role.                                                                                      |
|              | Discovery Interval - Time in seconds the Switch will send discovery packets out over the network.                                                                                                    |
|              | Hold time – Displays the time in seconds the Switch will hold discovery results before dropping it or utilizing it.                                                                                                    |
| Parameters   | candidates <candidate_id 1-100=""> - Entering this parameter will display information concerning candidates of the SIM group. To view a specific candidate, include that candidate's id number, listed from 1 to 100.</candidate_id>                  |
|              | members <member_id 1-32=""> - Entering this parameter will display information concerning members of the SIM group. To view a specific member, include that member's ID number, listed from 1 to 32.</member_id>                                      |
|              | group commander_mac <macaddr> - Entering this parameter will display information concerning the SIM group of a commander device, identified by its MAC address.</macaddr>                                                                             |
|              | neighbor – Entering this parameter will display neighboring devices of the Switch. A SIM neighbor is defined as a switch that is physically connected to the Switch but is not part of the SIM group. This screen will produce the following results: |
|              | <ul> <li>Port – Displays the physical port number of the commander switch<br/>where the uplink to the neighbor switch is located.</li> </ul>                                                                                                    |
|              | MAC Address – Displays the MAC Address of the neighbor switch.                                                                                                    |
|              | • Role – Displays the role (CS, CaS, MS) of the neighbor switch.                                                                                                    |
| Restrictions | Only administrator-level users can issue this command.                                                                                                    |

# Example usage:

To show the SIM information in detail:

DGS-3324SRi:4#show sim

Command: show sim

Group Name : default
SIM Version : VER-1.61
Firmware Version : Build 4.30-B08

Device Name :

MAC Address : 00-35-26-11-11-00

Capabilities : L3

Platform : DGS-3324SRi L3 Switch

SIM State : Enabled
Role State : Commander
Discovery Interval : 30 sec
Hold Time : 100 sec

DGS-3324SRi:4#

To show the candidate information in summary, if the candidate ID is specified:

|    | DGS-3324SRi:4#show sim candidates Command: show sim candidates |                          |              |                     |                |
|----|----------------------------------------------------------------|--------------------------|--------------|---------------------|----------------|
| ID | MAC Address                                                    | Platform /<br>Capability | Hold<br>Time | Firmware<br>Version | Device Name    |
|    |                                                                |                          |              |                     |                |
| 1  | 00-01-02-03-04-00                                              | DGS-3324SR L3 Switch     | 40           | 4.30-B08            | The Man        |
| 2  | 00-55-55-00-55-00                                              | DGS-3324SR L3 Switch     | 140          | 4.30-B08            | default master |
| То | tal Entries: 2                                                 |                          |              |                     |                |
| DO | SS-3324SRi:4#                                                  |                          |              |                     |                |

To show the member information in summary, if the member ID is specified:

| Capability Time Version  1 00-01-04-03-04-00 DGS-3324SR L3 Switch 40 4.30-B08 The Man | DGS-3324SRi:4#show sim members Command: show sim members |             |                      |     |          |                |
|---------------------------------------------------------------------------------------|----------------------------------------------------------|-------------|----------------------|-----|----------|----------------|
|                                                                                       | ID M                                                     | IAC Address |                      |     |          | Device Name    |
| 2 00-55-35-00-55-00 DGS-3324SR L3 Switch 140 4.30-B08 default maste                   | -                                                        |             |                      |     |          |                |
| Total Entries: 2                                                                      | _ •                                                      |             | DGS-3324SR L3 Switch | 140 | 4.30-B08 | default master |

To show other groups information in summary, if group is specified:

| DGS-3324SRi:4#show sim group<br>Command: show sim group |                          |              |                     |             |
|---------------------------------------------------------|--------------------------|--------------|---------------------|-------------|
| SIM Group Name : det                                    | SIM Group Name : default |              |                     |             |
| ID MAC Address                                          | Platform /<br>Capability | Hold<br>Time | Firmware<br>Version | Device Name |
| *1 00-01-02-03-04-00                                    | DGS-3324SR L3 Switch     | 40           | 4.30-B08            | Trinity     |
| SIM Group Name : default                                |                          |              |                     |             |

| ID  | MAC Address         | Platform /<br>Capability | Hold<br>Time | Firmware<br>Version | Device Name    |
|-----|---------------------|--------------------------|--------------|---------------------|----------------|
|     |                     |                          |              |                     |                |
| 2   | 00-55-55-00-55-00   | DXS-3350 L3 Switch       | 140          | 4.30-B08            | Enrico         |
| SIN | /I Group Name : SIM | 2                        |              |                     |                |
| ID  | MAC Address         | Platform /               | Hold         | Firmware            | Device Name    |
|     |                     | Capability               | Time         | Version             |                |
|     |                     |                          |              |                     |                |
| *1  | 00-01-02-03-04-00   | DXS-3326 L3 Switch       | 40           | 4.30-B08            | Neo            |
| 2   | 00-55-55-00-55-00   | DXS-3326 L3 Switch       | 140          | 4.30-B08            | default master |
| '*' | means commander     | switch.                  |              |                     |                |
| DG  | S-3324SRi:4#        |                          |              |                     |                |

### Example usage:

To view SIM neighbors:

| Comm  | nand: show sim nei | ahbor     |  |
|-------|--------------------|-----------|--|
|       |                    | 9         |  |
| Neigh | bor Info Table     |           |  |
| Port  | MAC Address        | Role      |  |
| 23    | 00-35-26-00-11-99  | Commander |  |
|       | 00-35-26-00-11-91  |           |  |
| 24    | 00-35-26-00-11-90  | Candidate |  |

| reconfig     |                                                                                                    |
|--------------|----------------------------------------------------------------------------------------------------|
| Purpose      | Used to connect to a member switch, through the commander switch using telnet.                                                              |
| Syntax       | reconfig [member_id <value 1-32="">   exit]</value>                                                                                         |
| Description  | This command is used to reconnect to a member switch using telnet.                                                                          |
| Parameters   | member_id <value 1-32=""> - Select the ID number of the member switch to configure.</value>                                                 |
|              | <ul><li>exit – This command is used to exit from managing the member<br/>switch and will return to managing the commander switch.</li></ul> |
| Restrictions | Only administrator-level users can issue this command.                                                                                      |

### Example usage:

To connect to the MS, with member id 2, through the CS, using the command line interface:

DGS-3324SRi:4#reconfig member\_id 2 Command: reconfig member\_id 2

DGS-3324SRi:4#

| CC | lî | fi | g | S | m <sub>.</sub> | <b>_</b> g | ro | u | p |
|----|----|----|---|---|----------------|------------|----|---|---|
|    |    |    |   |   |                |            |    |   |   |

Purpose Used to add candidates and delete members from the SIM group.

Syntax config sim\_group [add <candidate\_id 1-100> {<password>} |

delete <member\_id 1-32>]

Description This command is used to add candidates and delete members from

the SIM group by ID number.

Parameters add <candidate\_id 1-100> <password> - Use this parameter to

change a candidate switch (CaS) to a member switch (MS) of a SIM group. The CaS may be defined by its ID number and a password (if

necessary).

delete <member\_id 1-32> - Use this parameter to delete a member

switch of a SIM group. The member switch should be defined by it ID

number.

Restrictions Only administrator-level users can issue this command.

#### Example usage:

To add a member:

DGS-3324SRi:4#config sim\_group add 2

Command: config sim\_group add 2

Please wait for ACK...

SIM Config Success !!!

Success.

DGS-3324SRi:4#

To delete a member:

DGS-3324SRi:4#config sim\_group delete 1

Command: config sim\_group delete 1

Please wait for ACK...

Success.

| config sim   |                                                                                                    |
|--------------|----------------------------------------------------------------------------------------------------|
| Purpose      | Used to configure role parameters for the SIM protocol on the Switch.                                                                                                    |
| Syntax       | config sim [{[commander {group_name <groupname 64="">   candidate]   dp_interval &lt;30-90&gt;   hold_time <sec 100-255="">}]</sec></groupname>                                                                                                    |
| Description  | This command is used to configure parameters of switches of the SIM.                                                                                                    |
| Parameters   | commander – Use this parameter to configure the commander switch for the following parameters:                                                                                                    |
|              | group_name <groupname 64=""> - Used to update the name of the group. Enter an alphanumeric string of up to 64 characters to rename the SIM group.</groupname>                                                                                                    |
|              | candidate – Used to change the role of a commander switch to a candidate switch.                                                                                                    |
|              | dp_interval <30-90> — The user may set the discovery protocol interval, in seconds that the Switch will send out discovery packets. Returning information to the commander switch will include information about other switches connected to it. (Ex. MS, CaS). The user may set the discovery protocol interval from 30 to 90 seconds. |
|              | hold time <sec 100-255=""> – Using this parameter, the user may set the time, in seconds, the Switch will hold information sent to it from other switches, utilizing the discovery interval protocol. The user may set the hold time from 100 to 255 seconds.</sec>                                                                     |
| Restrictions | Only administrator-level users can issue this command.                                                                                                    |

To change the time interval of the discovery protocol:

DGS-3324SRi:4#config sim commander dp\_interval 30 Command: config sim commander dp\_interval 30

Success.

DGS-3324SRi:4#

To change the hold time of the discovery protocol:

DGS-3324SRi:4# config sim commander hold\_time 120 Command: config sim commander hold\_time 120

Success.

DGS-3324SRi:4#

To transfer the commander switch to be a candidate:

DGS-3324SRi:4#config sim candidate

Command: config sim candidate

Success.

DGS-3324SRi:4#

To transfer the Switch to be a commander:

DGS-3324SRi:4#config sim commander

Command: config sim commander

Success.

DGS-3324SRi:4#

To update the name of a group:

DGS-3324SRi:4#config sim commander group\_name Trinity Command: config sim commander group\_name Trinity

Success.

| download sim_ms |                                                                                                    |  |  |
|-----------------|----------------------------------------------------------------------------------------------------|--|--|
| Purpose         | Used to download firmware or configuration file to an indicated device.                                                                                                    |  |  |
| Syntax          | download sim_ms [firmware_from_tftp   configuration_from_tftp] <ipaddr> <path_filename> {[members <mslist 1-32="">   all]}</mslist></path_filename></ipaddr>                                                        |  |  |
| Description     | This command will download a firmware file or configuration file to a specified device from a TFTP server.                                                                                                    |  |  |
| Parameters      | firmware_from_tftp - Specify this parameter if the user wishes to download firmware to members of a SIM group.                                                                                                    |  |  |
|                 | configuration_from_tftp - Specify this parameter if the user wishes to download a switch configuration to members of a SIM group.                                                                                   |  |  |
|                 | ipaddr – Enter the IP address of the TFTP server.                                                                                                    |  |  |
|                 | <pre><path_filename> - Enter the path and the filename of the firmware or<br/>switch on the TFTP server.</path_filename></pre>                                                                                      |  |  |
|                 | <i>members</i> – Enter this parameter to specify the members to which the user prefers to download firmware or switch configuration files. The user may specify a member or members by adding one of the following: |  |  |
|                 | <ul> <li><mslist 1-32=""> - Enter a value, or values to specify which<br/>members of the SIM group will receive the firmware or switch<br/>configuration.</mslist></li> </ul>                                       |  |  |
|                 | <ul> <li>all – Add this parameter to specify all members of the SIM<br/>group will receive the firmware or switch configuration.</li> </ul>                                                                         |  |  |
| Restrictions    | Only administrator-level users can issue this command.                                                                                                    |  |  |

#### Example usage:

#### To download firmware:

DGS-3324SRi:4# download sim\_ms firmware 10.53.13.94 c:/dgssri.had all Command: download sim\_ms firmware 10.53.13.94 c:/dgssri.had all

This device is updating firmware. Please wait...

#### **Download Status:**

| ID | MAC Address       | Result  |
|----|-------------------|---------|
|    |                   |         |
| 1  | 00-01-02-03-04-00 | Success |
| 2  | 00-07-06-05-04-03 | Success |
| 3  | 00-07-06-05-04-03 | Success |
|    |                   |         |

DGS-3324SRi:4#

#### To download configuration files:

DGS-3324SRi:4#download sim\_ms configuration 10.53.13.94 c:/dgssri.txt all Command: download sim\_ms configuration 10.53.13.94 c:/dgssri.txt all

This device is updating configuration. Please wait...

#### **Download Status:**

| ID | MAC Address       | Result  |
|----|-------------------|---------|
|    |                   |         |
| 1  | 00-01-02-03-04-00 | Success |
| 2  | 00-07-06-05-04-03 | Success |
| 3  | 00-07-06-05-04-03 | Success |

DGS-3324SRi:4#

# Purpose Used to upload a configuration or log file to a TFTP server from members of a SIM group. Syntax upload sim\_ms [configuration\_to\_tftp | log\_to\_tftp] <ipaddr> <path\_filename> {[members < mslist 1-32> | all]} Description This command will upload a configuration or log file to a TFTP server from a specified member of a SIM group.

| upload sim_ms configuration |                                                                                                    |  |
|-----------------------------|----------------------------------------------------------------------------------------------------|--|
| Parameters                  | configuration_to_tftp - Choose this parameter to upload configuration files from SIM members to a TFTP server.                                                                                                    |  |
|                             | <pre>log_to_tftp - Choose this parameter to upload log files from SIM members to a TFTP server.</pre>                                                                                                    |  |
|                             | <ipaddr> - Enter the IP address of the TFTP server to which to upload<br/>a configuration or log file.</ipaddr>                                                                                                    |  |
|                             | <pre><path_filename> – Enter a user-defined path and file name on the TFTP server to which to upload configuration files.</path_filename></pre>                                                                                                    |  |
|                             | <i>members</i> – Add this parameter to choose members from which log or configuration files will be uploaded.                                                                                                    |  |
|                             | <ul> <li><mslist 1-32=""> - Enter this parameter to specify the member or<br/>members from which the user prefers to upload a switch<br/>configuration file. The user may specify a member or members<br/>by adding the ID number of the specified member.</mslist></li> </ul> |  |
|                             | <ul> <li>all – Specify this parameter to upload log or configuration files<br/>from all members of the SIM group.</li> </ul>                                                                                                    |  |
| Restrictions                | Only administrator-level users can issue this command.                                                                                                    |  |

#### Example usage:

To upload configuration files to a TFTP server:

#### Example usage:

To upload log files to a TFTP server from all members of the SIM group.

# TIME AND SNTP COMMANDS

The Simple Network Time Protocol (SNTP) {an adaptation of the Network Time Protocol (NTP)} commands in the Command Line Interface (CLI) are listed (along with the appropriate parameters) in the following table.

| Command          | Parameters                                                                                                    |
|------------------|----------------------------------------------------------------------------------------------------|
| config sntp      | {primary <ipaddr>   secondary <ipaddr>   poll-interval <int 30-99999="">}</int></ipaddr></ipaddr>                                                                                                    |
| show sntp        |                                                                                                    |
| enable sntp      |                                                                                                    |
| disable sntp     |                                                                                                    |
| config time      | <date ddmthyyyy=""> <time hh:mm:ss=""></time></date>                                                                                                    |
| config time_zone | {operator [+   -]   hour <gmt_hour 0-13="">   min <minute 0-59="">}</minute></gmt_hour>                                                                                                    |
| config dst       | [disable   repeating {s_week <start_week 1-4,last="">   s_day <start_day sun-sat="">  s_mth <start_mth 1-12="">   s_time <start_time hh:mm="">   e_week <end_week 1-4,last="">   e-day <end_day sun-sat="">   e_mth <end_mth 1-12="">   e_time <end_time hh:mm="">   offset [30   60   90   120]}   annual {s_date <start_date 1-31="">   s_mth <start_mth 1-12="">   s_time <start_time hh:mm="">   e_date <end_date 1-31="">   e_mth <end_mth 1-12="">   e_time <end_time hh:mm="">   offset [30   60   90   120]}]</end_time></end_mth></end_date></start_time></start_mth></start_date></end_time></end_mth></end_day></end_week></start_time></start_mth></start_day></start_week> |
| show time        |                                                                                                    |

Each command is listed, in detail, in the following sections.

| enable sntp  |                                                                                                    |
|--------------|----------------------------------------------------------------------------------------------------|
| Purpose      | Enables SNTP server support.                                                                                                    |
| Syntax       | enable sntp                                                                                                    |
| Description  | This will enable SNTP support. SNTP service must be separately configured (see <b>config sntp</b> ). Enabling and configuring SNTP support will override any manually configured system time settings. |
| Parameters   | None.                                                                                                    |
| Restrictions | Only administrator-level users can issue this command. SNTP settings must be configured for SNTP to function (config sntp).                                                                            |

#### Example usage:

To enable the SNTP function:

| DGS-3324SRi:4#enable sntp |
|---------------------------|
| Command: enable sntp      |
|                           |
| Success.                  |
|                           |
| DGS-3324SRi:4#            |

| disable sntp |                                                                                               |
|--------------|-----------------------------------------------------------------------------------------------|
| Purpose      | Disables SNTP server support.                                                                 |
| Syntax       | disable sntp                                                                                  |
| Description  | This will disable SNTP support. SNTP service must be separately configured (see config sntp). |
| Parameters   | None.                                                                                         |
| Restrictions | Only administrator-level users can issue this command.                                        |

## Example:

To stop SNTP support:

DGS-3324SRi:4#disable sntp
Command: disable sntp
Success.
DGS-3324SRi:4#

| config sntp  |                                                                                                    |
|--------------|----------------------------------------------------------------------------------------------------|
| Purpose      | Used to setup SNTP service.                                                                                                    |
| Syntax       | config sntp {primary <ipaddr>   secondary <ipaddr>   poll-<br/>interval <int 30-99999="">}</int></ipaddr></ipaddr>                                                 |
| Description  | Use this command to configure SNTP service from a NTP server. SNTP must be enabled for this command to function (See enable sntp).                                 |
| Parameters   | primary – This is the primary server the SNTP information will be taken from.                                                                                      |
|              | <ipaddr> – The IP address of the primary server.</ipaddr>                                                                                                    |
|              | secondary – This is the secondary server the SNTP information will be taken from in the event the primary server is unavailable.                                   |
|              | <ipaddr> – The IP address for the secondary server.</ipaddr>                                                                                                    |
|              | poll-interval <int 30-99999=""> – This is the interval between requests for updated SNTP information. The polling interval ranges from 30 to 99,999 seconds.</int> |
| Restrictions | Only administrator-level users can issue this command. SNTP service must be enabled for this command to function (enable sntp).                                    |

## Example usage:

To configure SNTP settings:

DGS-3324SRi:4#config sntp primary 10.1.1.1 secondary 10.1.1.2 poll-interval 30 Command: config sntp primary 10.1.1.1 secondary 10.1.1.2 poll-interval 30

Success.

DGS-3324SRi:4#

| show sntp    |                                                                                                    |
|--------------|----------------------------------------------------------------------------------------------------|
| Purpose      | Used to display the SNTP information.                                                                        |
| Syntax       | show sntp                                                                                                    |
| Description  | This command will display SNTP settings information including the source IP address, time and poll interval. |
| Parameters   | None.                                                                                                    |
| Restrictions | Only administrator-level users can issue this command.                                                       |

#### Example usage:

To display SNTP configuration information:

DGS-3324SRi:4#show sntp

Command: show sntp

Current Time Source : System Clock

SNTP : Disabled

SNTP Primary Server : 10.1.1.1 SNTP Secondary Server : 10.1.1.2 SNTP Poll Interval : 720 sec

DGS-3324SRi:4#

| config time  |                                                                                                    |
|--------------|----------------------------------------------------------------------------------------------------|
| Purpose      | Used to manually configure system time and date settings.                                                                                                    |
| Syntax       | config time date <date ddmthyyyy=""> <time hh:mm:ss=""></time></date>                                                                                                    |
| Description  | This will configure the system time and date settings. These will be overridden if SNTP is configured and enabled.                                                                                            |
| Parameters   | date – Express the date using two numerical characters for the day of the month, three alphabetical characters for the name of the month, and four numerical characters for the year. For example: 03aug2003. |
|              | time – Express the system time using the format hh:mm:ss, that is, two numerical characters each for the hour using a 24-hour clock, the minute and second. For example: 19:42:30.                            |
| Restrictions | Only administrator-level users can issue this command. Manually configured system time and date settings are overridden if SNTP support is enabled.                                                           |

Example usage:

To manually set system time and date settings:

DGS-3324SRi:4#config time 30jun2003 16:30:30 Command: config time 30jun2003 16:30:30

Success.

DGS-3324SRi:4#

| config time zone |                                                                                                    |  |
|------------------|----------------------------------------------------------------------------------------------------|--|
| Purpose          | Used to determine the time zone used in order to adjust the system clock.                                                       |  |
| Syntax           | config time_zone {operator [+   -]   hour <gmt_hour 0-13="">   min <minute 0-59="">}</minute></gmt_hour>                        |  |
| Description      | This will adjust system clock settings according to the time zone. Time zone settings will adjust SNTP information accordingly. |  |
| Parameters       | operator – Choose to add (+) or subtract (-) time to adjust for time zone relative to GMT.                                      |  |
|                  | hour <gmt_hour 0-13=""> – Select the number hours different from GMT.</gmt_hour>                                                |  |
|                  | min <minute 0-59=""> — Select the number of minutes difference added or subtracted to adjust the time zone.</minute>            |  |
| Restrictions     | Only administrator-level users can issue this command.                                                                          |  |

#### Example usage:

To configure time zone settings:

DGS-3324SRi:4#config time\_zone operator + hour 2 min 30 Command: config time\_zone operator + hour 2 min 30

Success.

| config dst |                                                                                                    |
|------------|----------------------------------------------------------------------------------------------------|
| Purpose    | Used to enable and configure time adjustments to allow for the use of Daylight Savings Time (DST).                                                                                                    |
| Syntax     | config dst [disable   repeating {s_week <start_week 1-4,last="">   s_day <start_day sun-sat="">   s_mth <start_mth 1-12="">   s_time <start_time hh:mm="">   e_week <end_week 1-4,last="">   e-day <end_day sun-sat="">   e_mth <end_mth 1-12="">   e_time <end_time hh:mm="">   offset [30   60   90   120]}   annual {s_date <start_date 1-31="">   s_mth <start_mth 1-12="">   s_time <start_time hh:mm="">   e_date <end_date 1-31="">   e_mth <end_mth 1-12="">   e_time <end_time hh:mm="">   offset [30   60   90   120]}]</end_time></end_mth></end_date></start_time></start_mth></start_date></end_time></end_mth></end_day></end_week></start_time></start_mth></start_day></start_week> |

#### config dst

#### Description

DST can be enabled and configured using this command. When enabled this will adjust the system clock to comply with any DST requirement. DST adjustment effects system time for both manually configured time and time set using SNTP service.

#### **Parameters**

disable - Disable the DST seasonal time adjustment for the Switch.

repeating - Using repeating mode will enable DST seasonal time adjustment. Repeating mode requires that the DST beginning and ending date be specified using a formula. For example, specify to begin DST on Saturday during the second week of April and end DST on Sunday during the last week of October.

annual - Using annual mode will enable DST seasonal time adjustment. Annual mode requires that the DST beginning and ending date be specified concisely. For example, specify to begin DST on April 3 and end DST on October 14.

- s week Configure the week of the month in which DST begins.
  - <start\_week 1-4,last> The number of the week during the
    month in which DST begins where 1 is the first week, 2 is the
    second week and so on, last is the last week of the month.
- e\_week Configure the week of the month in which DST ends.
  - <end\_week 1-4,last> The number of the week during the month in which DST ends where 1 is the first week, 2 is the second week and so on, last is the last week of the month.
- s\_day Configure the day of the week in which DST begins.
  - <start\_day sun-sat> The day of the week in which DST begins expressed using a three character abbreviation (sun, mon, tue, wed, thu, fri, sat).
- e\_day Configure the day of the week in which DST ends.
  - <end\_day sun-sat> The day of the week in which DST ends expressed using a three character abbreviation (sun, mon, tue, wed, thu, fri, sat).
- s\_mth Configure the month in which DST begins.
  - <start\_mth 1-12> The month to begin DST expressed as a number.
- e\_mth Configure the month in which DST ends.
  - <end\_mth 1-12> The month to end DST expressed as a number.
- s\_time Configure the time of day to begin DST.
  - <start\_time hh:mm> Time is expressed using a 24-hour clock, in hours and minutes.
- e\_time Configure the time of day to end DST.
  - <end\_time hh:mm> Time is expressed using a 24-hour clock, in hours and minutes.
- s\_date Configure the specific date (day of the month) to begin DST.
  - <start\_date 1-31> The start date is expressed numerically.
- e\_date Configure the specific date (day of the month) to begin DST.
- <end\_date 1-31> The end date is expressed numerically.
- offset [30 | 60 | 90 | 120] Indicates number of minutes to add or to

# config dst

subtract during the summertime. The possible offset times are 30, 60,

90, 120. The default value is 60.

Restrictions Only administrator-level users can issue this command.

#### Example usage:

To configure daylight savings time on the Switch:

DGS-3324SRi:4#config dst repeating s\_week 2 s\_day tue s\_mth 4 s\_time 15:00 e\_week 2 e\_day wed e\_mth 10 e\_time 15:30 offset 30 Command: config dst repeating s\_week 2 s\_day tue s\_mth 4 s\_time 15:00 e\_week 2 e\_day wed e\_mth 10 e\_time 15:30 offset 30

Success.

DGS-3324SRi:4#

## show time

Purpose Used to display the current time settings and status.

Syntax show time

Description This will display system time and date configuration as well as

display current system time.

Parameters None.

Restrictions Only administrator-level users can issue this command.

#### Example usage:

To show the time currently set on the Switch's System clock:

DGS-3324SRi:4#show time

Command: show time

Current Time Source : System Clock Boot Time : 2 Jul 2003 10:59:59 Current Time : 10 Jul 2003 01:43:41

Time Zone : GMT +02:30 Daylight Saving Time : Repeating

Offset in Minutes : 60

Repeating From : Apr 2nd Tue 15:00

To : Oct 2nd Wed 15:30

Annual From: 29 Apr 00:00

To : 12 Oct 00:00

# ARP COMMANDS

The ARP commands in the Command Line Interface (CLI) are listed (along with the appropriate parameters) in the following table.

| Command               | Parameters                                                                  |
|-----------------------|-----------------------------------------------------------------------------|
| create arpentry       | <ipaddr> <macaddr></macaddr></ipaddr>                                       |
| delete arpentry       | [ <ipaddr>   all]</ipaddr>                                                  |
| show arpentry         | {ipif <ipif_name 12="">   ipaddress <ipaddr>   static}</ipaddr></ipif_name> |
| config arp_aging time | <value 0-65535=""></value>                                                  |
| clear arptable        |                                                                             |

Each command is listed, in detail, in the following sections.

| create arpentry |                                                                                                    |
|-----------------|----------------------------------------------------------------------------------------------------|
| Purpose         | Used to make a static entry into the ARP table.                                                            |
| Syntax          | create arpentry <ipaddr> <macaddr></macaddr></ipaddr>                                                      |
| Description     | This command is used to enter an IP address and the corresponding MAC address into the Switch's ARP table. |
| Parameters      | <pre><ipaddr> - The IP address of the end node or station.</ipaddr></pre>                                  |
|                 | <pre><macaddr> - The MAC address corresponding to the IP address above.</macaddr></pre>                    |
| Restrictions    | Only administrator-level users can issue this command.                                                     |

#### Example Usage:

To create a static ARP entry for the IP address 10.48.74.121 and MAC address 00:50:BA:00:07:36:

DGS-3324SRi:4#create arpentry 10.48.74.121 00-50-BA-00-07-36 Command: create arpentry 10.48.74.121 00-50-BA-00-07-36 Success.

DGS-3324SRi:4#

| delete arpentry |                                                                                                    |
|-----------------|----------------------------------------------------------------------------------------------------|
| Purpose         | Used to delete a static entry into the ARP table.                                                                                                    |
| Syntax          | delete arpentry { <ipaddr>   all}</ipaddr>                                                                                                    |
| Description     | This command is used to delete a static ARP entry, made using the create arpentry command above, by specifying either the IP address of the entry or <i>all</i> . Specifying <i>all</i> clears the Switch's ARP table. |
| Parameters      | <pre><ipaddr> - The IP address of the end node or station.</ipaddr></pre>                                                                                                    |
|                 | all – Deletes all ARP entries.                                                                                                    |
| Restrictions    | Only administrator-level users can issue this command.                                                                                                    |

#### Example Usage:

To delete an entry of IP address 10.48.74.121 from the ARP table:

DGS-3324SRi:4#delete arpentry 10.48.74.121 Command: delete arpentry 10.48.74.121

Success.

DGS-3324SRi:4#

| config arp_aging time |                                                                                                    |  |
|-----------------------|----------------------------------------------------------------------------------------------------|--|
| Purpose               | Used to configure the age-out timer for ARP table entries on the Switch.                                                                                                    |  |
| Syntax                | config arp_aging time <value 0-65535=""></value>                                                                                                    |  |
| Description           | This command sets the maximum amount of time, in minutes, that an ARP entry can remain in the Switch's ARP table, without being accessed, before it is dropped from the table. |  |
| Parameters            | time <value 0-65535=""> – The ARP age-out time, in minutes. The value may be set in the range of 0-65535 minutes with a default setting of 20 minutes.</value>                 |  |
| Restrictions          | Only administrator-level users can issue this command.                                                                                                    |  |

#### Example Usage:

To configure ARP aging time:

DGS-3324SRi:4#config arp\_aging time 30 Command: config arp\_aging time 30

Success.

DGS-3324SRi:4#

| show arpentry |                                                                                                    |
|---------------|----------------------------------------------------------------------------------------------------|
| Purpose       | Used to display the ARP table.                                                                                                    |
| Syntax        | show arpentry {ipif <ipif_name 12="">   ipaddress <ipaddr>   static}</ipaddr></ipif_name>                                                               |
| Description   | This command is used to display the current contents of the Switch's ARP table.                                                                         |
| Parameters    | <pre><ipif_name 12=""> - The name of the IP interface the end node or<br/>station for which the ARP table entry was made, resides on.</ipif_name></pre> |
|               | <pre><ipaddr> - The network address corresponding to the IP interface name above.</ipaddr></pre>                                                        |
|               | static – Displays the static entries to the ARP table.                                                                                                  |
| Restrictions  | None.                                                                                                    |

#### Example Usage:

## To display the ARP table:

| ARP Aging Time : 30 |                |                   |                 |
|---------------------|----------------|-------------------|-----------------|
| Interface           | IP Address     | MAC Address       | Туре            |
| System              | 10.0.0.0       | FF-FF-FF-FF       | Local/Broadcast |
| System              | 10.1.1.169     | 00-50-BA-70-E4-4E | Dynamic         |
| System              | 10.1.1.254     | 00-01-30-FA-5F-00 | Dynamic         |
| System              | 10.9.68.1      | 00-A0-C9-A4-22-5B | Dynamic         |
| System              | 10.9.68.4      | 00-80-C8-2E-C7-45 | Dynamic         |
| System              | 10.10.27.51    | 00-80-C8-48-DF-AB | Dynamic         |
| System              | 10.11.22.145   | 00-80-C8-93-05-6B | Dynamic         |
| System              | 10.11.94.10    | 00-10-83-F9-37-6E | Dynamic         |
| System              | 10.14.82.24    | 00-50-BA-90-37-10 | Dynamic         |
| System              | 10.15.1.60     | 00-80-C8-17-42-55 | Dynamic         |
| System              | 10.17.42.153   | 00-80-C8-4D-4E-0A | Dynamic         |
| System              | 10.19.72.100   | 00-50-BA-38-7D-5E | Dynamic         |
| System              | 10.21.32.203   | 00-80-C8-40-C1-06 | Dynamic         |
| System              | 10.40.44.60    | 00-50-BA-6B-2A-1E | Dynamic         |
| System              | 10.42.73.221   | 00-01-02-03-04-00 | Dynamic         |
| System              | 10.44.67.1     | 00-50-BA-DA-02-51 | Dynamic         |
| System              | 10.47.65.25    | 00-50-BA-DA-03-2B | Dynamic         |
| System              | 10.50.8.7      | 00-E0-18-45-C7-28 | Dynamic         |
| System              | 10.90.90.90    | 00-01-02-03-04-00 | Local           |
| System              | 10.255.255.255 | FF-FF-FF-FF       | Local/Broadcast |

| clear arptable |                                                                                                    |
|----------------|----------------------------------------------------------------------------------------------------|
| Purpose        | Used to remove all dynamic ARP table entries.                                                                                    |
| Syntax         | clear arptable                                                                                                    |
| Description    | This command is used to remove dynamic ARP table entries from the Switch's ARP table. Static ARP table entries are not affected. |
| Parameters     | None.                                                                                                    |
| Restrictions   | Only administrator-level users can issue this command.                                                                           |

## Example Usage:

To remove dynamic entries in the ARP table:

DGS-3324SRi:4#clear arptable
Command: clear arptable
Success.
DGS-3324SRi:4#

# VRRP COMMANDS

*VRRP* or *Virtual Routing Redundancy Protocol* is a function on the Switch that dynamically assigns responsibility for a virtual router to one of the VRRP routers on a LAN. The VRRP router that controls the IP address associated with a virtual router is called the Master, and will forward packets sent to this IP address. This will allow any Virtual Router IP address on the LAN to be used as the default first hop router by end hosts. Utilizing VRRP, the administrator can achieve a higher available default path cost without needing to configure every end host for dynamic routing or routing discovery protocols.

Statically configured default routes on the LAN are prone to a single point of failure. VRRP is designed to eliminate these failures by setting an election protocol that will assign a responsibility for a virtual router to one of the VRRP routers on the LAN. When a virtual router fails, the election protocol will select a virtual router with the highest priority to be the Master router on the LAN. This retains the link and the connection is kept alive, regardless of the point of failure.

To configure VRRP for virtual routers on the Switch, an IP interface must be present on the system and it must be a part of a VLAN. VRRP IP interfaces may be assigned to every VLAN, and therefore IP interface, on the Switch. VRRP routers within the same VRRP group must be consistent in configuration settings for this protocol to function optimally.

The VRRP commands in the Command Line Interface (CLI) are listed, along with the appropriate parameters, in the following table.

| Command          | Parameters                                                                                                    |
|------------------|----------------------------------------------------------------------------------------------------|
| enable vrrp      | {ping}                                                                                                    |
| disable vrrp     | {ping}                                                                                                    |
| create vrrp vrid | <pre><vrid 1-255=""> ipif <ipif_name 12=""> ipaddress <ipaddr> {state [enable   disable]   priority <int 1-254="">   advertisement_interval <int 1-255="">   preempt [true   false]   critical_ip <ipaddr>   critical_ip_state [enable   disable]}</ipaddr></int></int></ipaddr></ipif_name></vrid></pre>   |
| config vrrp vrid | <pre><vrid 1-255=""> ipif <ipif_name 12=""> {state [enable   disable]   priority <int 1-254="">   ipaddress <ipaddr>   advertisement_interval <int 1-255="">   preempt [true   false]   critical_ip <ipaddr>   critical_ip_state [enable   disable]}</ipaddr></int></ipaddr></int></ipif_name></vrid></pre> |
| config vrrp ipif | <pre><ipif_name 12=""> [authtype [none   simple authdata <string 8="">   ip<br/>authdata <string 16="">]]</string></string></ipif_name></pre>                                                                                                    |
| show vrrp        | {ipif <ipif_name 12=""> {vrid <vrid 1-255="">}</vrid></ipif_name>                                                                                                    |
| delete vrrp      | {vrid <vrid 1-255=""> ipif <ipif_name 12="">}</ipif_name></vrid>                                                                                                    |

Each command is listed, in detail, in the following sections.

| enable vrrp  |                                                                                                    |
|--------------|----------------------------------------------------------------------------------------------------|
| Purpose      | To enable the VRRP function on the Switch.                                                                                                    |
| Syntax       | enable vrrp {ping}                                                                                                    |
| Description  | This command will enable the VRRP function on the Switch.                                                                                                    |
| Parameters   | {ping} – Adding this parameter to the command will allow the virtual IP address to be pinged from other host end nodes to verify connectivity. This will only enable the ping connectivity check function. To enable the VRRP protocol on the Switch, omit this parameter. This command is disabled by default. |
| Restrictions | Only administrator-level users can issue this command.                                                                                                    |

#### Example Usage:

To enable VRRP globally on the Switch:

DGS-3324SRi:4#enable vrrp Command: enable vrrp

Success.

DGS-3324SRi:4#

#### Example usage:

To enable the virtual IP address to be pinged:

DGS-3324SRi:4#enable vrrp ping

Command: enable vrrp ping

Success.

DGS-3324SRi:4#

| disable vrrp |                                                                                                    |
|--------------|----------------------------------------------------------------------------------------------------|
| Purpose      | To disable the VRRP function on the Switch.                                                                                                    |
| Syntax       | disable vrrp {ping}                                                                                                    |
| Description  | This command will disable the VRRP function on the Switch.                                                                                                    |
| Parameters   | {ping} - Adding this parameter to the command will stop the virtual IP address from being pinged from other host end nodes to verify connectivity. This will only disable the ping connectivity check function. To disable the VRRP protocol on the Switch, omit this parameter. |

Only administrator-level users can issue this command.

#### Example usage:

Restrictions

To disable the VRRP function globally on the Switch:

DGS-3324SRi:4#disable vrrp

Command: disable vrrp

Success.

DGS-3324SRi:4#

#### Example usage:

To disable the virtual IP address from being pinged:

DGS-3324SRi:4#disable vrrp ping

Command: disable vrrp ping

Success.

#### create vrrp vrid

Purpose To create a VRRP router on the Switch.

Syntax create vrrp vrid <vrid 1-255> ipif <ipif\_name 12> ipaddress

<ipaddr> {state [enable | disable] | priority <int 1-254> |
advertisement\_interval <int 1-255> | preempt [true | false] |
critical\_ip <ipaddr> | critical\_ip\_state [enable | disable]}

Description This command is used to create a VRRP interface on the Switch.

Parameters vrid <vrid 1-255> - Enter a value between 1 and 255 to uniquely identify

this VRRP group on the Switch. All routers participating in this group must be assigned the same *vrid* value. This value MUST be different

from other VRRP groups set on the Switch.

*ipif <ipif\_name 12>* - Enter the name of a previously configured IP interface for which to create a VRRP entry. This IP interface must be assigned to a VLAN on the Switch.

ipaddress <ipaddr> - Enter the IP address that will be assigned to the VRRP router. This IP address is also the default gateway that will be statically assigned to end hosts and must be set for all routers that participate in this group.

state [enable | disable] - Used to enable and disable the VRRP router on the Switch.

priority <int 1-254> - Enter a value between 1 and 254 to indicate the router priority. The VRRP Priority value may determine if a higher priority VRRP router overrides a lower priority VRRP router. A higher priority will increase the probability that this router will become the Master router of the group. A lower priority will increase the probability that this router will become the backup router. VRRP routers that are assigned the same priority value will elect the highest physical IP address as the Master router. The default value is 100. (The value of 255 is reserved for the router that owns the IP address associated with the virtual router and is therefore set automatically.)

advertisement\_interval <int 1-255> - Enter a time interval value, in seconds, for sending VRRP message packets. This value must be consistent with all routers participating within the same VRRP group. The default is 1 second.

preempt [true | false] - This entry will determine the behavior of backup routers within the VRRP group by controlling whether a higher priority backup router will preempt a lower priority Master router. A true entry, along with having the backup router's priority set higher than the masters priority, will set the backup router as the Master router. A false entry will disable the backup router from becoming the Master router. This setting must be consistent with all routers participating within the same VRRP group. The default setting is true.

# create vrrp vrid

critical\_ip <ipaddr> - Enter the IP address of the physical device that will provide the most direct route to the Internet or other critical network connections from this virtual router. This must be a real IP address of a real device on the network. If the connection from the virtual router to this IP address fails, the virtual router will be disabled automatically. A new master will be elected from the backup routers participating in the VRRP group. Different critical IP addresses may be assigned to different routers participating in the VRRP group, and can therefore define multiple routes to the Internet or other critical network connections.

critical\_ip\_state [enable | disable] - This parameter is used to enable or disable the critical IP address entered above. The default is disable.

Restrictions Only administrator-level users can issue this command.

#### Example usage:

To create a VRRP entry:

DGS-3324SRi:4#create vrrp vrid 1 ipif Darren ipaddress 11.1.1.1 state enable priority 200 advertisement\_interval 1 preempt true critical\_ip 10.53.13.224 critical\_ip\_state enable

Command: create vrrp vrid 1 ipif Darren ipaddress 11.1.1.1 state enable priority 200 advertisement\_interval 1 preempt true critical\_ip 10.53.13.224 critical\_ip state enable

Success.

DGS-3324SRi:4#

| $\mathbf{o}$ |   | VIEND        |  |
|--------------|---|--------------|--|
| con          |   | vrrp         |  |
|              |   | $\mathbf{v}$ |  |
|              | _ |              |  |
|              |   |              |  |

Purpose To configure a VRRP router set on the Switch.

Syntax config vrrp vrid <vrid 1-255> ipif <ipif\_name 12> {state [enable |

disable] | priority <int 1-254> | ipaddress <ipaddr> |

advertisement\_interval <int 1-255> | preempt [true | false] | critical\_ip <ipaddr> | critical\_ip\_state [enable | disable]}

Description This command is used to configure a previously created VRRP

interface on the Switch.

Parameters vrid <vrid 1-255> - Enter a value between 1 and 255 that uniquely

identifies the VRRP group to configure. All routers participating in this group must be assigned the same *vrid* value. This value MUST

be different from other VRRP groups set on the Switch.

ipif <ipif\_name 12> - Enter the name of a previously configured IP
interface to configure a VRRP entry for. This IP interface must be

assigned to a VLAN on the Switch.

state [enable | disable] - Used to enable and disable the VRRP

router on the Switch.

priority <int 1-254> - Enter a value between 1 and 254 to indicate the router priority. The VRRP Priority value may determine if a higher priority VRRP router overrides a lower priority VRRP router. A higher priority will increase the probability that this router will become the Master router of the group. A lower priority will increase the probability that this router will become the backup router. VRRP routers that are assigned the same priority value will elect the

# config vrrp vrid

highest physical IP address as the Master router. The default value is 100. (The value of 255 is reserved for the router that owns the IP address associated with the virtual router and is therefore set automatically.)

ipaddress <ipaddr> - Enter the virtual IP address that will be assigned to the VRRP entry. This IP address is also the default gateway that will be statically assigned to end hosts and must be set for all routers that participate in this group.

advertisement\_interval <int 1-255> - Enter a time interval value, in seconds, for sending VRRP message packets. This value must be consistent with all routers participating within the same VRRP group. The default is 1 second.

preempt [true | false] – This entry will determine the behavior of backup routers within the VRRP group by controlling whether a higher priority backup router will preempt a lower priority Master router. A true entry, along with having the backup router's priority set higher than the masters priority, will set the backup router as the Master router. A false entry will disable the backup router from becoming the Master router. This setting must be consistent with all routers participating within the same VRRP group. The default setting is true.

critical\_ip <ipaddr> - Enter the IP address of the physical device that will provide the most direct route to the Internet or other critical network connections from this virtual router. This must be a real IP address of a real device on the network. If the connection from the virtual router to this IP address fails, the virtual router will be disabled automatically. A new master will be elected from the backup routers participating in the VRRP group. Different critical IP addresses may be assigned to different routers participating in the VRRP group, and can therefore define multiple routes to the Internet or other critical network connections.

*critical\_ip\_state [enable* | *disable]* – This parameter is used to enable or disable the critical IP address entered above. The default is *disable*.

Restrictions

Only administrator-level users can issue this command.

#### Example usage:

To configure a VRRP entry:

DGS-3324SRi:4#config vrrp vrid 1 ipif Trinity state enable priority 100 advertisement\_interval 2

Command: config vrrp vrid 1 ipif Trinity state enable priority 100 advertisement\_interval 2

Success.

| config vrrp ipif |                                                                                                    |  |  |
|------------------|----------------------------------------------------------------------------------------------------|--|--|
| Purpose          | To configure the authentication type for the VRRP routers of an IP interface.                                                                                                    |  |  |
| Syntax           | config vrrp ipif <ipif_name 12=""> [authtype [none   simple authdata <string 8="">   ip authdata <string 16="">]</string></string></ipif_name>                                                                                                    |  |  |
| Description      | This command is used to set the authentication type for the VRRP routers of an IP interface.                                                                                                    |  |  |
| Parameters       | ipif <ipif_name 12=""> - Enter the name of a previously configured IP interface for which to configure the VRRP entry. This IP interface must be assigned to a VLAN on the Switch.</ipif_name>                                                                                                    |  |  |
|                  | <ul> <li>authtype – Specifies the type of authentication used. The authtype<br/>must be consistent with all routers participating within the VRRP<br/>group. The user may choose between:</li> </ul>                                                                                                    |  |  |
|                  | <ul> <li>none – Entering this parameter indicates that VRRP protocol<br/>exchanges will not be authenticated.</li> </ul>                                                                                                    |  |  |
|                  | <ul> <li>simple authdata <string 8=""> - This parameter, along with an<br/>alphanumeric string of no more than eight characters, to set a<br/>simple password for comparing VRRP message packets<br/>received by a router. If the two passwords are not exactly the<br/>same, the packet will be dropped.</string></li> </ul>                                        |  |  |
|                  | <ul> <li>ip authdata <string 16=""> - This parameter will require the user to<br/>set an alphanumeric authentication string of no more than 16<br/>characters to generate a MD5 message digest for<br/>authentication in comparing VRRP messages received by the<br/>router. If the two values are inconsistent, the packet will be<br/>dropped.</string></li> </ul> |  |  |
| Restrictions     | Only administrator-level users can issue this command.                                                                                                    |  |  |

#### Example usage:

To set the authentication type for a VRRP entry:

DGS-3324SRi:4#config vrrp ipif Trinity authtype simple authdata tomato Command: config vrrp ipif Trinity authtype simple authdata tomato

Success.

| show vrrp    |                                                                                                    |  |
|--------------|----------------------------------------------------------------------------------------------------|--|
| Purpose      | To view the VRRP settings set on the Switch.                                                                                                    |  |
| Syntax       | show vrrp ipif <ipif_name 12=""> vrid <vrid 1-255=""></vrid></ipif_name>                                                                                                    |  |
| Description  | This command is used to view current VRRP settings of the VRRP Operations table.                                                                                                    |  |
| Parameters   | ipif <ipif_name 12=""> - Enter the name of a previously configured IP interface for which to view the VRRP settings. This IP interface must be assigned to a VLAN on the Switch.</ipif_name> |  |
|              | vrid <vrid 1-255=""> - Enter the VRRP ID of a VRRP entry for which to view these settings.</vrid>                                                                                            |  |
| Restrictions | Only administrator-level users can issue this command.                                                                                                    |  |

#### Example Usage:

To view the global VRRP settings currently implemented on the Switch (VRRP Enabled):

DGS-3324SRi:4#show vrrp

Command: show vrrp

Global VRRP :Enabled Non-owner response PING : Disabled

Interface Name : System

Authentication type : No Authentication

VRID : 2

Virtual IP Address : 10.53.13.3

Virtual MAC Address : 00-00-5E-00-01-02

Virtual Router State : Master State : Enabled Priority : 255

Master IP Address : 10.53.13.3
Critical IP Address : 0.0.0.0
Checking Critical IP : Disabled
Advertisement Interval : 1 secs
Preempt Mode : True

Virtual Router Up Time: 2754089 centi-secs

**Total Entries: 1** 

DGS-3324SRi:4#

# delete vrrp

Purpose Used to delete a vrrp entry from the switch.

Syntax delete vrrp {vrid <vrid 1-255> ipif <ipif\_name 12>}

Description This command is used to remove a VRRP router running on a local

device.

Parameters vrid <vrid 1-255> - Enter the VRRP ID of the virtual router to be

deleted. Not entering this parameter will delete all VRRP entries on

the Switch.

ipif <ipif\_name 12> - Enter the name of the IP interface which holds

the VRRP router to delete.

Restrictions Only administrator-level users can issue this command.

#### Example usage:

To delete a VRRP entry:

DGS-3324SRi:4#delete vrrp vrid 2 ipif Trinity

Command: delete vrrp vrid 2 ipif Trinity

Success.

# ROUTING TABLE COMMANDS

The routing table commands in the Command Line Interface (CLI) are listed (along with the appropriate parameters) in the following table.

| Command                | Parameters                                                                                                |
|------------------------|----------------------------------------------------------------------------------------------------|
| create iproute         | <network_address> <ipaddr> {<metric 1-65535="">} {[primary   backup]}</metric></ipaddr></network_address> |
| create iproute default | <pre><ipaddr> {<metric 1-65535="">}</metric></ipaddr></pre>                                               |
| delete iproute default | <ipaddr></ipaddr>                                                                                         |
| delete iproute         | <network_address> <ipaddr> {[primary   backup]}</ipaddr></network_address>                                |
| show iproute           | { <network_address>} {[static   rip   ospf]}</network_address>                                            |

Each command is listed, in detail, in the following sections.

| create iproute |                                                                                                    |
|----------------|----------------------------------------------------------------------------------------------------|
| Purpose        | Used to create IP route entries to the Switch's IP routing table.                                                                                                    |
| Syntax         | create iproute <network_address> <ipaddr> {<metric 1-65535="">} {[primary   backup]}</metric></ipaddr></network_address>                                                                                                    |
| Description    | This command is used to create a primary and backup IP route entry to the Switch's IP routing table.                                                                                                    |
| Parameters     | <network_address> – IP address and netmask of the IP interface that is the destination of the route. The address and mask information can be specified using the traditional format (for example, 10.1.2.3/255.0.0.0 or in CIDR format, 10.1.2.3/8).</network_address> |
|                | <pre><ipaddr> - The gateway IP address for the next hop router.</ipaddr></pre>                                                                                                    |
|                | <metric 1-65535=""> – Allows the entry of a routing protocol metric entry, representing the number of routers between the Switch and the IP address above. The default setting is 1.</metric>                                                                          |
|                | [primary   backup] - The user may choose between Primary and Backup. If the Primary Static/Default Route fails, the Backup Route will support the entry. Please take note that the Primary and Backup entries cannot have the same Gateway.                            |
| Restrictions   | Only administrator-level users can issue this command.                                                                                                    |

#### Example Usage:

To add a single static address 10.48.74.121, mask 255.0.0.0 and gateway 10.1.1.254 to the routing table:

DGS-3324SRi:4#create iproute 10.48.74.121/255.0.0.0 10.1.1.254 1 Command: create iproute 10.48.74.121/8 10.1.1.254 1 Success.

DGS-3324SRi:4#

| create iproute default |                                                                                                    |  |
|------------------------|----------------------------------------------------------------------------------------------------|--|
| Purpose                | Used to create IP route entries to the Switch's IP routing table.                                                                                                    |  |
| Syntax                 | create iproute default <ipaddr> {<metric>}</metric></ipaddr>                                                                                                    |  |
| Description            | This command is used to create a default static IP route entry to the Switch's IP routing table.                                                                                  |  |
| Parameters             | <pre><ipaddr> - The gateway IP address for the next hop router.</ipaddr></pre>                                                                                                    |  |
|                        | <metric> – Allows the entry of a routing protocol metric entry representing the number of routers between the Switch and the IP address above. The default setting is 1.</metric> |  |
| Restrictions           | Only administrator-level users can issue this command.                                                                                                    |  |

#### Example Usage:

To add the default static address 10.48.74.121, with a metric setting of 1, to the routing table:

DGS-3324SRi:4#create iproute default 10.48.74.121 1 Command: create iproute default 10.48.74.121 1

Success.

DGS-3324SRi:4#

| delete iproute |                                                                                                    |
|----------------|----------------------------------------------------------------------------------------------------|
| Purpose        | Used to delete an IP route entry from the Switch's IP routing table.                                                                                                    |
| Syntax         | delete iproute <network_address> <ipaddr> [primary   backup]</ipaddr></network_address>                                                                                                    |
| Description    | This command will delete an existing entry from the Switch's IP routing table.                                                                                                    |
| Parameters     | <network_address> – IP address and netmask of the IP interface that is the destination of the route. The address and mask information can be specified using the traditional format (for example, 10.1.2.3/255.0.0.0 or in CIDR format, 10.1.2.3/8).</network_address> |
|                | <pre><ipaddr> – The gateway IP address for the next hop router.</ipaddr></pre>                                                                                                    |
|                | [primary   backup] – The user may choose between Primary and Backup. If the Primary Static/Default Route fails, the Backup Route will support the entry. Please take note that the Primary and Backup entries cannot have the same Gateway.                            |
| Restrictions   | Only administrator-level users can issue this command.                                                                                                    |

# Example Usage:

To delete a backup static address 10.48.75.121, mask 255.0.0.0 and gateway (ipaddr) entry of 10.1.1.254 from the routing table:

DGS-3324SRi:4#delete iproute 10.48.74.121/8 10.1.1.254 Command: delete iproute 10.48.74.121/8 10.1.1.254

Success.

| delete iproute default |                                                                                        |  |
|------------------------|----------------------------------------------------------------------------------------|--|
| Purpose                | Used to delete a default IP route entry from the Switch's IP routing table.            |  |
| Syntax                 | delete iproute default <ipaddr></ipaddr>                                               |  |
| Description            | This command will delete an existing default entry from the Switch's IP routing table. |  |
| Parameters             | <pre><ipaddr> - The gateway IP address for the next hop router.</ipaddr></pre>         |  |
| Restrictions           | Only administrator-level users can issue this command.                                 |  |

## Example usage:

To delete the default IP route 10.53.13.254:

DGS-3324SRi:4#delete iproute default 10.53.13.254 Command: delete iproute default 10.53.13.254

Success.

DGS-3324SRi:4#

| show iproute |                                                                                                    |
|--------------|----------------------------------------------------------------------------------------------------|
| Purpose      | Used to display the Switch's current IP routing table.                                                                                                    |
| Syntax       | show iproute { <network_address>} {[static   rip   ospf]}</network_address>                                                                                                    |
| Description  | This command will display the Switch's current IP routing table.                                                                                                    |
| Parameters   | <network_address> – IP address and netmask of the IP interface that is the destination of the route. The address and mask information can be specified using the traditional format (for example, 10.1.2.3/255.0.0.0 or in CIDR format, 10.1.2.3/8).</network_address> |
|              | static – Use this parameter to display static iproute entries.                                                                                                    |
|              | rip – Use this parameter to display RIP iproute entries.                                                                                                    |
|              | ospf – Use this parameter to display OSPF iproute entries.                                                                                                    |
| Restrictions | None.                                                                                                    |

## Example Usage:

To display the contents of the IP routing table:

| Command: show iproute |              |           |      |          |
|-----------------------|--------------|-----------|------|----------|
| Routing Table         |              |           |      |          |
| IP Address/Netmask    | Gateway      | Interface | Cost | Protocol |
| 0.0.0.0               | 10.1.1.254   | System    | 1    | Default  |
| 10.0.0.0/8            | 10.48.74.122 | System    | 1    | Local    |
| Total Entries: 2      |              |           |      |          |
| DGS-3324SRi:4#        |              |           |      |          |

# ROUTE REDISTRIBUTION COMMANDS

The route redistribution commands in the Command Line Interface (CLI) are listed (along with the appropriate parameters) in the following table.

| Command                                | Parameters                                                                                                    |
|----------------------------------------|----------------------------------------------------------------------------------------------------|
| create route redistribute dst ospf src | [static   rip   local] {mettype [1   2]   metric <value 0-65535="">}</value>                                                    |
| create route redistribute dst rip src  | [local   static   ospf {all   internal   external   type_1   type_2   inter+e1   inter+e2}] {metric <value 0-65535="">}</value> |
| config route redistribute dst ospf src | [static   rip   local] {mettype [1   2]   metric <value 0-65535="">}</value>                                                    |
| config route redistribute dst rip src  | [local   static   ospf {all   internal   external   type_1   type_2   inter+e1   inter+e2}] {metric <value 0-65535="">}</value> |
| delete route redistribute              | {dst [rip   ospf] src [rip   local   static   ospf]}                                                                            |
| show route redistribute                | {dst [rip   ospf]   src [rip   static   local   ospf]                                                                           |

Each command is listed, in detail, in the following sections.

| create route redistribute dst ospf src |                                                                                                    |  |
|----------------------------------------|----------------------------------------------------------------------------------------------------|--|
| Purpose                                | Used to add route redistribution settings for the exchange of RIP routes to OSPF routes on the Switch.                                                                                                    |  |
| Syntax                                 | create route redistribute dst ospf src [static   rip   local] {mettype [1   2]   metric <value 0-65535="">}</value>                                                                                                    |  |
| Description                            | This command will redistribute routing information between the OSPF and RIP routing protocols to all routers on the network that are running OSPF or RIP. Routing information entered into the Static Routing Table on the local switch is also redistributed. |  |
| Parameters                             | src [static   rip   local] – Allows for the selection of the protocol for<br>the source device.                                                                                                    |  |
|                                        | mettype [1   2] – Allows for the selection of one of two methods of calculating the metric value.                                                                                                    |  |
|                                        | <ul> <li>Type-1 calculates (for RIP to OSPF) by adding the<br/>destination's interface cost to the metric entered in the Metric<br/>field.</li> </ul>                                                                                                    |  |
|                                        | <ul> <li>Type-2 uses the metric entered in the Metric field without<br/>change. This field applies only when the destination field is<br/>OSPF.</li> </ul>                                                                                                    |  |
|                                        | metric <value 0-65535=""> – Allows the entry of an OSPF interface cost. This is analogous to a Hop Count in the RIP routing protocol.</value>                                                                                                    |  |
| Restrictions                           | Only administrator-level users can issue this command.                                                                                                    |  |

Routing information source – RIP. the Static Route table, and the Local interface routing information. Routing information will be redistributed to OSPF.

| Route Source | Metric        | Metric Type |
|--------------|---------------|-------------|
| RIP          | 0 to 16777214 | mettype 1   |
|              |               | mettype 2   |
| Static       | 0 to 16777214 | mettype 1   |
|              |               | mettype 2   |
| Local        | 0 to 16777214 | mettype 1   |
|              |               | mettype 2   |

Allowed Metric Type combinations are **mettype 1** or **mettype 2**. The metric value **0** above will be redistributed in OSPF as the metric **20**.

#### Example Usage:

To add route redistribution settings:

DGS-3324SRi:4#create route redistribute dst ospf src rip Command: create route redistribute dst ospf src rip

Success.

| create route | redistribute dst rip src                                                                                                    |
|--------------|----------------------------------------------------------------------------------------------------|
| Purpose      | Used to add route redistribution settings for the exchange of OSPF routes to RIP routes on the Switch.                                                                                                    |
| Syntax       | create route redistribute dst rip src {all   internal   external   type_1   type_2   inter+e1   inter+e2}] {metric <value>}</value>                                                                                                    |
| Description  | This command will redistribute routing information between the OSPF and RIP routing protocols to all routers on the network that are running OSPF or RIP. Routing information entered into the Static Routing Table on the local switch is also redistributed |
| Parameters   | <pre>src {all   internal   external   type_1   type_2   inter+e1   inter+e2} - Allows the selection of the protocol of the source device. The user may choose between:</pre>                                                                                  |
|              | <ul> <li>all – Specifies both internal an external.</li> </ul>                                                                                                    |
|              | <ul> <li>internal – Specifies the internal protocol of the source device.</li> </ul>                                                                                                    |
|              | <ul> <li>external - Specifies the external protocol of the source device.</li> </ul>                                                                                                    |
|              | <ul> <li>type_1 - Calculates the metric (for RIP to OSPF) by adding the<br/>destination's interface cost to the metric entered in the Metric<br/>field.</li> </ul>                                                                                            |
|              | <ul> <li>type_2 - Uses the metric entered in the Metric field without<br/>change. This field applies only when the destination field is<br/>OSPF.</li> </ul>                                                                                                  |
|              | <ul> <li>inter+e1 – Specifies the internal protocol AND type 1 of the<br/>external protocol.</li> </ul>                                                                                                    |
|              | <ul> <li>inter+e2 – Specifies the internal protocol AND type 2 of the<br/>external protocol.</li> </ul>                                                                                                    |
|              | metric <value> – Allows the entry of an OSPF interface cost. This is analogous to a HOP Count in the RIP routing protocol.</value>                                                                                                    |
| Restrictions | Only administrator-level users can issue this command.                                                                                                    |

Routing information source – OSPF and the Static Route table. Routing information will be redistributed to RIP. The following table lists the allowed values for the routing metrics and the types (or forms) of the routing information that will be redistributed.

| Route Source | Metric  | Туре           |
|--------------|---------|----------------|
| OSPF         | 0 to 16 | all            |
|              |         | type_1         |
|              |         | type_2         |
|              |         | inter+e1       |
|              |         | inter+e2       |
|              |         | external       |
|              |         | internal       |
| Static       | 0 to 16 | not applicable |

Entering the **Type** combination – **internal type\_1 type\_2** is functionally equivalent to **all**. Entering the combination **type\_1 type\_2** is functionally equivalent to **external**. Entering the combination **internal external** is functionally equivalent to **all**.

Entering the metric **0** specifies transparency.

#### Example Usage:

To add route redistribution settings:

DGS-3324SRi:4#create route redistribute dst rip src ospf all metric 2
Command: create route redistribute dst rip src ospf all metric 2
Success.

DGS-3324SRi:4#

| config route redistribute dst ospf src |                                                                                                    |
|----------------------------------------|----------------------------------------------------------------------------------------------------|
| Purpose                                | Used configure route redistribution settings for the exchange of RIP routes to OSPF routes on the Switch.                                                                                                    |
| Syntax                                 | config route redistribute dst ospf src [static   rip   local] {mettype [1   2]   metric <value 0-65535="">}</value>                                                                                                    |
| Description                            | Route redistribution allows routers on the network – that are running different routing protocols to exchange routing information. This is accomplished by comparing the routes stored in the various router's routing tables and assigning appropriate metrics. This information is then exchanged among the various routers according to the individual routers current routing protocol. The switch can redistribute routing information between the OSPF and RIP routing protocols to all routers on the network that are running OSPF or RIP. Routing information entered into the Static Routing Table on the local switch is also redistributed. |

| config route redistribute dst ospf src |                                                                                                    |  |
|----------------------------------------|----------------------------------------------------------------------------------------------------|--|
| Parameters                             | src [static   rip   local] – Allows the selection of the protocol of the source device.                                                                          |  |
|                                        | <i>mettype</i> – allows the selection of one of the methods for calculating the metric value.                                                                    |  |
|                                        | <ul> <li>Type-1 calculates the metric (for RIP to OSPF) by adding the<br/>destination's interface cost to the metric entered in the Metric<br/>field.</li> </ul> |  |
|                                        | <ul> <li>Type-2 uses the metric entered in the Metric field without<br/>change. This field applies only when the destination field is<br/>OSPF.</li> </ul>       |  |
|                                        | metric <value 0-65535=""> – Allows the entry of an OSPF interface cost. This is analogous to a Hop Count in the RIP routing protocol.</value>                    |  |
| Restrictions                           | Only administrator-level users can issue this command.                                                                                                    |  |

Routing information source – RIP: the Static Route table, and the Local interface routing information. Routing information will be redistributed to OSPF. The following table lists the allowed values for the routing metrics and the types (or forms) of the routing information that will be redistributed.

| Route Source | Metric        | Metric Type |
|--------------|---------------|-------------|
| RIP          | 0 to 16777214 | mettype 1   |
|              |               | mettype 2   |
| Static       | 0 to 16777214 | mettype 1   |
|              |               | mettype 2   |
| Local        | 0 to 16777214 | mettype 1   |
|              |               | mettype 2   |

Allowed Metric Type combinations are **mettype 1** or **mettype 2**. The metric value **0** above will be redistributed in OSPF as the metric **20**.

#### Example Usage:

To configure route redistributions:

DGS-3324SRi:4#config route redistribute dst ospf src rip metric 2
Command: config route redistribute dst ospf src rip metric 2

Success.

| config route redistribute dst rip src |                                                                                                    |  |
|---------------------------------------|----------------------------------------------------------------------------------------------------|--|
| Purpose                               | Used configure route redistribution settings for the exchange of RIP routes to OSPF routes on the Switch.                                                                                                    |  |
| Syntax                                | config route redistribute dst rip src [local   static   ospf   [all   internal   external   type_1   type_2   inter+e1   inter+e2]] {metric <value>}</value>                                                                                                    |  |
| Description                           | Route redistribution allows routers on the network that are running different routing protocols to exchange routing information. This is accomplished by comparing the routes stored in the various router's routing tables and assigning appropriate metrics. This |  |

| config route red | distribute dst rip src                                                                                                    |
|------------------|----------------------------------------------------------------------------------------------------|
|                  | information is then exchanged among the various routers according to the individual routers current routing protocol. The Switch can redistribute routing information between the OSPF and RIP routing protocols to all routers on the network that are running OSPF or RIP. Routing information entered into the Static Routing Table on the local switch is also redistributed. |
| Parameters       | <pre>src {all   internal   external   type_1   type_2   inter+e1   inter+e2} - Allows the selection of the protocol of the source device. The user may choose between:</pre>                                                                                                    |
|                  | <ul> <li>all – Specifies both internal an external.</li> </ul>                                                                                                    |
|                  | • internal – Specifies the internal protocol of the source device.                                                                                                    |
|                  | <ul> <li>external - Specifies the external protocol of the source device.</li> </ul>                                                                                                    |
|                  | <ul> <li>type_1 - Calculates the metric (for RIP to OSPF) by adding<br/>the destination's interface cost to the metric entered in the<br/>Metric field.</li> </ul>                                                                                                    |
|                  | <ul> <li>type_2 - Uses the metric entered in the Metric field without<br/>change. This field applies only when the destination field is<br/>OSPF.</li> </ul>                                                                                                    |
|                  | <ul> <li>inter+e1 – Specifies the internal protocol AND type 1 of the<br/>external protocol.</li> </ul>                                                                                                    |
|                  | <ul> <li>inter+e2 – Specifies the internal protocol AND type 2 of the<br/>external protocol.</li> </ul>                                                                                                    |
|                  | metric <value> – Allows the entry of an OSPF interface cost. This is analogous to a Hop Count in the RIP routing protocol.</value>                                                                                                    |
| Restrictions     | Only administrator-level users can issue this command.                                                                                                    |

## Example Usage:

To configure route redistributions:

DGS-3324SRi:4#config route redistribute dst ospf src rip type\_1 metric 2 Command: config route redistribute dst ospf src rip type\_1 metric 2

Success.

| delete route redistribute |                                                                                |
|---------------------------|--------------------------------------------------------------------------------|
| Purpose                   | Used to delete an existing route redistribute configuration on the Switch.     |
| Syntax                    | delete route redistribute {dst [rip   ospf] src [rip   static   local   ospf]} |
| Description               | This command will delete the route redistribution settings on this switch.     |

| delete route redistribute |                                                                                                    |  |
|---------------------------|----------------------------------------------------------------------------------------------------|--|
| Parameters                | dst [rip   ospf] – Allows the selection of the protocol on the destination device. The user may choose between RIP and OSPF.                                 |  |
|                           | src [rip   static   local   ospf] – Allows the selection of the protocol<br>on the source device. The user may choose between RIP, static,<br>local or OSPF. |  |
| Restrictions              | Only administrator-level users can issue this command.                                                                                                    |  |

## Example Usage:

To delete route redistribution settings:

DGS-3324SRi:4#delete route redistribute dst rip src ospf Command: delete route redistribute dst rip src ospf

Success.

DGS-3324SRi:4#

| show route redistribute |                                                                                                    |  |
|-------------------------|----------------------------------------------------------------------------------------------------|--|
| Purpose                 | Used to display the route redistribution on the Switch.                                                                                                    |  |
| Syntax                  | show route redistribute {dst [rip   ospf]   src [rip   static   local   ospf]}                                                                                       |  |
| Description             | Displays the current route redistribution settings on the Switch.                                                                                                    |  |
| Parameters              | src [rip   static   local   ospf] – Allows the selection of the routing<br>protocol on the source device. The user may choose between RIP,<br>static, local or OSPF. |  |
|                         | dst [rip   ospf] – Allows the selection of the routing protocol on the destination device. The user may choose between RIP and OSPF.                                 |  |
| Restrictions            | None.                                                                                                    |  |

## Example Usage:

To display route redistributions:

| DGS-3324SRi:4#show route redistribute |                         |               |         |  |
|---------------------------------------|-------------------------|---------------|---------|--|
| Command                               | ute                     |               |         |  |
| Source<br>Protocol                    | Destination<br>Protocol | Туре          | Metric  |  |
| STATIC<br>LOCAL                       | RIP<br>OSPF             | All<br>Type-2 | 1<br>20 |  |
| Total Enti                            | ries : 2                |               |         |  |
| DGS-3324                              | ISRi:4#                 |               |         |  |

# **BOOTP RELAY COMMANDS**

The BOOTP relay commands in the Command Line Interface (CLI) are listed (along with the appropriate parameters) in the following table.

| Command                        | Parameters                                                   |  |  |
|--------------------------------|--------------------------------------------------------------|--|--|
| config bootp_relay             | {hops <value 1-16="">   time <sec 0-65535="">}</sec></value> |  |  |
| config bootp_relay add ipif    | <ipif_name 12=""> <ipaddr></ipaddr></ipif_name>              |  |  |
| config bootp_relay delete ipif | <ipif_name 12=""> <ipaddr></ipaddr></ipif_name>              |  |  |
| enable bootp_relay             |                                                              |  |  |
| disable bootp_relay            |                                                              |  |  |
| show bootp_relay               | {ipif <ipif_name 12="">}</ipif_name>                         |  |  |

Each command is listed, in detail, in the following sections.

| config bootp_relay |                                                                                                    |  |
|--------------------|----------------------------------------------------------------------------------------------------|--|
| Purpose            | Used to configure the BOOTP relay feature of the Switch.                                                          |  |
| Syntax             | config bootp_relay {hops <value 1-16="">} {time <sec 0-65535="">}</sec></value>                                   |  |
| Description        | This command is used to configure the BOOTP relay feature.                                                        |  |
| Parameters         | hops <value 1-16=""> – Specifies the maximum number of relay agent hops that the BOOTP packets can cross.</value> |  |
|                    | time <sec 0-65535=""> – If this time is exceeded, the Switch will relay the BOOTP packet.</sec>                   |  |
| Restrictions       | Only administrator-level users can issue this command.                                                            |  |

## Example Usage:

To configure bootp relay status.

DGS-3324SRi:4#config bootp\_relay hops 4 time 2
Command: config bootp\_relay hops 4 time 2
Success.

DGS-3324SRi:4#

| config bootp_relay add |                                                                                                    |  |
|------------------------|----------------------------------------------------------------------------------------------------|--|
| Purpose                | Used to add an IP destination address to the Switch's BOOTP relay table.                                       |  |
| Syntax                 | config bootp_relay add ipif <ipif_name 12=""> <ipaddr></ipaddr></ipif_name>                                    |  |
| Description            | This command adds an IP address as a destination to forward (relay) BOOTP packets to.                          |  |
| Parameters             | <pre><ipif_name 12=""> – The name of the IP interface in which BOOTP relay is to be enabled.</ipif_name></pre> |  |
|                        | <pre><ipaddr> - The BOOTP server's IP address.</ipaddr></pre>                                                  |  |
| Restrictions           | Only administrator-level users can issue this command.                                                         |  |

#### Example Usage:

To add a BOOTP relay.

DGS-3324SRi:4#config bootp\_relay add ipif System 10.43.21.12 Command: config bootp\_relay add ipif System 10.43.21.12

Success.

DGS-3324SRi:4#

| config bootp_relay delete |                                                                                                    |  |
|---------------------------|----------------------------------------------------------------------------------------------------|--|
| Purpose                   | Used to delete an IP destination addresses from the Switch's BOOTP relay table.                             |  |
| Syntax                    | config bootp_relay delete ipif <ipif_name 12=""> <ipaddr></ipaddr></ipif_name>                              |  |
| Description               | This command is used to delete an IP destination addresses in the Switch's BOOTP relay table.               |  |
| Parameters                | <pre><ipif_name 12=""> - The name of the IP interface that contains the IP address below.</ipif_name></pre> |  |
|                           | <pre><ipaddr> - The BOOTP server IP address.</ipaddr></pre>                                                 |  |
| Restrictions              | Only administrator-level users can issue this command.                                                      |  |

#### Example Usage:

To delete a BOOTP relay:

DGS-3324SRi:4#config bootp\_relay delete ipif System 10.43.21.12 Command: config bootp\_relay delete ipif System 10.43.21.12

Success.

# enable bootp\_relay

Purpose Used to enable the BOOTP relay function on the Switch.

Syntax enable bootp\_relay

Description This command, in combination with the **disable bootp\_relay** 

command below, is used to enable and disable the BOOTP relay

function on the Switch.

Parameters None

Restrictions Only administrator-level users can issue this command.

#### Example Usage:

To enable the BOOTP relay function:

DGS-3324SRi:4#enable bootp\_relay

Command: enable bootp\_relay

Success.

DGS-3324SRi:4#

# disable bootp\_relay

Purpose Used to disable the BOOTP relay function on the Switch.

Syntax disable bootp\_relay

Description This command, in combination with the **enable bootp\_relay** 

command above, is used to enable and disable the BOOTP relay

function on the Switch.

Parameters None.

Restrictions Only administrator-level users can issue this command.

#### Example Usage:

To disable the BOOTP relay function:

DGS-3324SRi:4#disable bootp\_relay

Command: disable bootp\_relay

Success.

# show bootp\_relay

Purpose Used to display the current BOOTP relay configuration.

Syntax show bootp\_relay {ipif <ipif\_name 12>}

Description This command will display the current BOOTP relay configuration

for the Switch, or if an IP interface name is specified, the BOOTP

relay configuration for that IP interface.

Parameters <ipif\_name 12> - The name of the IP interface for which to display

the current BOOTP relay configuration.

Restrictions None.

#### Example Usage:

To display bootp relay status:

DGS-3324SRi:4#show bootp\_relay

Command: show bootp\_relay

Bootp Relay Status : Disabled

Bootp Hops Count Limit : 4
Bootp Relay Time Threshold : 0

Interface Server 1 Server 2 Server 3 Server 4
-----System 10.48.74.122 10.23.12.34 10.12.34.12 10.48.75.121

Total Entries: 1

# DNS RELAY COMMANDS

The DNS relay commands in the Command Line Interface (CLI) are listed (along with the appropriate parameters) in the following table.

| Command      | Parameters                                                                                                    |
|--------------|----------------------------------------------------------------------------------------------------|
| config dnsr  | {[primary   secondary] nameserver <ipaddr>   [add   delete] static <domain_name 32=""> <ipaddr>}</ipaddr></domain_name></ipaddr> |
| enable dnsr  | {cache   static}                                                                                                    |
| disable dnsr | {cache   static}                                                                                                    |
| show dnsr    | {static}                                                                                                    |

Each command is listed, in detail, in the following sections.

| config dnsr  |                                                                                                    |
|--------------|----------------------------------------------------------------------------------------------------|
| Purpose      | Used to configure the DNS relay function.                                                                                                    |
| Syntax       | config dnsr {[primary   secondary] nameserver <ipaddr>  <br/>[add   delete] static <domain_name 32=""> <ipaddr>}</ipaddr></domain_name></ipaddr> |
| Description  | This command is used to configure the DNS relay function on the Switch.                                                                          |
| Parameters   | <ul><li>primary – Indicates that the IP address below is the address of<br/>the primary DNS server.</li></ul>                                    |
|              | secondary – Indicates that the IP address below is the address of the secondary DNS server.                                                      |
|              | nameserver <ipaddr> – The IP address of the DNS nameserver.</ipaddr>                                                                             |
|              | [add   delete] – Indicates whether to add or delete the DNS relay function.                                                                      |
|              | <domain_name 32=""> – The domain name of the entry.</domain_name>                                                                                |
|              | <ipaddr> – The IP address of the entry.</ipaddr>                                                                                                 |
| Restrictions | Only administrator-level users can issue this command.                                                                                           |

#### Example Usage:

To set IP address 10.43.21.12 of primary.

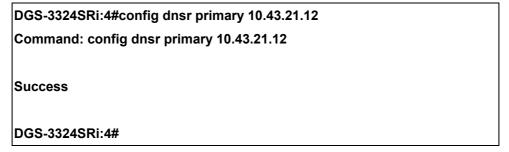

Example Usage:

To add an entry domain name dns1, IP address 10.43.21.12 to DNS static table:

DGS-3324SRi:4#config dnsr add static dns1 10.43.21.12
Command: config dnsr add static dns1 10.43.21.12
Success.
DGS-3324SRi:4#

#### Example Usage:

To delete an entry domain name dns1, IP address 10.43.21.12 from DNS static table.

DGS-3324SRi:4#config dnsr delete static dns1 10.43.21.12
Command: config dnsr delete static dns1 10.43.21.12
Success.
DGS-3324SRi:4#

| enable dnsr  |                                                                                                    |
|--------------|----------------------------------------------------------------------------------------------------|
| Purpose      | Used to enable DNS relay.                                                                                                    |
| Syntax       | enable dnsr {cache   static}                                                                                                    |
| Description  | This command is used, in combination with the <b>disable dnsr</b> command below, to enable and disable DNS Relay on the Switch. |
| Parameters   | cache - This parameter will allow the user to enable the cache lookup for the DNS rely on the Switch.                           |
|              | <i>static</i> - This parameter will allow the user to enable the static table lookup for the DNS rely on the Switch.            |
| Restrictions | Only administrator-level users can issue this command.                                                                          |

#### Example Usage:

To enable status of DNS relay:

DGS-3324SRi:4#enable dnsr

Command: enable dnsr

Success.

DGS-3324SRi:4#

#### Example Usage:

To enable cache lookup for DNS relay.

DGS-3324SRi:4#enable dnsr cache

Command: enable dnsr cache

Success.

DGS-3324SRi:4#

#### Example Usage:

To enable static table lookup for DNS relay.

DGS-3324SRi:4#enable dnsr static

Command: enable dnsr static

Success.

DGS-3324SRi:4#

| disable dnsr |                                                                                                    |
|--------------|----------------------------------------------------------------------------------------------------|
| Purpose      | Used to disable DNS relay on the Switch.                                                                                       |
| Syntax       | disable dnsr {cache   static}                                                                                                  |
| Description  | This command is used, in combination with the <b>enable dnsr</b> command above, to enable and disable DNS Relay on the Switch. |
| Parameters   | cache – This parameter will allow the user to disable the cache lookup for the DNS rely on the Switch.                         |
|              | static – This parameter will allow the user to disable the static<br>table lookup for the DNS rely on the Switch.              |
| Restrictions | Only administrator-level users can issue this command.                                                                         |

## Example Usage:

To disable status of DNS relay.

DGS-3324SRi:4#disable dnsr

Command: disable dnsr

Success.

DGS-3324SRi:4#

#### Example Usage:

To disable cache lookup for DNS relay.

DGS-3324SRi:4#disable dnsr cache

Command: disable dnsr cache

Success.

DGS-3324SRi:4#

#### Example Usage:

To disable static table lookup for DNS relay.

DGS-3324SRi:4#disable dnsr static

Command: disable dnsr static

Success.

DGS-3324SRi:4#

| show dnsr    |                                                                                                    |
|--------------|----------------------------------------------------------------------------------------------------|
| Purpose      | Used to display the current DNS relay status.                                                                                                    |
| Syntax       | show dnsr {static}                                                                                                    |
| Description  | This command is used to display the current DNS relay status.                                                                                                    |
| Parameters   | static – Allows the display of only the static entries into the DNS<br>relay table. If this parameter is omitted, the entire DNS relay table<br>will be displayed. |
| Restrictions | None.                                                                                                    |

#### Example Usage:

To display DNS relay status:

DGS-3324SRi:4#show dnsr Command: show dnsr

DNSR Status : Disabled
Primary Name Server : 0.0.0.0
Secondary Name Server : 0.0.0.0
DNSR Cache Status : Disabled
DNSR Static Cache Table Status : Disabled

DNS Relay Static Table

Total Entries: 2

36

# RIP COMMANDS

The RIP commands in the Command Line Interface (CLI) are listed (along with the appropriate parameters) in the following table.

| Command          | Parameters                                                                                                    |
|------------------|----------------------------------------------------------------------------------------------------|
| config rip       | [ipif <ipif_name 12="">   all] {authentication [enable <password 16="">   disable]   tx_mode [disable   v1_only   v1_compatible   v2_only]   rx_mode [v1_only   v2_only   v1_or_v2   disable] state [enable   disable]}</password></ipif_name> |
| config rip timer | {update_interval <sec 1-65535="">   timeout_interval <sec 1-65535="">   garbage_collect_interval <sec 1-65535="">}</sec></sec></sec>                                                                                                    |
| enable rip       |                                                                                                    |
| disable rip      |                                                                                                    |
| show rip         | ipif <ipif_name 12=""></ipif_name>                                                                                                    |

Each command is listed, in detail, in the following sections.

| config rip  |                                                                                                    |
|-------------|----------------------------------------------------------------------------------------------------|
| Purpose     | Used to configure RIP on the Switch.                                                                                                    |
| Syntax      | config rip [ipif <ipif_name 12="">   all] {authentication [enable<br/><password 16="">   disable]   tx_mode [disable   v1_only  <br/>v1_compatible   v2_only]   rx_mode [v1_only   v2_only  <br/>v1_or_v2   disable] state [enable   disable]}</password></ipif_name>                     |
| Description | This command is used to configure RIP on the Switch.                                                                                                    |
| Parameters  | <pre><ipif_name 12=""> - The name of the IP interface.</ipif_name></pre>                                                                                                    |
|             | all – To configure all RIP receiving mode for all IP interfaces.                                                                                                    |
|             | authentication [enable   disable] – Enables or disables authentication for RIP on the Switch.                                                                                                    |
|             | <ul> <li><password 16=""> – Allows the specification of a case-<br/>sensitive password.</password></li> </ul>                                                                                                    |
|             | tx_mode – Determines how received RIP packets will be interpreted – as RIP version V1 only, V2 Only, or V1 Compatible (V1 and V2). This entry specifies which version of the RIP protocol will be used to transfer RIP packets. The disabled entry prevents the reception of RIP packets. |
|             | • disable – Prevents the transmission of RIP packets.                                                                                                    |
|             | <ul> <li>v1_only – Specifies that only RIP v1 packets will be transmitted.</li> </ul>                                                                                                    |
|             | <ul> <li>v1_compatible – Specifies that only RIP v1 compatible<br/>packets will be transmitted.</li> </ul>                                                                                                    |
|             | <ul> <li>v2_only - Specifies that only RIP v2 packets will be<br/>transmitted.</li> </ul>                                                                                                    |

| config rip   |                                                                                                    |
|--------------|----------------------------------------------------------------------------------------------------|
|              | rx_mode – Determines how received RIP packets will be interpreted – as RIP version V1 only, V2 Only, or V1 or V2. This entry specifies which version of the RIP protocol will be used to receive RIP packets. The Disabled entry prevents the reception of RIP packets. |
|              | <ul> <li>v1_only – Specifies that only RIP v1 packets will be transmitted.</li> </ul>                                                                                                    |
|              | <ul> <li>v2_only - Specifies that only RIP v2 packets will be transmitted.</li> </ul>                                                                                                    |
|              | <ul> <li>v1_or_v2 - Specifies that only RIP v1 or v2 packets will be<br/>transmitted.</li> </ul>                                                                                                    |
|              | state [enable   disable] – Allows RIP to be enabled and disabled on the Switch.                                                                                                    |
| Restrictions | Only administrator-level users can issue this command.                                                                                                    |

## Example Usage:

To change the RIP receive mode for the IP interface System:

DGS-3324SRi:4#config rip ipif System rx\_mode v1\_only Command: config rip ipif System rx\_mode v1\_only

Success.

| config rip tim | er                                                                                                    |
|----------------|----------------------------------------------------------------------------------------------------|
| Purpose        | Used to configure the timers for the RIP function on the Switch.                                                                                                    |
| Syntax         | config rip timer {update_interval <sec 1-65535="">  <br/>timeout_interval <sec 1-65535="">   garbage_collect_interval <sec<br>1-65535&gt;}</sec<br></sec></sec>                                                                                                    |
| Description    | This command is used to configure RIP timers on the Switch. The switch administrator can now configure RIP timers for the RIP update interval, the route timeout value and the garbage collection interval. These timers, if properly configured, can reduce the amount of unnecessary traffic passing through the Switch.                                                                              |
| Parameters     | update_interval <sec 1-65535=""> - This interval is used to determine the time unsolicited response messages containing the complete routing table are sent to all neighboring routers. The user may select an update interval between 1 – 65535 seconds with a default setting of 30 seconds.</sec>                                                                                                    |
|                | timeout_interval <sec 1-65535=""> - Choose this parameter to establish the time a given route is valid on the network. Once this timeout has expired, the route will be retained in the routing table for a short period of time so neighbor routers can be notified that the route has been dropped. The user may set this time between 1 – 65535 seconds with a default setting of 180 seconds.</sec> |
|                | garbage_collect_interval <sec 1-65535="">- This interval represents the time the route will be retained in the routing table before being dropped by the Switch. The user may set this time between 1 – 65535 seconds with a default setting of 120 seconds.</sec>                                                                                                    |

# config rip timer

Restrictions Only administrator-level users can issue this command.

#### Example usage:

To configure the RIP timers for the switch:

DGS-3324SRi:4#config rip timer update\_interval 60 timeout\_interval 60

garbage\_collect\_interval 60

Command: config rip timer update\_interval 60 timeout\_interval 60

garbage\_collect\_interval 60

Success.

DGS-3324SRi:4#

# enable rip

Purpose Used to enable RIP.

Syntax enable rip

Description This command is used to enable RIP on the Switch.

Parameters None.

Restrictions Only administrator-level users can issue this command.

#### Example Usage:

To enable RIP:

DGS-3324SRi:4#enable rip

Command: enable rip

Success.

DGS-3324SRi:4#

# disable rip

Purpose Used to disable RIP.

Syntax disable rip

Description This command is used to disable RIP on the Switch.

Parameters None

Restrictions Only administrator-level users can issue this command.

#### Example Usage:

To disable rip:

DGS-3324SRi:4#disable rip

Command: disable rip

Success.

DGS-3324SRi:4#

| show rip     |                                                                                                    |
|--------------|----------------------------------------------------------------------------------------------------|
| Purpose      | Used to display the RIP configuration and statistics for the Switch.                                                                                                    |
| Syntax       | show rip {ipif <ipif_name 12="">}</ipif_name>                                                                                                    |
| Description  | This command will display the RIP configuration and statistics for a given IP interface or for all IP interfaces.                                                                                                    |
| Parameters   | ipif <ipif_name 12=""> – The name of the IP interface for which to<br/>display the RIP configuration and settings. If this parameter is not<br/>specified, the <b>show rip</b> command will display the global RIP<br/>configuration for the Switch.</ipif_name> |
| Restrictions | None.                                                                                                    |

#### Example Usage:

To display RIP configuration:

DGS-3324SRi:4#show rip

Command: show rip

RIP Global State: Disabled

Update Interval : 30 sec. Timeout Interval : 180 sec.

Garbage Collect Interval: 120 sec.

**RIP Interface Settings** 

Interface IP Address TX Mode RX Mode Authen- State

tication

System 10.41.44.33/8 Disabled Disabled Disabled

**Total Entries: 1** 

37

# **DVMRP COMMANDS**

The DVMRP commands in the Command Line Interface (CLI) are listed (along with the appropriate parameters) in the following table.

| Command                  | Parameters                                                                                                    |
|--------------------------|----------------------------------------------------------------------------------------------------|
| config dvmrp             | [ipif <ipif_name 12="">   all] {metric <value 1-31="">   probe <sec 1-65535="">   neighbor_timeout <sec 1-65535="">   state [enable   disable]}</sec></sec></value></ipif_name> |
| enable dvmrp             |                                                                                                    |
| disable dvmrp            |                                                                                                    |
| show dvmrp neighbor      | {ipif <ipif_name 12="">   ipaddress <network_address>}</network_address></ipif_name>                                                                                            |
| show dvmrp nexthop       | {ipaddress <network_address>   ipif <ipif_name 12="">}</ipif_name></network_address>                                                                                            |
| show dvmrp routing_table | {ipaddress <network_address>}</network_address>                                                                                                    |
| show dvmrp               | {ipif <ipif_name 12="">}</ipif_name>                                                                                                    |

Each command is listed, in detail, in the following sections.

| config dvmrp |                                                                                                    |
|--------------|----------------------------------------------------------------------------------------------------|
| Purpose      | Used to configure DVMRP on the Switch.                                                                                                    |
| Syntax       | config dvmrp [ipif <ipif_name 12="">   all] {metric <value 1-31="">   probe <sec 1-65535="">   neighbor_timeout <sec 1-65535="">   state [enable   disable]}</sec></sec></value></ipif_name>                                                                                                    |
| Description  | This command is used to configure DVMRP on the Switch.                                                                                                    |
| Parameters   | <ul><li>ipif <ipif_name 12=""> – The name of the IP interface for which DVMRP is to be configured.</ipif_name></li></ul>                                                                                                    |
|              | all – Specifies that DVMRP is to be configured for all IP interfaces on the Switch.                                                                                                    |
|              | metric <value 1-31=""> – Allows the assignment of a DVMRP route cost to the above IP interface. A DVMRP route cost is a relative number that represents the real cost of using this route in the construction of a multicast delivery tree. It is similar to, but not defined as, the hop count in RIP. The default is 1.</value>                                                                                                    |
|              | probe <second 1-65535=""> – DVMRP defined an extension to IGMP that allows routers to query other routers to determine if a DVMRP neighbor is present on a given subnetwork or not. This is referred to as a 'probe'. This entry will set an intermittent probe (in seconds) on the device that will transmit dvmrp messages, depending on the time specified. This probe is also used to "keep alive" the connection between DVMRP enabled devices. The default value is 10 seconds.</second> |

| config dvmrp |                                                                                                    |
|--------------|----------------------------------------------------------------------------------------------------|
|              | neighbor_timeout <second 1-65535=""> — The time period for which DVMRP will hold Neighbor Router reports before issuing poison route messages. The default value is 35 seconds.</second> |
|              | state [enable   disable] – Allows DVMRP to be enabled or disabled.                                                                                                    |
| Restrictions | Only administrator-level users can issue this command.                                                                                                    |

#### Example Usage:

To configure DVMRP configurations of IP interface System:

DGS-3324SRi:4#config dvmrp ipif System neighbor\_timeout 30 metric 1 probe 5 Command: config dvmrp ipif System neighbor\_timeout 30 metric 1 probe 5

Success

DGS-3324SRi:4#

| enable dvmrp |                                                                                                    |
|--------------|----------------------------------------------------------------------------------------------------|
| Purpose      | Used to enable DVMRP.                                                                                                |
| Syntax       | enable dvmrp                                                                                                    |
| Description  | This command, in combination with the <b>disable dvmrp</b> command below, to enable and disable DVMRP on the Switch. |
| Parameters   | None.                                                                                                    |
| Restrictions | Only administrator-level users can issue this command.                                                               |

## Example Usage:

To enable DVMRP:

DGS-3324SRi:4#enable dvmrp

Command: enable dvmrp

Success.

DGS-3324SRi:4#

| disable dvmrp |                                                                                                    |
|---------------|----------------------------------------------------------------------------------------------------|
| Purpose       | Used to disable DVMRP.                                                                                              |
| Syntax        | disable dvmrp                                                                                                    |
| Description   | This command, in combination with the <b>enable dvmrp</b> command above, to enable and disable DVMRP on the Switch. |
| Parameters    | None.                                                                                                    |
| Restrictions  | Only administrator-level users can issue this command.                                                              |

#### Example Usage:

To disable DVMRP:

DGS-3324SRi:4#disable dvmrp Command: disable dvmrp

Success.

DGS-3324SRi:4#

| show dvmrp routing_table |                                                                                                    |  |
|--------------------------|----------------------------------------------------------------------------------------------------|--|
| Purpose                  | Used to display the current DVMRP routing table.                                                                                                    |  |
| Syntax                   | show dvmrp routing table [ipaddress <network_address>]</network_address>                                                                                                    |  |
| Description              | The command is used to display the current DVMRP routing table.                                                                                                    |  |
| Parameters               | ipaddress <network_address> – The IP address and netmask of the destination. The address and mask information can be specified using the traditional format (for example, 10.1.2.3/255.0.0.0 or in CIDR format, 10.1.2.3/8).</network_address> |  |
| Restrictions             | None.                                                                                                    |  |

## Example Usage:

To display DVMRP routing table:

| DGS-3324SRi:4#show dvm                        | nrp routing_table |        |         |           |        |
|-----------------------------------------------|-------------------|--------|---------|-----------|--------|
| Command: show dvmrp ro                        | outing_table      |        |         |           |        |
| DVMRP Routing Table<br>Source Address/Netmask | Upstream Neighbor | Metric | Learned | Interface | Expire |
|                                               |                   |        |         |           |        |
| 10.0.0.0/8                                    | 10.90.90.90       | 2      | Local   | System    | -      |
| 20.0.0.0/8                                    | 20.1.1.1          | 2      | Local   | ip2       | 117    |
| 30.0.0.0/8                                    | 30.1.1.1          | 2      | Dynamic | ip3       | 106    |
| Total Entries: 3                              |                   |        |         |           |        |
| DGS-3324SRi:4#                                |                   |        |         |           |        |

| show dvmrp neighbor |                                                                                                    |  |  |
|---------------------|----------------------------------------------------------------------------------------------------|--|--|
| Purpose             | Used to display the DVMRP neighbor table.                                                                                                    |  |  |
| Syntax              | show dvmrp neighbor {ipif <ipif_name 12="">   ipaddress</ipif_name>                                                                                                    |  |  |
| Description         | This command will display the current DVMRP neighbor table.                                                                                                    |  |  |
| Parameters          | <pre><ipif_name 12=""> – The name of the IP interface for which to display the DVMRP neighbor table.</ipif_name></pre>                                                                                                    |  |  |
|                     | ipaddress <network_address> – The IP address and netmask of the destination. The address and mask information can be specified using the traditional format (for example, 10.1.2.3/255.0.0.0 or in CIDR format, 10.1.2.3/8).</network_address> |  |  |
| Restrictions        | None.                                                                                                    |  |  |

#### Example Usage:

To display DVMRP neighbor table:

| show dvmrp nexthop |                                                                                                    |  |
|--------------------|----------------------------------------------------------------------------------------------------|--|
| Purpose            | Used to display the current DVMRP routing next hop table.                                                                                                    |  |
| Syntax             | show dvmrp nexthop {ipaddress <network_address>   ipif <ipif_name 12="">}</ipif_name></network_address>                                                                                                    |  |
| Description        | This command will display the DVMRP routing next hop table.                                                                                                    |  |
| Parameters         | <pre><ipif_name 12=""> - The name of the IP interface for which to display the current DVMRP routing next hop table.</ipif_name></pre>                                                                                                    |  |
|                    | ipaddress <network_address> – The IP address and netmask of the destination. The address and mask information can be specified using the traditional format (for example, 10.1.2.3/255.0.0.0 or in CIDR format, 10.1.2.3/8).</network_address> |  |
| Restrictions       | None.                                                                                                    |  |

## Example Usage:

To display DVMRP routing next hop table:

| DGS-3324SRi:4#show dvmrp    | nexthop        |      |  |
|-----------------------------|----------------|------|--|
| Command: show dvmrp nexthop |                |      |  |
| Source IP Address/Netmask   | Interface Name | Type |  |
| 10.0.0.0/8                  | ip2            | Leaf |  |
| 10.0.0.0/8                  | ip3            | Leaf |  |
| 20.0.0.0/8                  | System         | Leaf |  |
| 20.0.0.0/8                  | ip3            | Leaf |  |
| 30.0.0.0/8                  | System         | Leaf |  |
| 30.0.0.0/8                  | ip2            | Leaf |  |
| Total Entries: 6            |                |      |  |
| DGS-3324SRi:4#              |                |      |  |

| show dvmrp   |                                                                                                    |
|--------------|----------------------------------------------------------------------------------------------------|
| Purpose      | Used to display the current DVMRP settings on the Switch.                                                              |
| Syntax       | show dvmrp { <ipif_name 12="">}</ipif_name>                                                                            |
| Description  | The command will display the current DVMRP routing table.                                                              |
| Parameters   | <pre><ipif_name 12=""> - This parameter will display DVMRP settings for<br/>a specific IP interface.</ipif_name></pre> |
| Restrictions | None.                                                                                                    |

## Example Usage:

To show DVMRP configurations:

| DG3-3324  | 4SRi:4#show dv     | mrp              |       |        |          |
|-----------|--------------------|------------------|-------|--------|----------|
| Command   | d: show dvmrp      |                  |       |        |          |
| DVMRP G   | Blobal State : Dis | sabled           |       |        |          |
| Interface | IP Address         | Neighbor Timeout | Probe | Metric | State    |
| Svstem    | 10.90.90.90/8      | 35               | 10    | 1      | Disabled |
|           | 12.1.1.1/8         | 35               | 10    | 1      | Enabled  |

38

## PIM COMMANDS

PIM or *Protocol Independent Multicast* is a method of forwarding traffic to multicast groups over the network using any preexisting unicast routing protocol, such as RIP or OSPF, set on routers within a multicast network. The xStack DGS/DXS-3300 series supports two types of PIM, Dense Mode (PIM-DM) and Sparse Mode (PIM-SM).

#### PIM-SM

PIM-SM or *Protocol Independent Multicast* – *Sparse Mode* is a method of forwarding multicast traffic over the network only to multicast routers who actually request this information. Unlike most multicast routing protocols which flood the network with multicast packets, PIM-SM will forward traffic to routers who are explicitly a part of the multicast group through the use of a Rendezvous Point (RP). This RP will take all requests from PIM-SM enabled routers, analyze the information and then returns multicast information it receives from the source, to requesting routers within its configured network. Through this method, a distribution tree is created, with the RP as the root. This distribution tree holds all PIM-SM enabled routers within which information collected from these router is stored by the RP.

Two other types of routers also exist with the PIM-SM configuration. When many routers are a part of a multiple access network, a Designated Router (DR) will be elected. The DR's primary function is to send Join/Prune messages to the RP. The router with the highest priority on the LAN will be selected as the DR. If there is a tie for the highest priority, the router with the higher IP address will be chosen.

The third type of router created in the PIM-SM configuration is the Boot Strap Router (BSR). The goal of the Boot Strap Router is to collect and relay RP information to PIM-SM enabled routers on the LAN. Although the RP can be statically set, the BSR mechanism can also determine the RP. Multiple Candidate BSRs (C-BSR) can be set on the network but only one BSR will be elected to process RP information. If it is not explicitly apparent which C-BSR is to be the BSR, all C-BSRs will emit Boot Strap Messages (BSM) out on the PIM-SM enabled network to determine which C-BSR has the higher priority and once determined, will be elected as the BSR. Once determined, the BSR will collect RP data emanating from candidate RPs on the PIM-SM network, compile it and then send it out on the land using periodic Boot Strap Messages (BSM). All PIM-SM Routers will get the RP information from the Boot Strap Mechanism and then store it in their database.

#### **Discovering and Joining the Multicast Group**

Although Hello packets discover PIM-SM routers, these routers can only join or be "pruned" from a multicast group through the use of Join/Prune Messages exchanged between the DR and RP. Join/Prune Messages are packets relayed between routers that effectively state which interfaces are, or are not to be receiving multicast data. These messages can be configured for their frequency to be sent out on the network and are only valid to routers if a Hello packet has first been received. A Hello packet will simply state that the router is present and ready to become a part of the RP's distribution tree. Once a router has accepted a member of the IGMP group and it is PIM-SM enabled, the interested router will then send an explicit Join/Prune message to the RP, which will in turn route multicast data from the source to the interested router, resulting in a unidirectional distribution tree for the group. Multicast packets are then sent out to all nodes on this tree. Once a prune message has been received for a router that is a member of the RP's distribution tree, the router will drop the interface from its distribution tree.

#### **Distribution Trees**

Two types of distribution trees can exist within the PIM-SM protocol, a Rendezvous-Point Tree (RPT) and a Shortest Path Tree (SPT). The RP will send out specific multicast data that it receives from the source to all outgoing interfaces enabled to receive multicast data. Yet, once a router has determined the location of its source, an SPT can be created, eliminating hops between the source and the destination, such as the RP. This can be configured by the switch administrator by setting the multicast data rate threshold. Once the threshold has been passed, the data path will switch to the SPT. Therefore, a closer link can be created between the source and destination, eliminating hops previously used and shortening the time a multicast packet is sent from the source to its final destination.

#### **Register and Register Suppression Messages**

Multicast sources do not always join the intended receiver group. The first hop router (DR) can send multicast data without being the member of a group or having a designated source, which essentially means it has no information about how to relay this information to the RP distribution tree. This problem is alleviated through Register and Register-Stop messages. The first multicast packet received by the DR is encapsulated and sent on to the RP which in turn removes the encapsulation and sends the packet on down the RP distribution tree. When the route has been established, a SPT can be created to directly connect routers to the source, or the multicast traffic flow can begin, traveling from the DR to the RP. When the latter occurs, the same packet may be sent twice, one type encapsulated, one not. The RP will detect this flaw and then return a Register Suppression message to the DR requesting it to discontinue sending encapsulated packets.

#### **Assert Messages**

At times on the PIM-SM enabled network, parallel paths are created from source to receiver, meaning some receivers will receive the same multicast packets twice. To improve this situation, Assert messages are sent from the receiving device to both multicast sources to determine which single router will send the receiver the necessary multicast data. The source with the shortest metric (hop count) will be elected as the primary multicast source. This metric value is included within the Assert message.

## PIM-DM

The *Protocol Independent Multicast - Dense Mode* (PIM-DM) protocol should be used in networks with a low delay (low latency) and high bandwidth as PIM-DM is optimized to guarantee delivery of multicast packets, not to reduce overhead.

The PIM-DM multicast routing protocol is assumes that all downstream routers want to receive multicast messages and relies upon explicit prune messages from downstream routers to remove branches from the multicast delivery tree that do not contain multicast group members.

PIM-DM has no explicit 'join' messages. It relies upon periodic flooding of multicast messages to all interfaces and then either waiting for a timer to expire (the **Join/Prune Interval**) or for the downstream routers to transmit explicit 'prune' messages indicating that there are no multicast members on their respective branches. PIM-DM then removes these branches ('prunes' them) from the multicast delivery tree.

Because a member of a pruned branch of a multicast delivery tree may want to join a multicast delivery group (at some point in the future), the protocol periodically removes the 'prune' information from its database and floods multicast messages to all interfaces on that branch. The interval for removing 'prune' information is the **Join/Prune Interval**.

The PIM commands in the Command Line Interface(CLI) are listed below, along with their appropriate parameters, in the following table.

| Command                              | Parameters                                                                                                    |
|--------------------------------------|----------------------------------------------------------------------------------------------------|
| enable pim                           |                                                                                                    |
| disable pim                          |                                                                                                    |
| config pim                           | [[ipif <ipif_name 12="">   all] {hello <sec 1-18724="">   jp_interval <sec 1-18724="">   state [enable   disable]   mode [dm   sm]   dr_priority <unsigned_int -="" 0="" 4294967294="">}</unsigned_int></sec></sec></ipif_name> |
| config pim register_probe_time       | <value 1-127=""></value>                                                                                                    |
| config pim register_suppression_time | <value 3-255=""></value>                                                                                                    |
| create pim crp group                 | <network_address> rp <ipif_name 12=""></ipif_name></network_address>                                                                                                    |
| delete pim crp group                 | <network address=""></network>                                                                                                    |

| Command                                                    | Parameters                                                                                                    |
|------------------------------------------------------------|----------------------------------------------------------------------------------------------------|
| config pim crp                                             | {holdtime <value 0-255="">   priority <value 0-255="">   wildcard_prefix_cnt [0   1]}</value></value>                                                                         |
| create pim static_rp group                                 | <network address=""> rp <ipaddr></ipaddr></network>                                                                                                    |
| delete pim static_rp group                                 | <network address=""></network>                                                                                                    |
| show pim static_rp                                         |                                                                                                    |
| config pim rp_spt_threshold                                | [ <value 0-65535="">   infinity]</value>                                                                                                    |
| config pim last_hop_spt_threshold                          | [ <value 0-65535="">   infinity]</value>                                                                                                    |
| show pim rpset                                             |                                                                                                    |
| show pim crp                                               |                                                                                                    |
| config pim cbsr                                            | [ipif <ipif_name 12=""> {priority [-1   <value 0-<br="">255&gt;]}   hash_masklen <value 0-32="">  <br/>bootstrap_period <value 1-255="">]</value></value></value></ipif_name> |
| show pim cbsr                                              | {ipif <ipif_name 12="">}</ipif_name>                                                                                                    |
| show pim                                                   | {ipif <ipif_name 12="">}</ipif_name>                                                                                                    |
| show pim neighbor                                          | {ipif <ipif_name 12="">   ipaddress<br/><network_address>}</network_address></ipif_name>                                                                                      |
| show pim ipmroute                                          |                                                                                                    |
| create pim<br>register_checksum_include_data<br>rp_address | <ipaddr></ipaddr>                                                                                                    |
| delete pim<br>register_checksum_include_data<br>rp_address | <ipaddr></ipaddr>                                                                                                    |
| show pim register_checksum_include_data_rp_list            |                                                                                                    |

Each command is listed, in detail, in the following sections.

| enable pim   |                                                                                                    |
|--------------|----------------------------------------------------------------------------------------------------|
| Purpose      | Used to enable the PIM function on the Switch.                                                                                                    |
| Syntax       | enable pim                                                                                                    |
| Description  | This command will enable PIM for the Switch. PIM settings must first be configured for specific IP interfaces using the <b>config pim</b> command. |
| Parameters   | None.                                                                                                    |
| Restrictions | Only administrator-level users can use this command.                                                                                               |

## Usage Example:

To enable PIM as previously configured on the Switch:

| DGS-3324SRi:4#enable pim<br>Command: enable pim |  |
|-------------------------------------------------|--|
| Success.                                        |  |

# DGS-3324SRi:4#

| disable pim  |                                                                                                    |
|--------------|----------------------------------------------------------------------------------------------------|
| Purpose      | Used to disable PIM function on the Switch.                                                                                                    |
| Syntax       | disable pim                                                                                                    |
| Description  | This command will disable PIM for the Switch. Any previously configured PIM settings will remain unchanged and may be enabled at a later time with the <b>enable pim</b> command. |
| Parameters   | None.                                                                                                    |
| Restrictions | Only administrator-level users can use this command.                                                                                                    |

## Usage Example:

To disable PIM on the Switch:

DGS-3324SRi:4#disable pim Command: disable pim

Success.

| config pim  |                                                                                                    |
|-------------|----------------------------------------------------------------------------------------------------|
| Purpose     | Used to configure the parameters for the PIM protocol.                                                                                                    |
| Syntax      | config pim [[ipif <ipif_name 12="">   all] {hello <sec 1-18724="">  <br/>jp_interval <sec 1-18724="">   state [enable   disable]   mode [dm  <br/>sm]   dr_priority <unsigned_int 0="" 4294967294="" –="">}]</unsigned_int></sec></sec></ipif_name>                                                                                                    |
| Description | This command will configure the general settings for the PIM protocol per IP interface, including choice of PIM mode, Designated Router priority and various timers.                                                                                                    |
| Parameters  | <ul><li>ipif <ipif_name 12=""> - Enter an IP interface for which to configure the<br/>PIM settings. This name cannot exceed 12 alphanumeric characters.</ipif_name></li></ul>                                                                                                    |
|             | <ul> <li>all – Select this parameter to configure PIM settings for all IP<br/>interfaces on the Switch.</li> </ul>                                                                                                    |
|             | hello <sec 1-18724=""> - Used to set the interval time between the sending of Hello Packets from this IP interface to neighboring routers one hop away. These Hello packets are used to discover other PIM enabled routers and state their priority as the Designated Router (DR) on the PIM enabled network. The user may state an interval time between 1 – 18724 seconds with a default interval time of 30 seconds.</sec> |
|             | <i>jp_interval</i> < <i>sec</i> 1-18724> - This field will set the interval time between the sending of Join/Prune packets stating which multicast groups are to join the PIM enabled network and which are to be removed or "pruned" from that group. The user may state an interval time between 1 – 18724 seconds with a default interval time of 30 seconds.                                                              |
|             | state [enable   disable] - Used to enable or disable PIM for this IP interface. The default is Disabled.                                                                                                    |

| config pim   |                                                                                                    |
|--------------|----------------------------------------------------------------------------------------------------|
|              | mode [dm   sm] - Used to select the type of PIM protocol to use, Sparse Mode (SM) or Dense Mode (DM). The default setting is DM.                                                                                                    |
|              | dr_priority <unsigned_int -="" 0="" 4294967294=""> - Enter the priority of this IP interface to become the Designated Router for the multiple access network. The user may enter a DR priority between 0 and 4,294,967,294 with a default setting of 1.</unsigned_int> |
| Restrictions | Only administrator-level users can use this command.                                                                                                    |

#### Example usage:

To configure the PIM settings for an IP interface:

DGS-3324SRi:4#config pim ipif Trinity hello 60 jp\_interval 60 state enable mode sm dr\_priority 2
Command: config pim ipif Trinity hello 60 jp\_interval 60 state enable mode sm dr\_priority 2
Success.

DGS-3324SRi:4#

| config pim register_probe_time |                                                                                                    |
|--------------------------------|----------------------------------------------------------------------------------------------------|
| Purpose                        | Used to set a time to send a probe message from the DR to the RP before the Register Suppression time expires.                                                                                                    |
| Syntax                         | config pim register_probe_time <value 1-127=""></value>                                                                                                    |
| Description                    | This command is used to set a time to send a probe message from the DR to the RP before the Register Suppression time expires. If a Register Stop message is received by the DR, the Register Suppression Time will be restarted. If no Register Stop message is received within the probe time, Register Packets will be resent to the RP. This command is for PIM-SM configurations only. |
| Parameters                     | <value 1-127=""> - Configure this field to set a time to send a probe message from the DR to the RP before the Register Suppression time expires. The user may configure a time between 1-127 seconds with a default setting of 5 seconds.</value>                                                                                                    |
| Restrictions                   | Only administrator-level users can use this command.                                                                                                    |

#### Example usage:

To configure the register probe time:

DGS-3324SRi:4#config pim register\_probe\_time 5
Command: config pim register\_probe\_time 5
Success.

DGS-3324SRi:4#

| config pim register_suppression_time |                                                                                                    |
|--------------------------------------|----------------------------------------------------------------------------------------------------|
| Purpose                              | Used to configure the interval between the sending of register packets for the PIM protocol.                                                                                                    |
| Syntax                               | config pim register_suppression_time <value 3-255=""></value>                                                                                                    |
| Description                          | This command is to be configured for the first hop router from the source. After this router sends out a register message to the RP, and the RP replies with a register stop message, it will wait for the time configured here to send out another register message to the RP. This command is for PIM-SM configurations only. |
| Parameters                           | <value 3-255=""> - The user may set an interval time between 3-255 with a default setting of 60 seconds for the sending of register suppression time packets. The default value is 60 seconds.</value>                                                                                                    |
| Restrictions                         | Only administrator-level users can use this command.                                                                                                    |

#### Example usage:

To configure the register suppression time:

DGS-3324SRi:4#config pim register\_suppression\_time 15 Command: config pim register\_suppression time\_15

Success.

DGS-3324SRi:4#

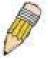

**NOTE:** The Probe time value must be less than half of the Register Suppression Time value. If not, the administrator will be presented with a Fail message.

| create pim crp |                                                                                                    |
|----------------|----------------------------------------------------------------------------------------------------|
| Purpose        | To enable the Switch to become a candidate to be the Rendezvous Point (RP).                                                                                                    |
| Syntax         | create pim crp group <network_address> rp <ipif_name 12=""></ipif_name></network_address>                                                                                          |
| Description    | This command will set the parameters for the switch to become a candidate RP. This command is for PIM-SM configurations only.                                                      |
| Parameters     | <pre>group <network_address> - Enter the multicast group address for<br/>this switch to become a Candidate RP. This address must be a<br/>class D address.</network_address></pre> |
|                | rp <ipif_name 12=""> - Enter the name of the PIM-SM enabled interface the switch administrator wishes to become the CRP for this group.</ipif_name>                                |
| Restrictions   | Only administrator-level users can use this command.                                                                                                    |

#### Usage Example:

To create an IP interface to become a Candidate RP on the Switch:

DGS-3324SRi:4#create pim crp group 231.0.0.1/32 rp Trinity Command: create pim crp group 231.0.0.1/32 rp Trinity

Success.

DGS-3324SRi:4#

| delete pim crp |                                                                                                    |
|----------------|----------------------------------------------------------------------------------------------------|
| Purpose        | To disable the Switch in becoming a possible candidate to be the Rendezvous Point (RP).                                                                                        |
| Syntax         | delete pim crp group <network address=""></network>                                                                                                    |
| Description    | This command remove the switch's status of Candidate RP. This command is for PIM-SM configurations only.                                                                       |
| Parameters     | group <network_address> - Enter the multicast group address for this switch to be removed from being a Candidate RP. This address must be a class D address.</network_address> |
| Restrictions   | Only administrator-level users can use this command.                                                                                                    |

#### Usage Example:

To delete an IP interface from becoming a Candidate RP on the Switch:

DGS-3324SRi:4#delete pim crp group 231.0.0.1/32

Command: delete pim crp group 231.0.0.1/32

Success.

| config pim crp |                                                                                                    |
|----------------|----------------------------------------------------------------------------------------------------|
| Purpose        | To configure the Candidate RP settings that will determine the RP.                                                                                                    |
| Syntax         | config pim crp {holdtime <value 0-255="">   priority <value 0-255="">   wildcard_prefix_cnt [0   1]}</value></value>                                                                                                    |
| Description    | This command will configure parameters regarding the Candidate RP on the Switch, including hold time, priority and wildcard prefix count. This command is for PIM-SM configurations only.                                                                                                    |
| Parameters     | holdtime <value 0-255=""> - This field is used to set the time Candidate RP (CRP) advertisements are valid on the PIM-SM enabled network. If CRP advertisements are not received by the BSR within this time frame, the CRP is removed from the list of candidates. The user may set a time between 0 - 255 seconds with a default setting of 150 seconds. An entry of 0 will send out one advertisement that states to the BSR that it should be immediately removed from CRP status on the PIM-SM network.</value> |
|                | priority <value 0-255=""> - Enter a priority value to determine which CRP will become the RP for the distribution tree. This priority value will be included in the router's CRP advertisements. A lower value means a higher priority, yet, if there is a tie for the highest priority,</value>                                                                                                    |

| config pim crp |                                                                                                    |
|----------------|----------------------------------------------------------------------------------------------------|
|                | the router having the higher IP address will become the RP. The user may set a priority between 0 – 255 with a default setting of 0.                                      |
|                | wildcard_prefix_cnt [0   1] - The user may set the Prefix Count value of the wildcard group address here by choosing a value between 0 and 1 with a default setting of 0. |
| Restrictions   | Only administrator-level users can use this command.                                                                                                    |

To configure the Candidate RP settings for the multiple access network:

DGS-3324SRi:4#config pim crp holdtime 150 priority 2 wildcard\_prefix\_cnt 0 Command: config pim crp holdtime 150 priority 2 wildcard\_prefix\_cnt 0 Success.

DGS-3324SRi:4#

| create pim static_rp |                                                                                                    |
|----------------------|----------------------------------------------------------------------------------------------------|
| Purpose              | Used to enter the multicast group IP address used in identifying the Rendezvous Point (RP).                                                                                            |
| Syntax               | create pim static_rp group <network address=""> rp <ipaddr></ipaddr></network>                                                                                                    |
| Description          | This command will enter the multicast group IP address which will be used to identify the RP. This entry must be a class D IP address. This command is for PIM-SM configurations only. |
| Parameters           | <pre>group <network_address> - Enter the multicast group IP address used in determining the Static RP. This address must be a class D IP address.</network_address></pre>              |
|                      | rp <ipaddr> - Enter the IP address of the RP the switch administrator wishes to become the Static RP for this group.</ipaddr>                                                          |
| Restrictions         | Only administrator-level users can use this command.                                                                                                    |

#### Usage Example:

To create the settings to determine a static RP:

DGS-3324SRi:4#create pim static\_rp group 231.0.0.1/32 rp 11.1.1.1
Command: create pim static\_rp group 231.0.0.1/32 rp 11.1.1.1

Success.

| delete pim static_rp |                                                                                                    |
|----------------------|----------------------------------------------------------------------------------------------------|
| Purpose              | To remove the multicast group IP address used in identifying the Rendezvous Point (RP).                                                                                            |
| Syntax               | delete pim static_rp group <network address=""></network>                                                                                                    |
| Description          | This command will remove the multicast group IP address used in identifying the Rendezvous Point (RP). This command is for PIM-SM configurations only.                             |
| Parameters           | <pre>group <network_address> - Enter the multicast group IP address used in identifying the Rendezvous Point (RP). This address must be a class D address.</network_address></pre> |
| Restrictions         | Only administrator-level users can use this command.                                                                                                    |

To remove the the multicast group IP address used in identifying the Rendezvous Point (RP).:

DGS-3324SRi:4#delete pim static\_rp group 231.0.0.1/32
Command: delete pim static\_rp group 231.0.0.1/32
Success.
DGS-3324SRi:4#

| show pim static_rp |                                                                                                    |
|--------------------|----------------------------------------------------------------------------------------------------|
| Purpose            | To show the Static Rendezvous Point (RP) settings.                                                                   |
| Syntax             | show pim static_rp                                                                                                   |
| Description        | This command will display the Static Rendezvous Point (RP) settings. This command is for PIM-SM configurations only. |
| Parameters         | None.                                                                                                    |
| Restrictions       | Only administrator-level users can use this command.                                                                 |

#### Usage Example:

To display the static RP settings as configured for the multiple access network:

| DGS-3324SRi:4#show pim static_rp |            |  |
|----------------------------------|------------|--|
| Command: show pim static_rp      |            |  |
| PIM Static RP                    | Table      |  |
| Group                            | RP Address |  |
| 224.0.0.1/4                      | 11.1.1.254 |  |
| 239.0.0.1/32                     | 31.1.1.1   |  |
| 239.0.0.2/32                     | 31.1.1.12  |  |
| 239.0.0.3/32                     | 31.1.1.123 |  |
| Total entries: 4                 | ı          |  |
| DGS-3324SRi:                     | 4#         |  |

| config pim rp_s | spt_threshold                                                                                                    |
|-----------------|----------------------------------------------------------------------------------------------------|
| Purpose         | Used to configure the threshold of register packets needed to enable the Shortest Path Tree (SPT).                                                                                                    |
| Syntax          | config pim rp_spt_threshold [ <value 0-65535="">   infinity]</value>                                                                                                    |
| Description     | This command will set the threshold of register packets needed to enable the Shortest Path Tree (SPT). When the amount of register packets per second reaches the configured threshold, it will trigger the RP to switch to an SPT, between the RP and the first hop router. This command is for PIM-SM configurations only. |
| Parameters      | <value 0="" –65535=""> - Enter a value between 0 – 65535 to determine<br/>the number of packets per second needed to Switch the path to a<br/>SPT. The default setting is 0. 0 denotes the router will enter the<br/>SPT immediately.</value>                                                                                |
|                 | <i>infinity</i> - An entry of <i>infinity</i> will disable the RP from entering an SPT.                                                                                                    |
| Restrictions    | Only administrator-level users can use this command.                                                                                                    |

To set the SPT threshold:

DGS-3324SRi:4# config pim rp\_spt\_threshold 1000 Command: config pim rp\_spt\_threshold 1000

Success.

DGS-3324SRi:4#

| config last_hop | _spt_threshold                                                                                                    |
|-----------------|----------------------------------------------------------------------------------------------------|
| Purpose         | Used to configure the packet threshold that the last hop router in the RP tree will use to change its path to a SPT.                                                                                                    |
| Syntax          | config last_hop_spt_threshold [ <value 0-65535="">   infinity]</value>                                                                                                    |
| Description     | This command will configure the threshold of multicast data packets needed to change the last hop router's distribution tree to a SPT. When the amount of multicast packets per second reaches the configured threshold, the last hop router will change its distribution tree to a (Shortest Path Tree) SPT. This command is for PIM-SM configurations only. |
| Parameters      | <pre><value <math="">0-65535&gt; - Enter a value between <math>0-65535</math> to determine the number of packets per second needed to Switch the path to a SPT. The default setting is 0. 0 denotes that the router will immediately enter the SPT.</value></pre>                                                                                             |
|                 | infinity - An entry of infinity will disable the last hop router from entering an SPT.                                                                                                    |
| Restrictions    | Only administrator-level users can use this command.                                                                                                    |

## Usage Example:

To configure the last hop router to never enter an SPT

DGS-3324SRi:4#config last\_hop\_spt\_threshold 0

Command: config last\_hop\_spt\_threshold 0

Success.

DGS-3324SRi:4#

## show pim rpset

Purpose Used to display the RP Set of the Switch.

Syntax show pim rpset

Description This command will display the information regarding the RP Set

learned by the BSR. This command is for PIM-SM configurations

only.

Parameters None.
Restrictions None.

#### Usage Example:

To view the RP Set information:

DGS-3324SRi:4# show pim rpset

Command: show pim rpset

Bootstrap Router: 12.43.51.81

Group Address RP Address Holdtime Expired Time Type

224.0.0.1/4 31.43.51.81 150 107

**Total Entries: 1** 

DGS-3324SRi:4#

# show pim crp

Purpose Used to display the Candidate RP settings on the Switch, along

with CRP parameters configured for the Switch.

Syntax show pim crp

Description This command will display the settings for Candidate RPs that are

accessible to the switch. This command is for PIM-SM

configurations only.

Parameters None.

Restrictions Only administrator-level users can use this command.

#### Usage Example:

To view the CRP settings:

DGS-3324SRi:4# show pim crp

Command: show pim crp

PIM Candidate-RP Table

**C-RP Holdtime** : 150 **C-RP Priority** : 2 C-RP wildcard prefix count : 0

Group Interface 224.0.0.1/4 **Trinity** 

DGS-3324SRi:4#

| config pim cbs | r                                                                                                    |
|----------------|----------------------------------------------------------------------------------------------------|
| Purpose        | Used to configure the settings for the Candidate Bootstrap Router and the priority of the selected IP interface to become the Boot Strap Router (BSR) for the PIM-SM network domain.                                                                                                    |
| Syntax         | config pim cbsr [ipif <ipif_name 12="">{priority [-1   value 0-255&gt;]}   hash_masklen <value 0-32="">   bootstrap_period <value 1-255="">]</value></value></ipif_name>                                                                                                    |
| Description    | This command will configure the settings for the Candidate BSR. The Boot Strap Router holds the information which determines which router on the network is to be elected as the RP for the multicast group and then to distribute RP information to other PIM-SM enabled routers. This command is for PIM-SM configurations only.                                                                                                    |
| Parameters     | <pre>ipif <ipif_name 12=""> - Enter the ipif name of the interface to become<br/>the CBSR.</ipif_name></pre>                                                                                                    |
|                | priority [-1   value 0-255>] - Used to state the Priority of this IP Interface to become the BSR. The user may select a priority between -1 to 255. An entry of -1 states that the interface will be disabled to be the BSR.                                                                                                    |
|                | hash_masklen <value 0-32=""> Enter a hash mask length, which will be used with the IP address of the candidate RP and the multicast group address, to calculate the hash algorithm used by the router to determine which CRP on the PIM-SM enabled network will be the RP. The user may select a length between 0 –32 with a default setting of 30. This parameter must be configured separately from the ipif settings of this command. See the examples below for a better understanding.</value> |
|                | bootstrap_period <value 1-255=""> - Enter a time period between 1-255 to determine the interval the Switch will send out Boot Strap Messages (BSM) to the PIM enabled network. The default setting is 60 seconds. This parameter must be configured separately from the ipif settings of this command. See the examples below for a better understanding.</value>                                                                                                    |
| Restrictions   | Only administrator-level users can use this command.                                                                                                    |

#### Usage Example:

To configure the settings for an IP interface to become a CBSR on the multiple access network:

DGS-3324SRi:4#config pim cbsr ipif Trinity priority 4
Command: config pim cbsr ipif Trinity priority 4

Success.

DGS-3324SRi:4#

#### Usage Example:

To configure the hash mask length for the CBSR:

DGS-3324SRi:4#config pim cbsr hash\_masklen 30 Command: config pim cbsr hash\_masklen 30

Success.

DGS-3324SRi:4#

#### Usage Example:

To configure the bootstrap period for the CBSR:

DGS-3324SRi:4#config pim cbsr bootstrap\_period 60 Command: config pim cbsr bootstrap\_period 60

Success.

DGS-3324SRi:4#

| show pim cbsr |                                                                                                    |
|---------------|----------------------------------------------------------------------------------------------------|
| Purpose       | Used to display the Candidate BSR settings of the switch, along with CBSR parameters configured for the Switch.                                       |
| Syntax        | show pim cbsr {ipif <ipif_name12>}</ipif_name12>                                                                                                    |
| Description   | This command will display the settings for Candidate BSRs that are accessible to the switch. This command is for PIM-SM configurations only.          |
| Parameters    | <pre><ipif_name 12=""> - Enter the name of the IP interface for which to display settings. Entering no name will display all CBSRs.</ipif_name></pre> |
| Restrictions  | None.                                                                                                    |

#### Usage Example:

To view the CBSR settings:

DGS-3324SRi:4# show pim cbsr

Command: show pim cbsr

**PIM Candidate-BSR Table** 

C-BSR Hash Mask Len : 30 C-BSR Bootstrap Period : 2

Interface IP Address Priority

Trinity 11.1.1.1/8

System 10.53.13.30/8 -1 (disabled)

DGS-3324SRi:4#

| show pim     |                                                                                                    |
|--------------|----------------------------------------------------------------------------------------------------|
| Purpose      | Used to display the PIM settings, along with PIM parameters configured for the Switch.                                                                          |
| Syntax       | show pim {ipif <ipif_name12>}</ipif_name12>                                                                                                    |
| Description  | This command will display the settings for the PIM function that are accessible to the switch.                                                                  |
| Parameters   | <pre><ipif_name 12=""> - Enter the name of the IP address for which to display settings. Entering no name will display all PIM IP interfaces.</ipif_name></pre> |
| Restrictions | None.                                                                                                    |

#### Usage Example:

To view the PIM settings:

DGS-3324SRi:4# show pim Command: show pim

PIM Global State : Enabled

Last Hop SPT Threshold : 0 packet per second (switch to SPT tree immediately)
RP SPT threshold : 0 packet per second (switch to SPT tree immediately)

Register Probe Time : 5
Register Suppression Time : 60

PIM Interface Table

Designated Hello J/P Interface IP Address Router Interval Mode State Trinity 11.1.1.1/8 10.53.13.30 30 60 DM Disabled System 10.53.13.30/8 11.1.1.1 60 60 SM **Enabled** 

Total Entries: 2

| show pim neighbor |                                                                                                    |  |
|-------------------|----------------------------------------------------------------------------------------------------|--|
| Purpose           | Used to display PIM neighbors of the Switch.                                                                                                |  |
| Syntax            | <pre>show pim neighbor {ipif <ipif_name12>   ipaddress <network_address>}</network_address></ipif_name12></pre>                             |  |
| Description       | This command will display the PIM neighbor table for the Switch.                                                                            |  |
| Parameters        | <pre><ipif_name 12=""> - Enter the name of the IP interface for which to display PIM information regarding PIM neighbors.</ipif_name></pre> |  |
|                   | <pre>ipaddress <network_address> - Enter the IP address of a PIM neighbor for which to display information.</network_address></pre>         |  |
|                   | Adding no parameters to this command will display all PIM neighbors that probed the Switch.                                                 |  |

To view the PIM neighbors:

None.

Restrictions

| show pim ipmroute |                                                                                                    |  |
|-------------------|----------------------------------------------------------------------------------------------------|--|
| Purpose           | Used to display the PIM IP Multicast Route Table on the Switch.                                                           |  |
| Syntax            | show pim ipmroute                                                                                                    |  |
| Description       | This command will display the PIM IP Multicast Route Table on the Switch. This command is for PIM-SM configurations only. |  |
| Parameters        | None.                                                                                                    |  |
| Restrictions      | None.                                                                                                    |  |

#### Usage Example:

To view the PIM routes:

DGS-3324SRi:4# show pim ipmroute

Command: show pim ipmroute

PIM IP Multicast Route Table

**UA = Upstream AssertTimer** 

AM = Assert Metric

AMPref = Assert MetricPref ARB = Assert RPTBit

| Group Address  | Source Address  | UA | AM | AMPre | ef ARB | Flag | Type  |
|----------------|-----------------|----|----|-------|--------|------|-------|
|                |                 |    |    |       |        |      |       |
| 224.0.1.1      | 31.43.51.81/32  | 0  | 0  | 0     | 0      | rpt  | (*.G) |
| 224.0.1.24     | 10.54.81.250/32 | 0  | 0  | 0     | 0      | spt  | (S.G) |
| 224.0.1.24     | 10.55.68.64/32  | 0  | 0  | 0     | 0      | spt  | (S.G) |
| 224.0.1.24     | 31.43.51.81/32  | 0  | 0  | 0     | 0      | rpt  | (*.G) |
| 229.55.150.208 | 10.6.51.1/32    | 0  | 0  | 0     | 0      | spt  | (S.G) |
| 229.55.150.208 | 10.38.45.151/32 | 0  | 0  | 0     | 0      | spt  | (S.G) |
| 229.55.150.208 | 10.38.45.192/32 | 0  | 0  | 0     | 0      | spt  | (S.G) |
| 229.55.150.208 | 10.50.93.100/32 | 0  | 0  | 0     | 0      | spt  | (S.G) |
| 229.55.150.208 | 10.51.16.1/32   | 0  | 0  | 0     | 0      | spt  | (S.G) |
| 229.55.150.208 | 10.59.23.10/32  | 0  | 0  | 0     | 0      | spt  | (S.G) |
| 229.55.150.208 | 31.43.51.81/32  | 0  | 0  | 0     | 0      | rpt  | (*.G) |
| 239.192.0.1    | 31.43.51.81/32  | 0  | 0  | 0     | 0      | rpt  | (*.G) |

**Total Entries: 12** 

DGS-3324SRi:4#

| create pim register_checksum_include_data |                                                                                                    |  |
|-------------------------------------------|----------------------------------------------------------------------------------------------------|--|
| Purpose                                   | Used to set the RPs that the Switch will send Register packets to and create checksums to be included with the data in Registered packets.                                                          |  |
| Syntax                                    | create pim register_checksum_include_data rp_ address<br><ipaddr></ipaddr>                                                                                                    |  |
| Description                               | This command will set the RPs that the Switchwill send Register packets to and create checksums to be included with the data in Registered packets. This command is for PIM-SM configurations only. |  |
| Parameters                                | <i>rp_address <ipaddr></ipaddr></i> - Enter the IP address of the RP that will verify checksums included with Registered packets.                                                                   |  |
| Restrictions                              | Only administrator-level users can use this command.                                                                                                    |  |

#### Usage Example:

To create an RP to which the Switch will send Register packets to and create checksums to be included with the data in Registered packets:

DGS-3324SRi:4# create pim register\_checksum\_include\_data rp\_ address 11.1.1.1
Command: create pim register\_checksum\_include\_data rp\_ address 11.1.1.1

Success.

DGS-3324SRi:4#

| delete pim register_checksum_include_data |                                                                                                    |  |
|-------------------------------------------|----------------------------------------------------------------------------------------------------|--|
| Purpose                                   | Used to disable the RPs that the Switch will send Register packets to and create checksums to be included with the data in Registered packets.                                                           |  |
| Syntax                                    | delete pim register_checksum_include_data rp_ address <ipaddr></ipaddr>                                                                                                    |  |
| Description                               | This command will disable the RPs that the Switch will send Register packets to and create checksums to be included with the data in Registered packets. This command is for PIM-SM configurations only. |  |
| Parameters                                | rp_address <ipaddr> - Enter the IP address of the RP that will discontinue sending Register packets to and create checksums to be included with the data in Registered packets.</ipaddr>                 |  |
| Restrictions                              | Only administrator-level users can use this command.                                                                                                    |  |

#### Usage Example:

To delete RPs that the Switch will send Register packets to and create checksums to be included with the data in Registered packets:

DGS-3324SRi:4#delete pim register\_checksum\_include\_data rp\_ address 11.1.1.1 Command: delete pim register\_checksum\_include\_data rp\_ address 11.1.1.1

Success.

DGS-3324SRi:4#

| show pim register_checksum_include_data_rp_list |                                                                                                    |  |
|-------------------------------------------------|----------------------------------------------------------------------------------------------------|--|
| Purpose                                         | Used to display RPs that the Switch will send Register packets to and create checksums to be included with the data in Registered packets.                                                           |  |
| Syntax                                          | show pim register_checksum_include_data_rp_list                                                                                                    |  |
| Description                                     | This command will display RPs that the Switch will send Register packets to and create checksums to be included with the data in Registered packets. This command is for PIM-SM configurations only. |  |
| Parameters                                      | None.                                                                                                    |  |
| Restrictions                                    | Only administrator-level users can use this command.                                                                                                    |  |

#### Usage Example:

To show the RPs that the Switch will send Register packets to and create checksums to be included with the data in Registered packets:

| DGS-3324SRi:4# show pim register_checksum_include_data_rp_ list Command: show pim register_checksum_include_data_rp_ list |
|----------------------------------------------------------------------------------------------------|
| RP Address                                                                                                    |
| 11.1.1.1                                                                                                    |
| Total Entries: 1                                                                                                    |
| DGS-3324SRi:4#                                                                                                    |

39

# IP MULTICASTING COMMANDS

The IP multicasting commands in the Command Line Interface (CLI) are listed (along with the appropriate parameters) in the following table.

| Command                                                                                 | Parameters                                                               |  |
|-----------------------------------------------------------------------------------------|--------------------------------------------------------------------------|--|
| show ipmc cache {group <group>} {ipaddress <network_address>}</network_address></group> |                                                                          |  |
| show ipmc                                                                               | {ipif <ipif_name 12="">   protocol [inactive   dvmrp   pim]}</ipif_name> |  |

Each command is listed, in detail, in the following sections.

| show ipmc ca | ache                                                                                                    |
|--------------|----------------------------------------------------------------------------------------------------|
| Purpose      | Used to display the current IP multicast forwarding cache.                                                                                                    |
| Syntax       | show ipmc cache {group <group>} {ipaddress <network_address>}</network_address></group>                                                                                                    |
| Description  | This command will display the current IP multicast forwarding cache.                                                                                                    |
| Parameters   | group <group> – The multicast group IP address.</group>                                                                                                    |
|              | ipaddress <network_address> – The IP address and netmask of the source. The address and mask information can be specified using the traditional format (for example, 10.1.2.3/255.0.0.0 or in CIDR format, 10.1.2.3/8).</network_address> |
| Restrictions | None.                                                                                                    |

## Usage Example:

To display the current IP multicast forwarding cache:

| DGS-3324SF         | Ri:4#show ipmc cache   |                      |                |                     |
|--------------------|------------------------|----------------------|----------------|---------------------|
| Command: s         | show ipmc cache        |                      |                |                     |
| Multicast<br>Group | Source Address/Netmask | Upstream<br>Neighbor | Expire<br>Time | Routing<br>Protocol |
| 224.1.1.1          | 10.48.74.121/32        | 10.48.75.63          | 30             | dvmrp               |
| 224.1.1.1          | 20.48.74.25 /32        | 20.48.75.25          | 20             | dvmrp               |
| 224.1.2.3          | 10.48.75.3 /3          | 10.48.76.6           | 30             | dvmrp               |
| Total Entries      | s: 3                   |                      |                |                     |
| DGS-3324SF         | Ri:4#                  |                      |                |                     |

| show ipmc    |                                                                                                    |  |  |
|--------------|----------------------------------------------------------------------------------------------------|--|--|
| Purpose      | Used to display the IP multicast interface table.                                                                                                    |  |  |
| Syntax       | show ipmc {ipif <ipif_name 12="">   protocol [inactive   dvmrp   pim}</ipif_name>                                                                                                    |  |  |
| Description  | This command will display the current IP multicast interface table.                                                                                                    |  |  |
| Parameters   | <pre><ipif_name 12=""> - The name of the IP interface for which to display the IP multicast interface table for.</ipif_name></pre>                                                                                                    |  |  |
|              | protocol – Allows the user to specify whether or not to use one of the<br>available protocols to display the IP multicast interface table. For<br>example, if DVMRP is specified, the table will display only those<br>entries that are related to the DVMRP protocol. |  |  |
|              | <ul> <li>inactive – Specifying this parameter will display entries that are<br/>currently inactive.</li> </ul>                                                                                                    |  |  |
|              | <ul> <li>dvmrp – Specifying this parameter will display only those entries<br/>that are related to the DVMRP protocol.</li> </ul>                                                                                                    |  |  |
|              | <ul> <li>pim - Specifying this parameter will display only those entries<br/>that are related to the PIM protocol.</li> </ul>                                                                                                    |  |  |
| Restrictions | None.                                                                                                    |  |  |

To display the current IP multicast interface table by DVMRP entry:

| DGS-3324SRi:4#   | show ipmc pi  | rotocol dvmrp     |  |
|------------------|---------------|-------------------|--|
| Command: show    | v ipmc protoc | ol dvmrp          |  |
| Interface Name   | IP Address    | Multicast Routing |  |
| System           | 10.90.90.90   | DVMRP             |  |
| Total Entries: 1 |               |                   |  |
| DGS-3324SRi:4#   | ŧ             |                   |  |

40

# **MD5** CONFIGURATION COMMANDS

The MD5 configuration commands in the Command Line Interface (CLI) are listed (along with the appropriate parameters) in the following table.

| Command        | Parameters                                             |
|----------------|--------------------------------------------------------|
| create md5 key | <key_id 1-255=""> <password 16=""></password></key_id> |
| config md5 key | <key_id 1-255=""> <password 16=""></password></key_id> |
| delete md5 key | <key_id 1-255=""></key_id>                             |
| show md5       | {key <key_id 1-255="">}</key_id>                       |

Each command is listed, in detail, in the following sections.

| create md5 key |                                                                                                    |
|----------------|----------------------------------------------------------------------------------------------------|
| Purpose        | Used to create a new entry in the MD5 key table.                                                        |
| Syntax         | create md5 key <key_id 1-255=""> <password 16=""></password></key_id>                                   |
| Description    | This command is used to create an entry for the MD5 key table.                                          |
| Parameters     | <pre><key_id 1-255=""> - The MD5 key ID. The user may enter a key ranging from 1 to 255.</key_id></pre> |
|                | <pre><password> – An MD5 password of up to 16 bytes.</password></pre>                                   |
| Restrictions   | Only administrator-level users can issue this command.                                                  |

#### Usage Example

To create an entry in the MD5 key table:

DGS-3324SRi:4# create md5 key 1 dlink
Command: create md5 key 1 dlink
Success.
DGS-3324SRi:4#

| config md5 key |                                                                                                    |
|----------------|----------------------------------------------------------------------------------------------------|
| Purpose        | Used to enter configure the password for an MD5 key.                                                                                                    |
| Syntax         | config md5 key <key_id 1-255=""> <password 16=""></password></key_id>                                                                                                    |
| Description    | This command is used to configure an MD5 key and password.                                                                                                    |
| Parameters     | <pre><key_id 1-255=""> – The previously defined MD5 key ID.</key_id></pre>                                                                                                    |
|                | <pre><pre><pre><pre><pre><pre>password 16&gt; — The user may change the MD5 password for the md5 key. A new password of up to 16 characters can be created.</pre></pre></pre></pre></pre></pre> |
| Restrictions   | Only administrator-level users can issue this command.                                                                                                    |

Usage Example

To configure an MD5 Key password:

DGS-3324SRi:4#config md5 key 1 taboo

Command: config md5 key 1 taboo

Success.

DGS-3324SRi:4#

| delete md5 key |                                                                       |
|----------------|-----------------------------------------------------------------------|
| Purpose        | Used to delete an entry in the MD5 key table.                         |
| Syntax         | delete md5 key <key_id 1-255=""></key_id>                             |
| Description    | This command is used to delete a specific entry in the MD5 key table. |
| Parameters     | <pre><key_id 1-255=""> - The MD5 key ID to delete.</key_id></pre>     |
| Restrictions   | Only administrator-level users can issue this command.                |

#### Usage Example

The delete an entry in the MD5 key table:

DGS-3324SRi:4# delete md5 key 1

Command: delete md5 key 1

Success.

DGS-3324SRi:4#

| show md5     |                                                              |
|--------------|--------------------------------------------------------------|
| Purpose      | Used to display an MD5 key table.                            |
| Syntax       | show md5 {key <key_id 1-255="">}</key_id>                    |
| Description  | This command will display the current MD5 key table.         |
| Parameters   | <key_id 1-255=""> – The MD5 key ID to be displayed.</key_id> |
| Restrictions | None.                                                        |

## Usage Example

To display the current MD5 key:

| DGS-332  | 24SRi:4#show md5       |  |  |
|----------|------------------------|--|--|
| Comma    | Command: show md5      |  |  |
| MD5 Key  | y Table Configurations |  |  |
| Key-ID   | Key                    |  |  |
| 1        | dlink                  |  |  |
| 2        | develop                |  |  |
| 3        | fireball               |  |  |
| 4        | intelligent            |  |  |
| Total En | tries: 4               |  |  |
| DGS-333  | 24SRi-4#               |  |  |

41

# **OSPF CONFIGURATION COMMANDS**

The OSPF configuration commands in the Command Line Interface (CLI) are listed (along with the appropriate parameters) in the following table.

| Command                       | Parameters                                                                                                    |
|-------------------------------|----------------------------------------------------------------------------------------------------|
| config ospf router_id         | <ipaddr></ipaddr>                                                                                                    |
| enable ospf                   |                                                                                                    |
| disable ospf                  |                                                                                                    |
| show ospf                     |                                                                                                    |
| create ospf area              | <area_id> type [normal   stub {stub_summary [enable   disable]   metric <value 0-65535="">}]</value></area_id>                                                                                                    |
| delete ospf area              | <area_id></area_id>                                                                                                    |
| config ospf area              | <area_id> type [normal   stub {stub_summary [enable   disable]   metric <value 0-65535="">}]</value></area_id>                                                                                                    |
| show ospf area                | { <area_id>}</area_id>                                                                                                    |
| create ospf host_route        | <ipaddr> {area <area_id>   metric <value 1-65535="">}</value></area_id></ipaddr>                                                                                                    |
| delete ospf host_route        | <ipaddr></ipaddr>                                                                                                    |
| config ospf host_route        | <ipaddr> {area <area_id>   metric <value 1-65535="">}</value></area_id></ipaddr>                                                                                                    |
| show ospf host_route          | <ipaddr></ipaddr>                                                                                                    |
| create ospf aggregation       | <area_id> <network_address> lsdb_type summary {advertise [enabled   disabled]}</network_address></area_id>                                                                                                    |
| delete ospf aggregation       | <area_id> <network_address> lsdb_type summary</network_address></area_id>                                                                                                    |
| config ospf aggregation       | <area_id> <network_address> lsdb_type summary {advertise [enable   disable]}</network_address></area_id>                                                                                                    |
| show ospf aggregation         | <area_id></area_id>                                                                                                    |
| show ospf Isdb                | {area <area_id>   advertise_router <ipaddr>   type [rtrlink   netlink   summary   assummary   asextlink]}</ipaddr></area_id>                                                                                                    |
| show ospf neighbor            | <ipaddr></ipaddr>                                                                                                    |
| show ospf<br>virtual_neighbor | { <area_id> <neighbor_id>}</neighbor_id></area_id>                                                                                                    |
| config ospf ipif              | <pre><ipif_name 12=""> {area <area_id>   priority <value>   hello_interval <sec 1-65535="">   dead_interval <sec 1-65535="">   authentication [none   simple <password 8="">   md5 <key_id 1-="" 255="">]   metric <value 1-65535=""> state [enable   disable]</value></key_id></password></sec></sec></value></area_id></ipif_name></pre> |
| config ospf all               | {area <area_id>   priority <value>   hello_interval &lt;1-65535 sec&gt;   dead_interval &lt;1-65535 sec&gt;   authentication [none   simple <password 8="">   md5 <key_id 1-255="">]   metric <value 1-65535=""> state [enable   disable]</value></key_id></password></value></area_id>                                                    |
| show ospf ipif                | <ipif_name 12=""></ipif_name>                                                                                                    |

| Command                  | Parameters                                                                                                    |
|--------------------------|----------------------------------------------------------------------------------------------------|
| show ospf all            |                                                                                                    |
| create ospf virtual_link | <area_id> <neighbor_id> {hello_interval <sec 1-65535="">   dead_interval <sec 1-65535="">   authentication [none   simple <password 8="">   md5 <key_id 1-255="">]}</key_id></password></sec></sec></neighbor_id></area_id>            |
| config ospf virtual_link | <pre><area_id> <neighbor_id> {hello_interval <sec 1-65535="">   dead_interval <sec 1-65535="">   authentication [none   simple <password 8="">   md5 <key_id 1-255="">]}</key_id></password></sec></sec></neighbor_id></area_id></pre> |
| delete ospf virtual_link | <area_id> <neighbor_id></neighbor_id></area_id>                                                                                                    |
| show ospf virtual_link   | <area_id> <neighbor_id></neighbor_id></area_id>                                                                                                    |

Each command is listed, in detail, in the following sections.

| config ospf router_id |                                                                   |  |
|-----------------------|-------------------------------------------------------------------|--|
| Purpose               | Used to configure the OSPF router ID.                             |  |
| Syntax                | config ospf router_id <ipaddr></ipaddr>                           |  |
| Description           | This command is used to configure the OSPF router ID.             |  |
| Parameters            | <pre><ipaddr> - The IP address of the OSPF router.</ipaddr></pre> |  |
| Restrictions          | Only administrator-level users can issue this command.            |  |

#### Usage Example

To configure the OSPF router ID:

DGS-3324SRi:4#config ospf router\_id 10.48.74.122

Command: config ospf router\_id 10.48.74.122

Success.

DGS-3324SRi:4#

| enable ospf  |                                                                                                    |
|--------------|----------------------------------------------------------------------------------------------------|
| Purpose      | Used to enable OSPF on the Switch.                                                                                         |
| Syntax       | enable ospf                                                                                                    |
| Description  | This command, in combination with the <b>disable ospf</b> command below, is used to enable and disable OSPF on the Switch. |
| Parameters   | None.                                                                                                    |
| Restrictions | Only administrator-level users can issue this command.                                                                     |

#### Usage Example

To enable OSPF on the Switch:

DGS-3324SRi:4#enable ospf

Command: enable ospf

Success.

DGS-3324SRi:4#

| disable ospf |                                                                                                    |
|--------------|----------------------------------------------------------------------------------------------------|
| Purpose      | Used to disable OSPF on the Switch.                                                                                       |
| Syntax       | disable ospf                                                                                                    |
| Description  | This command, in combination with the <b>enable ospf</b> command above, is used to enable and disable OSPF on the Switch. |
| Parameters   | None.                                                                                                    |
| Restrictions | Only administrator-level users can issue this command.                                                                    |

#### Usage Example

To disable OSPF on the Switch:

DGS-3324SRi:4#disable ospf

Command: disable ospf

Success.

DGS-3324SRi:4#

| show ospf    |                                                                                                    |
|--------------|----------------------------------------------------------------------------------------------------|
| Purpose      | Used to display the current OSPF state on the Switch.                                                     |
| Syntax       | show ospf                                                                                                 |
| Description  | This command will display the current state of OSPF on the Switch, divided into the following categories: |
|              | General OSPF settings                                                                                     |
|              | OSPF Interface settings                                                                                   |
|              | OSPF Area settings                                                                                        |
|              | OSPF Virtual Interface settings                                                                           |
|              | OSPF Area Aggregation settings                                                                            |
|              | OSPF Host Route settings                                                                                  |
| Parameters   | None.                                                                                                    |
| Restrictions | None.                                                                                                    |

Usage Example:

To show OSPF state:

DGS-3324SRi:4#show ospf

Command: show ospf

OSPF Router ID : 10.1.1.2 State : Enabled

**OSPF Interface Settings** 

| Interface | IP Address    | Area ID | State    | Link<br>Status | Metric |
|-----------|---------------|---------|----------|----------------|--------|
|           |               |         |          |                |        |
| System    | 10.90.90.90/8 | 0.0.0.0 | Disabled | Link DOWN      | 1      |
| ip2       | 20.1.1.1/8    | 0.0.0.0 | Disabled | Link DOWN      | 1      |
| ip3       | 30.1.1.1/8    | 0.0.0.0 | Disabled | Link DOWN      | 1      |

**Total Entries: 3** 

**OSPF Area Settings** 

| Area ID  | Type   | Stub Import Summary LSA | Stub Default Cost |
|----------|--------|-------------------------|-------------------|
| 0.0.0.0  | Normal | None                    | None              |
| 10.0.0.0 | Normal | None                    | None              |
| 10.1.1.1 | Normal | None                    | None              |
| 20.1.1.1 | Stub   | Enabled                 | 1                 |

**Total Entries: 4** 

**Virtual Interface Configuration** 

| Transit<br>Area ID | Virtual<br>Neighbor Router | Hello<br>Interval | Dead<br>Interval | Authentication | Link<br>Status |
|--------------------|----------------------------|-------------------|------------------|----------------|----------------|
|                    |                            |                   |                  |                |                |
| 10.0.0.0           | 20.0.0.0                   | 10                | 60               | None           | <b>DOWN</b>    |
| 10.1.1.1           | 20.1.1.1                   | 10                | 60               | None           | DOWN           |

**Total Entries: 2** 

**OSPF Area Aggregation Settings** 

Area ID Aggregated LSDB Advertise Network Address Type

**Total Entries: 0** 

**OSPF Host Route Settings** 

**Total Entries: 1** 

| create ospf area |                                                                                                    |
|------------------|----------------------------------------------------------------------------------------------------|
| Purpose          | Used to configure OSPF area settings.                                                                                                    |
| Syntax           | create ospf area <area_id> type [normal   stub<br/>{stub_summary [enable   disable]   metric <value 0-65535="">}]</value></area_id>                                                  |
| Description      | This command is used to create an OSPF area and configure its settings.                                                                                                    |
| Parameters       | <area_id> – The OSPF area ID. The user may enter a 32-bit number in the form of an IP address (xxx.xxx.xxx.xxx) that uniquely identifies the OSPF area in the OSPF domain.</area_id> |
|                  | type [normal   stub] – The OSPF area mode of operation – stub or normal.                                                                                                    |
|                  | stub_summary [enable   disable] – Enables or disables the OSPF area to import summary LSA advertisements.                                                                            |
|                  | metric <value 0-65535=""> – The OSPF area cost between 0 and 65535. 0 denotes that the value will be automatically assigned. The default setting is 0.</value>                       |
| Restrictions     | Only administrator-level users can issue this command.                                                                                                    |

#### Usage Example:

To create an OSPF area:

DGS-3324SRi:4#create ospf area 10.48.74.122 type normal Command: create ospf area 10.48.74.122 type normal

Success.

DGS-3324SRi:4#

| delete ospf area |                                                                                                    |
|------------------|----------------------------------------------------------------------------------------------------|
| Purpose          | Used to delete an OSPF area.                                                                                                    |
| Syntax           | delete ospf area <area_id></area_id>                                                                                                    |
| Description      | This command is used to delete an OSPF area.                                                                                                |
| Parameters       | <area_id> - A 32-bit number in the form of an IP address (xxx.xxx.xxx) that uniquely identifies the OSPF area in the OSPF domain.</area_id> |
| Restrictions     | Only administrator-level users can issue this command.                                                                                      |

#### Usage Example:

To delete an OSPF area:

DGS-3324SRi:4#delete ospf area 10.48.74.122

Command: delete ospf area 10.48.74.122

Success.

DGS-3324SRi:4#

| config ospf area |                                                                                                    |
|------------------|----------------------------------------------------------------------------------------------------|
| Purpose          | Used to configure an OSPF area's settings.                                                                                                    |
| Syntax           | config ospf area <area_id> type [normal   stub<br/>{stub_summary [enable   disable]   metric <value 0-65535="">}]</value></area_id>                                                  |
| Description      | This command is used to configure an OSPF area's settings.                                                                                                    |
| Parameters       | <area_id> – The OSPF area ID. The user may enter a 32-bit number in the form of an IP address (xxx.xxx.xxx.xxx) that uniquely identifies the OSPF area in the OSPF domain.</area_id> |
|                  | type [normal   stub] – Allows the specification of the OSPF mode of operation – stub or normal.                                                                                      |
|                  | stub_summary [enable   disable] – Allows the OSPF area import of LSA advertisements to be enabled or disabled.                                                                       |
|                  | metric <value 0-65535=""> – The OSPF area stub default cost.</value>                                                                                                    |
| Restrictions     | Only administrator-level users can issue this command.                                                                                                    |

#### Usage Example

To configure an OSPF area's settings:

DGS-3324SRi:4#config ospf area 10.48.74.122 type stub stub\_summary enable metric 1 Command: config ospf area 10.48.74.122 type stub stub\_summary enable metric 1

Success.

DGS-3324SRi:4#

| show ospf area |                                                                                                    |
|----------------|----------------------------------------------------------------------------------------------------|
| Purpose        | Used to display an OSPF area's configuration.                                                                                               |
| Syntax         | show ospf area { <area_id>}</area_id>                                                                                                    |
| Description    | This command will display the current OSPF area configuration.                                                                              |
| Parameters     | <area_id> – A 32-bit number in the form of an IP address (xxx.xxx.xxx) that uniquely identifies the OSPF area in the OSPF domain.</area_id> |
| Restrictions   | None.                                                                                                    |

#### Usage Example

To display an OSPF area's settings:

DGS-3324SRi:4#show ospf area

Command: show ospf area

Area ID Type Stub Import Summary LSA Stub Default Cost

0.0.0.0 Normal None None 10.48.74.122 Stub Enabled Enabled

**Total Entries: 2** 

DGS-3324SRi:4#

| create ospf host_route |                                                                                                    |  |  |  |
|------------------------|----------------------------------------------------------------------------------------------------|--|--|--|
| Purpose                | Used to configure OSPF host route settings.                                                                                                 |  |  |  |
| Syntax                 | create ospf host_route <ipaddr> {area <area_id>   metric <value 1-65535="">}</value></area_id></ipaddr>                                     |  |  |  |
| Description            | This command is used to configure the OSPF host route settings.                                                                             |  |  |  |
| Parameters             | <pre><ipaddr> - The host's IP address.</ipaddr></pre>                                                                                       |  |  |  |
|                        | <area_id> – A 32-bit number in the form of an IP address (xxx.xxx.xxx) that uniquely identifies the OSPF area in the OSPF domain.</area_id> |  |  |  |
|                        | <i>metric</i> < <i>value</i> 1-65535> – A metric between 1 and 65535, which will be advertised.                                             |  |  |  |
| Restrictions           | Only administrator-level users can issue this command.                                                                                      |  |  |  |

#### Usage Example

To configure the OSPF host route settings:

DGS-3324SRi:4#create ospf host\_route 10.48.74.122 area 10.1.1.1 metric 2

Command: create ospf host\_route 10.48.74.122 area 10.1.1.1 metric 2

Success.

DGS-3324SRi:4#

| delete osp | f host_route |
|------------|--------------|
| Durnoso    | Llood to d   |

Purpose Used to delete an OSPF host route.

Syntax delete ospf host\_route <ipaddr>

Description This command is used to delete an OSPF host route.

Parameters <ipaddr> - The IP address of the OSPF host.

Restrictions Only administrator-level users can issue this command.

Usage Example

To delete an OSPF host route:

DGS-3324SRi:4#delete ospf host\_route 10.48.74.122

Command: delete ospf host\_route 10.48.74.122

Success.

DGS-3324SRi:4#

| config ospf host_route |                                                                                                    |  |  |
|------------------------|----------------------------------------------------------------------------------------------------|--|--|
| Purpose                | Used to configure OSPF host route settings.                                                                                                    |  |  |
| Syntax                 | config ospf host_route <ipaddr> {area <area_id>   metric <value>}</value></area_id></ipaddr>                                                    |  |  |
| Description            | This command is used to configure an OSPF host route settings.                                                                                  |  |  |
| Parameters             | <pre><ipaddr> - The IP address of the host.</ipaddr></pre>                                                                                      |  |  |
|                        | <area_id> - A 32-bit number in the form of an IP address (xxx.xxx.xxx.xxx) that uniquely identifies the OSPF area in the OSPF domain.</area_id> |  |  |
|                        | $<\!\!\mathit{value}\!\!>$ – A metric between 1 and 65535 that will be advertised for the route.                                                |  |  |
| Restrictions           | Only administrator-level users can issue this command.                                                                                          |  |  |

#### Usage Example

To configure an OSPF host route:

DGS-3324SRi:4#config ospf host\_route 10.48.74.122 area 10.1.1.1 metric 2 Command: config ospf host\_route 10.48.74.122 area 10.1.1.1 metric 2

Success.

DGS-3324SRi:4#

# show ospf host\_route

Purpose Used to display the current OSPF host route table.

Syntax show ospf host\_route {<ipaddr>}

Description This command will display the current OSPF host route table.

Parameters <ipaddr> – The IP address of the host.

Restrictions None.

#### Usage Example:

To display the current OSPF host route table:

DGS-3324SRi:4#show ospf host\_route
Command: show ospf host\_route

| create ospf aggregation |                                                                                                    |  |  |  |
|-------------------------|----------------------------------------------------------------------------------------------------|--|--|--|
| Purpose                 | Used to configure OSPF area aggregation settings.                                                                                                    |  |  |  |
| Syntax                  | create ospf aggregation <area_id> <network_address> lsdb_type summary {advertise [enable   disable]}</network_address></area_id>                                        |  |  |  |
| Description             | This command is used to create an OSPF area aggregation.                                                                                                    |  |  |  |
| Parameters              | <area_id> - A 32-bit number in the form of an IP address (xxx.xxx.xxx) that uniquely identifies the OSPF area in the OSPF domain.</area_id>                             |  |  |  |
|                         | <pre><network_address> - The 32-bit number in the form of an IP address that uniquely identifies the network that corresponds to the OSPF Area.</network_address></pre> |  |  |  |
|                         | <i>Isdb_type summary</i> – The type of address aggregation.                                                                                                    |  |  |  |
|                         | advertise [enable   disable] – Allows for the advertisement trigger to be enabled or disabled.                                                                          |  |  |  |
| Restrictions            | Only administrator-level users can issue this command.                                                                                                    |  |  |  |

#### Usage Example:

To create an OSPF area aggregation:

DGS-3324SRi:4#create ospf aggregation 10.1.1.1 10.48.76.122/16 lsdb\_type summary advertise enable Command: create ospf aggregation 10.1.1.1 10.48.76.122/16

Isdb\_type summary advertise enable

Success.

| delete ospf aggregation |                                                                                                   |  |
|-------------------------|---------------------------------------------------------------------------------------------------|--|
| Purpose                 | Used to delete an OSPF area aggregation configuration.                                            |  |
| Syntax                  | delete ospf aggregation <area_id> <network_address> lsdb_type summary</network_address></area_id> |  |
| Description             | This command is used to delete an OSPF area aggregation configuration.                            |  |

| delete ospf aggregation |                                                                                                    |  |  |
|-------------------------|----------------------------------------------------------------------------------------------------|--|--|
| Parameters              | <area_id> – A 32-bit number in the form of an IP address (xxx.xxx.xxx.xxx) that uniquely identifies the OSPF area in the OSPF domain.</area_id>                         |  |  |
|                         | <pre><network_address> - The 32-bit number in the form of an IP address that uniquely identifies the network that corresponds to the OSPF Area.</network_address></pre> |  |  |
|                         | Isdb_type summary – Specifies the type of address aggregation.                                                                                                    |  |  |
| Restrictions            | Only administrator-level users can issue this command.                                                                                                    |  |  |

#### Usage Example

To configure the OSPF area aggregation settings:

DGS-3324SRi:4#delete ospf aggregation 10.1.1.1 10.48.76.122/16 lsdb\_type summary Command: delete ospf aggregation 10.1.1.1 10.48.76.122/16 lsdb\_type summary

Success.

DGS-3324SRi:4#

| config ospf aggregation |                                                                                                    |  |  |  |
|-------------------------|----------------------------------------------------------------------------------------------------|--|--|--|
| Purpose                 | Used to configure the OSPF area aggregation settings.                                                                                                    |  |  |  |
| Syntax                  | config ospf aggregation <area_id> <network_address>   lsdb_type summary {advertise [enable   disable]}</network_address></area_id>                           |  |  |  |
| Description             | This command is used to configure the OSPF area aggregation settings.                                                                                        |  |  |  |
| Parameters              | <area_id> – A 32-bit number in the form of an IP address (xxx.xxx.xxx) that uniquely identifies the OSPF area in the OSPF domain.</area_id>                  |  |  |  |
|                         | <network_address> – The 32-bit number in the form of an IP address that uniquely identifies the network that corresponds to the OSPF Area.</network_address> |  |  |  |
|                         | Isdb_type summary – Specifies the type of address aggregation.                                                                                               |  |  |  |
|                         | advertise [enable   disable] – Allows for the advertisement trigger to be enabled or disabled.                                                               |  |  |  |
| Restrictions            | Only administrator-level users can issue this command.                                                                                                    |  |  |  |

#### Usage Example

To configure the OSPF area aggregation settings:

DGS-3324SRi:4#config ospf aggregation 10.1.1.1 10.48.76.122/16 lsdb\_type summary advertise enable

Command: config ospf aggregation 10.1.1.1 10.48.76.122/16 lsdb\_type summary advertise enable

Success.

# Purpose Used to display the current OSPF area aggregation settings. Syntax show ospf aggregation {<area\_id>} Description This command will display the current OSPF area aggregation settings. Parameters <area\_id> - Enter this parameter to view this table by a specific OSPF area ID. Restrictions None.

#### Usage Example

To display OSPF area aggregation settings:

| DGS-332   | 4SRi:4#show ospf a            | aggregation  |           |
|-----------|-------------------------------|--------------|-----------|
| Comman    | d: show ospf aggre            | gation       |           |
| OSPF Ar   | ea Aggregation Set            | tings        |           |
| Area ID   | Aggregated<br>Network Address | LSDB<br>Type | Advertise |
| 10.1.1.1  | 10.0.0.0/8                    | Summary      | Enabled   |
| 10.1.1.1  | 20.2.0.0/16                   | Summary      | Enabled   |
| Total Ent | ries: 2                       |              |           |
| DGS-332   | 4SRi:4#                       |              |           |

| show ospf lsdb |                                                                                                    |
|----------------|----------------------------------------------------------------------------------------------------|
| Purpose        | Used to display the OSPF Link State Database (LSDB).                                                                                                |
| Syntax         | show ospf lsdb {area_id <area_id>   advertise_router <ipaddr>   type [rtrlink   netlink   summary   assummary   asextlink]}</ipaddr></area_id>      |
| Description    | This command will display the current OSPF Link State Database (LSDB).                                                                              |
| Parameters     | area_id <area_id> - A 32-bit number in the form of an IP address (xxx.xxx.xxx) that uniquely identifies the OSPF area in the OSPF domain.</area_id> |
|                | advertise_router <ipaddr> – The router ID of the advertising router.</ipaddr>                                                                       |
|                | type [rtrlink   netlink   summary   assummary   asextlink] – The type of link.                                                                      |
| Restrictions   | None.                                                                                                    |

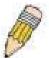

**NOTE:** When this command displays a "\*" (a star symbol) in the OSPF LSDB table for the *area\_id* or the *Cost*, this is interpreted as "no area ID" for external LSAs, and as "no cost given" for the advertised link.

#### Usage Example:

To display the link state database of OSPF:

| DGS-332    | 4SRi:4#show  | ospf Isdb                |                  |      |                    |
|------------|--------------|--------------------------|------------------|------|--------------------|
| Comman     | d: show ospf | Isdb                     |                  |      |                    |
| Area<br>ID | LSDB<br>Type | Advertising<br>Router ID | Link State<br>ID | Cost | Sequence<br>Number |
| 0.0.0.0    | RTRLink      | 50.48.75.73              | 50.48.75.73      | *    | 0x80000002         |
| 0.0.0.0    | Summary      | 50.48.75.73              | 10.0.0.0/8       | 1    | 0x80000001         |
| 1.0.0.0    | RTRLink      | 50.48.75.73              | 50.48.75.73      | *    | 0x80000001         |
| 1.0.0.0    | Summary      | 50.48.75.73              | 40.0.0.0/8       | 1    | 0x80000001         |
| 1.0.0.0    | Summary      | 50.48.75.73              | 50.0.0.0/8       | 1    | 0x80000001         |
| *          | ASExtLink    | 50.48.75.73              | 1.2.0.0/16       | 20   | 0x80000001         |
| Total Ent  | ries: 5      |                          |                  |      |                    |
| DGS-332    | 4SRi:4#      |                          |                  |      |                    |

| show ospf neighbor |                                                                       |  |  |
|--------------------|-----------------------------------------------------------------------|--|--|
| Purpose            | Used to display the current OSPF neighbor router table.               |  |  |
| Syntax             | show ospf neighbor { <ipaddr>}</ipaddr>                               |  |  |
| Description        | This command will display the current OSPF neighbor router table.     |  |  |
| Parameters         | <pre><ipaddr> - The IP address of the neighbor router.</ipaddr></pre> |  |  |
| Restrictions       | None.                                                                 |  |  |

#### Usage Example

To display the current OSPF neighbor router table:

| DGS-3324SRi:4               | 4#show ospf n            | eighbor              |                   |  |
|-----------------------------|--------------------------|----------------------|-------------------|--|
| Command: show ospf neighbor |                          |                      |                   |  |
| IP Address of<br>Neighbor   | Router ID of<br>Neighbor | Neighbor<br>Priority | Neighbor<br>State |  |
| 10.48.74.122                | 10.2.2.2                 | 1                    | Initial           |  |
| Total Entries:              | 1                        |                      |                   |  |
| DGS-3324SRi:4               | 4#                       |                      |                   |  |

| show ospf virtual_neighbor |                                                                                                    |  |
|----------------------------|----------------------------------------------------------------------------------------------------|--|
| Purpose                    | Used to display the current OSPF virtual neighbor router table.                                                                                                    |  |
| Syntax                     | show ospf virtual_neighbor { <area_id> <neighbor id="">}</neighbor></area_id>                                                                                                    |  |
| Description                | This command will display the current OSPF virtual neighbor router table.                                                                                                    |  |
| Parameters                 | <pre><area_id> - A 32-bit number in the form of an IP address (xxx.xxx.xxx.xxx) that uniquely identifies the OSPF area in the OSPF domain.</area_id></pre>                                                          |  |
|                            | <pre><neighbor_id> - The OSPF router ID for the neighbor. This is a 32-bit number in the form of an IP address (xxx.xxx.xxx.xxx) that uniquely identifies the remote area's Area Border Router.</neighbor_id></pre> |  |
| Restrictions               | None.                                                                                                    |  |

## Usage Example

To display the current OSPF virtual neighbor table:

|            | · ·                                      |                  |                  |  |  |
|------------|------------------------------------------|------------------|------------------|--|--|
| DGS-3324   | DGS-3324SRi:4#show ospf virtual_neighbor |                  |                  |  |  |
| Command    | l: show ospf virtua                      | al_neighbor      |                  |  |  |
|            |                                          |                  |                  |  |  |
| Transit    | Router ID of                             | IP Address of    | Virtual Neighbor |  |  |
| Area ID    | Virtual Neighbor                         | Virtual Neighbor | State            |  |  |
| 10.1.1.1   | 10.2.3.4                                 | 10.48.74.111     | Exchange         |  |  |
| Total Entr | Total Entries : 1                        |                  |                  |  |  |
| DGS-3324   | DGS-3324SRi:4#                           |                  |                  |  |  |

| config ospf ipif |                                                                                                    |
|------------------|----------------------------------------------------------------------------------------------------|
| Purpose          | Used to configure the OSPF interface settings.                                                                                                    |
| Syntax           | config ospf ipif <ipif_name 12=""> {area <area_id>   priority<br/><value>   hello_interval <sec 1-65535="">   dead_interval <sec 1-<br="">65535&gt;   authentication [none   simple <password 8="">   md5<br/><key_id 1-255="">]   metric <value 1-65535="">   state [enable   disable]}</value></key_id></password></sec></sec></value></area_id></ipif_name> |
| Description      | This command is used to configure the OSPF interface settings.                                                                                                    |

# config ospf ipif

#### **Parameters**

<ipif name 12> - The name of the IP interface.

area <area\_id> – A 32-bit number in the form of an IP address (xxx.xxx.xxx) that uniquely identifies the OSPF area in the OSPF domain.

priority <value> – The priority used in the election of the Designated Router (DR). A number between 0 and 255.

hello\_interval <sec 1-65535> – Allows the specification of the interval between the transmission of OSPF Hello packets, in seconds. Between 1 and 65535 seconds can be specified. The Hello Interval, Dead Interval, Authorization Type, and Authorization Key should be the same for all routers on the same network.

dead\_interval <sec 1-65535> – Allows the specification of the length of time between the receipt of Hello packets from a neighbor router before the selected area declares that router down. An interval between 1 and 65535 seconds can be specified. The Dead Interval must be evenly divisible by the Hello Interval.

*metric* <*value* 1-65535 > — The interface metric (1 to 65535). Entering a 0 will allow automatic calculation of the metric.

*authentication* – Enter the type of authentication preferred. The user may choose between:

- none Choosing this parameter will require no authentication.
- simple <password 8> Choosing this parameter will set a simple authentication which includes a case-sensitive password of no more than 8 characters.
- md5 <key\_id 1-255> Choosing this parameter will set authentication based on md5 encryption. A previously configured MD5 key ID (1 to 255) is required.

metric <value 1-65535> – This field allows the entry of a number between 1 and 65,535 that is representative of the OSPF cost of reaching the selected OSPF interface. The default metric is 1.

state [enable | disable] - Used to enable or disable this function.

Restrictions

Only administrator-level users can issue this command.

#### Usage Example

To configure OSPF interface settings:

DGS-3324SRi:4#config ospf ipif System priority 2 hello\_interval 15 metric 2 state enable

Command: config ospf ipif System priority 2 hello\_interval 15 metric 2 state enable

Success.

| config ospf all |                                                                                                    |  |
|-----------------|----------------------------------------------------------------------------------------------------|--|
| Purpose         | Used to configure all of the OSPF interfaces on the Switch at one time.                                                                                                    |  |
| Syntax          | config ospf all {area <area_id>   priority <value>   hello_interval <sec 1-65535="">   dead_interval <sec 1-65535="">   authentication [none   simple <password 8="">   md5 <key_id 1-255="">]   metric <value 1-65535="">   state [enable   disable]}</value></key_id></password></sec></sec></value></area_id>                  |  |
| Description     | This command is used to configure all of the OSPF interfaces on the Switch, using a single group of parameters, at one time.                                                                                                    |  |
| Parameters      | area <area_id> - A 32-bit number in the form of an IP address (xxx.xxx.xxx) that uniquely identifies the OSPF area in the OSPF domain.</area_id>                                                                                                    |  |
|                 | <ul><li>priority <value> – The priority used in the election of the Designated Router (DR). A number between 0 and 255.</value></li></ul>                                                                                                    |  |
|                 | hello_interval <sec 1-65535=""> – Allows the specification of the interval between the transmission of OSPF Hello packets, in seconds. Between 1 and 65535 seconds can be specified. The Hello Interval, Dead Interval, Authorization Type, and Authorization Key should be the same for all routers on the same network.</sec>   |  |
|                 | dead_interval <sec 1-65535=""> – Allows the specification of the length of time between the receipt of Hello packets from a neighbor router before the selected area declares that router down. An interval between 1 and 65535 seconds can be specified. The Dead Interval must be evenly divisible by the Hello Interval.</sec> |  |
|                 | metric <value 1-65535=""> - The interface metric (1 to 65535).  Entering a 0 will allow automatic calculation of the metric.</value>                                                                                                    |  |
|                 | authentication – Enter the type of authentication preferred. The user may choose between:                                                                                                    |  |
|                 | <ul> <li>none – Choosing this parameter will require no authentication.</li> </ul>                                                                                                    |  |
|                 | <ul> <li>simple <password 8=""> – Choosing this parameter will set a<br/>simple authentication which includes a case-sensitive<br/>password of no more than 8 characters.</password></li> </ul>                                                                                                    |  |
|                 | <ul> <li>md5 <key_id 1-255=""> – Choosing this parameter will set<br/>authentication based on md5 encryption. A previously<br/>configured MD5 key ID (1 to 255) is required.</key_id></li> </ul>                                                                                                    |  |
|                 | metric <value 1-65535=""> – This field allows the entry of a number between 1 and 65,535 that is representative of the OSPF cost of reaching the selected OSPF interface. The default metric is 1.</value>                                                                                                    |  |
|                 | state [enable   disable] – Used to enable or disable this function.                                                                                                    |  |
| Restrictions    | Only administrator-level users can issue this command.                                                                                                    |  |

Usage Example

To configure all of the OSPF interfaces on the Switch with a single group of parameters:

DGS-3324SRi:4#config ospf all state enable

Command: config ospf all state enable

Success.

DGS-3324SRi:4#

| show ospf ipif |                                                                                                    |
|----------------|----------------------------------------------------------------------------------------------------|
| Purpose        | Used to display the current OSPF interface settings for the specified interface name.                                      |
| Syntax         | show ospf ipif { <ipif_name 12="">}</ipif_name>                                                                            |
| Description    | This command will display the current OSPF interface settings for the specified interface name.                            |
| Parameters     | <pre><ipif_name 12=""> - The IP interface name for which to display the current OSPF interface settings.</ipif_name></pre> |
| Restrictions   | None.                                                                                                    |

#### Usage Example:

To display the current OSPF interface settings, for a specific OSPF interface:

DGS-3324SRi:4#show ospf ipif ipif2 Command: show ospf ipif ipif2

Interface Name: ipif2 IP Address: 123.234.12.34/24 ((Link Up)

Network Medium Type: BROADCAST Metric: 1

Area ID: 1.0.0.0 Administrative State: Enabled

Priority: 1 DR State: DR

DR Address: 123.234.12.34 Backup DR Address: None

Hello Interval: 10 Dead Interval: 40 Transmit Delay: 1 Retransmit Time: 5

Authentication: None

**Total Entries: 1** 

| show ospf all |                                                                                            |
|---------------|--------------------------------------------------------------------------------------------|
| Purpose       | Used to display the current OSPF settings of all the OSPF interfaces on the Switch.        |
| Syntax        | show ospf all                                                                              |
| Description   | This command will display the current OSPF settings for all OSPF interfaces on the Switch. |

## show ospf all

Parameters None.
Restrictions None.

#### Usage Example:

To display the current OSPF interface settings, for all OSPF interfaces on the Switch:

DGS-3324SRi:4#show ospf all

Command: show ospf all

Interface Name: System IP Address: 10.42.73.10/8 (Link Up)

Network Medium Type: BROADCAST Metric: 1

Area ID: 0.0.0.0 Administrative State: Enabled

Priority: 1 DR State: DR

DR Address: 10.42.73.10 Backup DR Address: None

Hello Interval: 10 Dead Interval: 40 Transmit Delay: 1 Retransmit Time: 5

Authentication: None

Interface Name: ipif2 IP Address: 123.234.12.34/24 ((Link Up)

Network Medium Type: BROADCAST Metric: 1

Area ID: 1.0.0.0 Administrative State: Enabled

Priority: 1 DR State: DR

DR Address: 123.234.12.34 Backup DR Address: None

Hello Interval: 10 Dead Interval: 40 Transmit Delay: 1 Retransmit Time: 5 Authentication: None

**Total Entries: 2** 

DGS-3324SRi:4#

# create ospf virtual\_link

Purpose Used to create an OSPF virtual interface.

Syntax create ospf virtual\_link <area\_id> <neighbor\_id>

{hello\_interval <sec 1-65535> | dead\_interval <sec 1-65535> | authentication [none | simple <password 8> | md5 <key id 1-

255>1}

Description This command is used to create an OSPF virtual interface.

# create ospf virtual link

#### **Parameters**

<area\_id> - A 32-bit number in the form of an IP address (xxx.xxx.xxx) that uniquely identifies the OSPF area in the OSPF domain.

<neighbor\_id> – The OSPF router ID for the remote area. This is a 32-bit number in the form of an IP address (xxx.xxx.xxx.xxx) that uniquely identifies the remote area's Area Border Router. The router ID of the neighbor router.

hello\_interval <sec 1-65535> – Allows the specification of the interval between the transmission of OSPF Hello packets, in seconds. Between 1 and 65535 seconds can be specified. The Hello Interval, Dead Interval, Authorization Type, and Authorization Key should be the same for all routers on the same network.

dead\_interval <sec 1-65535> – Allows the specification of the length of time between the receipt of Hello packets from a neighbor router before the selected area declares that router down. An interval between 1 and 65535 seconds can be specified. The Dead Interval must be evenly divisible by the Hello Interval.

*authentication* – Enter the type of authentication preferred. The user may choose between:

- none Choosing this parameter will require no authentication.
- simple <password 8> Choosing this parameter will set a simple authentication which includes a case-sensitive password of no more than 8 characters.
- md5 <key\_id 1-255> Choosing this parameter will set authentication based on md5 encryption. A previously configured MD5 key ID (1 to 255) is required.

Restrictions

Only administrator-level users can issue this command.

#### Usage Example

To create an OSPF virtual interface:

DGS-3324SRi:4#create ospf virtual\_link 10.1.12.33 20.1.1.1 hello\_interval 10 Command: create ospf virtual\_link 10.1.12.33 20.1.1.1 hello\_interval 10

Success.

| config ospf v | rirtual_link                                                                                                    |
|---------------|----------------------------------------------------------------------------------------------------|
| Purpose       | Used to configure the OSPF virtual interface settings.                                                                                                    |
| Syntax        | config ospf virtual_link <area_id> <neighbor_id> {hello_interval <sec 1-65535="">   dead_interval <sec 1-65535="">   authentication [none   simple <password 8="">   md5 <key_id 1-255="">]}</key_id></password></sec></sec></neighbor_id></area_id> |
| Description   | This command is used to configure the OSPF virtual interface settings.                                                                                                    |

# config ospf virtual link

#### **Parameters**

<area\_id> - A 32-bit number in the form of an IP address (xxx.xxx.xxx) that uniquely identifies the OSPF area in the OSPF domain.

<neighbor\_id> – The OSPF router ID for the remote area. This is a 32-bit number in the form of an IP address (xxx.xxx.xxx) that uniquely identifies the remote area's Area Border Router.

hello\_interval <sec 1-65535> – Allows the specification of the interval between the transmission of OSPF Hello packets, in seconds. Between 1 and 65535 seconds can be specified. The Hello Interval, Dead Interval, Authorization Type, and Authorization Key should be the same for all routers on the same network.

dead\_interval <sec 1-65535> – Allows the specification of the length of time between the receipt of Hello packets from a neighbor router before the selected area declares that router down. An interval between 1 and 65535 seconds can be specified. The Dead Interval must be evenly divisible by the Hello Interval.

*authentication* – Enter the type of authentication preferred. The user may choose between:

- none Choosing this parameter will require no authentication.
- simple <password 8> Choosing this parameter will set a simple authentication which includes a case-sensitive password of no more than 8 characters.
- md5 <key\_id 1-255> Choosing this parameter will set authentication based on md5 encryption. A previously configured MD5 key ID (1 to 255) is required.

#### Restrictions

Only administrator-level users can issue this command.

#### Usage Example

To configure the OSPF virtual interface settings:

DGS-3324SRi:4#config ospf virtual\_link 10.1.12.33 20.1.1.1 hello\_interval 10 Command: config ospf virtual\_link 10.1.12.33 20.1.1.1 hello\_interval 10

Success.

DGS-3324SRi:4#

# delete ospf virtual\_link

Purpose Used to delete an OSPF virtual interface.

Syntax delete ospf virtual\_link <area\_id> <neighbor\_id>

Description This command will delete an OSPF virtual interface from the

Switch.

| delete ospf virtual_link |                                                                                                    |  |
|--------------------------|----------------------------------------------------------------------------------------------------|--|
| Parameters               | <area_id> - A 32-bit number in the form of an IP address (xxx.xxx.xxx.xxx) that uniquely identifies the OSPF area in the OSPF domain.</area_id>                                                                                                    |  |
|                          | <neighbor_id> – The OSPF router ID for the remote area. This is<br/>a 32-bit number in the form of an IP address (xxx.xxx.xxx)<br/>that uniquely identifies the remote area's Area Border Router.<br/>The router ID of the neighbor router.</neighbor_id> |  |
| Restrictions             | Only administrator-level users can issue this command.                                                                                                    |  |

#### Usage Example:

To delete an OSPF virtual interface from the Switch:

DGS-3324SRi:4#delete ospf virtual\_link 10.1.12 20.1.1.1 Command: delete ospf virtual\_link 10.1.12 20.1.1.1

Success.

DGS-3324SRi:4#

| show ospf virtual_link |                                                                                                    |  |
|------------------------|----------------------------------------------------------------------------------------------------|--|
| Purpose                | Used to display the current OSPF virtual interface configuration.                                                                                                    |  |
| Syntax                 | show ospf virtual_link { <area_id> <neighbor_id>}</neighbor_id></area_id>                                                                                                    |  |
| Description            | This command will display the current OSPF virtual interface configuration.                                                                                                    |  |
| Parameters             | <area_id> - A 32-bit number in the form of an IP address (xxx.xxx.xxx.xxx) that uniquely identifies the OSPF area in the OSPF domain.</area_id>                                                                                                    |  |
|                        | <neighbor_id> – The OSPF router ID for the remote area. This is a<br/>32-bit number in the form of an IP address (xxx.xxx.xxx.xxx) that<br/>uniquely identifies the remote area's Area Border Router. This is<br/>the router ID of the neighbor router.</neighbor_id> |  |
| Restrictions           | None.                                                                                                    |  |

#### Usage Example:

To display the current OSPF virtual interface configuration:

DGS-3324SRi:4#show ospf virtual\_link

Command: show ospf virtual\_link

Virtual Interface Configuration

| Transit<br>Area ID | Virtual<br>Neighbor Router | Hello<br>Interval |    | Authentication | Link<br>Status |
|--------------------|----------------------------|-------------------|----|----------------|----------------|
| 10.0.0.0           | 20.0.0.0                   | 10                | 60 | None           | DOWN           |

Total Entries: 1

42

# ROUTE PREFERENCE COMMANDS

Route Preference is a way for routers to select the best path when there are two or more different routes to the same destination from two different routing protocols. The majority of routing protocols are not compatible when used in conjunction with each other. This switch supports and may be configured for many routing protocols, as a stand alone switch or more importantly, in utilizing the stacking function and Single IP Management of the Switch. Therefore the ability to exchange route information and select the best path is essential to optimal use of the Switch and its capabilities.

The first decision the Switch will make in selecting the best path is to consult the Route Preference Settings table of the Switch. This table can be viewed using the **show route preference** command, and it holds the list of possible routing protocols currently implemented in the Switch, along with a reliability value which determines which routing protocol will be the most dependable to route packets. Below is a list of the default route preferences set on the Switch.

| Route Type | Validity Range                                        | Default Value |
|------------|-------------------------------------------------------|---------------|
| Local      | 0 – Permanently set on the Switch and unconfigurable. | 0             |
| Static     | 1 – 999                                               | 60            |
| OSPF Intra | 1 – 999                                               | 80            |
| OSPF Inter | 1 – 999                                               | 90            |
| RIP        | 1 – 999                                               | 100           |
| OSPF ExtT1 | 1 – 999                                               | 110           |
| OSPF ExtT2 | 1 – 999                                               | 115           |

As shown above, *Local* will always be the first choice for routing purposes and the next most reliable path is *Static* due to the fact that its has the next lowest value. To set a higher reliability for a route, change its value to a number less than the value of a route preference that has a greater reliability value using the **config route preference** command. For example, if the user wishes to make RIP the most reliable route, the user can change its value to one that is less than the lowest value (Static - 60) or the user could change the other route values to more than 100.

The user should be aware of three points before configuring the route preference.

- 1. No two route preference values can be the same. Entering the same route preference may cause the Switch to crash due to indecision by the Switch.
- 2. If the user is not fully aware of all the features and functions of the routing protocols on the Switch, a change in the default route preference value may cause routing loops or black holes.
- 3. After changing the route preference value for a specific routing protocol, that protocol needs to be restarted because the previously learned routes have been dropped from the Switch. The switch must learn the routes again before the new settings can take affect.

The Route Preference commands in the Command Line Interface (CLI) are listed (along with the appropriate parameters) in the following table.

| Command                 | Parameters                                                                                   |
|-------------------------|----------------------------------------------------------------------------------------------|
| config route preference | [static   rip   ospflntra   ospflnter   ospfExt1   ospfExt2] <value 1-<br="">999&gt;</value> |
| show route preference   | {[local   static   rip   ospflntra   ospflnter   ospfExt1   ospfExt2]}                       |

Each command is listed, in detail, in the following sections.

| config route | preference                                                                                                    |
|--------------|----------------------------------------------------------------------------------------------------|
| Purpose      | Used to configure the route preference of each route type.                                                                                                    |
| Syntax       | config route preference [static   rip   ospfIntra   ospfInter   ospfExt1   ospfExt2] <value 1-999=""></value>                                                                                                    |
| Description  | This command is used to set the route preference value for each routing protocol listed. A lower value will denote a better chance that the specified protocol is the best path for routing packets.                                  |
| Parameters   | The user may set a preference value for a specific route by first choosing one of the following and then adding an alternate preference value:                                                                                        |
|              | <ul> <li>static – Choose this parameter to configure the preference<br/>value for the static route.</li> </ul>                                                                                                    |
|              | • <i>rip</i> - Choose this parameter to configure the preference value for the <i>RIP</i> route.                                                                                                    |
|              | <ul> <li>ospfIntra - Choose this parameter to configure the<br/>preference value for the OSPF Intra-area route.</li> </ul>                                                                                                    |
|              | <ul> <li>ospfInter - Choose this parameter to configure the<br/>preference value for the OSPF Inter-area route.</li> </ul>                                                                                                    |
|              | <ul> <li>ospfExtT1 - Choose this parameter to configure the<br/>preference value for the OSPF AS External route type-1 route.</li> </ul>                                                                                              |
|              | <ul> <li>ospfExtT2 - Choose this parameter to configure the<br/>preference value for the AS External route type-2 route.</li> </ul>                                                                                                   |
|              | <value 1-999=""> - Enter a value between 1 and 999 to set the route preference for a particular route. The lower the value, the higher the chance the specified protocol will be chosen as the best path for routing packets.</value> |
| Restrictions | Only administrator-level users can issue this command.                                                                                                    |

To configure the route preference value for RIP as 50:

DGS-3324SRi:4#config route preference rip 50 Command: config route preference rip 50

Success.

| show route preference |                                                                                                    |
|-----------------------|----------------------------------------------------------------------------------------------------|
| Purpose               | Used to display the route preference of each route type.                                                                                                    |
| Syntax                | show route preference {[local   static   rip   ospfIntra   ospfInter   ospfExt1   ospfExt2]}                                                                                                    |
| Description           | This command will display the Route Preference Settings table. The user may view all route preference settings by entering the command without any parameters or choose a specific type by adding the route parameter to the command. |

| show route preference |                                                                                                    |
|-----------------------|----------------------------------------------------------------------------------------------------|
| Parameters            | <i>local</i> – Enter this parameter to view the route preference settings for the <i>local</i> route.         |
|                       | static - Enter this parameter to view the route preference settings for the static route.                     |
|                       | <i>rip</i> - Enter this parameter to view the route preference settings for the <i>RIP</i> route.             |
|                       | ospfIntra - Enter this parameter to view the route preference settings for the Ospf Intra-area route.         |
|                       | ospfInter - Enter this parameter to view the route preference settings for the OSPF Inter-area route.         |
|                       | ospfExtT1 - Enter this parameter to view the route preference settings for the OSPF AS External route type-1. |
|                       | ospfExtT2 - Enter this parameter to view the route preference settings for the OSPF AS External route type-2. |
|                       | Entering this command with no parameters will display the route preference for all routes.                    |
| Restrictions          | None.                                                                                                    |

To view the route preference values for all routes:

| DGS-3324SRi:4# show route preference |            |  |
|--------------------------------------|------------|--|
| Command: show route preference       |            |  |
| Route Preference Settings            |            |  |
| Route Type                           | Preference |  |
|                                      |            |  |
| RIP                                  | 100        |  |
| OSPF Intra                           | 80         |  |
| STATIC                               | 60         |  |
| LOCAL                                | 0          |  |
| OSPF Inter                           | 90         |  |
| OSPF ExtT1                           | 110        |  |
| OSPF ExtT2                           | 115        |  |
|                                      |            |  |
| DGS-3324SRi:4#                       |            |  |

## Example usage:

To view the route preference values for the RIP route:

| DGS-3324SRi:4# show route preference rip Command: show route preference rip |                       |
|-----------------------------------------------------------------------------|-----------------------|
| Route Preference Settings                                                   |                       |
| Route Type<br>RIP                                                           | Preference<br><br>100 |
| DGS-3324SRi:4#                                                              |                       |

43

# JUMBO FRAME COMMANDS

Certain switches can support jumbo frames (frames larger than the standard Ethernet frame size of 1518 bytes). To transmit frames of up to 9K (and 9004 bytes tagged), the user can increase the maximum transmission unit (MTU) size from the default of 1536 by enabling the Jumbo Frame command.

The jumbo frame commands in the Command Line Interface (CLI) are listed (along with the appropriate parameters) in the following table.

| Command             | Parameters |
|---------------------|------------|
| enable jumbo_frame  |            |
| disable jumbo_frame |            |
| show jumbo_frame    |            |

Each command is listed, in detail, in the following sections.

| enable jumbo_frame |                                                                                                    |
|--------------------|----------------------------------------------------------------------------------------------------|
| Purpose            | Used to enable the jumbo frame function on the Switch.                                                                                               |
| Syntax             | enable jumbo_frame                                                                                                    |
| Description        | This command will allow ethernet frames larger than 1536 bytes to be processed by the Switch. The maximum size of the jumbo frame may not exceed 9k. |
| Parameters         | None.                                                                                                    |
| Restrictions       | None.                                                                                                    |

#### Example usage:

To enable the jumbo frame function on the Switch:

DGS-3324SRi:4#enable jumbo\_frame
Command: enable jumbo\_frame
Success.

DGS-3324SRi:4#

| disable jumbo_frame |                                                                   |
|---------------------|-------------------------------------------------------------------|
| Purpose             | Used to disable the jumbo frame function on the Switch.           |
| Syntax              | disable jumbo_frame                                               |
| Description         | This command will disable the jumbo frame function on the Switch. |
| Parameters          | None.                                                             |
| Restrictions        | None.                                                             |

To enable the jumbo frame function on the Switch:

DGS-3324SRi:4#disable jumbo\_frame

Command: disable jumbo\_frame

Success.

DGS-3324SRi:4#

| show jumbo_frame |                                                                              |
|------------------|------------------------------------------------------------------------------|
| Purpose          | Used to show the status of the jumbo frame function on the Switch.           |
| Syntax           | show jumbo_frame                                                             |
| Description      | This command will show the status of the jumbo frame function on the Switch. |
| Parameters       | None.                                                                        |
| Restrictions     | None.                                                                        |

#### Usage Example:

To show the jumbo frame status currently configured on the Switch:

DGS-3324SRi:4#show jumbo\_frame

Command: show jumbo\_frame

Off.

44

# FILE SYSTEM COMMANDS

File System commands are used to configure files stored on a storage accessory located in the Switch, such as a CompactFlash card that can be used with the DGS-3324SRi only. These commands are based on DOS commands, cannot be used with the Switch's internal memory and are specific to the DGS-3324SRi member of the xStack DGS/DXS-3300 series.

The File System commands in the Command Line Interface (CLI) are listed (along with the appropriate parameters) in the following table.

| Command                 | Parameters                                                                                              |
|-------------------------|----------------------------------------------------------------------------------------------------|
| show storage_media_info |                                                                                                    |
| cd                      | [ <pathname 64="">]</pathname>                                                                          |
| сору                    | <pre><source_path_filename 64=""> <target path_filename=""></target></source_path_filename></pre>       |
| dir                     | [ <pathname 64="">]</pathname>                                                                          |
| erase                   | <pre><pathname 64=""></pathname></pre>                                                                  |
| format                  | <pre><drive> [FAT16] [fast   full   full_with_MBR] {<label_name<br>8&gt;}</label_name<br></drive></pre> |
| md                      | <pre><pathname 64=""></pathname></pre>                                                                  |
| mkdir                   | <pre><pathname 64=""></pathname></pre>                                                                  |
| rd                      | <pre><pathname 64=""></pathname></pre>                                                                  |
| ren                     | <source_path_filename 64=""> <target path_filename=""></target></source_path_filename>                  |
| rename                  | <source_path_filename 64=""> <target path_filename=""></target></source_path_filename>                  |
| rmdir                   | <pre><pathname 64=""></pathname></pre>                                                                  |

Each command is listed, in detail, in the following sections.

| show storage_media_info |                                                                                                    |
|-------------------------|----------------------------------------------------------------------------------------------------|
| Purpose                 | Used to view media on the storage media accessory.                                                                                |
| Syntax                  | show storage_media_info                                                                                                    |
| Description             | This command will display information stored on the storage media accessory. This command will display the following information: |
|                         | Drive: The name of the drive of the storage media accessory.                                                                      |
|                         | Media_Type: Description of the type of storage media accessory currently in use.                                                  |
|                         | Size: Description of the size of memory space available on the storage media accessory.                                           |
|                         | Label: Description assigned to this storage media accessory.                                                                      |
|                         | FS_Type: Description of the type of format of this storage media accessory.                                                       |
| Parameters              | None.                                                                                                    |
| Restrictions            | None.                                                                                                    |

To view the storage media accessory information:

| cd           |                                                                                                    |
|--------------|----------------------------------------------------------------------------------------------------|
| Purpose      | Used to change the name of the directory located on the CompactFlash card.                                                          |
| Syntax       | cd { <pathname 64="">}</pathname>                                                                                                   |
| Description  | This command is used to change the name of a directory located on a CompactFlash card.                                              |
| Parameters   | <pathname 64=""> - Enter the path and name of the directory to change. This entry cannot exceed 64 characters in length.</pathname> |
| Restrictions | Only administrator-level users can issue this command.                                                                              |

#### Example usage:

To change the name of a file directory located on the storage media accessory:

DGS3324SRi:#4cd c:/test1 Command: cd c:/test1

Done!

| сору         |                                                                                                    |
|--------------|----------------------------------------------------------------------------------------------------|
| Purpose      | Used to copy a file.                                                                                                    |
| Syntax       | copy <source_path_filename 64=""> <target_path_filename 64=""></target_path_filename></source_path_filename>                                                                            |
| Description  | This command is used to copy a file from a source location and paste it to a host location. This command is only operable for the storage media accessory.                              |
| Parameters   | <source_path_filename 64=""> - Enter the path and file name of the directory to be copied. This entry cannot exceed 64 characters in length.</source_path_filename>                     |
|              | <pre><target_path_filename 64=""> - Enter the file name of the directory and the path to place the copy. This entry cannot exceed 64 characters in length.</target_path_filename></pre> |
| Restrictions | Only administrator-level users can issue this command.                                                                                                    |

#### To copy a file:

DGS-3324SRi:4#copy c:/abc.cfg c:/def.txt
Command: copy c:/abc.cfg c:/def.txt
processing...100 %
Done!!

DGS-3324SRi:4#

| dir          |                                                                                                    |
|--------------|----------------------------------------------------------------------------------------------------|
| Purpose      | Used to list the files and directories on the storage media accessory.                                  |
| Syntax       | dir { <pathname 64="">}</pathname>                                                                      |
| Description  | This command is used to display files and directories of items saved in the storage media accessory.    |
| Parameters   | <pre><pathname 64=""> - Use this parameter to view the information of a specific path.</pathname></pre> |
| Restrictions | Only administrator-level users can issue this command.                                                  |

#### Example usage:

To view the directory files on the media storage accessory:

DGS-3324SRi:4#dir Command: dir **ABC** <DIR> 2003/06/20 18:57 **ABC.CFG** 2003/07/27 16:55 CINDY\_~1.CFG 2003/07/02 10:51 **DEF.TXT** 2003/07/27 16:56 <DIR> 2003/07/27 16:24 **TEST** TEST1 <DIR> 2003/07/27 16:25 total file 3 total directory 3 DGS-3324SRi:

| erase        |                                                                                  |
|--------------|----------------------------------------------------------------------------------|
| Purpose      | Used to delete a file from the storage media accessory.                          |
| Syntax       | erase { <pathname 64="">}</pathname>                                             |
| Description  | This command is used to delete a file listed on the storage media accessory.     |
| Parameters   | <pathname 64=""> - Enter the path and name of the file to be deleted.</pathname> |
| Restrictions | Only administrator-level users can issue this command.                           |

#### Example usage:

To delete a file:

DGS-3324SRi:4#erase c:/aaa.cfg

Command: erase c:/aaa.cfg

processing...100 %

Done!!

DGS-3324SRi:4#

| format       |                                                                                                    |
|--------------|----------------------------------------------------------------------------------------------------|
| Purpose      | To format the storage media accessory                                                                                                    |
| Syntax       | format <drive> [FAT16] [fast   full   full_with_MBR] {<label_name 8="">}</label_name></drive>                                                                    |
| Description  | This command is used to format the storage media accessory.                                                                                                    |
| Parameters   | <pre><drive> – Specify the drive of the storage media accessory to be formatted.</drive></pre>                                                                   |
|              | FAT16 – The type of file allocation table to be used to format the storage media accessory.                                                                      |
|              | [fast   full   full_with_mbr] – Choose the type of formatting to be done.                                                                                        |
|              | <ul> <li>Fast - Denotes formatting just the file architecture of the storage<br/>media accessory. This will not clear the data sectors.</li> </ul>               |
|              | <ul> <li>full - Denotes a full format. This option will clear all sectors in a<br/>partition except the Master Boot Record.</li> </ul>                           |
|              | <ul> <li>full_with_MBR – Denotes that a full format will occur and all<br/>sectors of the card will be cleared, including the Master Boot<br/>Record.</li> </ul> |
|              | <pre><label_name 8=""> - Enter a previously set name associated with this storage media accessory.</label_name></pre>                                            |
| Restrictions | Only administrator-level users can issue this command.                                                                                                    |

#### Example usage:

To fast format the storage media accessory:

DGS-3324SRi:4#format c: FAT16 fast

Command: format c: FAT16 fast

formatting...100 %

Format media successfully!!

DGS-3324SRi:4#

To full format the storage media accessory:

DGS-3324SRi:4#format c: FAT16 full DOG

Command: format c: FAT16 full DOG

formatting...100 %

Format media successfully!!

| md           |                                                                                                    |
|--------------|----------------------------------------------------------------------------------------------------|
| Purpose      | To create a directory.                                                                                                    |
| Syntax       | md <pathname 64=""></pathname>                                                                                                    |
| Description  | This command is used to make a new directory on the storage media accessory.                                                       |
| Parameters   | <pathname 64=""> - Enter the path and name of the file to be created. This entry cannot exceed 64 characters in length.</pathname> |
| Restrictions | Only administrator-level users can issue this command.                                                                             |

To create a new directory:

DGS-3324SRi:4#md c:/abc
Command: md c:/abc

Done!!

DGS-3324SRi:4#

| mkdir        |                                                                                                    |
|--------------|----------------------------------------------------------------------------------------------------|
| Purpose      | To create a directory.                                                                                                    |
| Syntax       | mkdir <pathname 64=""></pathname>                                                                                                  |
| Description  | This command is used to make a new directory on the storage media accessory.                                                       |
| Parameters   | <pathname 64=""> - Enter the path and name of the file to be created. This entry cannot exceed 64 characters in length.</pathname> |
| Restrictions | Only administrator-level users can issue this command.                                                                             |

## Example usage:

To create a new directory:

DGS-3324SRi:4#mkdir c:/abc
Command: mkdir c:/abc

Done!!

DGS-3324SRi:4#

| rd           |                                                                                       |
|--------------|---------------------------------------------------------------------------------------|
| Purpose      | Used to delete a directory from the storage media accessory.                          |
| Syntax       | rd { <pathname 64="">}</pathname>                                                     |
| Description  | This command is used to delete a directory listed on the storage media accessory.     |
| Parameters   | <pathname 64=""> - Enter the path and name of the directory to be deleted.</pathname> |
| Restrictions | Only administrator-level users can issue this command.                                |

To delete a file:

DGS-3324SRi:4#rd c:/test
Command: rd c:/test

Done!!

DGS-3324SRi:4#

| ren          |                                                                                                    |
|--------------|----------------------------------------------------------------------------------------------------|
| Purpose      | To rename a file.                                                                                                    |
| Syntax       | ren <source_path_filename 64=""> <target_path_filename 64=""></target_path_filename></source_path_filename>                                                               |
| Description  | This command is used to rename a filename located on the storage media accessory.                                                                                         |
| Parameters   | <pre><source_path_filename 64=""> - Enter the path and name of the file to<br/>be renamed.</source_path_filename></pre>                                                   |
|              | <pre><target_path_filename 64=""> - Enter the new name and path of the file to be renamed. This entry cannot exceed 64 characters in length.</target_path_filename></pre> |
| Restrictions | Only administrator-level users can issue this command.                                                                                                    |

# Example usage:

To rename a file:

| DGS-3324SRi:4#ren c:/abc.txt c:/cba.txt |
|-----------------------------------------|
| Command: ren c:/abc.txt c:/cba.txt      |
| Done!!                                  |
| DGS-3324SRi:4#                          |

| rename       |                                                                                                    |
|--------------|----------------------------------------------------------------------------------------------------|
| Purpose      | To rename a file.                                                                                                    |
| Syntax       | rename <source_path_filename 64=""> <target_path_filename 64=""></target_path_filename></source_path_filename>                                                            |
| Description  | This command is used to rename a filename located on the storage media accessory.                                                                                         |
| Parameters   | <pre><source_path_filename 64=""> - Enter the path and name of the file to<br/>be renamed.</source_path_filename></pre>                                                   |
|              | <pre><target_path_filename 64=""> - Enter the new name and path of the file to be renamed. This entry cannot exceed 64 characters in length.</target_path_filename></pre> |
| Restrictions | Only administrator-level users can issue this command.                                                                                                    |

To rename a file:

DGS-3324SRi:4#rename c:/abc.txt c:/cba.txt

Command: rename c:/abc.txt c:/cba.txt

Done!!

DGS-3324SRi:4#

| rmdir        |                                                                                       |
|--------------|---------------------------------------------------------------------------------------|
| Purpose      | Used to delete a directory from the storage media accessory.                          |
| Syntax       | rmdir { <pathname 64="">}</pathname>                                                  |
| Description  | This command is used to delete a directory listed on the storage media accessory.     |
| Parameters   | <pathname 64=""> - Enter the path and name of the directory to be deleted.</pathname> |
| Restrictions | Only administrator-level users can issue this command.                                |

# Example usage:

To delete a directory:

| DGS-3324SRi:4#rmdir c:/test |
|-----------------------------|
| Command: rmdir c:/test      |
|                             |
| Done!!                      |
|                             |
| DGS-3324SRi:4#              |

45

# **COMMAND HISTORY LIST**

The command history list commands in the Command Line Interface (CLI) are listed (along with the appropriate parameters) in the following table.

| Command                | Parameters              |  |
|------------------------|-------------------------|--|
| ?                      | { <command/> }          |  |
| show command_history   |                         |  |
| config command_history | <value 1-40=""></value> |  |

Each command is listed, in detail, in the following sections.

| ?            |                                                                                                    |  |
|--------------|----------------------------------------------------------------------------------------------------|--|
| Purpose      | Used to display all commands in the Command Line Interface (CLI).                                                                                                    |  |
| Syntax       | ? { <command/> }                                                                                                    |  |
| Description  | This command will display all of the commands available through the Command Line Interface (CLI).                                                                                                    |  |
| Parameters   | { <command/> } – Entering the question mark with an appropriate command will list all the corresponding parameters for the specified command, along with a brief description of the commands function and similar commands having the same words in the command. |  |
| Restrictions | None.                                                                                                    |  |

#### Example usage

To display all of the commands in the CLI:

```
DGS-3324SRi:4#?
?
clear
clear arptable
clear counters
clear fdb
clear log
config 802.1p default_priority
config 802.1p user_priority
config 802.1x auth_mode
config 802.1x auth_parameter ports
config 802.1x auth protocol
config 802.1x capability ports
config 802.1x init
config 802.1x reauth
config access profile profile_id
config account
config admin local_enable
config all_boxes_id
config arp_aging time
config authen_application
CTRL+C ESC q Quit SPACE n Next Page ENTER Next Entry a All
```

Example usage:

To display the parameters for a specific command:

DGS-3324SRi:4#? config stp

Command:? config stp

Command: config stp

Usage: {maxage <value 6-40> | maxhops <value1-20> | hellotime <value 1-10> | forwarddelay <value 4-30> | txholdcount <value 1-10> | fbpdu [enable |

disable]}

Description: Used to update the STP Global Configuration.

config stp instance\_id config stp mst\_config\_id config stp mst\_ports config stp ports config stp priority config stp version

DGS-3324SRi:4#

# show command\_history

Purpose Used to display the command history.

Syntax show command\_history

Description This command will display the command history.

Parameters None.
Restrictions None.

#### Example usage

To display the command history:

DGS-3324SRi:4#show command\_history Command: show command history

?

? show show vlan

config router\_ports vlan2 add 1:1-1:10

config router\_ports vlan2 add config router\_ports vlan2

config router\_ports

show vlan

create vlan vlan2 tag 3 create vlan vlan2 tag 2

show router\_ports show router ports

login

# config command\_history

Purpose Used to configure the command history.

Syntax config command\_history <value 1-40>

Description This command is used to configure the command history.

Parameters <value 1-40> - The number of previously executed commands

maintained in the buffer. Up to 40 of the latest executed

commands may be viewed.

Restrictions None.

#### Example usage

To configure the command history:

DGS-3324SRi:4#config command\_history 20

Command: config command\_history 20

Success.

A

# TECHNICAL SPECIFICATIONS

| Physical and Environmental                  |                                                                                                    |  |  |  |
|---------------------------------------------|----------------------------------------------------------------------------------------------------|--|--|--|
| AC Input & External Redundant Power Supply: | 100 – 120; 200 - 240 VAC, 50/60 Hz (internal universal power supply)                                        |  |  |  |
| Power Consumption:                          | DGS-3324SR/ DGS-3324SRi - 90 watts maximum                                                                  |  |  |  |
|                                             | DXS-3326GSR – 88.09 watts maximum                                                                           |  |  |  |
|                                             | DXS-3350SR – 140 watts maximum                                                                              |  |  |  |
| DC Fans:                                    | DGS-3324SR / DGS-3324SRi / DXS-3326GSR – Two built-in 40 x 40 x10 mm fans; One built-in 60 x 60 x 18 mm fan |  |  |  |
|                                             | DXS-3350SR – Two 40 x 40 x 18mm DC fans                                                                     |  |  |  |
| Operating Temperature:                      | 0 to 40 degrees Celsius                                                                                     |  |  |  |
| Storage Temperature:                        | -25 to 55 degrees Celsius                                                                                   |  |  |  |
| Humidity:                                   | Operating: 5% to 95% RH non-condensing;<br>Storage: 0% to 95% RH non-condensing                             |  |  |  |
| Dimensions:                                 | DGS-3324SR / DGS-3324SRi – 441 mm x 207 mm x 44 mm (1U), 19 inch rack-mount width                           |  |  |  |
|                                             | DXS-3326GSR / DXS-3350SR – 441 mm x 430 mm x 44 mm (1U), 19 inch rack-mount width                           |  |  |  |
| Weight:                                     | DGS-3324SR and DGS-3324SRi – 3.15kg                                                                         |  |  |  |
|                                             | DXS-3326GSR – 6.5kg                                                                                         |  |  |  |
|                                             | DXS-3350SR – 6.41kg                                                                                         |  |  |  |
| EMC:                                        | FCC Part 15 Class A / IECES-003 Class (Canada)                                                              |  |  |  |
|                                             | EN55022 Class A / EN55024                                                                                   |  |  |  |
| Safety:                                     | CSA International                                                                                           |  |  |  |

| General              |                                                                                         |                                                                  |  |  |
|----------------------|-----------------------------------------------------------------------------------------|------------------------------------------------------------------|--|--|
| Standards:           | IEEE 802.3u 100BASE-TX Fast Ethernet                                                    |                                                                  |  |  |
|                      | IEEE 802.3ab 1000BASE-T Gigabit Ethernet                                                |                                                                  |  |  |
|                      | IEEE 802.1D Spanning Tree                                                               |                                                                  |  |  |
|                      | IEEE 802.1w Rapid Spanning Tree                                                         |                                                                  |  |  |
|                      | IEEE 802.1s Multiple Spanning Tree                                                      |                                                                  |  |  |
|                      | IEEE 802.1 P/Q VLAN                                                                     |                                                                  |  |  |
|                      | IEEE 802.1p Priority Queues                                                             |                                                                  |  |  |
|                      | IEEE 802.1x Port and MAC Based Access Control                                           |                                                                  |  |  |
|                      | IEEE 802.3ad Link Aggregation Control                                                   |                                                                  |  |  |
|                      | IEEE 802.3x Full-duplex Flow Control                                                    |                                                                  |  |  |
|                      | IEEE 802.3 Nway auto-negotiation                                                        |                                                                  |  |  |
| Protocols:           | CSMA/CD                                                                                 |                                                                  |  |  |
| Data Transfer Rates: |                                                                                         |                                                                  |  |  |
|                      | Half-duplex                                                                             | Full-duplex                                                      |  |  |
|                      |                                                                                         |                                                                  |  |  |
| Ethernet             | 10 Mbps                                                                                 | 20Mbps                                                           |  |  |
|                      |                                                                                         |                                                                  |  |  |
| Fast Ethernet        | 100Mbps                                                                                 | 200Mbps                                                          |  |  |
|                      |                                                                                         |                                                                  |  |  |
| Gigabit Ethernet     | n/a                                                                                     | 2000Mbps                                                         |  |  |
| Fiber Optic          | SFP (Mini GBI                                                                           | C) Support                                                       |  |  |
| Tibel Optic          | •                                                                                       | 000BASE-LX (DEM-310GT transceiver)                               |  |  |
|                      |                                                                                         | 000BASE-SX (DEM-311GT transceiver)                               |  |  |
|                      | IEEE 802.3z 1000BASE-SX (DEM-311GT transceiver)                                         |                                                                  |  |  |
|                      | IEEE 802.3z 1000BASE-ZX (DEM-315GT transceiver)                                         |                                                                  |  |  |
| Network Cables:      | 1222 002:02 1                                                                           | 2002) (2 2) (22) (22) (30)                                       |  |  |
|                      | UTP Cat.5, Ca                                                                           | t.5 Enhanced for 1000Mbps                                        |  |  |
| 10BASE-T:            | UTP Cat.5 for                                                                           | ·                                                                |  |  |
|                      | UTP Cat.3, 4,                                                                           | •                                                                |  |  |
| 100BASE-TX:          |                                                                                         | 00-ohm screened twisted-pair (STP)(100m)                         |  |  |
| Number of Ports:     | DGS-3324SRi - 24 x 10/100/1000 Mbps NWay ports, 8 SFP Ports, 6 10-Gigabit Staking ports |                                                                  |  |  |
|                      | DGS-3324SR - 24 x 10/100/1000 Mbps NWay ports, 4 SFP Ports, 2 10-Gigabit Staking ports  |                                                                  |  |  |
|                      |                                                                                         | R – 24 SFP Ports, 4 10/100/1000 Mbps NWay<br>gabit Staking ports |  |  |
|                      |                                                                                         | - 50 x 10/100/1000 Mbps NWay ports, 4 SFP<br>gabit Staking ports |  |  |

| Performance                       |                                                              |  |  |  |
|-----------------------------------|--------------------------------------------------------------|--|--|--|
| Transmission Method:              | Store-and-forward                                            |  |  |  |
| RAM Buffer:                       | DGS-3324SR / DGS-3324SRi / DXS-<br>3326GSR – 2 MB per device |  |  |  |
|                                   | DXS-3350SR – 4 MB per device                                 |  |  |  |
| Filtering Address Table:          | 16 K MAC addresses per device                                |  |  |  |
|                                   | 3K IP addresses per device                                   |  |  |  |
| Packet Filtering/Forwarding Rate: | Full-wire speed for all connections.                         |  |  |  |
|                                   | 148,810 pps per port (for 100Mbps)                           |  |  |  |
|                                   | 1,488,100 pps per port (for 1000Mbps)                        |  |  |  |
| MAC Address Learning:             | Automatic update.                                            |  |  |  |
| Forwarding Table Age Time:        | Max age: 10 - 1000000 seconds.                               |  |  |  |
|                                   | Default = 300.                                               |  |  |  |